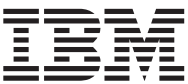

**Windows\*\* NTk eNetwork kE -v v| 5.01**

# **빠른 시작**

v| *5.01*

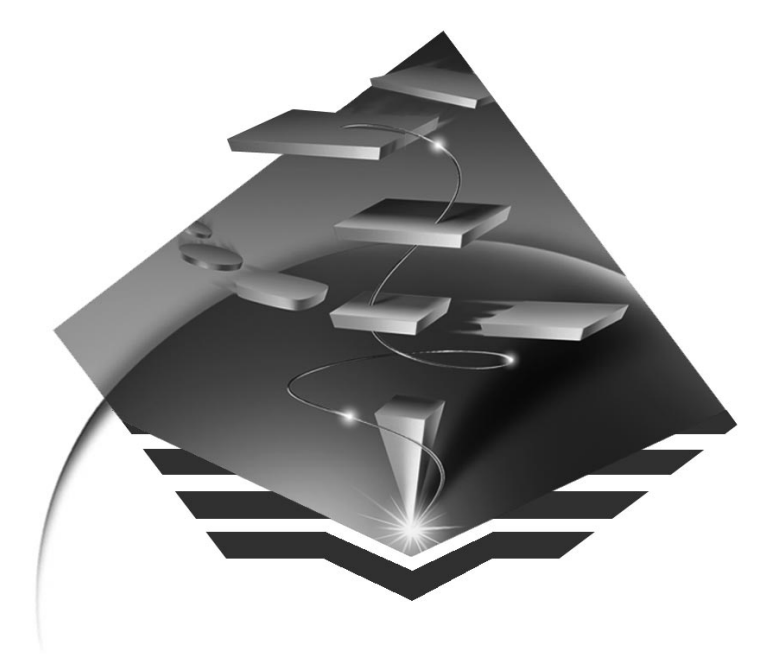

GA30-0204-01

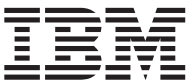

**Windows\*\* NTk eNetwork kE -v v| 5.01**

# **빠른 시작**

v| *5.01*

제 2 판(1997년 9월)

- 주의 -

이 책은 후속판이나 기술 회보에 특별히 명시될 때까지 Windows NT\*\*용 통신 서버 버전 5.01과 모든 후속 릴리즈 및 개정판에 적용됩니다.

이 정보 및 제품을 이용하기 전에, 229페이지의 『부록D. 주의사항』 아래 일반 정보를 읽고 확인하십시오.

가까운 IBM 사무소나 IBM 영업 대표를 통해 서적을 주문할 수 있습니다. 다음 주소에서는 서적을 구비하고 있지 않 습니다.

IBM에서는 고객의 의견을 환경합니다. 이 책의 뒤에는 고객 의견서 양식이 첨부되어 있으며, 다음 주소로 의견을 보 낼 수도 있습니다.

150-010

서울특별시 영등포구 여의도동 25-11, 한진해운 빌딩,

한국아이.비.엠 주식회사

한글지원부

독자가 제공한 정보가 타당할 경우, IBM은 적절한 방식으로 이를 사용하거나 배포할 수 있으며, 제공한 독자는 이에 대한 책임을 지거나 사용에 제한을 받지 않습니다.

© Copyright International Business Machines Corporation 1997. All rights reserved.

## 목차

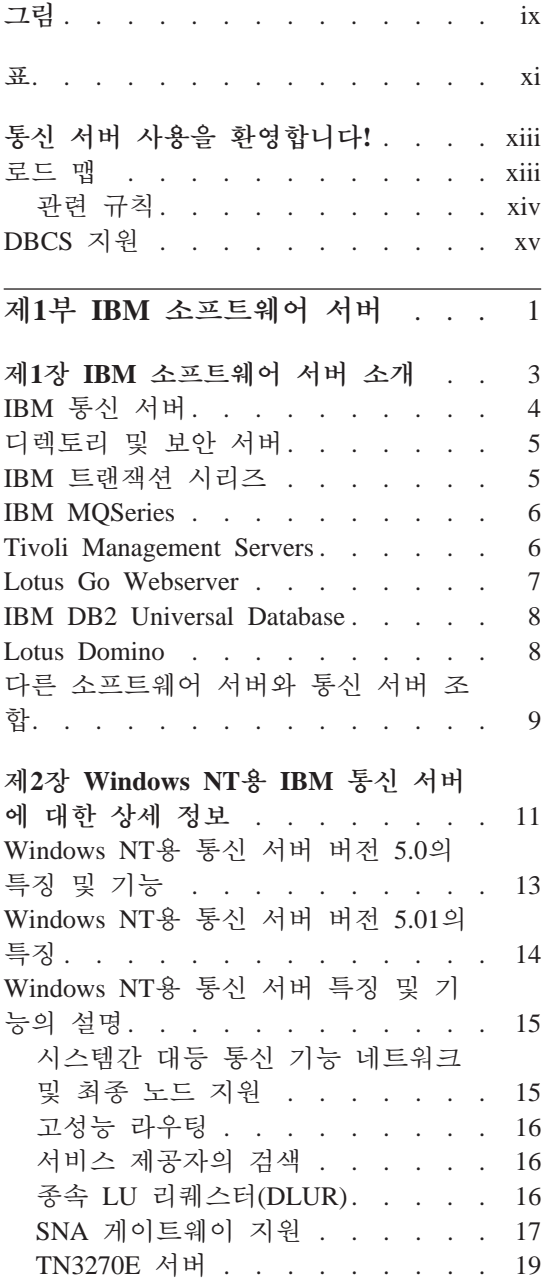

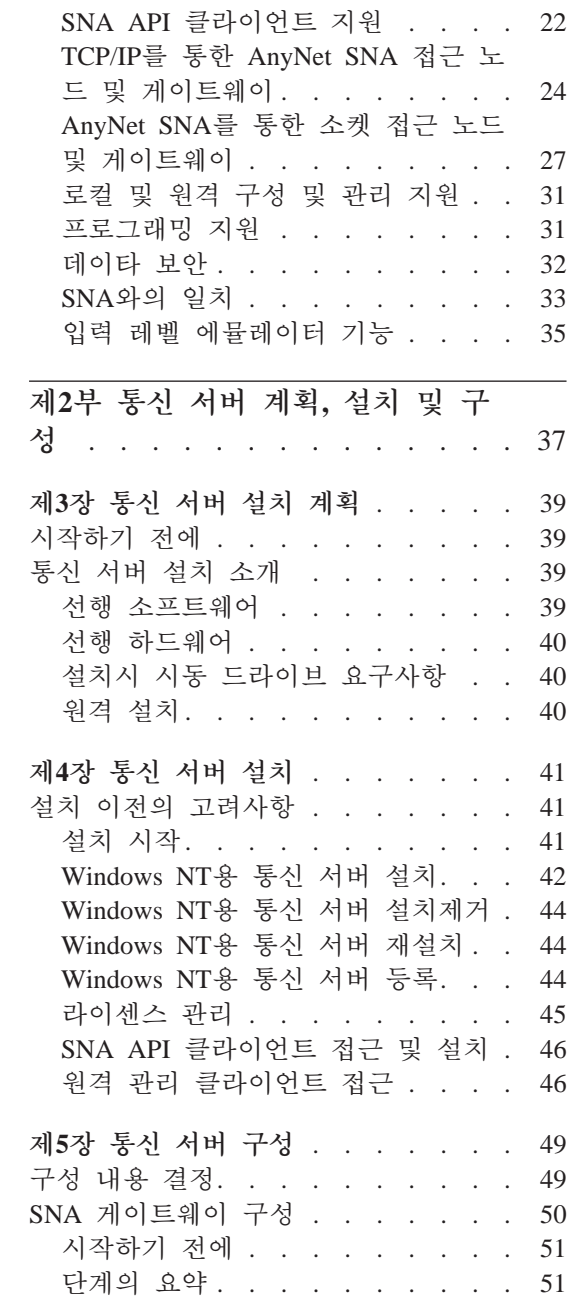

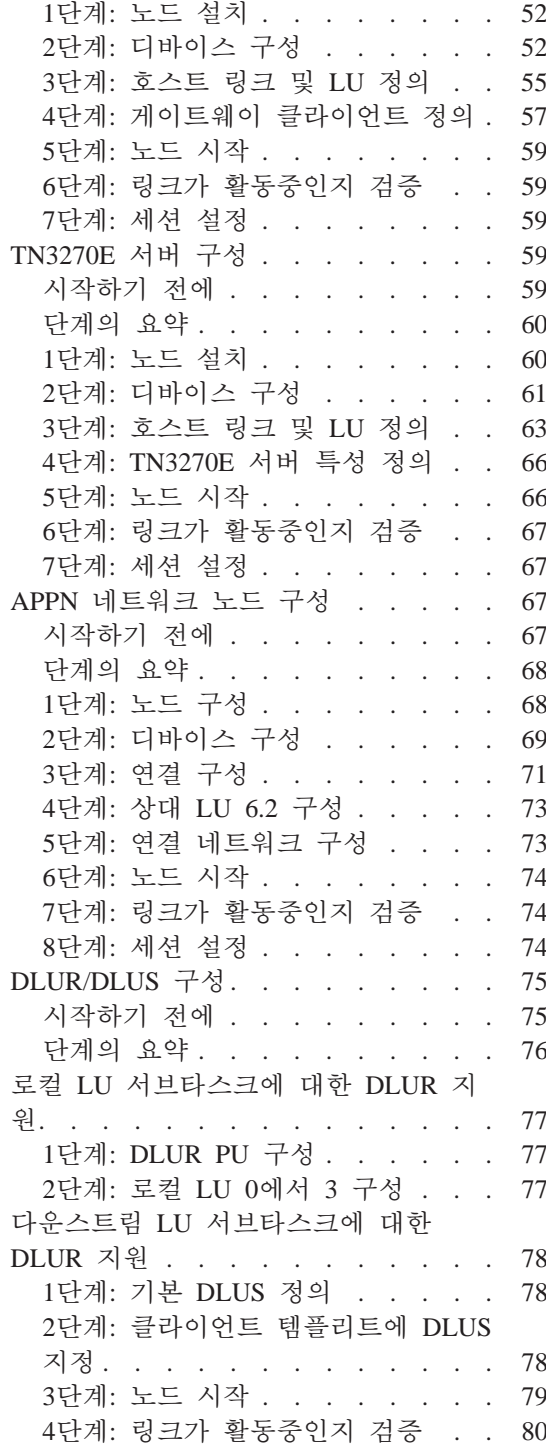

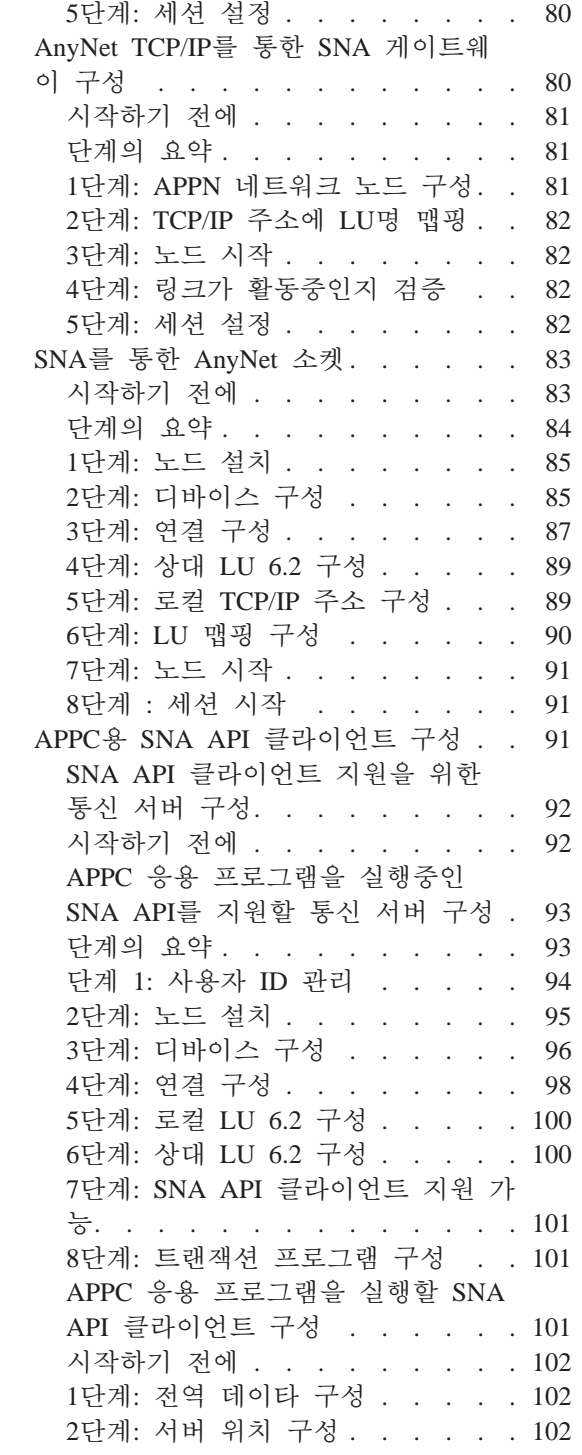

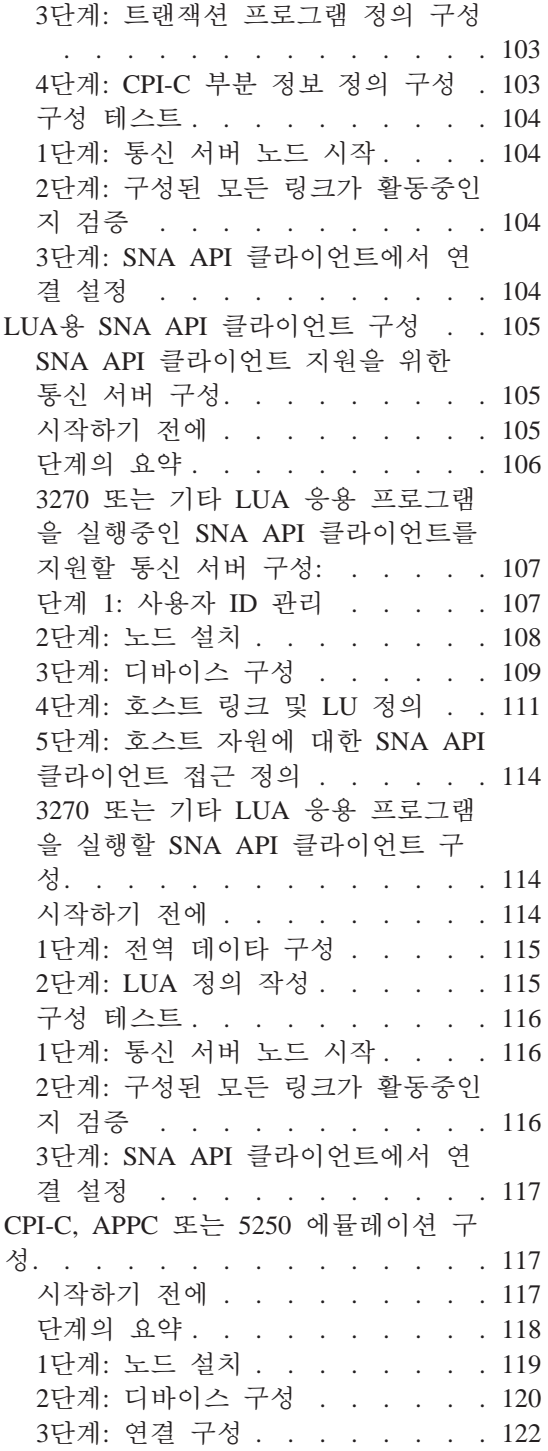

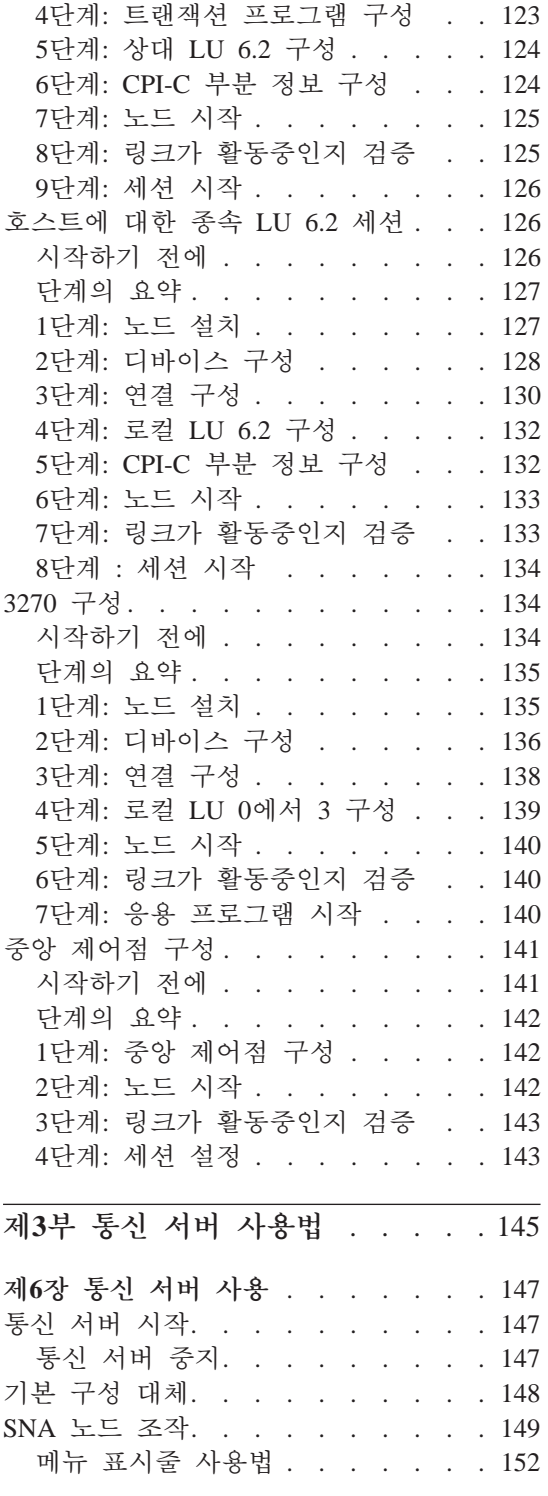

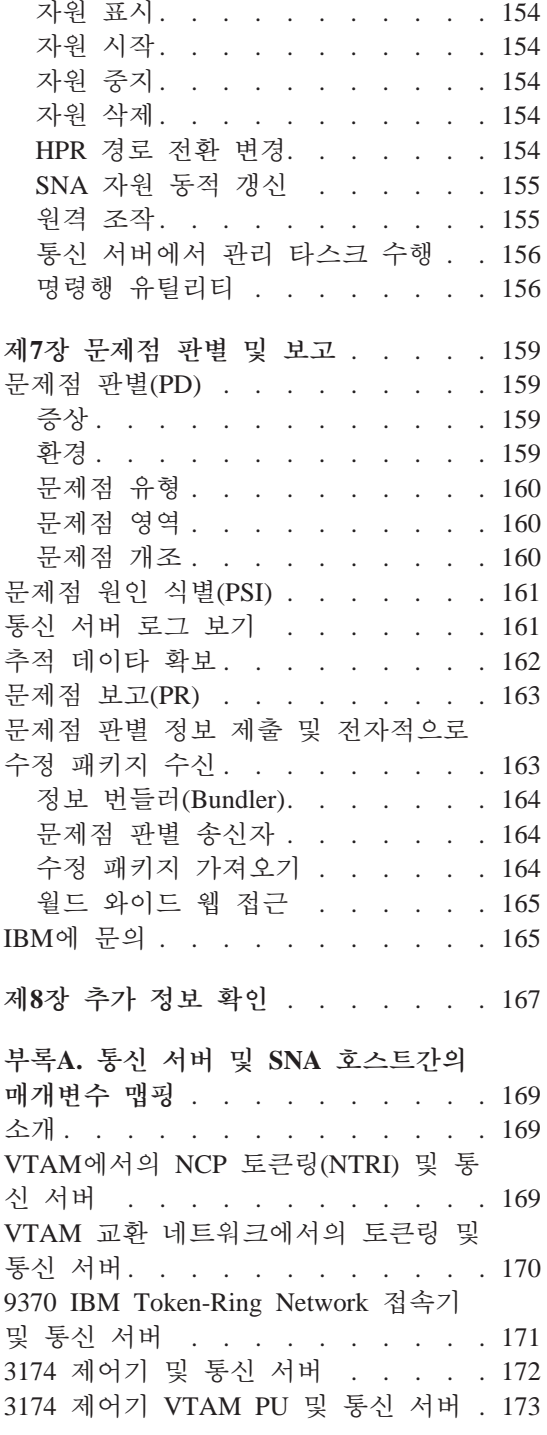

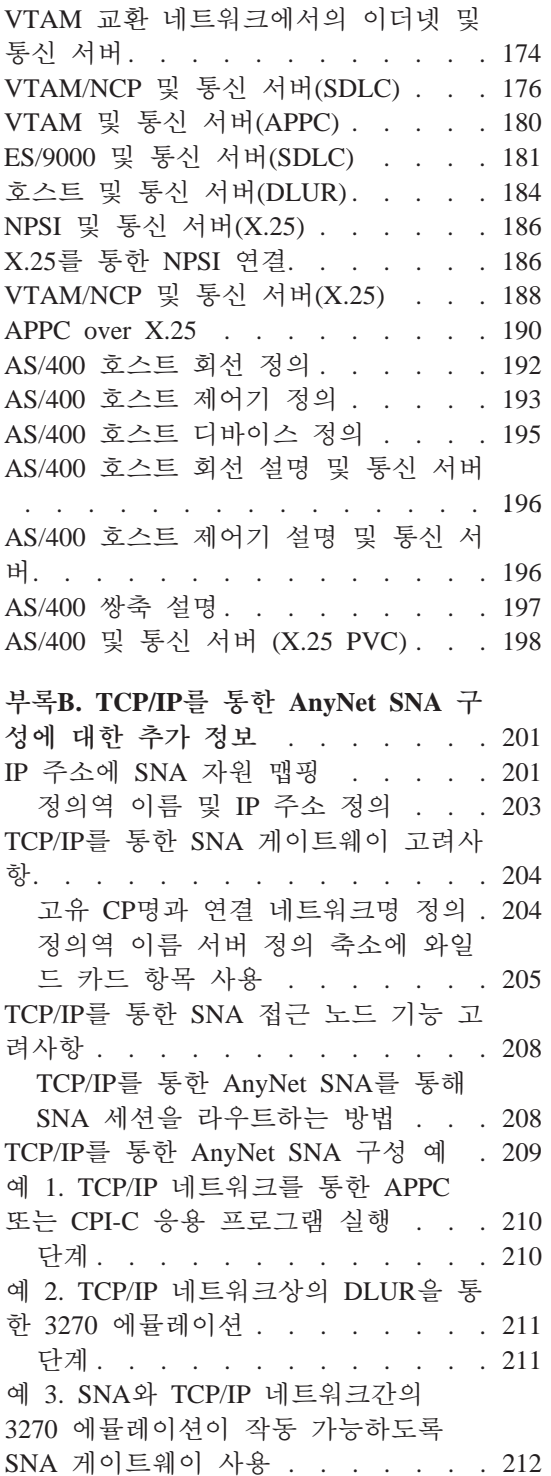

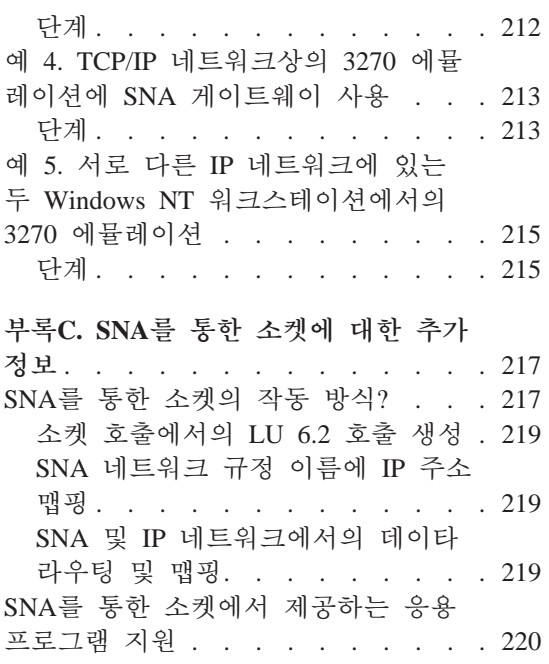

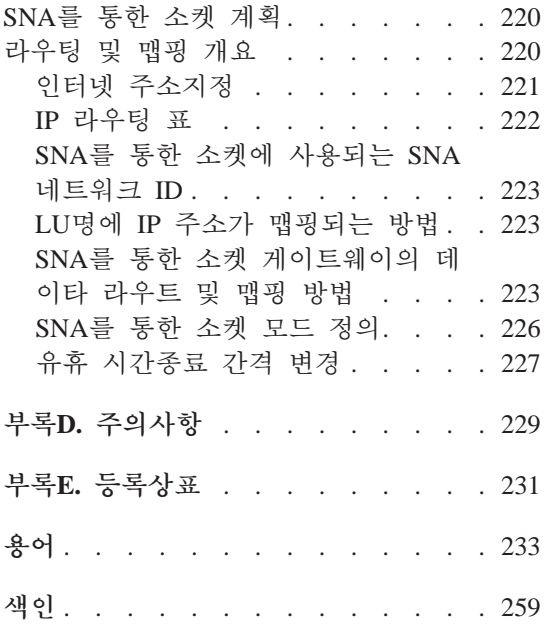

# <span id="page-10-0"></span>그림

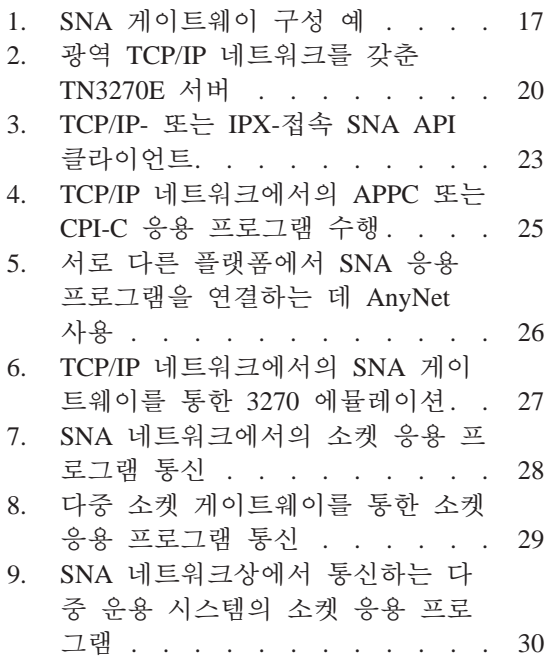

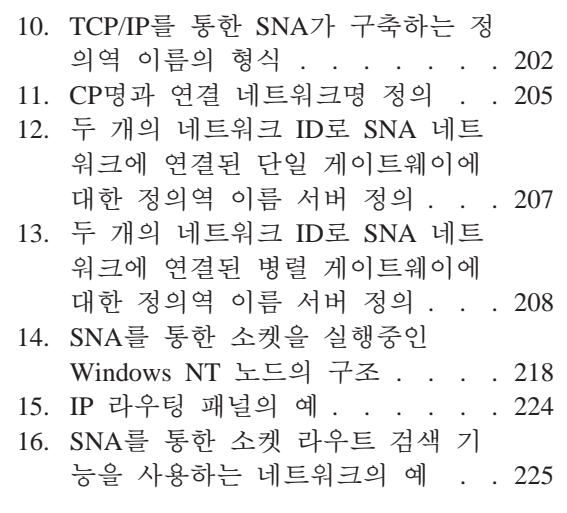

## <span id="page-12-0"></span>표

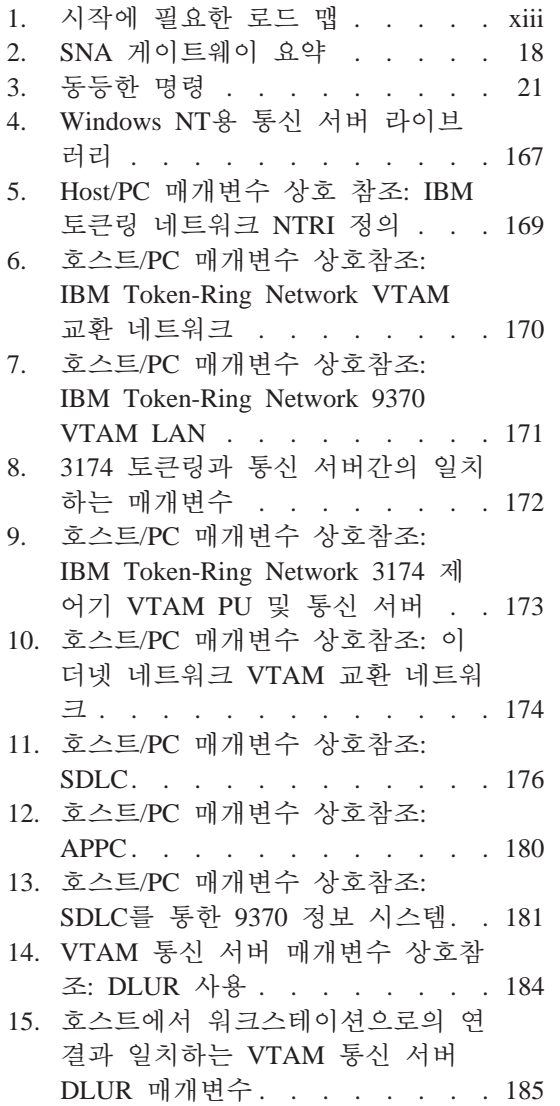

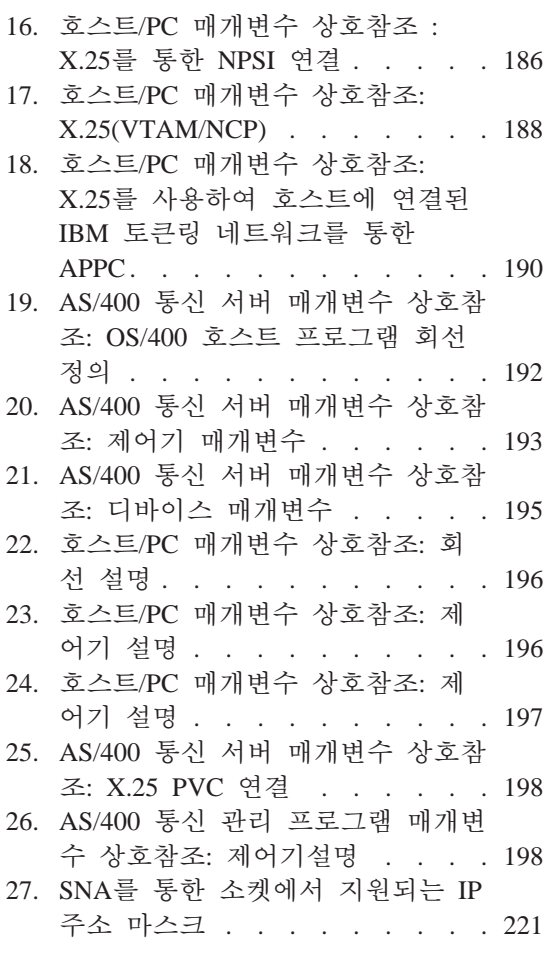

## <span id="page-14-0"></span>통신 서버 사용을 환영합니다!

이 책에는 Windows NT용 통신 서버에 대해 기술되어 있으며, 이를 계 획, 설치 및 사용하는 방법에 대해 설명되어 있습니다. 이후로, 특별히 명시되지 않는 한, 언급되는 통신 서버는 Windows NT 제품 버전을 지 칭합니다. 적용 가능한 Windows NT 버전은 V3.51과 V4.0입니다.

제1부에서는 IBM 소프트웨어 서버를 검토하며, 통신 서버의 개요가 나 와 있습니다.

제2부에서는 통신 서버에 대한 계획. 설치 및 구성 정보가 제공됩니다.

제3부에서는 통신 서버를 사용하는 방법에 대해 설명합니다.

제4부에서는 통신 서버에 대한 관련 정보가 제공됩니다.

#### 로드 맵

통신 서버를 시작하는 데 필요한 정보는 다음 표를 사용하십시오.

표 1. 시작에 필요한 로드 맵

| 원하는 정보           | 참조 페이지                                          |
|------------------|-------------------------------------------------|
| 통신 서버 정보 읽기.     | 11페이지의 『제2장 Windows NT용<br>IBM 통신 서버에 대한 상세 정보』 |
| 통신 서버 설치.        | 41페이지의 『제4장 통신 서버 설<br>치』                       |
| 통신 서버 구성.        | 49페이지의 『제5장 통신 서버 구<br>성』                       |
| 통신 서버를 사용하여 시작.  | 147페이지의 『제6장 통신 서버 사<br>용』                      |
| 진단 정보 표시.        | 159페이지의 『제7장 문제점 판별<br>및 보고』                    |
| 온라인 문서 보기 또는 인쇄. | 167페이지의 『제8장 추가 정보 확<br>$Q$ ]                   |
| IBM에 문의.         | 165페이지의 『IBM에 문의』                               |

#### <span id="page-15-0"></span>관련 규칙

이 책을 더 효율적으로 사용하려면, 이 책에서 사용되는 규칙을 알아야 합니다.

- 굵은체는 다음을 나타냅니다.
	- 프로그램이나 명령 프롬프트에서 사용할 수 있는 명령, 함수 및 매 개변수. 이들 값은 대소문자가 구별되며, 텍스트에 표시된 대로 입 력해야 합니다.
	- 목록, 선택란, 입력 필드, 누름 단추 및 메뉴 선택사항과 같은 창 제어명.
- 이탤릭체는 다음을 나타냅니다.
	- 값이 제공되는 변수.
	- 책 제목.
	- 문자로 사용되고 있는 문자나 단어로 사용되고 있는 작업. 예를 들 면. a의 경우an의 의미로 사용되고 있어서는 안됩니다.
- 굵은 이탤릭체는 단어를 강조하는 데 사용됩니다.
- 대문자는 프로그램이나 명령 프롬프트에서 사용할 수 있는 상수. 파 일명, 키워드 및 옵션을 나타냅니다. 이들 값을 대문자나 소문자로 입 력할 수 있습니다.
- 예제 서체는 명령 프롬프트나 창에 입력하도록 지시되는 정보를 나 타냅니다.
- 큰따옴표는 창에서 표시되는 메세지를 나타냅니다. 이러하 예로는 에 뮬레이터 세셔의 조작워 정보 영역(OIA)에 나타나는 메세지를 들 수 있습니다.
- 2진수는 텍스트(『이진수 값 xxxx xxxx...』)로 표시되는 특정 인스터 스를 제외하고는 B'xxxx xxxx' 또는 B'x'로 표시됩니다..
- 비트 위치는 가장 오른쪽 위치(최하위 비트)에서 0으로 시작합니다.
- 4자리보다 큰 10진수는 미터법 형태로 표시됩니다. 각 3자리 그룹을 구분하기 위해 쉼표보다는 공백이 사용됩니다. 예를 들어, 숫자 만육 천백사십칠은 16 147로 기록됩니다.
- 16진수는 텍스트로 hex xxxx 또는 X'xxxx'로서 표시됩니다. (『인접 노 드의 주소는 hex 5D이고. 이것은 X'5D'로서 지정됩니다.』)

또한, 이 책은 텍스트에서 아이콘(그림)을 사용하여 다른 유형의 정보를 찾을 수 있도록 돕습니다.

<span id="page-16-0"></span>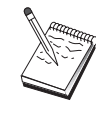

이 아이콘은 주의, 중요 정보를 나타내며, 통신 서버의 조작 이나 타스크 완료에 영향을 줄 수 있습니다.

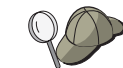

이 아이콘은 타스크를 와료하는 데 도움을 줄 수 있는 힌트 나 추가 정보를 나타냅니다.

#### DBCS 지원

통신 서버는 각 문자가 2바이트로 표시되는 DBCS를 지원합니다. 일본 어, 중국어 및 한국어와 같은 언어는 256개의 코드점에 의해 표시할 수 있는 것보다 더 많은 기호를 포함하므로, DBCS가 필요합니다. 각 문자 는 2바이트를 필요로 하므로, DBCS 문자의 입력, 표시 및 인쇄에는 DBCS를 지워하는 하드웨어 및 프로그램이 필요합니다.

특히 DBCS에 적용되는 정보가 이 책에서 언급됩니다.

ASCII는 이 책에서 PC 단일 바이트 코드를 나타냅니다.

# <span id="page-18-0"></span>제1부 IBM 소프트웨어 서버

### <span id="page-20-0"></span>제1장 IBM 소프트웨어 서버 소개

 $\overline{\phantom{a}}$ 

Windows NT용 IBM 통신 서버의 최신 버전을 선택하였다면, 클라이언 트/서버와 네트워크 컴퓨팅 부문에 좀 더 쉽게 접근할 수 있을 것입니 다.

IBM\*, Lotus\*\* 및 Tivoli\*\* 제품 계열의 일부인 이러한 강력한 서버와 클 라이언트 소프트웨어는 가능한 최상의 네트워크 확장중 하나입니다. 이 들은 미들웨어와 관리 및 일반 사용자 툴로 구성됩니다. 이들은 하드웨 어 서버에서 실행되고 최신의 응용 프로그램을 지원하도록 설계되었으 므로, 응용 프로그램 서버라고 합니다. 또한, 다기능의 호환 가능 응용 프로그램 서버 계열 제품을 빠르게 설치하여 실행할 수 있도록 IBM 소 프트웨어 서버가 포함되어 있습니다. IBM 소프트웨어 서버는 함께 작 동하도록 고안된 것입니다. 이들은 모듈 방식으로써, 이는 개별적으로. 짝을 지어서 또는 다른 많은 구성에서 작동함을 의미합니다. 새로운 소 프트웨어 서버를 추가하는 것만으로 언제라도 기능을 추가할 수 있습 니다. 의사 결정 지워. 메세지 작성 및 그룹웨어, 트래잭셔 처리, 오늘 날의 사업에 필수적인 다른 클라이언트/서버 기능 등을 위한 고기능성 의 신뢰성있는 환경을 구축할 수 있습니다. 새로운 웹 기능을 추가함으 로써, 새로운 기술을 실현하고 네트워크 컴퓨팅의 세계로 나아갈 수 있 습니다.

이러한 제품 계열은 다음과 같은 기능을 제공합니다.

- 새로운 웹 기능과 개선된 통합 현재 버전 5.0에서 사용 가능함
- 응용 프로그램을 실행하기 위해 응용 프로그램 제공자가 선택하 대 중적인 소프트웨어
- 응용 프로그램 서버의 광범위성뿐 아니라 각 서버에서의 심층성은 최 소형의 부서 다위 서버에서 혀대 기업의 초대형 시스템으로의 확장 을 용이하게 해줍니다.
- 대중적인 클라이언트(Windows, Windows 95, Windows NT\*\*, Macintosh\*\*, OS/2\*, UNIX\*\* 및 인터넷이나 인트라넷에서 사용되는 브 라우저) 및 서버(OS/2, Windows NT, NetWare\*\*, OS/400\*, MVS, AIX\* 및 기타 UNIX 시스템)와 같은 다중 플랫폼에서 사용 가능한 개방형 솔루션과 모든 주요한 산업 표준 인터페이스와의 호환

<span id="page-21-0"></span> $\overline{1}$ 

 $\overline{\phantom{a}}$ 

- IBM 소프트웨어 서버를 기존 시스템에서 작동시켜 철저하게 검사한 결과 기존 시스템과 함께 작동하므로, 기존의 투자부이 보호됨
- 향후 필요에 대비한 확장성은, 필요시 새로운 서버를 추가하고, 수요 가 증가함에 따라 좀 더 강력한 플랫폼으로 응용 프로그램을 이동하 며, 협력적인 네트워크 컥퓨팅으로의 추세에 따른 신 기술을 사용하 여 기존 시스템을 확장할 수 있도록 합니다.
- 공통의 패키지 및 문서를 통한 설치와 관리의 용이성

IBM 소트트웨어 서버 계열에는 고객의 요구에 맞게 설계된 여러 서버 가 포함됩니다.

#### IBM 통신 서버

IBM 통신 서버는 다양한 네트워크를 상호 연결하기 위한 사용자 요구 에 적합하며, 사용자 업무에 대한 승자임이 판명될 것입니다. 통신 서 버를 사용하여 워크스테이션 사용자와 응용 프로그램은 각 시스텎에서 사용되는 네트워킹 프로토콜에 관계없이 다른 워크스테이션 및 중앙 컦 퓨터 응용 프로그램과 통신할 수 있습니다. 통신 서버는 SNA 및 TCP/IP 네트워크상의 클라이언트에 대하 저체 기능 게이트웨이를 가지며, 광범 위한 산업 표준의 네트워킹 프로토콜도 지원합니다. 통신 서버는 작은 작업 그룹에서 큰 법인체에 이르기까지 다양한 규모의 네트워크에서 사 용자들이 서로 통신하는 데 도움을 주게 됩니다.

통신 서버는 업무에 다양한 기회를 제공하여 다음을 가능하게 합니다.

- 현재 네트워크 투자를 보호하면서, 응용 프로그램 사용 확대
- 기존의 응용 프로그램에 영향을 주지 않고 네트워크를 연결하여 조 작 및 관리 비용 감축
- 집에서 또는 여행하면서 응용 프로그램에 접근할 수 있게 하여 생산 성 및 편의 증대
- 통신 자원을 공유하여 중앙 컴퓨터와 장치 간 직접 통신 연결 비용 감축
- 일괄처리 중심의 벌크 데이타 트래픽보다는 짧은 대화식 데이타 저 송에 우선수위를 지정하여 응답 시가의 효율성 확보

#### <span id="page-22-0"></span>디렉토리 및 보안 서버

 $\mathbf{I}$ 

 $\overline{\phantom{a}}$ 

 $\mathbf{I}$ 

 $\overline{\phantom{a}}$ 

 $\mathbf{I}$ 

사용자 네트워크 내의 보안을 유지하면서 IBM 디렉토리 및 보안 서버 를 사용하여. 복잡한 네트워크. 멀티 공급자 시스템 및 다중 플랫폼상 에서의 증가된 제어를 위한 노력을 다수화할 수 있습니다. 디렉토리 및 보안 서버로, 조작 가능하고 이동 가능한 보안 분산 응용 프로그램을 생 성 및 관리할 수 있습니다. 디렉토리 서비스를 이용하여 WAN에서까지 다중 디렉토리를 간단한 하나의 보기(view)로 쉽게 조합할 수 있습니다. 또한, 동일한 이름의 사용자 및 자원을 삭제하지 않고 수행할 수도 있 습니다. 위치에 관계없이, 프린터, 파일 및 응용 프로그램을 포함하여 사 용 가능한 모든 자원에 대한 통합된 하나의 보기(view)를 확보합니다.

디렉토리 및 보안 서버는 설치된 플랫폼과 공급업체에 관계없이 모든 LAN과 WAN 자워에 대해 단일의 논리적 보기를 시스템 관리자에게 제 공합니다. 그러면, 사용자는 IBM 소프트웨어 서버를 포함할 수 있는 권 한이 부여된 임의의 기업 자원에 대한 명확한 접근을 제공하는 편리한 하나의 사인온(sign-on)을 얻습니다.

보안 서비스는 제조자의 인증 서버를 사용하는 Kerberos 보안 모델을 따 릅니다. 이 서버는 모방을 가상적으로 불가능하게 만드는 클라이언트 및 서버를 둘 모두 인증합니다. 또 다른 보안 방법은 네트워크에서 유통되 는 인증 티켓만을 허용하므로, 도둑들이 암호를 훔칠 수 없습니다. 또 한, 데이타 암호화 표준(DES) 및 일반 데이타 마스크 기능(CDMF) 데이 타 암호화 기술은 전체 데이타 기밀성에 사용할 수도 있습니다.

#### IBM 트랜잭션 시리즈

IBM 트래잭션 시리즈는 확립된 기술을 이용하여 업무상의 요구를 충족 시킴과 동시에 새로운 기술을 융통성있게 전략적으로 사용할 수 있도 록 해줍니다. 트랜잭션 시리즈는 다중 응용 프로그램 서버의 기능을 로 컬적으로나 기업 전체에 걸쳐 조정하고 통합합니다. 이것은 매우 고성 능의 응용 프로그램을 생성 및 관리하도록 도와줍니다. 또한, 기업체가 대고객 트랜잭션에 필요한 운영 데이타를 입수하여 사용하고 경쟁에 앞 서갈 수 있도록 해줍니다.

트래잭션 시리즈는 언제 어디서나 네트워크에서의 상주 위치에 관계없 이 응용 프로그램을 실행하기 위한 이상적인 환경을 제공합니다. 응용 <span id="page-23-0"></span> $\overline{1}$ 

 $\overline{\phantom{a}}$ 

프로그램과 요구사항이 아무리 까다롭다고 하여도, 트랜잭션 시리즈는 업무에 필요한 안전, 보안 및 무결성을 제공합니다.

트랜잭션 시리즈는 두 가지의 융통성있는 프로그래밍 유형을 제공합니 다. CICS\* API는 기존의 CICS 응용 프로그램을 도입하려는 사용자가 사 용할 수 있습니다. Encina는 열기된 표준 중심의 API를 활용하려는 사 용자들을 지원합니다.

#### **IBM MQSeries**

개방 시스텍 화경에서, 통신 코딩은 관리가 복잡하며 어렵습니다. IBM MOSeries는 이러한 것들을 단순화하므로, 업무 수행을 위한 솔루션 개 발 시간이 제공됩니다. IBM MOSeries는 유사하지 않은 화경에서 응용 프로그램을 연결하는 작업을 단순화시켜줍니다. 상이한 운용 시스템과 기저 네트워크의 복잡성으로부터 프로그래머들을 보호하는 사용이 용이 한 고수준의 프로그램 인터페이스인, IBM MQSeries API를 사용하여 프 로그램들은 통신합니다. 여러분은 경영 논리에만 집중하면 되며. IBM MQSeries가 컴퓨터 시스템과의 연결을 관리합니다.

또한, IBM MOSeries는 대단히 융통성있는 기본구조를 제공하는 데, 이 를 바탕으로 이동통신, 멀티미디어 응용 프로그램, 트랜잭션 중심 시스 텍 및 완전히 새로운 네트워크 응용 프로그램 등을 구축할 수 있습니 다.

#### **Tivoli Management Servers**

오늘날의 네트워크 컴퓨팅 사업을 관리하는 것은 단순히 더 어려워지 기만 한 것이 아니라, 과거의 기업 컴퓨팅 환경을 관리하는 것과는 근 본적으로 다릅니다. 이제. 업무상 중요한 응용 프로그램. 시스템 및 네 트워크를 관리하는 데에는 새로운 컴퓨팅 모델에 기반을 둔 새로운 툴 이 필요하게 되었습니다. 즉, 개방형의 축척 가능한 플랫폼 상호간의 솔 루셔이 필요합니다.

이러한 도전에 Tivoli는 TME 10(Tivoli 관리 환경)으로 응수하였습니다. 이는 전 네트워크 컴퓨팅 사업 즉, 데이타 센터, 분산 시스템 및 랩탑 에 이르기까지를 관리할 수 있도록 하는 일체의 관리 응용 프로그램입

<span id="page-24-0"></span>니다. TME 10 서버는 서로 다른 환경을 결합하여 이들을 단일의 업무 단위로 관리할 수 있도록 해주고, 이들 각각을 전체 기업의 전략적 구 성요소로 다룹니다.

TME 10 서버를 이용하면 소프트웨어 분배, 시스템 자원 모니터링, 이 벤트, 네트워크 장치, 보안 및 사용자 접근을 모두 중심적 관점에서 관 리할 수 있습니다. 또한, TME 10 서버는 현재의 투자분을 보호하여, UNIX, Windows NT, Windows 95, OS/2, NetWare 및 OS/390의 모든 주 요 버전에 대해 상호 플랫폼 지원을 제공합니다.

TME 10 서버는 네트워크 컴퓨팅 사업에 대한 제어를 얻고자 하는 회 사들의 최상의 선택입니다. 금융 서비스, 통신, 운송, 제조, 전자 및 컴 퓨터, 건강, 소매업체, 서비스 산업 및 유틸리티 부문에 있어 세계의 선 도적 기업들이 Tivoli 고객들입니다.

#### Lotus Go Webserver

 $\overline{\phantom{a}}$ 

 $\mathbb{I}$ 

 $\overline{1}$ 

 $\mathbb{I}$ 

 $\mathbb{I}$ 

 $\mathbf{I}$ 

 $\mathbf{I}$ 

 $\mathbb{I}$ 

 $\mathbf{I}$ 

 $\mathbb{I}$ 

Lotus Go Webserver로, HTML(Hypertext Markup Language) 페이지와 다 른 온라인 문서를 관리하며, 사용자 기업의 웹 사이트를 작성할 수 있 습니다.

홈 페이지에서는, 다음과 같은 것을 수행할 수 있습니다.

- 텍스트, 고품질의 그래픽, 오디오 및 비디오를 사용하여 최신 정보를 전세계로 배포
- 고객과 공급업자가 저자 양식이나 저자 우편을 통해 접근할 수 있는 정보 생성
- 제품 설명과 가격 목록을 저자 주문 양식과 함께 발행함으로써, 고객 이 자신의 컴퓨터에서 바로 신용 카드로 제품과 서비스를 구입
- 고객, 공급업자 및 개인이 발행 정보를 어떻게 사용하는지 추적함으 로써, 목표 독자에 도달하는 시기를 알릴 수 있습니다.
- 세계적으로 사용자 회사의 존재를 알림으로써 경쟁적인 우세 확보

#### <span id="page-25-0"></span>**IBM DB2 Universal Database**

IBM DB2\* Universal Database는 완전한 통합성, 고 가용성 및 고속 성 능을 제공하여 신뢰성있는 데이타 관리를 위한 토대를 제공합니다. DB2 Universal Database는 비디오, 오디오 및 이미지 기술을 통해 사용자 데 이타를 나타내는 멀티미디어 응용 프로그램을 쉽게 작성할 수 있도록 만듭니다. 로컬 및 원격 사용자는 관계형 데이타베이스 제조시 최신의 테스트된 최상의 기술을 사용하여 쉽고 신뢰성있게 데이타를 저장, 복 워. 조작. 관리 및 공유할 수 있습니다.

IBM DB2 제품 그룹을 사용하여. 다중 플랫폼에서 데이타에 접근할 수 있습니다. IBM 및 비IBM 관계형 및 비관계형 데이타에 대한 접근은 DB2 그룹의 선택적인 구성요소를 통해 사용할 수 있습니다.

#### **Lotus Domino**

| | | | |

> | | | | | | | | |

Lotus Domino는 Lotus Notes를 대화식 웹 응용 프로그램 서버로 변화하 여 모든 웹 클라이언트가 Notes 응용 프로그램에 안전하게 참여할 수 있 도록 합니다. Domino는 인터넷 표준 프로토콜의 개방 네트워크 환경을 Notes의 강력한 응용 프로그램 개발 기능에 연결시켜줍니다. 사용자는 메시징, 그룹웨어 및 인터넷, 모든 내부를 조합한 해결책을 얻습니다.

Domino로, 인터넷과 인트라넷을 위한 광범위의 업무용 응용 프로그램 을 신속하게 개발할 수 있습니다. 또한, 웹 브라우저뿐만 아니라 클라 이언트와 서버 둘 모두에 대한 많은 일반적 운용 시스템도 지워받습니 다. Domino가 전자 우편 메시지. 관계형 데이타베이스. 호스트형 시스 템, 선호하는 데스크탑 응용 프로그램 또는 월드 와이드 웹에서 중심적 으로 위치하고 있지 않더라도, Domino는 사용자가 필요로 하는 정보를 찾아서 공유하기 위한 중앙 접근 포인트가 될 수 있습니다. 어떻게? 사 용자는 Lotus Domino를 임의의 다른 소프트웨어 서버와 다른 공급자의 응용 프로그램 서버 및 응용 프로그램과 함께 조합할 수 있습니다.

#### <span id="page-26-0"></span>다른 소프트웨어 서버와 통신 서버 조합

 $\overline{\phantom{a}}$ 

 $\overline{\phantom{a}}$ 

 $\overline{1}$ 

 $\overline{\phantom{a}}$ 

통신 서버를 이 계열의 다른 소프트웨어 서버와 결합할 경우. 사용자의 현재 응용 프로그램을 지워하면서 향후 발전의 토대가 되기도 하는 통 합된 소프트웨어 환경을 얻게 됩니다. 기타 소프트웨어 공급업자는 이 IBM 소프트웨어 그룹의 멤버를 사용하는 통합된 해결책에 관심이 있거 나 이미 구축했습니다.

이 책에는 사용자 네트워크에서 융통성있고. 신뢰할 만한 통신을 제공 하는 Windows NT용 IBM 통신 서버에 대해 설명되어 있습니다. S/390\* 및 AS/400\* 호스트에서 기존의 응용 프로그램에 접근할 때, 사용하기 쉬 운 OS/2- 및 Windows 중심의 워크스테이션을 이용하십시오. 또한, 응용 프로그래밍 인터페이스의 확장 세트는 클라이언트/서버 연산에 대해 이 통신 서버를 이상적으로 만듭니다.

통신 서버는 현재 지워되는 Windows NT 릴리즈로 설치될 수 있습니다. (소프트웨어 요구사항의 저체 목록에 대해서는 39페이지의 『서행 소프 트웨어』를 참조하십시오.)

통신 서버 설치 방법에 대해서는 41페이지의 『제4장 통신 서버 설치』 를 참조하십시오.

### <span id="page-28-0"></span>제2장 Windows NT용 IBM 통신 서버에 대한 상세 정보

오늘날의 개인용 컦퓨터는 데스크탑에서 직접 네트워킹하는 새로운 방 법을 제공합니다. 예를 들면, 옆방, 이웃 도시 또는 다른 대륙에 있는 누 군가와 자원을 통신하고 공유할 수 있습니다. 동시에, 워크스테이션에서 실행중인 응용 프로그램은 근거리 통신망(LAN)에서 다른 워크스테이션 에 데이타를 분배하는 동안 호스트 컴퓨터에서 데이타에 접근할 수 있 습니다. 네트워크를 통해 라이브 비디오 및 대화식 데이타 교환을 갖춘 개인용 컴퓨터에서 회의를 열 수도 있습니다. 또한, 분산 처리 및 클라 이언트/서버 응용 프로그램은 호스트 컴퓨터에서 실행중인 응용 프로그 랙에 사용자를 연결하는 단말기 에뮬레이터 프로그램을 갖춘 개인용 컦 퓨터를 공유할 수 있습니다. 이것들은 사용자의 데스크탑 워크스테이션 에서 퍼스널 네트워킹하는 유일한 몇 개의 응용 프로그램입니다.

Windows NT용 IBM의 통신 서버는 워크스테이션에 대한 산업상의 강 력한 네트워킹 솔루션을 제공합니다. 그것이 호스트 단말기 에뮬레이션, 클라이언트/서버 및 부산 응용 프로그램 또는 근거리 통신망 및 광역 통 신망(LAN 및 WAN)용인지에 관계없이, 통신 서버는 확실한 통신, 네트 워킹 및 시스템 관리 기능 세트를 제공합니다.

실제 네트워킹 융통성의 경우, 광범위한 연결 서비스 및 옵션이 제공됩 니다. 통신 서버로, 워크스테이션 및 게이트웨이는 TCP/IP 및 SNA와 같 은 통신 프로토콜을 사용하여 통신할 수 있습니다. 통신은 SDLC, 쌍축, X.25, LAN(토큰링 및 이더넷), 채널, 교환 회선, 비교환 회선 및 TCP/IP 를 포함하여 다양한 데이타 링크 제어(DCL)상에서 발생합니다. 이동 사 용자는 공용 전화 네트워크를 통해 호스트 시스템이나 다른 통신 서버 에 직접 접근할 수 있습니다.

통신 서버의 다양성은 지원될 수 있는 응용 프로그램의 유형까지 확대 됩니다. 통신 서버는 클라이언트/서버 응용 프로그램 및 분산 처리에 이 상적인 다양한 응용 프로그래밍 인터페이스(API) 및 프로토콜을 지원합 니다. 또한, 통신 서버는 클라이언트 및 서버에 API의 호환성을 제공하 여 응용 프로그램에 대한 사용자 투자를 보호합니다. 이러한 API를 사 용하는 프로그램은 클라이언트 또는 서버인지에 관계없이 네트워크 내 의 임의의 노드에서 실행될 수 있습니다.

통신용 공통 프로그래밍 인터페이스(CPI-C) 및 시스템간 프로그램 통신 기능(APPC)으로 통신 서버를 피어 응용 프로그램 환경에 대한 이상적 인 통신 플랫폼으로 만듭니다. LU 0, 1, 2 및 3 데이타열에 접근하는 데 필요한 응용 프로그램용 논리장치 API(LUA)는 많은 호스트 응용 프로 그램에 대한 접근에 사용할 수 있습니다. API 관련 헤더 파일, 샘플 및 문서에 대해서는 소프트웨어 개발자 킷(SDK)을 참조하십시오.

시스템간 대등 통신 기능(APPN)은 통신 서버가 지원하는 기본적인 SNA 기능에 부가적인 기능을 추가합니다. APPN은 SNA 네트워크의 관리를 상당히 향상시킬 수 있는 프로토콜입니다. 이것은 축소된 구성 요구사 항, 동적 디렉토리 탐색, 라우트 계산 기능 및 중간 세션 라우팅을 통 해 수행됩니다.

통신 서버에는 강력한 SNA 게이트웨이 기능이 있습니다. 게이트웨이를 사용하면, 근거리 통신망의 워크스테이션은 한 세트의 접속기와 물리 연 결을 통해 호스트 컴퓨터에 연결될 수 있습니다. 통신 서버 게이트웨이 는 다양한 OS/2, DOS 및 Windows 워크스테이션을 지원합니다. 또한, 워 격 워크스테이션은 이 게이트웨이에 다이얼인한 후 호스트로의 공통 고 속 링크를 사용할 수 있습니다. 게이트웨이는 LU 집중 장치(concentrator) 의 기능을 수행하여, 몇 개의 호스트와 호스트 PU로부터의 LU 자원을 통신 서버가 지원하는 통신 매체 조합상의 몇 개의 다운스트림 클라이 언트 워크스테이션에서 사용 가능하게 합니다. 업스트림 호스트에 대한 링크는 일반 SNA 부속영역이나 APPN DLUR 링크가 될 수 있습니다.

또한, 통신 서버는 AnyNet, SNA API 클라이언트 및 TN3270E 서버와 관 련한 다중 프로토콜 문제를 해결하기 위한 솔루션을 제공합니다.

AnyNet 소프트웨어는 응용 프로그램이 서로 다른 전송 네트워크와 상 호 연결된 네트워크에서 통신할 수 있게 합니다. AnyNet를 사용하여, 전 송 네트워크의 수를 줄일 수 있으므로, 조작의 복잡성을 감소시킬 수 있 습니다. 이러한 이점은 기존의 응용 프로그램이나 하드웨어를 수정하지 않고 얻어집니다.

통신 서버는 TCP/IP를 통한 AnyNet SNA 접근 노드 및 게이트웨이와 TCP/IP를 통한 AnyNet SNA 접근 노드 및 게이트웨이를 제공합니다. 따 라서, 응용 프로그램 지원을 유실하지 않고도 SNA 및 TCP/IP 네트워크 를 조합할 수 있습니다.

통신 서버에 대한 상세 정보

<span id="page-30-0"></span>SNA 및 TCP/IP를 조합하는 또 다른 방법은 통신 서버와 함께 제공된 SNA API 클라이언트를 사용하는 것입니다. 통신 서버는 기점이 로컬 노 드인 것처럼 세셔을 설정하여 관리한 후, SNA API 클라이어트로 TCP/IP 상의 필요한 응용 프로그램 데이타를 저송합니다. SNA API 클라이어트 는 OS/2, Windows 3.1, Windows 95 및 Windows NT에서 지원됩니다.

TN3270E 서버는 TN3270 및 TN3270E 호응하는 클라이언트가 호스트 응 용 프로그램에 대해 접근할 수 있게 합니다. TN3270E 서버를 구성함으 로써, TN3270E 응용 프로그램을 실행하는 TCP/IP 워크스테이션과 시스 텍 네트워크 구조(SNA) 메인프레임 호스트 컴퓨터가에 데이타를 교화 할 수 있습니다. TN3270E 서버 기능은 동일한 업스트림 DLC, PU 및 LU 지워 그리고 SNA 게이트웨이와 같은 풀링을 지워합니다.

통신 서버에는 SNA 네트워크의 관리를 단순화시키는 여러 도구가 포 함됩니다. 여기에는 시스템 및 네트워크 경고, 메세지 및 오류 로그, 추 적 파일, 그리고 네트워크를 구성 및 관리하고 복잡한 관리 프로그램을 구축할 수 있게 하는 프로그래밍 기능이 포함됩니다. 보조 네트워크 및 시스템 관리 제품은 이러한 모든 기능에 접근할 수 있습니다.

통신 서버로, IBM은 일반적인 퍼스널 통신 제품 그룹의 입력 레벨 단 말기 에뮬레이션 제품을 제공합니다. 이 제품에는 3270 및 5250 에뮬레 이션이 둘 모두 포함됩니다.

#### Windows NT용 통신 서버 버전 5.0의 특징 및 기능

통신 서버 버전 5.0 패키지에는 다음과 같은 제품 특징 및 기능이 있습 니다

- APPN 네트워크 노드 및 최종 노드 지원
- 고성능 라우팅(HPR; High-Performance Routing)
	- 빠른 저송 프로토콜(RTP)
	- 자동 네트워크 라우팅(ANR)
- 서비스 제공자의 검색
- 종속 LU 리퀘스터(DLUR)
- SNA 게이트웨이
- TN3270E 서버
- SNA API 클라이언트 서비스
- <span id="page-31-0"></span>• TCP/IP를 통한 AnyNet SNA(접근 노드 및 게이트웨이)
- SNA를 통한 AnyNet 소켓(접근 노드 및 게이트웨이)
- 로컬 및 원격 구성 및 관리 지원
- 32비트 응용 프로그래밍 인터페이스(API)
	- $-$  CPI-C
	- $-$  APPC
	- LUA RUI
	- 관리 서비스 API
	- 공통 서비스 API
	- 노드 조작 API
- 데이타 보아
- LAN 지워
- 근거리 및 광역 연결 지원
- 입력 레벨 에뮬레이터 기능

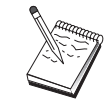

Windows NT용 통신 서버가 설치되는 기계를 가끔 노드라고 도 합니다. 통신 서버 노드는 위에 나열된 임의의 기능이나 모든 기능이 작동 가능하도록 구성될 수 있습니다.

#### Windows NT용 통신 서버 버전 5.01의 특징

- 이 릴리즈에는 다음과 같은 특징을 갖습니다.
- Win32 API 클라이언트에 대한 IPX 지워 클라이언트는 IPX를 사용하여 서버와 통신할 수 있습니다.
- 서버를 통한 LUA SLI API

사용자의 응용 프로그램에서 LUA SLI 명령을 사용할 수 있습니다. 이 들 명령에 대해 더 자세히 알려면, 온라인 Client/Server Programming Reference를 참조하십시오.

• SNA 데이타 압축

세션 레벨에서의 데이타 압축은 통신 링크를 통한 다량의 데이타에 대한 처리량을 증가시켜 다음과 같은 이점을 가져다 줍니다.

- 저속 회선에서의 데이타 처리량 증가
- \_ 고비용 회선에서의 비용 삭감

 $\overline{1}$ 

 $\mathbb{I}$ 

 $\mathbb{I}$ 

#### - 응답 시간의 단축으로 인한 생산성 향상

SNA 데이타 압축은 S/390 및 AS/400과 호화되며 모든 유형의 LU와 함께 사용할 수 있습니다.

• TN3270E IP 주소 필터링

<span id="page-32-0"></span> $\overline{\phantom{a}}$ 

 $\mathbf{I}$ 

 $\overline{\phantom{a}}$ 

 $\overline{\phantom{a}}$ 

IP 주소에 기초하여. TN3270E 서버용으로 구성된 LU명과 풀에 접근 할 수 있는 클라이언트를 서버에서 지정할 수 있습니다. 이로써 클라 이언트 구성을 수정하지 않고도 LU에 대한 접근 통제가 가능합니다.

#### Windows NT용 통신 서버 특징 및 기능의 설명

이 절에서는 통신 서버의 각 특징 및 기능에 대한 추가 정보를 제공합 니다.

#### 시스템간 대등 통신 기능 네트워크 및 최종 노드 지원

시스템간 대등 통신 기능(APPN)은 APPC 또는 CPI-C 트랜잭션 프로그 램을 사용하여 워크스테이션 그룹의 구성을 단수화하고 관리를 향상시 키는 APPC에 대한 네트워크 확장입니다. APPN 네트워크는 네트워크 노 드 및 최종 노드로 구성됩니다. APPN 네트워크 노드는 디렉토리 서비 스. 라우트 선택 및 관리 서비스를 최종 노드에 제공합니다. 최종 노드 가 APPN 네트워크에 있는 임의의 노드와 통신하려면 네트워크 노드의 위치만 알면 됩니다. SNA 검색 지워은 최종 노드에 대한 네트워크 노 드를 자동으로 찾아 구성을 더 단순화시킵니다.

APPN을 사용하여, 다음과 같이 할 수 있습니다.

- 다른 노드의 다른 정의는 사용하지 않고, 영향을 받는 노드에서 제하 된 시스템 정의를 사용하여 네트워크 내에서 노드를 추가, 삭제 또는 이동
- 필요한 시스템 정의를 줄이기 위해 기본값 사용
- 특히, LAN 환경에서 APPC 및 CPI-C 응용 프로그램간의 통신 성능 상당히 개선
- 구성 변경을 자동화하고 네트워크 관리 기능을 추가하기 위해 NOF API 사용

#### <span id="page-33-0"></span>고성능 라우팅

통신 서버는 데이타 라우팅 성능 및 APPN 네트워크의 신뢰성을 증가 시키는 고성능 라우팅(HPR)을 지워합니다. HPR는 네트워크 중지시 파 손되지 않는 리라우팅을 제공하며, 효율적인 선택 재전송, 완전한 데이 타 통합성 및 혼잡 제어를 제공합니다. 통신 서버는 다음 둘 모두를 지 워합니다.

빠른 전송 프로토콜(RTP)

이를 사용하면. 노드가 HPR 대화의 시작 또는 종료 포인트가 될 수 있습니다.

자동 네트워크 라우팅(ANR)

이것을 사용하면, 노드가 HPR 대화의 경로를 따라 중개자로서 역 할을 할 수 있습니다.

통신 서버는 LAN, SDLC 및 X.25 연결에서의 HPR 라우팅을 지원합니 다.

HPR 라우팅은 호스트 연결에 VTAM V4R3을 필요로 합니다. 그러나 비 호스트 중심의 네트워크에서 HPR을 사용할 수 있습니다.

#### 서비스 제공자의 검색

검색은 제공된 탐색 기준과 일치하는 다른 노드를 찾기 위해 LAN의 노 드에 의해 사용될 수 있는 LAN 주소 분석 프로토콜입니다. 탐색 매개 변수를 조정하여. 노드는 SNA 경계 기능. AS/400. SNA 게이트웨이 또 는 서버의 사용자 정의 등급을 제공하는 노드인 네트워크 노드를 탐색 할 수 있습니다. Windows NT 서버용 통신 서버는 네트워크 노드 서버, PU 2.0 게이트웨이 또는 서버의 사용자 정의 등급으로서 클라이언트의 요청에 응답할 수 있습니다. 또한, 통신 서버는 검색을 사용하여 APPN 노드 및 SNA 게이트웨이를 찾을 수도 있습니다.

#### 종속 LU 리퀘스터(DLUR)

통신 서버는 APPN 네트워크와 조합된 부속영역 및 APPN 네트워크를 통해 VTAM V4R2 이상에서 종속 LU 지워을 가능하게 합니다. 종속 LU 서버 기능(VTAM에서)은 종속 LU 리퀘스터 노드(DLUR) 및 종속 LU 서 버 노드(DLUS)간에 LU 6.2 세션을 설정함으로써 종속 2차 논리 장치 (SLU) 지원을 제공합니다.

통신 서버에 대한 상세 정보

<span id="page-34-0"></span>DLUR은 종속 LU를 사용하는 네트워크 노드 또는 APPN 최종 노드이 지만, DLUS가 APPN 네트워크를 통해 종속 LU에 대한 시스템 서비스 제어점을 제공하도록 요청합니다. DLUS는 부속영역 화경에서 APPN 화 경까지의 대화를 제어하며, 이를 사용하면 APPN 네트워크로부터 이익 을 얻는 동안 원격 종속 LU의 중앙 관리를 유지할 수 있습니다.

DLUR을 사용하면, 종속 LU(LU 0, 1, 2, 3 및 종속 LU 6.2)가 APPN 네 트워크로부터 이익을 얻을 수 있습니다. 이것은 네트워크를 통한 동적 및 다중 경로를 지원하며, 종속 LU(또는 그 게이트웨이)가 VTAM 호스 트에 인접해야 하는 필요성을 감소시킵니다.

#### SNA 게이트웨이 지원

통신 서버는 전체 기능 시스템 네트워크 구조(SNA) 게이트웨이를 제공 합니다. 게이트웨이로 다중 LAN 접속 워크스테이션은 하나 이상의 호 스트에 대한 하나 이상의 물리 연결을 통해 System/370 또는 System/390 호스트에 접근할 수 있습니다. 이것은 워크스테이션 당 호스트 연결 비 용을 줄여줍니다.

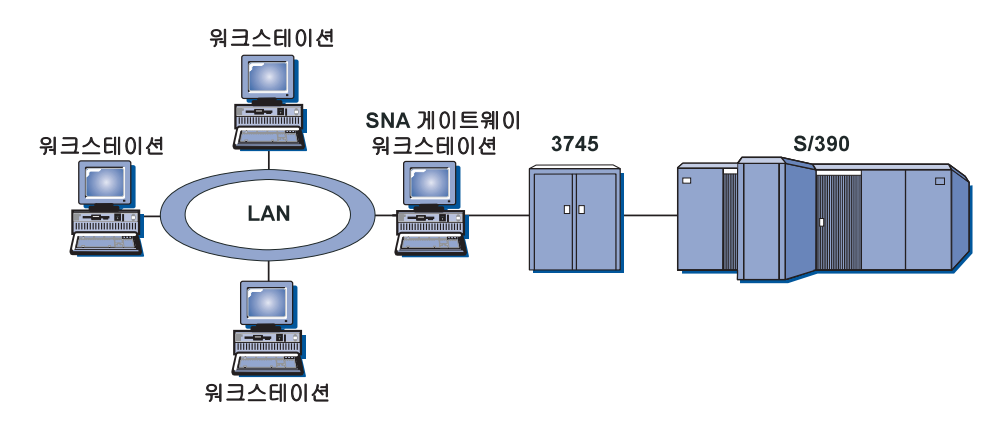

그림 1. SNA 게이트웨이 구성 예

통신 서버 게이트웨이는 SNA 프로토콜 LU 0, 1, 2, 3 및 종속 LU 6.2(APPC) 를 지워합니다. AnvNet TCP/IP를 통한 SNA 기능을 사용하여 다운스트림 워크 스테이셔은 이제 IP 네트워크상에서 SNA 게이트웨이와 통신할 수 있습니다. 또 한, 게이트웨이는 SNA pass-through를 사용하여 AS/400 호스트에 대해 LU 0, 1, 2 또는 3도 지원합니다. AS/400 호스트는 System/390 호스트를 통해 데이타를 전달합니다.

<span id="page-35-0"></span>게이트웨이는 또한 LAN 및 WAN 호스트 회선에 접속된 워크스테이션간의 프 로토콜 변화기로서 역할할 수 있습니다.

게이트웨이에 정의된 LU는 특정 워크스테이션에 전용되거나 다중 워크스테이 셔가에 풀될 수 있습니다. 풀링으로 워크스테이셔은 공통 LU를 공유할 수 있 으며, LU의 효율성을 증가시키며 호스트에서의 구성 및 시동 요구사항을 감소 시킵니다. 또한, 각 풀이 특정 응용 프로그램에 연관된 다중 LU 풀을 정의할 수도 있습니다. 그리고 다중 호스트에 연관된 공통 풀을 정의할 수 있습니다. 클라이언트가 게이트웨이에 연결되면, 게이트웨이는 풀에서 LU를 검색하여 세 셔을 설정합니다. 세셔이 종료되면, 다른 워크스테이셔이 접근할 수 있도록 LU 가 풀로 리터됩니다.

또한, SNA 게이트웨이는 워크스테이션과 호스트간의 네트워크 관리 벡터 전 송(NMVT)의 이동을 지워할 수도 있습니다.

각 호스트는 SNA 게이트웨이를 SNA PU 2.0 노드로서 보며. 워크스테이션 당 하나 이상의 LU를 지워합니다. 호스트가 연관되는 한, 모든 LU는 SNA 게이 트웨이 PU에 속합니다. SNA 게이트웨이는 동시에 다중 호스트 연결을 할 수 있으며. 특정 호스트에 다른 워크스테이션 세션을 지정할 수 있습니다.

지워되는 워크스테이션에 대해. SNA 게이트웨이는 SNA PU 4 통신 제어기와 같이 보이며, BIND 및 UNBIND와 같은 호스트 요청을 전송합니다. 워크스테 이션 LU는 SNA 게이트웨이를 인식하지 못합니다. 그러나 SNA 게이트웨이는 워크스테이션의 모든 LU를 인식합니다.

LU 0.1.2.3 및 종속 6.2에 대한 표준 SNA 여결 프로토콜을 사용하는 다운 스트림 응용 프로그램과, SNA 게이트웨이를 통한 호스트와의 통신은 통신 서 버에서 지워됩니다. 18페이지의 표 2에는 SNA 게이트웨이 기능이 요약되어 있 습니다.

| 기능         | 설명                                                                                                    |
|------------|----------------------------------------------------------------------------------------------------|
| 활동 워크스테이션  | 접속기 당 254(LAN)<br>128(X.25)                                                                                                    |
| <b>DLC</b> | AnyNet(TCP/IP를 통한 SNA)<br>쌍축(업스트림 전용)<br>LAN(임의의 NDIS** 관련 네트워크 접속기)<br>X.25<br>SDLC(둥기, 비동기 및 자동동기)<br>OEM(제조가 접속기 지원)<br>채널(업스트림 전용) |

표 2. SNA 게이트웨이 요약
#### 통신 서버에 대한 상세 정보

표 2. SNA 게이트웨이 요약 (계속)

| 기능              | 설명                                                                   |  |
|-----------------|----------------------------------------------------------------------|--|
|                 | 다운스트림 워크스테이션 LU 0, 1, 2, 3 및 6.2에 대해 표준 SNA 연결 프로토<br>콜을 지원하는 모든 제품. |  |
| 동적 추가 및 변경      | 예                                                                    |  |
| 암시적 워크스테이션 지원 예 |                                                                      |  |
| LU 풀링           | 예                                                                    |  |
| 최대 LU 수         | PU 당 254, PU 수에 제한 없음                                                |  |
| 조작 모드           | 다중 다운스트림 PU(호스트에 보이지 않음). PU는<br>호스트에 가시적이 아님(DLUR을 통하는 경우 제외)       |  |
| 다중 PU 지원        | 예                                                                    |  |
| 세그먼트 지원         | 예                                                                    |  |
| 지원되는 LU 유형      | LU 0, 1, 2, 3 및 종속 6.2                                               |  |

## TN3270E 서버

TN3270E 서버 기능을 사용하면, 20페이지의 그림 2에서와 같이 사용자 네트워크를 구성할 수 있습니다.

<span id="page-37-0"></span>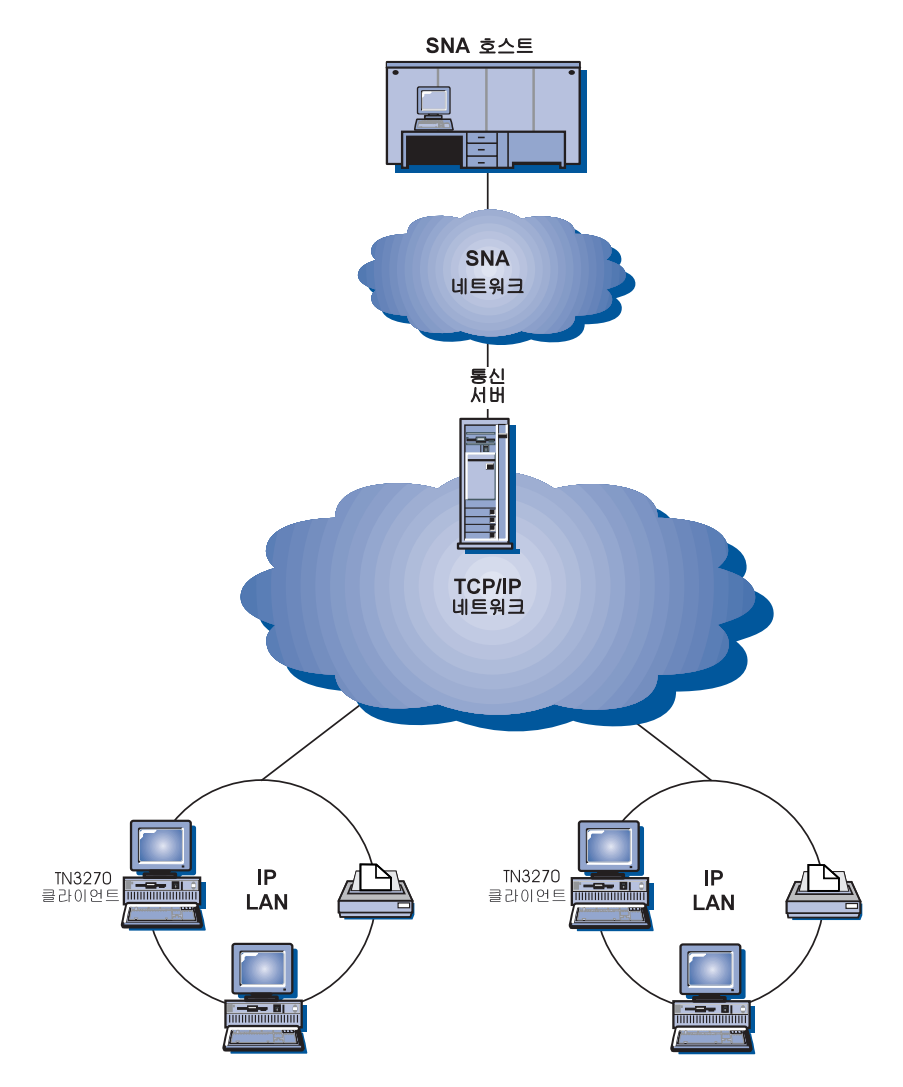

그림 2. 광역 TCP/IP 네트워크를 갖춘 TN3270E 서버

TN3270E 서버 기능은 다음을 지원합니다.

- 단말기 에뮬레이션 TN3270E 서버는 사용자가 대화식 3270 표시 응용 프로그램을 수행할 수 있 는 LU 2를 지원합니다.
- 호스트 인쇄

Telnet 3270 표준 확장(TN3270E)을 사용하면, LU 1 및 LU 3 인쇄 세션을 사 용하여 호스트 응용 프로그램으로부터 그 워크스테이셔에 접속되거나 TCP/IP 네트워크에 있는 프린터로 인쇄할 수 있습니다.

TN3270E 서버는 RFC 1646 및 RFC 1647에 개설된 프로토콜을 구현하며, 서 버가 LU 1 및 LU 3 세션 데이타를 TN3270E 가능 클라이어트로 전달하고. 인쇄 요청의 클라이언트 확인을 기다린 후, 호스트에 응답하게 합니다.

• IP 주소 필터링

TN3270E 서버는 IP 주소에 기초하여 TN3270E 서버용으로 구성된 LU명과 풀 에 접근할 수 있는 클라이언트를 서버에서 지정할 수 있도록 합니다. 이로 써 클라이어트 구성을 수정하지 않고도 LU에 대한 접근 통제가 가능합니다.

• 응답 처리

 $\mathbb{I}$ 

 $\overline{1}$ 

 $\mathbf{I}$ 

 $\mathbf{I}$ 

TN3270E 가능 클라이언트는 TN3270E 서버가 호스트에 송신하는 긍정 및 부 정 응답을 둘 모두 송신할 수 있습니다. TN3270E 서버는 표준 TN3270 클라 이언트에 대한 요청 응답을 생성합니다.

• ATTN 및 SYSREQ 키 처리

TN3270E 서버는 클라이언트가 ATTN 또는 SYSREO 키를 송신할 때 정보를 변환하여 호스트에 전송할 수 있습니다. TN3270E 가능이 아닌 클라이언트 는 ATTN 및 SYSREO에 대한 명시적 정의를 갖지 않지만, TN3270E 서버는 다음과 같은 Telnet 명령을 사용하여 이러한 기능을 구현합니다.

표 3. 동등한 명령

| <b>Telnet</b> | <b>TN3270E</b> | 표주 TN3270     |
|---------------|----------------|---------------|
| <b>IP</b>     | <b>ATTN</b>    | <b>SYSREQ</b> |
| AO            | <b>SYSREQ</b>  | <b>SYSREQ</b> |
| <b>BREAK</b>  | <b>ATTN</b>    | <b>ATTN</b>   |

• LU 등급

통신 서버는 LU 등급의 사용자 연결을 분류합니다. 등급은 공통 특성을 가 진 LU로 구성되며, 예를 들어 특정 호스트 연결을 필요로 하는 공통 특성 을 가질 수 있습니다. 이것은 응용 프로그램 요구에 의해 사용자 접근, 그룹 사용자를 단수화시키며 호스트 자워을 최대화시킵니다.

TN3270E 서버는 표준 및 확장 Telnet 3270을 모두 지원합니다. 일반 클라이어 트 프로그램은 3270 디스플레이를 에뮬레이트합니다. TN3270E 프로토콜을 지 워하는 클라이언트는 LU 1 및 LU 3 프린터를 에뮬레이트할 수 있습니다.

 $\overline{1}$ 

 $\overline{a}$ 

 $\overline{1}$ 

 $\overline{1}$ 

# SNA API 클라이언트 지원

통신 서버 SNA API 클라이언트 지원을 통해, TCP/IP- 및 IPX-접속 클 라이언트는 클라이언트와 서버 사이의 이동을 위한 SNA 프로토콜이 없 어도 SNA API에 접근할 수 있습니다. 이로써 대부분의 SNA 구성은 중 앙 서버에서 발생할 수 있습니다.

통신 서버는 21페이지의 그림 3에서 볼 수 있는 것처럼, Windows 95, Windows NT, Windows 3.x 및 OS/2상에서 SNA API 클라이언트를 지원 합니다.

<span id="page-40-0"></span>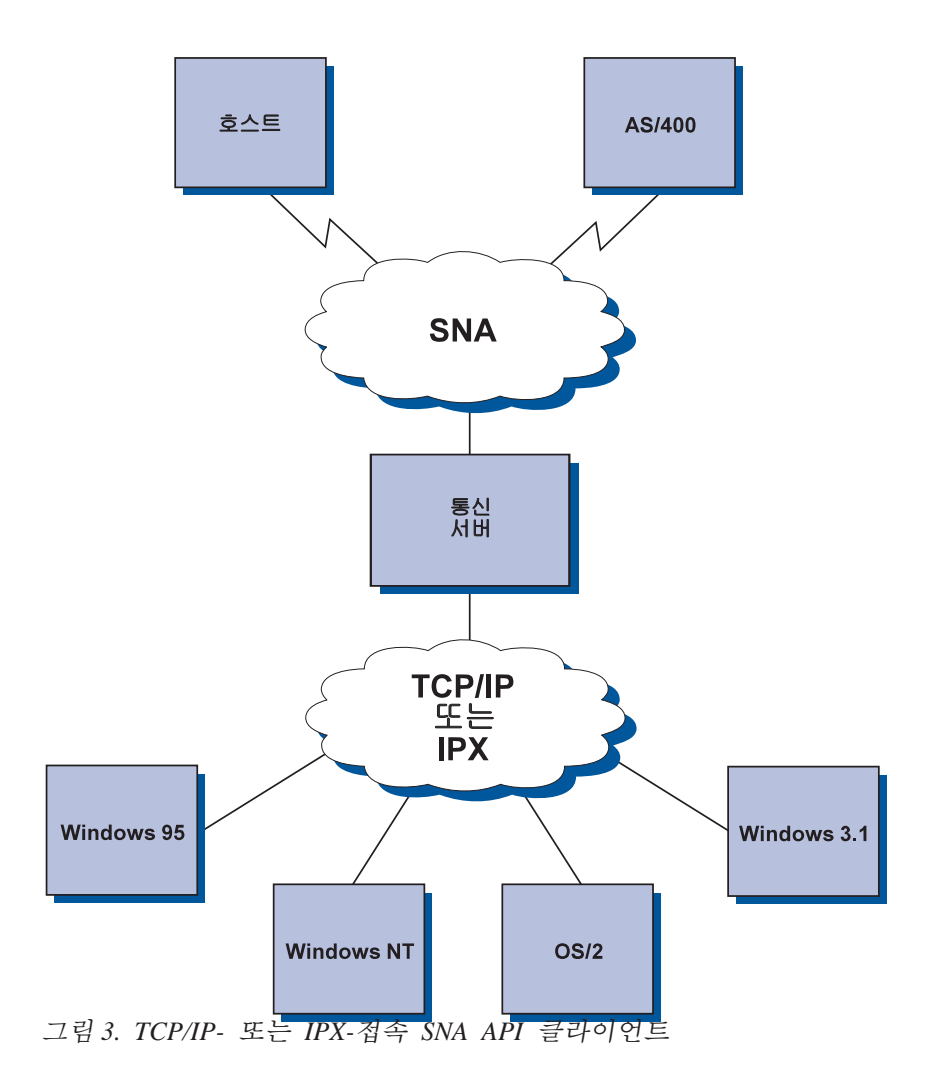

SNA 클라이언트는 서버에서 실제 SNA 프로세싱을 제공하는 동안, CPI-C APPC, EHNAPPC 및 LUA RUI API 인터페이스를 지원합니다. 이들 클라이언트는 서 버의 일부로서 전달되지만 실제로 클라이언트에서 설치되고 구성됩니다.

사용 가능한 프로그래밍 지원 및 소프트웨어 개발자 킷에 대한 자세한 내용은 31페이지의 『프로그래밍 지워』을 참조하십시오.

## TCP/IP를 통한 AnyNet SNA 접근 노드 및 게이트웨이

통신 서버에서의 TCP/IP를 통한 AnyNet SNA 기능을 사용하여 SNA 응 용 프로그램은 상호 연결된 IP 및 SNA 네트워크상에서 통신할 수 있 습니다

TCP/IP를 통한 SNA 접근 노드 기능은 SNA 응용 프로그래이 통신할 IP 네트워크에 상주하도록 허용합니다. 이 기능은 종속 LU 리퀘스터의 존 재 여부에 관계없이 독립 LU6.2 및 종속 LU 0, 1, 2, 3 또는 6.2를 지원 합니다. 또한, TCP/IP를 통한 SNA 접근 노드는 SNA 게이트웨이와 결 합하여 TCP/IP상에서 SNA 게이트웨이 세션을 작동 가능하게 하는 데 사용될 수 있습니다.

TCP/IP를 통한 SNA 게이트웨이 기능은 SNA 네트워크의 SNA 응용 프 로그램이 IP 네트워크의 SNA 응용 프로그램과 통신하도록 허용함으로 써 SNA 응용 프로그램의 적용 범위를 확장시킵니다. TCP/IP를 통한 SNA 게이트웨이는 독립 LU 6.2 세션을 지원합니다.

TCP/IP를 통한 AnyNet SNA 구성 방법에 대한 자세한 내용은 201페이 지의 『부록B. TCP/IP를 통한 AnyNet SNA 구성에 대한 추가 정보』를 참조하십시오.

다음 네트워크 구성은 TCP/IP를 통한 SNA 접근 노드 및 게이트웨이의 사용 방법을 보여줍니다.

#### TCP/IP 네트워크에서의 APPC 또는 CPI-C 응용 프로그램 실행

25페이지의 그림 4에서는 어떻게 통신 서버의 TCP/IP를 통한 AnyNet SNA 접근 노드 기능을 사용하여 IP 네트워크를 통한 SNA 응용 프로그램간 의 통신을 가능하게 할 수 있는 지를 보여줍니다. 구성 지시사항에 대 해서는 210페이지의 『예 1. TCP/IP 네트워크를 통한 APPC 또는 CPI-C 응용 프로그램 실행』을 참조하십시오.

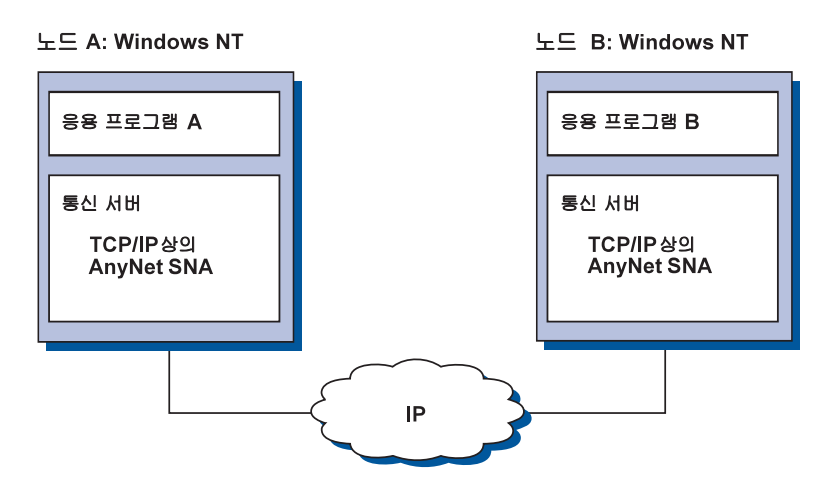

그림 4. TCP/IP 네트워크에서의 APPC 또는 CPI-C 응용 프로그램 수행

#### 서로 다른 플랫폼에서 SNA 응용 프로그램을 연결하는 데 TCP/IP를 통한 AnyNet SNA 사용

26페이지의 그림 5에서는 TCP/IP를 통한 AnyNet SNA 기능이 있는 다수 의 제품 중 일부를 보여줍니다. AnyNet 게이트웨이(노드 F)를 사용하여 SNA 응용 프로그램은 TCP/IP 및 SNA 네트워크의 조합을 통해 통신할 수 있습니다.

<span id="page-43-0"></span>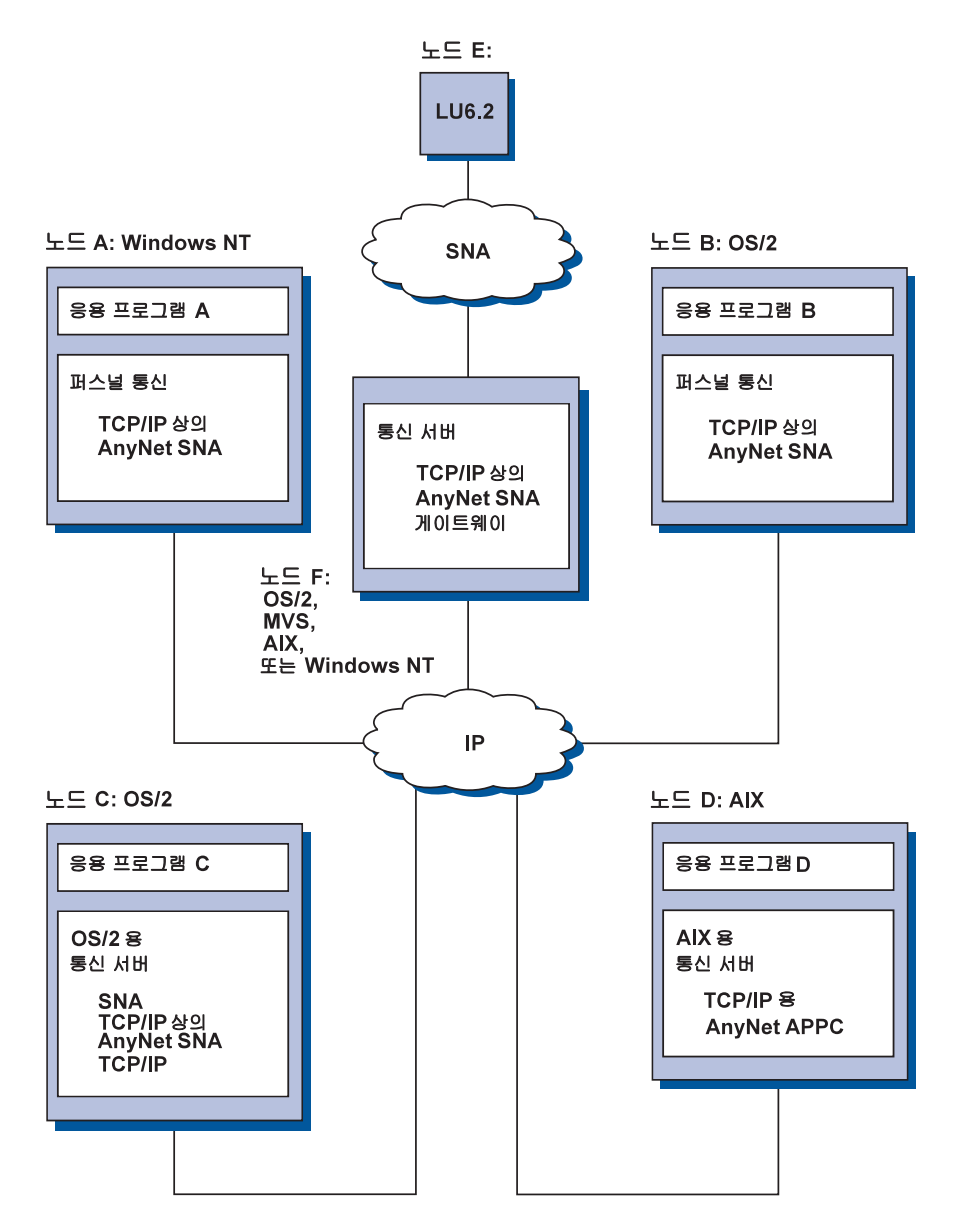

그림 5. 서로 다른 플랫폼에서 SNA 응용 프로그램을 연결하는 데 AnyNet 사용

#### TCP/IP 네트워크에서 3270 에뮬레이션용 SNA 게이트웨이 사용

27페이지의 그림 6에서는 하나의 IP 네트워크상에서 다운스트림 워크스 테이셔에 대해 종속 LU 통신을 지워하는 구성을 보여줍니다. 세 개의

<span id="page-44-0"></span>기계가 모두 TCP/IP를 통한 AnyNet SNA를 수행중입니다. 노드 A는 종 속 LU 서버(DLUS)이고, 노드 B는 종속 LU 리퀘스터(DLUR)입니다. 구 성 지시사항에 대해서는 213페이지의 『예 4. TCP/IP 네트워크상의 3270 에뮬레이션에 SNA 게이트웨이 사용』을 참조하십시오.

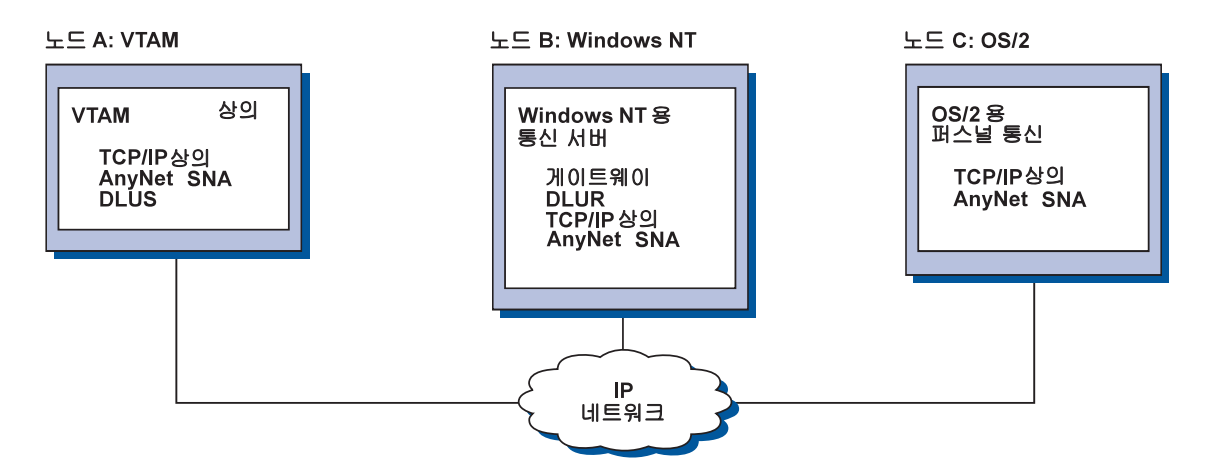

그림 6. TCP/IP 네트워크에서의 SNA 게이트웨이를 통한 3270 에뮬레이션

## AnyNet SNA를 통한 소켓 접근 노드 및 게이트웨이

SNA를 통한 소켓 접근 노드 기능으로 WinSock 1.1 및 WinSock 2.0 소 켓 인터페이스를 사용하는 TCP/IP 응용 프로그램은 SNA 네트워크상에 서 통신할 수 있습니다.

SNA를 통한 소켓 게이트웨이 기능으로 SNA 및 TCP/IP 네트워크에서 의 소켓 응용 프로그램은 통신이 가능합니다. SNA를 통한 소켓 게이트 웨이는 SNA 백본 네트워크를 사용하여 분리된 TCP/IP 네트워크를 연 결하기 위해 가끔 사용됩니다.

#### SNA 네트워크에서의 소켓 응용 프로그램 통신

28페이지의 그림 7에서는 SNA를 통한 소켓가 각 노드에 구성되는 네트 워크를 보여주지만, 어떠한 소켓 게이트웨이 기능도 필요하지 않습니다. 소켓 응용 프로그램 A 및 B는 SNA 네트워크를 통해 연결되는 한, 정

<span id="page-45-0"></span>보를 교화할 수 있습니다. SNA 전송은 신뢰도 및 성능을 향상시키기 위 해 APPN 및 HPR을 최대로 이용할 수 있습니다.

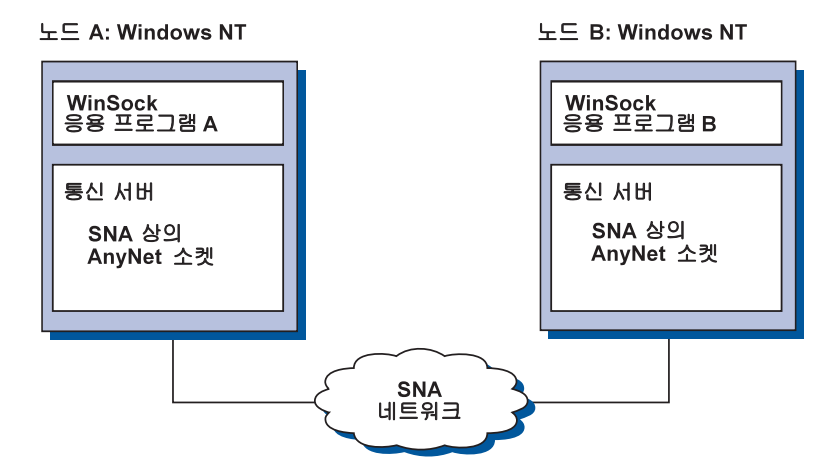

그림 7. SNA 네트워크에서의 소켓 응용 프로그램 통신

#### SNA 백본 및 SNA를 통한 소켓 게이트웨이를 사용하여 원격 TCP/IP 네트워 크 연결

SNA를 통한 소켓 게이트웨이는 SNA 네트워크에서 워격, 고유 TCP/IP 네트워크를 연결하는 데 사용할 수 있습니다. 예를 들어. 두 개의 SNA 를 통한 소켓 게이트웨이는 두 개의 TCP/IP 네트워크를 SNA 네트워크 에 연결하는 데 사용할 수 있습니다. 이 네트워크 구성에서는 어떤 TCP/IP 네트워크의 소켓 응용 프로그램도 게이트웨이를 사용하여 SNA 네트워크의 소켓 응용 프로그램이나 워격 TCP/IP 네트워크의 소켓 응 용 프로그램과 통신할 수 있습니다.

29페이지의 그림 8에서, 노드 A 및 노드 C는 TCP/IP로 구성되며, 워격 의 고유 TCP/IP 네트워크에서 실행됩니다. 노드 D 및 노드 E는 SNA를 통한 소켓 게이트웨이로서 구성됩니다. 노드 B는 SNA를 통한 소켓로 구 성되는 접근 노드이며, SNA 네트워크에서 실행됩니다. 두 개의 SNA를 통한 소켓 게이트웨이를 사용하여 모든 노드를 통한 소켓 응용 프로그 램간의 통신이 가능합니다.

<span id="page-46-0"></span>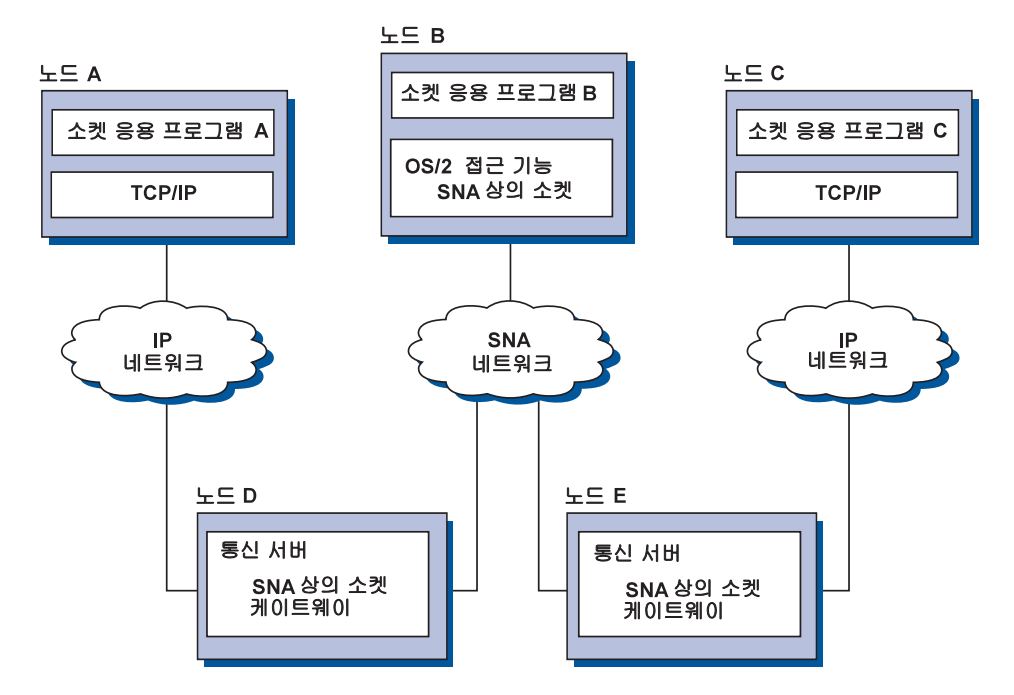

그림 8. 다중 소켓 게이트웨이를 통한 소켓 응용 프로그램 통신

#### 서로 다른 운용 시스템에서 SNA를 통한 소켓 접근 노드 연결

30페이지의 그림 9에서는 다중 운용 시스템의 소켓 응용 프로그램이 SNA 네트워크상에서 통신하고 있는 SNA 네트워크를 보여줍니다. 이 예에 서.

- 노드 G는 VTAM 멀티프로토콜 전송 기능(MPTF)이나 VTAM AnyNet 기능이 제공되는 MVS용 SNA를 통한 소켓로 구성됩니다.
- 노드 C는 OS/2용 통신 서버가 제공되는 OS/2용 SNA를 통한 소켓로 구성됩니다.
- 노드 D는 AIX용 통신 서버의 일부로서 제공되는 AIX용 SNA를 통한 소켓로 구성됩니다.
- 노드 A는 Windows NT용 통신 서버가 제공되는 Windows NT 및 SNA 를 통한 소켓로 구성됩니다.
- 노드 B는 SNA를 통한 소켓 기능이 있는 OS/400으로 구성됩니다.

#### <span id="page-47-0"></span>통신 서버에 대한 상세 정보

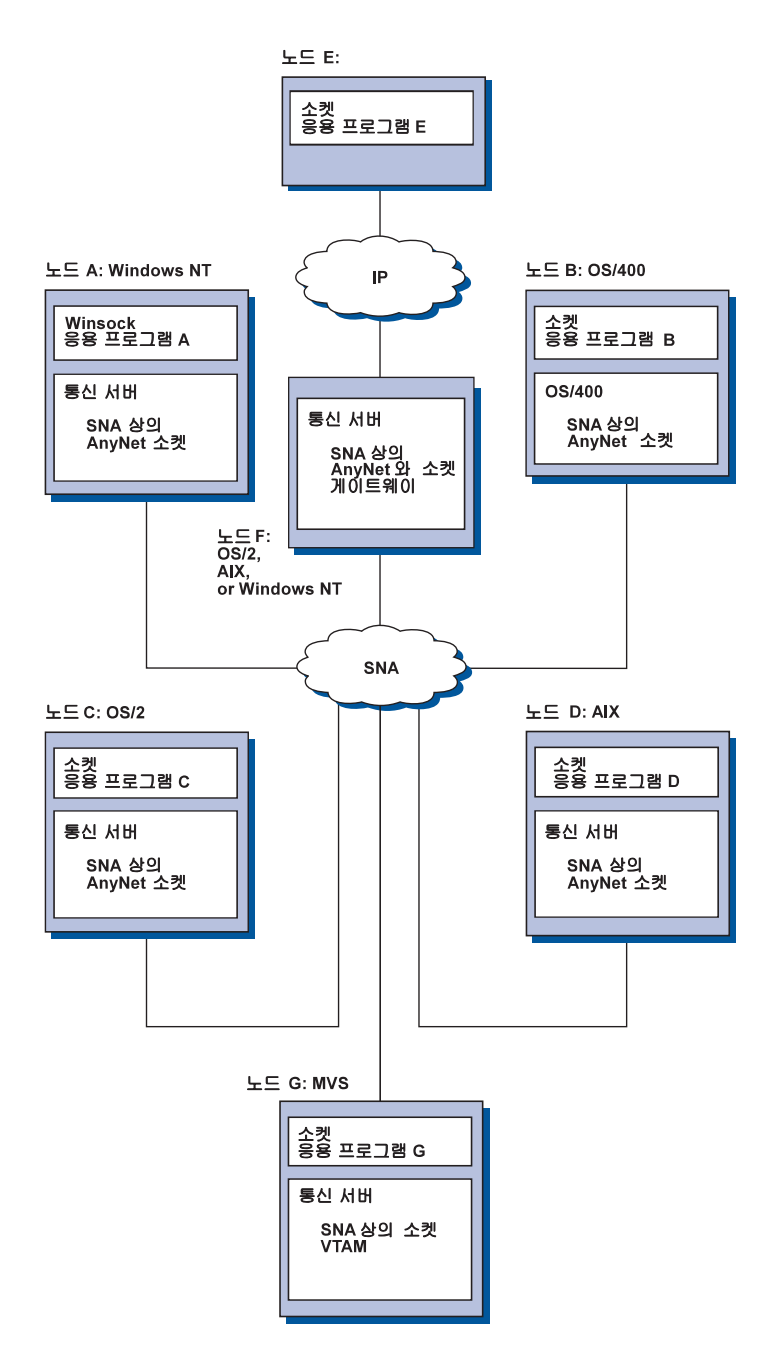

그림 9. SNA 네트워크상에서 통신하는 다중 운용 시스템의 소켓 응용 프로그 램

SNA를 통한 소켓에 대한 자세한 내용은 217페이지의 『부록C. SNA를 통한 소 켓에 대한 추가 정보』를 참조하십시오.

#### <span id="page-48-0"></span>로컬 및 원격 구성 및 관리 지원

구성 GUI는 구성 데이타 입력을 위한 사용자 인터페이스를 제공합니다. 로컬 구성은 클라이언트 및 서버 레벨 둘 모두에서 지워됩니다. 서버의 워격 구성은 Windows NT 클라이언트에서 지워됩니다.

SNA 노드 조작 응용 프로그램을 사용하여 네트워크에서 자워을 중지. 시작 및 모니터할 수 있습니다. 또한, SNA 노드 조작 응용 프로그램도 Windows NT 클라이언트에서 지원됩니다. 이 지원으로 노드 조작은 원 격 통신 서버에 연결하여 관리할 수 있습니다.

#### 프로그래밍 지워

통신 서버는 응용 프로그램 개발자를 위해 서버에서 광범위한 32비트 응용 프로그램 인터페이스를 지워합니다. 이들 API는 통신 서버 기능에 접근하는 데 편리한 방법을 응용 프로그램에 제공하며, 응용 프로그램 에서 IBM 및 기타 컦퓨터 둘 모두로 연결에 대한 통신 요청을 보낼 수 있도록 해 줍니다. 이 외에도, 제공된 인터페이스는 표준화가 보장되도 록 SNA 프로토콜을 지원합니다.

지워되는 API에는 다음이 포함됩니다.

- 시스템간 프로그램 통신 기능(APPC)
- 통신용 공통 프로그래밍 인터페이스(CPI-C; Common Programming Interface for Communications)
- 일반 LU 응용 프로그램 인터페이스(LUA) RUI
- WinSock
- 네트워크 조작원 기능
- 관리 서비스
- 공통 서비스

클라이어트에서는 EHNAPPC API도 제공됩니다.

또한, 통신 서버 소프트웨어 개발자 도구 킷(통신 서버 CD-ROM에서 별 도로 설치될 수 있음)은 응용 프로그램 개발자가 사용할 수도 있습니다. 이 도구 킷에는 각 API에 대한 샘플, 헤더 파일, 라이브러리 파일 및 온 라인 안내서가 포함됩니다.

#### CPI 통신 및 APPC 지원

시스템간 프로그램 통신 기능(APPC)은 트랜잭션 프로그램(TP)라는 분산 처리 프로그램간의 통신을 지원합니다. APPC는 서로 다른 논리 장치(LU) 에 위치하 프로그램간의 데이타를 교화하기 위해 LU 6.2 프로토콜을 사 용합니다. 이 외에도. APPC는 다중 동시 링크 및 병렬 세셔도 지워합 니다. 통신 프로그램간의 대화나 세셔 보안도 APPC를 통해 지워됩니다.

통신 서버는 APPC 동시 양방향 대화를 지원하며, 데이타 전송 기능을 상당히 향상시키고 대화 유형 응용 프로그램을 작성하는 프로그래머를 위한 생산성을 개선시킵니다.

CPI-C 트래잭셔 프로그램은 APPC 트래잭셔 프로그램과 유사하며, 이 두 유형의 트랜잭션 프로그램은 모두 APPC 지원을 사용합니다. 각 기능에 대해 별도의 제어 블록을 구축하기보다는. CPI-C 트래잭셔 프로그램이 호출시 해당 매개변수를 전달하는 함수를 호출하여 각 CPI-C 기능을 호 출합니다.

APPC는 복합 제어 블록이 다른 기능을 야기시키는 데 필요한 단일 입 력 포인트입니다. CPI-C는 많은 기능을 제공하며, 이들 기능은 각각 자 신의 매개변수가 있으며, 신뢰성과 이동성을 향상시킵니다.

CPI-C 및 APPC 명령은 유사한 서비스를 제공합니다. 그러나 CPI-C는 다 중 플랫폼을 통해 이동 가능한 API를 제공합니다.

#### 데이타 보아

통신 서버는 세션 및 대화 레벨에서 기본 및 확장 보안 지원을 제공합 니다. Windows NT 사용자가 SNA API 클라이언트를 통해 SNA에 접근 하는 것을 제하하는 보아이 있습니다. 대화 보아에는 암호 대체에 대하 지워이 포함됩니다. 또한, 확장 LU-LU 보안도 있습니다.

#### SNA와의 일치

통신 서버는 IBM 네트워크에 사용되는 규칙 및 프로토콜의 집합인 시 스템 네트워크 구조(SNA)에 적합해야 합니다. SNA는 네트워크 구성의 표주화 및 네트워크를 통한 데이타의 정확한 전송을 확실하게 돕습니 다.

SNA 네트워크는 노드 및 링크의 시스템으로서 구성됩니다. 각 노드는 네트워크 내의 다른 노드에 대해 갖는 제어의 범위와 노드의 기능에 따 라 분류됩니다. 노드 유형은 특정 하드웨어의 유형과 연관될 필요가 없 으며, 노드의 기능은 다른 장치에서 수행될 수 있습니다. 예를 들면, 게 이트웨이의 역할을 하는 워크스테이셔은 통신 제어기와 동일한 기능을 수행할 수 있습니다. 통신 서버 워크스테이션은 LAN, SDLC, X.25, 쌍 축(업스트림 통신의 경우) 및 TCP/IP를 통한 SNA를 사용하여 통신할 수 있습니다.

#### LU 지원

통신 서버는 SNA LU 유형 0, 1, 2 및 3에 대한 지원을 제공하여, 다음 과 같은 디바이스를 지워하는 호스트 응용 프로그램과의 통신을 제공 합니다.

- LU 유형 0(3650 및 4700 회계 단말기(financial terminals)의 경우)
- LU 유형 1(3270 프린터의 경우)
- LU 유형 2(3270 대화식 디스플레이의 경우)
- LU 유형 3(3270 프린터의 경우)

또한, 통신 서버는 LU 유형 6.2 또는 APPC도 지원합니다. LU 유형 6.2는 유형 5 부속영역 노드나 유형 2.1 주변 노드 또는 이 두 노드 모두에 위 치한 두 개의 프로그램간과 프로그램 및 디바이스간의 통신을 지원합 니다. 통신 서버는 APPC 또는 CPI 통신 API를 통한 LU 6.2를 지워합 니다.

다음의 통신 서버 기능은 광범위한 LU 유형을 지워합니다.

• SNA 게이트웨이 기능

SNA 게이트웨이는 S/390 호스트가 LU 0, 1, 2, 3 또는 종속 LU 6.2 를 구현하는 LAN 접속 워크스테이션을 지원할 수 있게 합니다. 이들 LU는 다중 호스트로 라우트될 수 있습니다.

또한. SNA 게이트웨이는 AS/400 호스트 컴퓨터에 대해 LU 0, 1, 2 또 는 3도 지워합니다. AS/400 호스트는 S/390 호스트를 통해 데이타를 저달합니다.

• Conventional LU Application(LUA)

LUA는 LU 0. 1. 2 및 3을 지원하기 위해 서비스 루틴을 제공하는 시 스템 소프트웨어로 구성됩니다. 이들 LU는 다중 호스트로 라우트될 수 있습니다.

관리 서비스

관리 서비스는 네트워크를 조작, 관리 및 제어하기 위해 네트워크 구성 요소간에 분산되는 기능입니다. 이 기능은 Systems Network Architecture Management Services Reference에 나와 있는 SNA 관리 서비스 구조를 따 릅니다.

통신 서버는 중앙 제어점, 서비스 포인트 및 진입점 응용 프로그램의 설 치를 허용하는 프로그래밍 지원을 제공합니다.

시스템 관리

사용자는 다음을 포함하는 여러가지 네트워크 관리 도구를 사용하여 SNA 네트워크를 모니터하고 관리할 수 있습니다.

- 메세지 로그 및 오류 로그 통신 서버는 메세지 로그 및 오류 로그 항목을 각 워크스테이션에서 유지보수하는 로그 파일에 기록합니다.
- 추적 파일

통신 서버는 무제적 판별을 위해 추적 도구를 제공합니다.

• 구성 및 관리

SNA 노드 조작 응용 프로그램을 사용하여 네트워크에서의 자워 과 리를 도울 수 있습니다. 또한, 통신 서버의 시스템 관리 프로그래밍 기능으로 SNA 네트워크 내에서 노드를 구성 및 관리할 수 있습니다. 이를 위해. 통신 서버는 사용자 노드를 구성하고 활동 노드에 대해 복 잡한 관리 프로그램을 구축하는 데 사용할 수 있는 시스템 관리 명 령의 부속세트를 제공합니다.

• 시스템 관리 도구

통신 서버는 네트워크 관리에서 사용자를 지워하는 다양한 도구를 제 공합니다. 다음과 같은 도구가 제공됩니다.

- SNA 노드 조작

- 추적 서비스

SNA 노드 조작 기능은 통신 서버에 의해 유지보수되는 통신 자원을 모니터하고 제어하기 위한 온라인 기능입니다. 이것은 통신 서비스의 설치. 테스트. 조정 및 특수한 개발 활동을 수행하는 개인에 의해 사 용됩니다. 또한, 문제점 판별시 도움을 주기 위해 사용될 수도 있습 니다.

예를 들면, SNA 노드 조작 기능을 사용하여 문제점이 있는 트래잭셔 프로그램의 상태를 표시할 수 있습니다.

추적 서비스 는 159페이지의 『제7장 문제점 판별 및 보고』에서 설 명됩니다.

이들 도구 이외에도, 통신 서버는 여러 생산성 보조 프로그램 및 온 라인 메세지와 도움말 기능을 제공합니다.

#### 입력 레벨 에뮬레이터 기능

통신 서버에는 관리용으로 일반적인 퍼스널 통신 3270 및 5250 에뮬레 이터의 입력 레벨 버저이 포함됩니다. 이 에뮬레이터는 기본적인 5250 및 3270 지원을 제공하며, IBM 퍼스널 통신 그룹의 에뮬레이터 전체 기 능에 속한 특징 및 기능의 부속세트를 제공합니다.

제공되는 입력 레벨 에뮬레이션 기능은 다음과 같습니다.

- 색상 맴핑
- 명령행 전송(3270 전용)
- 저체 글꼴 세트
- 화면 크기 mod 2-5
- 두 개의 세셔

그래픽 키보드 재맵핑이 입력 레벨 에뮬레이터에는 지워되지 않지만, 사 용자는 저체 기능 에뮬레이터에 의해 생성되는 재맨핑 파일을 사용할 수 있습니다.

# 제2부 통신 서버 계획, 설치 및 구성

# 제3장 통신 서버 설치 계획

이 장에서는 통신 서버와 함께 제공되는 요소의 설치를 위한 요구사항 에 대해 설명합니다.

# 시작하기 전에

통신 서버를 시작하기 저에. 다음을 수행해야 합니다.

- CD-ROM이나 설치 소스 디렉토리의 README.TXT 파일에 들어 있는 정보를 건토하십시오.
- 13페이지의 『Windows NT용 통신 서버 버전 5.0의 특징 및 기능』 을 참조하여 사용 가능한 특징 및 기능을 검토하십시오.
- 설치 매체(CD-ROM 또는 해당 LAN 환경)에 대한 접근을 확보하십시  $Q$
- 통신 서버 설치시 로컬 궈하이 있는 관리자 사용자 ID 사용을 주비 하십시오.

# 통신 서버 설치 소개

통신 서버는 제품 설치를 위한 대화식 인터페이스를 제공합니다.

#### 서행 소프트웨어

통신 서버에 대한 최소한의 소프트웨어 요구사항은 Microsoft Windows NT 서버 3.51 또는 4.0입니다. Windows NT 관련 서적을 참조하여, 유 용 시스템에 필요한 메모리 및 하드 디스크 기억영역 소요량을 결정하 십시오.

TCP/IP는 통신 서버와 통신하기 위해 SNA API 클라이언트 및 워격 관 리 클라이언트에 필수적입니다.

통신 서버의 다양한 기능 및 특징은 웹 브라우저를 필요로 합니다. 사 용되는 웹 브라우저는 HTML 3.0 무서를 지워해야 합니다.

 $\mathbb{I}$ 

 $\mathbf{I}$ 

최신의 Microsoft Windows NT 서비스 팩을 참조하십시오.

Microsoft SNA 서버\*\*가 설치된 기계상에서는 통신 서버가 성공적으로 설치되지 않습니다.

최신 정보에 대해서는 설치 CD에 들어 있는 README.TXT를 참조하십 시오.

## 선행 하드웨어

Windows NT용 통신 서버, 버전 5.0은 모든 Intel\*\* 기본 시스템에 사용 할 수 있으며, Windows NT 서버, 버전 3.51 또는 버전 4.0 릴리즈에서 지워됩니다. Intel Pentium 머신, 132MB RAM의 100 MHz CPU가 권장 되는 서버 하드웨어입니다.

통신 서버용으로 최소한 75 MB의 디스크 공간을 주비하십시오. 통신 서 버의 작업 부하에 따라, 자원이 더 필요할 수도 있습니다.

최신 정보에 대해서는 설치 CD에 들어 있는 README.TXT를 참조하십 시오.

## 설치시 시동 드라이브 요구사항

통신 서버는 설치시 사용되는 임시 파일용으로 시동 드라이브 (Windows NT 운용 시스템이 들어 있는 드라이브)에 10 MB의 디스크 공간이 필 요합니다 이들 파일은 설치가 와료되 후 삭제됩니다.

#### 원격 설치

통신 서버의 워격 설치에 대한 내용은 다음에 들어 있는 Windows NT 용 통신서버의 웹 페이지를 참조하십시오.

http://www.networking.ibm.com/csn/csnprod.html

아니며. 자세하 내용은 제품 README 파일을 참조하십시오.

# $\overline{M}$  4장 통신 서버 설치

통신 서버 패키지에는 통신 서버 제품 파일, 통신 서버 문서 및 온라인 서적을 열람하는 데 사용할 수 있는 Adobe Acrobat Library Reader가 포 함되어 있습니다. 필요한 경우에는 설치하지 않고 CD에서 문서를 보고 인쇄할 수 있습니다. 통신 서버 설치의 일부로서, SNA API 클라이언트 서비스용 클라이어트와, 워격 관리 및 구성용 클라이어트가 서버에 설 치됩니다.

제품 파일외에도, 다음 기능이 CD에서 선택적으로 설치될 수 있으나, 먼저 통신 서버 제품이 설치되어야 합니다.

- SNA API 클라이언트 서비스용 클라이언트
	- OS/2
	- $-$  Windows  $3x$
	- Windows 95
	- Windows NT
- 워격 과리 및 구성 클라이어트
- IBM Host On-Demand(웹 중심 에뮬레이터)
- Windows NT용 통신 서버를 위한 IBM 웹 관리
- 입력 레벨 퍼스널 통신 에뮬레이터(통신 서버 제품 다음에만 설치)

주: IBM Host On-Demand 및 웹 관리 제품은 영어로만 사용할 수 있으 며, 웹 서버를 필요로 합니다.

# $\frac{1}{2}$  성치 이전의 고려사항

통신 서버는 Windows NT Server 3.51 또는 4.0을 수행하는 Intel 기본 컦 퓨터에 설치되어야 합니다. 통신 서버를 설치하려면, 로컬 권한이 있는 Windows NT 관리자 사용자 ID를 가져야 합니다.

## **설치 시작**

통신 서버 설치를 시작하기 저에 실행중인 다른 응용 프로그램을 닫으 십시오.

#### 통신 서버 설치

통신 서버는 모든 퍼스널 통신 제품(통신 서버와 함께 제공되는 입력 레 벨 에뮬레이션 프로그램 포함) 버전을 설치하기 전에 설치되어야 합니 다. 퍼스널 통신이 이미 서버에 설치되어 있는 경우. 통신 서버를 설치 하기 저에 이를 제거하십시오.

Windows NT용 통신 서버 버전이 이미 실행중인 경우, 설치를 시작하 기 전에 그 버전을 중지시키십시오.

VGA 모드에서 머시을 실행하려면 Adobe Acrobat를 설치하여야 합니다. 다른 모드에서 실행하고자 한다면, 설치를 시작하기전 VGA 모드를 변 경하십시오.

#### Windows NT용 통신 서버 설치

1. Windows NT용 통신 서버 CD-ROM을 CD-ROM 드라이브에 넣고, 제 공된 인터페이스의 단계를 따르십시오.

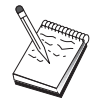

Windows NT 버전 3.51은 자동으로 인터페이스를 시작하지 않습니다. 이 버전을 실행하는 기계에 설치하고 있는 경우. CD-ROM 드라이브에 수동으로 접근하여 SETUP.EXE를 실행 하여 설치 인터페이스를 개시해야 합니다.

편집기를 사용하여 최근의 제품 주의사항에 대한 README.TXT 파 일을 읽으십시오. 온라인 도움말은 도움말 다추를 클릭하여 설치 프 로시듀어를 통해 사용할 수 있습니다.

- 2. InstallShield\*\* 마법사를 설치하기 전에, 설치를 클릭하십시오. 일단 설치되면. 마법사는 나머지 설치 프로시듀어로 아내하게 됩니다. 진 행바는 설치 프로시듀어의 진행 상태를 표시합니다. 마법사의 설치 가 완료되면, IBM 통신 서버에 대한 환영 창이 표시됩니다. 다음을 클릭하여 계속하십시오.
- 3. 통신 서버를 설치할 드라이브 및 디렉토리를 선택하십시오. 기본값 은 C:\IBMCS이 며, 대상 디렉토리 상자에 표시됩니다. 제공된 목록 으로부터 새로운 경로명을 입력하거나 디렉토리를 선택하여 드라이 브나 디렉토리를 변경할 수 있게 해 주는 대화 상자를 표시하려면 찾아보기를 클릭하십시오. 다음을 클릭하여 프로그램 폴더 선택 창 으로 지행하십시오.
- 4. 프로그램 폴더 선택 창은 통신 서버 아이콘을 포함할 프로그램 폴 더를 보여줍니다. IBM 통신 서버 폴더가 기본값입니다. 다른 폴더 를 사용하려면. 제공되는 입력 상자에 워하는 폴더 이름을 입력하십

시오. 새로운 이름을 선택한 경우, 새로운 폴더가 작성됩니다. 또한, 기존의 폴더 목록에서 폴더를 선택할 수도 있습니다. 다음을 클릭하 여 계속하십시오.

- 5. 다음 창에서는 매 처음 그룹에 추가될 기존의 사용자 ID의 이름을 요청하며, Windows NT 사용자 관리자를 사용하여 차후에 더 많은 사용자 ID를 추가할 수 있습니다. 이 창은 IBMCSADMIN 그룹을 설 정하는 데 사용되며, 이 그룹은 사용자에게 워격으로 통신 서버를 구 성하고 관리하는 권한을 부여할 수 있도록 합니다. 사용자 ID를 입 력한 후, 다음을 클릭하십시오.
- 6. 동시 라이센스 수 창이 표시됩니다. 사용자가 구입한 동시 사용자 라 이센스 수를 입력한 후, 다음을 클릭하십시오.
- 7. 파일 복사 시작 창은 통신 서버 설치를 위하 현재 설정을 보여줍니 다. 설정을 변경하려면, 이전을 클라이언트 이전에 언급된 설치 화 면으로 되돌아가 필요한 변경을 하십시오.
- 8. 통신 서버 파일을 사용자 시스템으로 복사하려면, 다음을 클릭하십 시오. 일단 복사가 시작되었음을 알리는 수평의 진행바가 화면에 표 시되면, 설치 프로시듀어를 중지하지 마십시오. 복사 프로시듀어 동안, 설치 진행을 볼 수 있게 하는 수직 진행바가 창 왼쪽에 있습니다. 가장 왼쪽의 진행바는 전송중에 각 파일에 남 아 있는 데이타의 양을 모니터합니다. 중간에 있는 진행바는 복사된 설치 파일의 백분율을 표시합니다. 오른쪽에 있는 진행바는 설치 프 로세스 동안에 사용자가 사용할 수 있는 디스크 공간의 양을 표시 합니다.
- 9. 일단 모든 제품 파일이 복사되었으면, NT 서비스 설치 창이 표시됩 니다
- 10. 설치 끝에서, 대화 상자는 IBM LLC2 프로토콜 인터페이스를 사용 하여 근거리 통신망(LAN)용 IEEE 802.2를 설치할 것인지를 묻습니 다. LAN 접속기에서 통신 서버를 사용할 것임을 알고 있는 경우 나 확실하지 않은 경우, 예를 선택하십시오. LAN 접속기에서 통신 서버를 사용하지 않을 경우에는 아니오를 선택하십시오.

IBM LLC2 프로토콜을 설치하기 위해 예를 선택한 경우. 설치 프 로그램은 사용자 LAN 접속기에서 조작할 IBM LLC2를 구성하기 위 한 지시사항으로 네트워크 제어창을 시작하게 됩니다.

11. 일단 설치를 완료했으면, 사용자 기계를 다시 부트하라는 프롬프트 가 표시됩니다.

추가 기계상에 서적 서버와 같은 온라인 문서를 설치하려면, 원하 는 경로에 문서 파일의 끌어서 놓기(Windows Explorer 사용)를 수 행함으로써 차후에 이를 설치할 수 있습니다. 일단 해당 폴더에 아 이콘을 작성했으면, Adobe Acrobat reader와 이들 파일을 연관시켜 야 합니다. 자세한 내용은 README.TXT 파일을 참조하십시오.

#### Windows NT용 통신 서버 설치제거

통신 서버 제품을 설치제거하려면. 다음과 같이 하십시오.

- 1. Windows NT 3.51의 경우, IBM 통신 서버 폴더에서 설치제거 아이 콘을 클릭한 후, 제공되는 프로시듀어를 따르십시오.
- 2. Windows NT 4.0의 경우, 제어판 아이콘을 클릭하십시오. 프로그램 추 가/제거 아이콘을 클릭하십시오. 제공된 목록 상자에서, 사용자 폴더 를 호출했던 것은 무엇이든 클릭한 후 제거 단추를 클릭하십시오.
- 3. IBM LLC2 프로토콜 인터페이스를 설치했으면, 도움말 패널이 LLC2 프로토콜 설치제거를 돕게 됩니다.

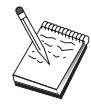

구성에서 문제가 발생하는 경우에는 정기적으로 사용자의 구 성 파일을 백업하는 것이 바람직합니다. 기본값으로, 사용자 의 구성 파일(ACG 파일)은 통신 서버 설치 디렉토리의 \private 서브디렉토리에 들어 있습니다.

## Windows NT용 통신 서버 재설치

통신 서버를 다시 설치하려면, 먼저 제품을 설치제거해야 합니다. 통신 서버를 정상적으로 설치제거하여 기계를 다시 부트한 후에. 제품을 다 시 설치하십시오. 제품의 설치 및 재설치에 대한 지침에 대해서는 이저 의 두 절을 사용하십시오.

#### Windows NT용 통신 서버 등록

IBM 소프트웨어 서버는 서버 제품을 등록을 위한 공통 방법을 제공합 니다. Axtive 등록 도구가 이 용도로 사용됩니다. 이 도구를 사용하여 구 입한 통신 서버를 등록할 수 있습니다. 서버를 IBM에 등록하면, 앞으로 의 서비스 갱신사항과 앞으로의 제품 릴리즈에 대해 통지받을 수 있는 이점이 있습니다.

제품을 처음 시작할 때 등록할 기회가 제공됩니다. 등록 도구의 지시사 항에 따르십시오. 등록을 무시하면, 8일 동안 다시 등록하라는 프롬프

통신 서버 설치

트가 표시됩니다. 초기 등록 이외에, 추가 등록 조사가 통신 서버를 설 치한 1년 후에 한번 제공되며 2년 후에 다시 한번 제공됩니다.

#### 라이센스 관리

통신 서버의 라이센스 버전을 구입한 경우, 라이센스 증서가 CD상의 파 일에 들어 있습니다. 이 라이센스는 제품과 함께 설치됩니다. 설치시, 구 입한 동시 라이센스의 수를 입력하라는 프롬프트가 표시됩니다. 재정된 동시 사용자 에 대한 자세한 내용은 계약서를 참조하십시오.

동시 사용자의 수가 구입한 동시 라이센스의 수를 초과하면, 오류 메세 지가 기록됩니다. 라이센스가 초과된 경우에도 작동 불가능한 제품 기 능은 없습니다. 라이센스 횟수를 초과하는 한, 각 연결에 대해 기록되 고 있는 오류 메세지와 함께 여전히 더 많은 연결이 허용됩니다. 지속 적으로 초기 라이센스 수량을 초과한 경우, 로그를 모니터하고 추가 라 이센스를 구입해야 합니다.

노드 조작 응용 프로그램의 노드 표시는 구입한 라이세스의 수, 사용중 인 수 및 지금까지 사용된 최대 라이센스 수를 열람하는 데 사용될 수 있습니다. 추가 라이센스를 구입한 경우에는 cslic 명령을 사용하여 구 입한 라이센스의 수를 갱신하십시오. 예를 들 어, 처음에 20개의 라이 센스를 구입하고 차후 20개를 더 구입한 경우, 통신 서버 기계의 명령 프롬프트 창으로 가서 cslic 40을 입력하여 라이센스의 수를 40으로 갱 신하십시오.

시험 버전에서 라이센스 버전으로 변환하기 위해 제품을 다시 설치할 필요는 없지만, 다음의 두 단계를 수행해야 합니다.

- 1. 통신 서버가 설치된 디렉토리에 라이센스 증서 파일 (라이센스 제품 CD-ROM의 \csnt 디렉토리에 있는 CSNT50.LIC)을 복사하십시오. (정 상 C:\IBMCS).
- 2. cslic 명령을 사용하여 구입한 동시 라이센스의 수를 나타내십시오. 20개의 라이센스를 구입했으면, 명령 프롬프트에 cslic 20을 입력하 십시오. 다음 번에 제품을 시작할 때, 라이센스 정보가 로드됩니다.

또 다른 대체 방법은 시험 버전을 설치제거한 후, 통신 서버의 라이센 스 버전을 설치하는 것입니다.

통신 서버의 시험 버전을 구입한 경우에는 라이센스 증서가 CD에 포함 되어 있지 않습니다. 이 버전은 60일 동안 통신 서버의 모든 기능을 사 통신 서버 설치

용할 수 있습니다. 그 기간이 지나 후에는 제품을 시작할 수 없게 됩니 다. 라이센스를 구입하여 통신 서버의 시험 버전을 라이센스 버전으로 변환시킬 수 있습니다.

## SNA API 클라이언트 접근 및 설치

일단 통신 서버를 설치하면, 서버로 작업하는 SNA API 클라이언트에 접 근할 수 있게 됩니다. SNA API 클라이언트는 다음과 같은 운용 시스템 을 위한 것입니다.

- $\bullet$  OS/2
- Windows  $3x$
- Windows 95
- Windows NT

클라이언트 설치 패키지는 통신 서버 설치 디렉토리 아래의 다음과 같 은 디렉토리에 위치합니다.

- clients\winNT
- clients\win95
- clients\win31
- clients\OS2

클라이언트에 패키지를 설치하려면. 클라이언트에서는 이들 디렉토리의 정보에 접근해야 합니다(예를 들면, net use, ftp 또는 디스켓 전송을 사 용하여).

해당 드라이브로 변경하고 명령 프롬프트에서 install을 입력하여 OS/2 클라이언트에 접근하고 setup을 입력하여 다른 모든 클라이언트에 접근 하십시오.

또 다른 방법은 SNA API 클라이언트를 서버 대신에 직접 CD-ROM에 서 클라이언트 기계에 설치하는 것입니다. 대신 서버 CD-ROM에 제공 된 단계를 따르십시오.

## 원격 관리 클라이언트 접근

워격 과리 및 구성 클라이어트는 서버를 워격으로 과리하고 구성하는 데 사용되는 클라이언트 (Windows NT 전용)입니다. 원격 관리 클라이 언트는 사용자의 통신 서버 설치 디렉토리 아래의 다음과 같은 디렉토 리에 위치합니다.

• clients\admin

클라이언트에 패키지를 설치하려면, 클라이언트에서는 이들 디렉토리의 정보에 접근해야 합니다(예를 들면, net use, ftp 또는 디스켓 전송을 사 용하여).

해당 드라이브로 변경하고 명령 프롬프트에서 setup을 입력하여 클라이 언트에 접근하십시오.

또 다른 방법은 원격 관리 클라이언트를 서버 대신에 직접 CD-ROM에 서 클라이언트 기계에 설치하는 것입니다. 대신 서버 CD-ROM에 제공 된 단계를 따르십시오.

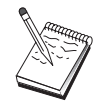

원격 관리 및 구성 클라이언트는 이미 해당 기계에서 사용 가능하므로, 사용자 서버와 동일한 기계에 둘 필요가 없습니 다.

통신 서버 설치

# 제5장 통신 서버 구성

이 장에서는 통신 서버와 함께 제공되는 구성 프로그램의 기본적인 사 용 방법이 설명되어 있습니다.

SNA 노드 구성은 SNA 노드 및 관련 자원을 정의할 수 있게 하는 구 성 옵션을 제공합니다. 다음과 같은 SNA 특성을 정의할 수 있습니다.

- APPN. 호스트 연결 또는 LU 0와 같은 네트워크 기능
- 링크 특성
- 세션 상대 및 매개변수
- SNA 네트워크를 통해 접근할 수 있는 로컬 노드에 있는 트래잭션 프 로그램(목표 TP라고 함)

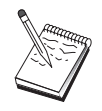

구성되어야 하는 오브젝트의 세트는 통신 서버가 조작하는 화경과 통신 서버가 지워하는 특정 기능에 따라 달라집니다.

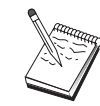

구성에서 문제가 발생하는 경우에는 정기적으로 사용자의 구 성 파일을 백업하는 것이 바람직합니다. 기본값으로, 사용자 의 구성 파일(ACG 파일)은 통신 서버 설치 디렉토리의 \private 서브디렉토리에 들어 있습니다.

# 구성 내용 결정

통신 서버를 구성하여 사용하는 방법은 사용자가 완수하려는 타스크에 따라 달라집니다. 이 장에서 사용자 구성 요구에 대해 논의되는 절을 찾 으려면, 다음에 나와 있는 공통 구성 유형의 목록을 살펴보십시오. 각 구성 시나리오는 독립적이며 여러 다계로 나뉘어져 있습니다.

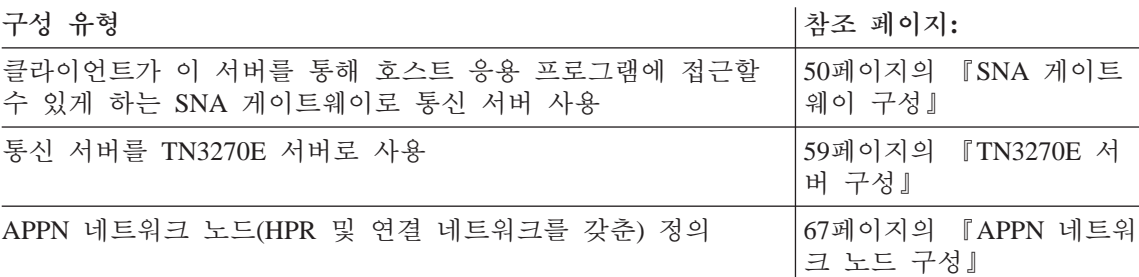

<span id="page-67-0"></span>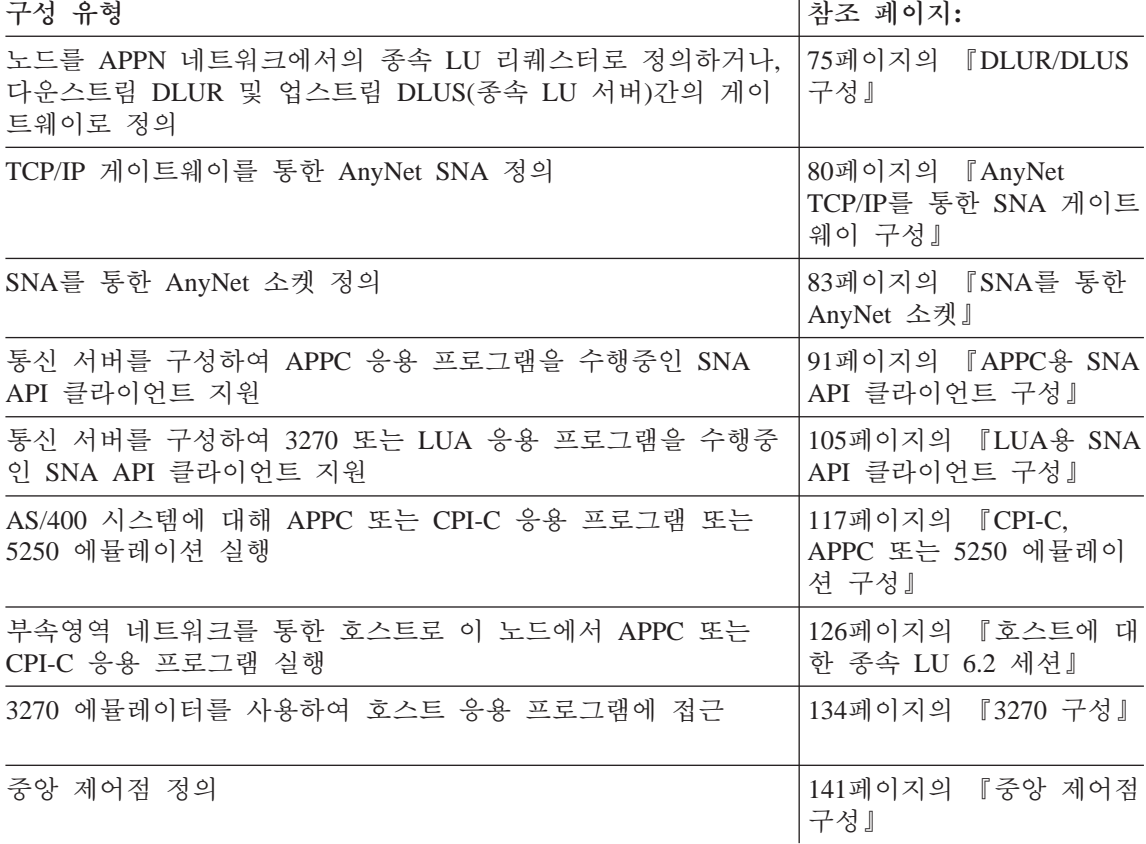

# SNA 게이트웨이 구성

이 절에서는 SNA 클라이언트 및 호스트간의 세션 전달시 SNA 게이트 웨이로 통신 서버를 구성하기 위해 수행해야 할 단계에 대해 설명합니 다.

SNA 게이트웨이를 구성함으로써, 다우스트림 클라이언트 워크스테이셔 와 시스템 네트워크 구조 메인프레임 호스트 컥퓨터가에 데이타를 교 환할 수 있습니다. 게이트웨이는 집선 장치의 기능을 수행하여, 하나 이 상의 호스트와 호스트 PU로부터의 LU 자원을 통신 서버가 지원하는 조 합된 통신 매체상의 다운스트림 SNA 클라이언트 워크스테이션에 사용 할 수 있게 만듭니다.

<span id="page-68-0"></span>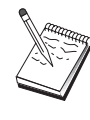

52페이지의 『1단계: 노드 설치』를 시작하기 전에, 51페이 지의 『시작하기 전에』에 열거되어 있는 모든 필수 정보를 찾으십시오. 다음 구성 단계에 구성 패널에 표시된 일부 필 드명이 언급되어 있지 않으면, 이들 필드에 대해 기본값을 받아들일 수 있습니다.

## 시작하기 전에

- 이 프로시듀어를 시작하기 전에 다음 정보를 수집하십시오.
- 호스트 PU에 해당하는 로컬 노드 ID(XID)(교환 물리 매체용) 또는 호 스트 PU에 해당하는 두번째 스테이션 주소 (전환 물리 매체용)

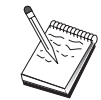

로컬 노드 ID는 블록 ID와 그 다음에 오는 PU ID로 구성됩 니다.

- 동일한 호스트 PU에서 사용할 수 있는 최소한 하나의 로컬 LU 주소
- 호스트 통신 제어기에 연결하는 데 필요한 주소 정보(토큰링 주소와 같은)
- 다운스트림 클라이언트가 사용중인 물리 네트워크 유형(예: 토큰링)
- AnyNet TCP/IP를 통한 SNA를 사용중인 경우:
	- 사용자 기계의 IP 주소
	- 사용자 게이트웨이나 상대의 IP 주소
	- 사용자측 관리자가 관리하는 정의역 이름의 접미부. 자세한 내용은 201페이지의 『IP 주소에 SNA 자원 맵핑』을 참조 하십시오.

## 단계의 요약

- 단계 1: 노드 설치
- 단계 2: 디바이스 구성
- 단계 3: 호스트 링크 및 LU 정의
- 단계 4: 게이트웨이 클라이언트 정의
- 단계 5: 노드 시작
- 단계 6: 링크가 활동 중인지 검증
- 단계 7: 세션 설정

#### <span id="page-69-0"></span>1단계: 노드 설치

로컬 노드 및 이 노드가 조작하는 네트워크를 명명하려면 다음 프로시 듀어를 따르십시오.

- 1. 통신 서버 폴더에서 SNA 노드 조작 아이콘을 클릭하여 SNA 노드 조작 응용 프로그램을 여십시오. 도구모음에서, 노드 구성을 클릭하 여 구성 응용 프로그램을 런치하십시오.
- 2. 파일 메뉴에서, 신규를 선택하십시오. 그런 다음 시나리오 메뉴에서, SNA 게이트웨이를 선택하십시오.
- 3. SNA 노드 구성 창에서, 노드 구성을 클릭한 다음, 신규를 클릭하십 시오. 노드 정의 창이 나타납니다. 기본 탭을 클릭한 후. 다음과 같 은 필수 정보를 입력하십시오.
	- 제어 포인트(CP)

네트워크 환경 내에서 노드를 식별하는 완전한 규정화 고유 CP명을 지정하십시오. 이것은 네트워크명과 CP명 두 부분으 로 구성됩니다.

CP명을 모르는 경우, 고유한 이름의 예로서, Windows NT 명 령으로 hostname을 입력하여 찾은 노드의 TCP/IP 호스트명 의 처음 8자를 사용할 수 있습니다.

#### 로컬 노드 ID

호스트 PU에 해당하는 노드 ID(XID)를 지정하십시오. 로컬 노 드 ID는 두 부분으로 구성됩니다. 블록 ID 및 물리 장치 ID.

4. 계속하려면. 확인을 클릭하십시오.

## 2단계: 디바이스 구성

SNA 링크가 네트워크 내의 다른 노드에서 설정될 수 있는 기계에서 지 원되는 통신 디바이스를 정의하려면, 이 단계를 따르십시오.

SNA 노드 구성 창에서, 디바이스 구성을 클릭한 다음 아래 나열된 데 이타 링크 제어(DLC) 유형 중 하나를 클릭하십시오. 그런 다음 시규를 클릭하십시오. 다음과 같은 유형의 DLC를 사용할 수 있습니다.

• LAN: LAN 디바이스를 구성하는 기본, 활성화 및 성능의 3가지 특성 페이지가 있습니다. 지정해야 하는 유일한 매개변수는 접속기 번호입 니다. 하나 이상의 LAN 통신 카드(예: 토큰링 또는 이더넷)가 설치되 어 있는 경우, 사용하려는 카드에 대한 접속기 번호를 선택하십시오. 다른 모든 기본값을 수용해야 합니다. 확인을 클릭하여, LAN 디바이 스 정의를 작성하십시오.

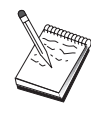

접속기 정보가 표시되지 않는 경우, 통신 서버 설치시 IBM LLC2 DLC 인터페이스를 설치하지 않도록 선택했거나 IBM LLC2를 설치한 후에 다시 부트하는 데 실패했습니다. IBM LLC2를 설치하려면, 통신 서버 설치 디렉토리에 있는 SETUP2.HLP 도움말 파일을 참조하십시오.

- COM 포트: COM 포트 디바이스를 구성하는 기본, 수신 호출 및 성 능의 3가지 특성 페이지가 있습니다. 일반적으로, 전화 네트워크의 COM 포트상에서 통신하기 위해 모뎀을 사용하게 됩니다. 모뎀 구성... 을 클릭한 후. 모뎀 선택 및 구성에 대한 지시사항을 따르십시오. 다 운스트림 클라이언트가 다이얼인하도록 하려면. 수시 호출 수용 이 체 크표시되어 있는지 확인하십시오. 완료되면, 확인을 클릭하여 COM 포 트 디바이스 정의를 작성하십시오.
- SDLC-MPA: 전화 네트워크에 접근하기 위해 MPA 통신 접속기를 사 용중이면 이 디바이스 유형을 정의하십시오. SDLC-MPA 디바이스를 구성하는 기본, 접속기, 수신 호출 및 성능의 4가지 특성 페이지가 있 습니다. 사용할 MPA 카드의 통신 포트를 지정하고 수신 호출 수용 이 체크표시되어 있는지 확인하십시오. 완료되면, 확인을 클릭하여 SDLC-MPA 디바이스 정의를 작성하십시오.

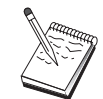

통신을 시작할 때 MPA 카드가 제대로 기능하지 않는 경우. 일반적인 원인은 정확하지 않은 IRQ 설정입니다. 접속기 페 이지로 리턴하여 IRO 설정값을 조정하십시오.

- SDLC-WAC: 전화 네트워크에 접근하기 위해 WAC 통신 접속기를 사 용중이면 이 디바이스 유형을 정의하십시오. SDLC-WAC 디바이스를 구성하는 기본, 접속기, 수신 호출 및 성능의 4가지 특성 페이지가 있 습니다. 사용할 WAC 카드의 접속기 번호를 지정하고 수신 호출 수 용이 체크표시되었는지 확인하십시오. 사용할 포트 레벨(상위 또는 하 위)을 지정하십시오. ISA 접속기가 있는 경우, 카드의 공유 RAM 주 소와 일치하는 공유 RAM 주소를 지정하십시오. 완료되면, 확인을 클 릭하여 SDLC-WAC 디바이스 정의를 작성하십시오.
- X.25-COM 포트: X.25 COM 포트 디바이스를 구성하는 기본, 네트워 크 매개변수, 수신 호출 및 프레임값의 4가지 특성 페이지가 있습니 다. 일반적으로, X.25 cloud에 대한 COM 포트상에서 통신하기 위해 모뎀을 사용하게 됩니다. 사용할 모뎀을 지정하십시오. 모뎀 구성...을 클릭한 후 모뎀 선택 및 구성에 대한 지시사항을 따르십시오. 네트워

 $\mathbb{I}$ 

크 매개변수 페이지에서, 수신 호출 수용이 선택되었는지 확인하십시 오. 완료되면, 확인을 클릭하여 X.25 COM 포트 디바이스 정의를 작 성하십시오.

- X.25-WAC: X.25 cloud에 접근하기 위해 WAC 통신 접속기를 사용중 이면 이디바이스 유형을 정의하십시오. X.25-WAC 디바이스를 구성하 는 기본, 네트워크 매개변수, 수신 호출 및 프레임값의 4가지 특성 페 이지가 있습니다. 사용할 접속기 번호 및 포트 레벨 (상위 또는 하위) 을 지정하십시오. ISA 접속기가 있는 경우. 카드의 공유 RAM 주소 와 일치하는 공유 RAM 주소를 지정하십시오. 네트워크 매개변수 페 이지에서, 수신 호출 수용이 선택되었는지 확인하십시오. 완료되면, 확 인을 클릭하여 X.25 WAC 디바이스 정의를 작성하십시오.
- 쌍축: 쌍축 케이블에서 통신을 지원하는 접속기를 사용중이면, 이 디 바이스 유형을 정의하십시오. 이 디바이스를 구성하는 하나의 특성 페 이지인 기본이 있습니다. 이 페이지에서, 사용자가 설치한 지원되는 쌍축 통신 접속기 유형을 식별하십시오. 완료되면, 확인을 클릭하여 쌍축 디바이스 정의를 작성하십시오.
- TCP/IP를 통한 AnyNet SNA: TCP/IP를 통한 사용자 세션을, SNA 게 이트웨이 또는 클라이언트로 구성된 또다른 AnyNet TCP/IP를 통한 SNA로 라우트하려면, 이 디바이스 유형을 정의하십시오. 이 디바이 스를 구성하는 3개의 특성 페이지가 있습니다. 기본, 라우팅 우선권 및 성능. 기본, 라우팅 우선권 및 성능. 기본 페이지에서, SNA 정의 역명은 사용자가 51페이지의 『시작하기 전에』에서 수집한 것과 동 일한 이름이어야 합니다. 라우팅 우선권 페이지에서, native first를 기 본값 라우팅 우선권으로서 지정하십시오. 완료되면, 확인을 클릭하여 TCP/IP에서의 AnyNet SNA 디바이스를 작성하십시오.
- OEM 접속기: 통신 서버는 다양한 OEM 통신 접속기에 대한 구성 지 원을 제공합니다. 구성 요구사항은 접속기에 한정됩니다. 이 디바이 스 구성을 완료하려면 접속기와 함께 제공되는 문서를 참조하십시오. 그러나 기본 탭 아래에 위치하는 공통 매개변수가 있으며, 이것은 모 든 OEM 접속기에 지정되어야 합니다. OEM 페이지 탭을 선택하면, 포트명을 지정해야 합니다. 또한 APPN 지원 및 HPR 지원도 선택해 야 합니다.
### <span id="page-72-0"></span>3단계: 호스트 링크 및 LU 정의

이 단계는 LU 주소와 이 주소를 접근하는데 사용되는 링크에 의해 호 스트에서 사용 가능한 자워을 구성합니다. 호스트 링크를 정의하려면, 다 음과 같이 하십시오.

- 1. 구성 옵션의 목록에서, 게이트웨이 구성을 선택한 다음 보기/추가/변 경을 클릭하십시오.
- 2. 게이트웨이 구성 창에서, 호스트 링크 탭을 클릭하십시오. 호스트 링 크 특성 페이지가 표시되며, 현재 정의된 모든 호스트 링크(즉, SSCP-to-PU 세션을 지워하는 것)를 포함하는 목록 상자를 표시합니 다.
- 3. 새로운 링크를 정의하려면 작성을 클릭하십시오. 호스트 링크 유형 창이 표시됩니다.
- 4. DLC 유형을 지정하여 정의하려는 링크 유형을 선택한 다음, 계속하 려면 확인을 클릭하십시오.

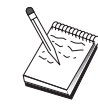

모든 연결 정의는 이들과 연관된 링크 스테이션명을 가집니 다. 이것은 노드 조작에 의해 시작될 때 연결을 식별하게 되 는 이름입니다. 기본 호스트 링크명이 제공되며, 이 이름은 사용자가 변경할 수 있습니다.

- LAN: LAN 연결을 구성하는 기본, 확장 및 보안의 3가지 특성 페 이지가 있습니다. 호스트에 대한 LAN 연결의 경우, 기본 페이지 에서 연결하게 될 호스트 통신 제어기의 링크 주소나 SNA 게이 트웨이를 지정하십시오. 또한. 확장 페이지에서는 51페이지의 『시 작하기 전에 에 있는 로컬 노드 ID를 지정하십시오. 확인을 클 릭하여 LAN 연결 정의를 작성하십시오.
- COM 포트, SDLC-MPA 및 SDLC-WAC: 이 연결을 구성하는 기 본, 링크 정보 및 성능의 3가지 특정 페이지가 있습니다. 기본 페 이지에서. 다이얼 호출에 사용될 전화 번호를 호스트나 호스트에 대한 SNA 게이트웨이에 지정하십시오. 앞의 2단계에서 구성한 디 바이스에 대해 적절한 통신 포트가 선택되어 있는지 확인하십시 오. 링크 정보 페이지에서, 링크 스테이션 주소가 호스트의 PU 정 의에 의해 사용자에게 제공된 주소와 일치하도록 지정하십시오. (호스트에 대한 교화 회선을 사용중이면, 로컬 노드 ID(XID)가 대 신 사용되어야 합니다.) 완료되면, 확인을 클릭하여 연결 정의를 작 성하십시오.
- X.25-COM 포트: 이 연결을 구성하는 기본, 링크 정보 및 SVC 확 장 선택 기능의 3가지 특성 페이지가 있습니다. 기본 페이지에서, 앞의 2단계에서 정의된 대로 사용할 통신 포트를 지정하십시오. 또 한. 이 링크가 교화 가상 회로(SVC) 또는 개별 가상 회선(PVC) 중 어디에 있게 될지를 선택하십시오. SVC 링크인 경우, 링크를 설 정할 DTE 주소 및 확장을 지정하십시오. PVC 링크인 경우, PVC 연결 논리 채널 번호를 지정하십시오. 완료되면, 확인을 클릭하여 여결 정의를 작성하십시오.
- 쌍축: 이 연결을 구성하는 기본 및 보안의 두 가지 특성 페이지 가 있습니다. 기본 페이지에서, 호스트 통신 제어기의 TDLC 스테 이션 주소를 지정하십시오. 호스트 PU에 해당하는 로컬 노드 ID(XID)도 제공하십시오. 완료되면, 확인을 클릭하여 연결 정의를 작성하십시오.
- TCP/IP를 통한 AnyNet SNA: 이 연결 구성을 위한 하나의 특성 페이지가 있습니다: 기본. 이 페이지에서, 인접 노드 식별자 상자 에 완전한 규정화 CP명을 지정하십시오. SNA 게이트웨이를 통해 호스트에 연결중이면, 호스트에 연결중인 SNA 게이트웨이의 CP 명을 지정하십시오. 그 외에는 호스트의 CP명을 사용하십시오. 확 인을 클릭하여. 연결 정의를 작성하십시오.

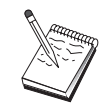

지정된 CP명은 TCP/IP 주소에 맵핑되어, AnvNet이 TCP/IP를 통한 SNA 세션을 라우트할 위치를 결정하도록 해야 합니다. CP명을 TCP/IP 주소에 맵핑시키려면, 201페이지의 『IP 주소 에 SNA 자원 맵핑』을 참조하십시오.

• OEM 접속기: 통신 서버는 다양한 OEM 통신 접속기에 대한 구 성 지원을 제공합니다. 구성 요구사항은 접속기에 한정됩니다. 이 디바이스 구성을 완료하려면 접속기와 함께 제공되는 문서를 참 조하십시오.

그러나 모든 OEM 접속기에 지정되어야 하는 공통 매개변수가 있 습니다. 링크 정보 페이지에서, 이 링크가 SSCP 세션을 지워하도 록 지정하십시오. 또한 호스트 PU가 제공하는 로컬 노드 ID(XID) 를 지정하십시오.

- 5. 이 새로운 링크에서 LU를 작성할지 여부를 물으면, 예로 응답하십 시오.
- 6. LU 정의 창이 표시됩니다. 이 창을 사용하여, 링크가 연결하는 호 스트에 상주하는 지정된 호스트 링크에 하나의 LU나 LU의 범위를

정의할 수 있습니다. 일반적으로, 사용 가능한 LU의 범위로 호스트 링크를 설정하므로, 하나의 LU 대신 LU의 범위를 작성하게 됩니다.

- a. 선택된 범위 LU 정의를 사용하여, 이 범위로 작성된 모든 LU에 대한 기본 이름을 지정하십시오(예: HOST). 범위 내에서 작성된 각 LU는 기본 이름으로 시작하며, 그 다음에 LU 주소가 오게 됨 니다. 기본 이름의 길이는 최대 5자입니다.
- b. 시작 LU 주소와. 해당 범위로 작성할 연속 주소의 수를 지정하 십시오.
- c. 기본값으로, 작성된 모든 LU는 풀(대개 PUBLIC)에 추가됩니다.
- d. 확인을 클릭하여 LU의 범위를 정의하고 나 다음 다시 확인을 클 릭하여 지정된 LU 위도우를 닫으십시오.

# 4단계: 게이트웨이 클라이어트 정의

이 단계를 따라. 이 게이트웨이에 연결될 다우스트림 SNA 클라이언트 워크스테이션에 대한 속성을 정의하십시오. 가능한 한 구성을 다수화하 기 위해, 클라이언트가 게이트웨이로 링크를 설정할 때마다 해당 클라 이언트의 식별에 관계없이 기본 자워 풀에서 LU 자워을 지정할 암시적 워크스테이셔을 지정하도록 게이트웨이를 정의하게 됩니다.

1. 게이트웨이 구성 특성표에서, 암시적 클라이어트 탭을 클릭하십시오. 암시적 클라이언트 페이지가 나타나는 데, 이 페이지의 왼쪽에는 (위 의 단계 2에서) 정의된 디바이스 목록이. 오른쪽에는 암시적 클라이 언트 템플리트의 트리 다이어그램이 표시됩니다. 여기에서는 클라이 언트 템플리트가 표시되지 않습니다. 클라이언트 템플리트는 클라이 언트 LU 주소의 범위를 정의하고 연관될 호스트 LU 풀을 정의합니 다. 이 템플리트는 특정 통신 디바이스에 적용됩니다. 해당 디바이 스를 사용하여 게이트웨이에 링크를 설정하는 임의의 클라이언트가 해당 템플리트에서 사용 가능한 자원을 발행하게 됩니다.

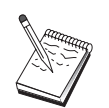

 $\overline{\phantom{a}}$ 

 $\mathbf{I}$ 

하나의 템플리트가 하나 이상의 풀을 사용할 수 있으며, 여 러 개의 템플리트가 하나의 풀을 사용할 수 있습니다.

- a. 새로운 클라이언트 템플리트를 작성하려면, 현재 정의된 클라이 언트 템플리트의 목록 상자 아래에 있는 작성...을 클릭하십시오. 암시적 템플리트 정의 창이 표시됩니다.
- b. CLIENT와 같은 템플리트의 이름을 지정하십시오.

 $\overline{1}$ 

- c. 사용할 클라이언트에 사용 가능한 주소의 범위에 대해 시작 및 끝 주소를 지정하십시오. 클라이어트는 사용자가 정의하 LU(NAU - 네트워크 주소 장치)를 요청해야 합니다.
- d. 풀 이름 풀 다운 목록에서 풀을 선택하십시오. 이들 클라이어트 LU를 제공하는 호스트 자워의 풀은 55페이지의 『3단계: 호스트 링크 및 LU 정의 에서 호스트 LU 정의 창에서 어급하는 풀 이 름과 같아야 합니다.
- e. 확인을 클릭하여. 클라이언트 템플리트를 작성하십시오.

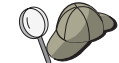

- 한 템플리트에 대해 하나 이상의 주소 범위를 지정할 수 있 지만, 각 주소는 한 풀내에서 한 번만 지정할 수 있습니다. 정의된 템플리트에 또 다른 주소 범위를 지정하려면, 템플 리트를 선택하고 범위 추가...를 클릭하십시오. 정의된 템플 리트 창이 나타납니다. 시작 및 끝 주소를 지정하고 풀 이 름을 선택하십시오. 그런 다음 OK를 클릭하십시오.
	- 템플리트의 이름을 변경하려면, 템플리트를 선택하고 변경... 을 클릭하십시오. 암시적 템플리트 정의 창이 표시됩니다. 새 로운 이름을 지정하고 OK를 클릭하십시오. 템플리트가 사 용되는 모든 지점에서 템플리트의 이름이 동적으로 변경됩 니다.
	- 템플리트내의 범위를 변경하려면, 범위를 선택하고 변경...을 클릭하십시오. 암시적 템플리트 정의 창이 표시됩니다. 새로 운 범위를 선택하고 OK를 클릭하십시오.
- 2. 오른쪽에서 강조표시된 방금 작성한 클라이어트 템플리트로. 클라이 언트가 이 게이트웨이를 사용하여 링크를 설정할 통신 포트를 서택 하십시오.
	- a. 템플리트를 지정된 포트에 연관시키려면 <<포트에 지정을 클릭 하십시오.
	- b. 사용자 SNA 게이트웨이 구성이 완료되었습니다. 게이트웨이 특 성 쉬트의 맨 아래에 있는 확인을 클릭하여 게이트웨이 구성을 완료하십시오.
- 이 타스크의 구성을 완료했습니다. 구성을 저장하고, 쉽게 식별할 수 있 는 이름을 부여하십시오. 구성을 저장한 후에, 노드 구성 응용 프로그 램을 종료하고 SNA 노드 조작 응용 프로그램으로 리턴하십시오.

### <span id="page-76-0"></span>5단계: 노드 시작

로컬 노드를 시작하려면 SNA 노드 조작 도구모음에서 시작을 클릭하 십시오. 노드를 시작할 구성을 지정하십시오. 방금 구성한 파일을 선택 한 후, 열기를 클릭하십시오. 노드에서 정의된 모든 링크를 바로 시작 하고 설정할 수 있습니다.

#### 6단계: 링크가 활동중인지 검증

일단 노드가 시작되었으면, 1단계에서 지정한 제어 포인트명이 표시된 활동 노드의 보기가 표시됩니다. 3단계에서 구성한 링크가 활동중인지 검증 하려면, SNA 노드 조작 도구모음에서 여결을 클릭하십시오. 링크 가 설정되는 데는 약가의 시가이 걸릴 수도 있습니다.

### 7단계: 세션 설정

이제 사용자의 클라이언트가 호스트에 대해 게이트웨이를 통해 세셔을 설정하게 할 주비가 되었습니다. 게이트웨이의 토큰링 카드에 대한 토 큰링 주소와 같이 게이트웨이의 네트워크 주소 정보를 지정하기 위해 클라이언트 구성이 필요합니다.

# TN3270E 서버 구성

TN3270E 서버를 구성함으로써, TN3270E(또는 TN3270) 응용 프로그램 을 수행중인 다운스트림 TCP/IP 클라이언트 워크스테이션과 시스텍 네 트워크 구조(SNA) 메인프레임 호스트 컥퓨터가에 데이타를 교화할 수 있습니다. 서버는 집선 장치의 기능을 수행하여, 하나 이상의 호스트와 호스트 PU의 LU 자워을 통신 서버가 지워하는 통신 매체 조합상에서 다운스트림 TN3270E(또는 TN3270) 세션에 사용할 수 있게 만듭니다.

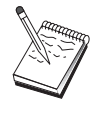

60페이지의 『1단계: 노드 설치』로 진행하기 전에, 59페이 지의 『시작하기 전에』에 열거되어 있는 모든 필수 정보를 찾으십시오. 다음 구성 단계에 구성 패널에 표시된 일부 필 드명이 언급되어 있지 않으면, 이들 필드에 대해 기본값을 받아들일 수 있습니다.

### 시작하기 전에

이 프로시듀어를 시작하기 전에 다음 정보를 수집하십시오.

#### <span id="page-77-0"></span>TN3270E 서버 구성

• 호스트 PU에 해당하는 로컬 노드 ID(XID)(교환 물리 매체용) IF. 는 호스트 PU에 해당하는 두번째 스테이션 어드레스 (전화 물리 매 체용)

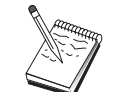

로컬 노드 ID는 블록 ID와 그 다음에 오는 PU ID로 구성됩 니다.

- 동일한 호스트 PU에서 사용할 수 있는 최소한 하나의 로컬 LU 주소
- 호스트 통신 제어기에 연결하는 데 필요한 주소 정보(토큰링 주소와 같은)

단계의 요약

- 단계 1: 노드 설치
- 단계 2: 디바이스 구성
- 단계 3: 호스트 링크 및 LU 정의
- 단계 4: TN3270E 서버 특성 정의
- 단계 5: 노드 시작
- 단계 6: 링크가 활동 중인지 검증
- 다계 7· 세셔 설정

#### 1단계: 노드 설치

로컬 노드 및 이 노드가 조작하는 네트워크를 명명하려면 다음 프로시 듀어를 따르십시오.

- 1. 통신 서버 폴더에서 SNA 노드 조작 아이콘을 클릭하여 SNA 노드 조작 응용 프로그램을 여십시오. 도구모음에서, 노드 구성을 클릭하 여 구성 응용 프로그램을 러치하십시오.
- 2. 파일 메뉴에서, 신규를 선택하십시오. 그런 다음 시나리오 메뉴에서. TN3270E 서버를 선택하십시오.
- 3. SNA 노드 구성 창에서, 노드 구성를 클릭한 다음, 신규를 클릭하십 시오. 노드 정의 창이 나타납니다. 기본 탭을 클릭한 후, 다음과 같 은 필수 정보를 입력하십시오.

제어 포이트(CP)

네트워크 화경 내에서 노드를 식별하는 완전한 규정화 고유 CP명을 지정하십시오. 이것은 네트워크명과 CP명 두 부분으

로 구성됩니다.

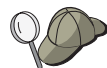

CP명을 모르는 경우. 고유한 이름의 예로서. Windows NT 명 령으로 hostname을 입력하여 찾은 노드의 TCP/IP 호스트명 의 처음 8자를 사용할 수 있습니다.

로컬 노드 ID

호스트 PU에 해당하는 노드 ID(XID)를 지정하십시오. 로컬 노

드 ID는 두 부분으로 구성됩니다. 블록 ID 및 물리 장치 ID.

4. 계속하려면. OK를 클릭하십시오.

# 2단계: 디바이스 구성

 $\mathbb{I}$ 

SNA 링크가 네트워크 내의 다른 노드에서 설정될 수 있는 기계에서 지 원되는 통신 디바이스를 정의하려면, 이 단계를 따르십시오.

SNA 노드 구성 창에서. 디바이스 구성을 클릭한 다음 데이타 링크 제 어(DLC) 유형 중 하나를 클릭하십시오. 그런 다음 신규를 클릭하십시오. 다음과 같은 유형의 DLC를 사용할 수 있습니다.

• LAN: LAN 디바이스를 구성하는 기본, 활성화 및 성능의 3가지 특성 페이지가 있습니다. 지정해야 할 유일한 매개변수는 디바이스 번호입 니다. 하나 이상의 LAN 통신 카드(예: 토큰링 또는 이더넷)가 설치되 어 있는 경우, 사용하려는 카드에 대한 접속기 번호를 선택하십시오. 다른 모든 기본값을 수용해야 합니다. 확인을 클릭하여, LAN 디바이 스 정의를 작성하십시오.

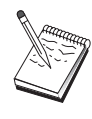

접속기 정보가 표시되지 않는 경우, 통신 서버 설치시 IBM LLC2 DLC 인터페이스를 설치하지 않도록 선택했거나 IBM LLC2를 설치한 후에 다시 부트하는 데 실패했습니다. IBM LLC2를 설치하려면, 통신 서버 설치 디렉토리에 있는 SETUP2.HLP 도움말 파일을 참조하십시오.

- COM 포트: COM 포트 디바이스를 구성하는 기본, 수신 호출 및 성 능의 3가지 특성 페이지가 있습니다. 일반적으로, 전화 네트워크의 COM 포트상에서 통신하기 위해 모뎀을 사용하게 됩니다. 모뎀 구성... 을 클릭한 후. 모뎀 선택 및 구성에 대한 지시사항을 따르십시오. 워 크스테이션이 이 서버로 다이얼 호출할 것으로 예상되면, 수신 호출 수용이 체크표시되어 있는지 확인하십시오. 완료되면, 확인을 클릭하 여 COM 포트 디바이스 정의를 작성하십시오.
- SDLC-MPA: 전화 네트워크에 접근하기 위해 MPA 통신 포트를 사용 중이면 이 디바이스 유형을 정의하십시오. SDLC-MPA 디바이스를 구

성하는 기본, 접속기, 수신 호출 및 성능의 4가지 특성 페이지가 있 습니다. 사용하게 될 MPA 카드의 통신 포트를 지정하고, 워크스테이 셔이 이 서버로 다이얼 호출할 것으로 예상되면, 수신 호출 수용이 체 크표시되어 있는지 확인하십시오. 완료되면, 확인을 클릭하여 SDLC-MPA 디바이스 정의를 작성하십시오.

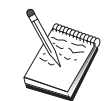

통신을 시작할 때 MPA 카드가 제대로 기능하지 않는 경우, 해당 접속기 페이지로 리턴하여 IRQ 설정값을 조정해야 할 수도 있습니다.

- SDLC-WAC: 전화 네트워크에 접근하기 위해 WAC 통신 접속기를 사 용중이면 이 디바이스 유형을 정의하십시오. SDLC-WAC 디바이스를 구성하는 기본, 접속기, 수신 호출 및 성능의 4가지 특성 페이지가 있 습니다. 사용할 접속기 번호 및 포트 레벨 (상위 또는 하위)을 지정 하십시오. ISA 접속기가 있는 경우, 공유 RAM 주소도 지정해야 합 니다. 최종적으로, 워크스테이션이 이 서버로 다이얼 호출할 것이 예 상되면, 수신 호출 수용 이 체크표시되어 있는지 확인하십시오. 완료 되면, 확인을 클릭하여 SDLC-WAC 디바이스 정의를 작성하십시오.
- X.25-COM 포트: X.25 COM 포트 디바이스를 구성하는 기본, 네트워 크 매개변수, 수신 호출 및 프레임값의 4가지 특성 페이지가 있습니 다. 일반적으로, X.25 cloud에 대한 COM 포트상에서 통신하기 위해 모뎀을 사용하게 됩니다. 지정해야 할 유일한 값은 사용하게 될 모뎀 입니다. 모뎀 구성...을 클릭한 후 모뎀 선택 및 구성에 대한 지시사 항을 따르십시오. 네트워크 매개변수 페이지에서, 워크스테이션이 이 서버로 다이얼 호출할 것이 예상되면, 수신 호출 수용이 체크표시되 어 있는지 확인하십시오. 완료되면, 확인을 클릭하여 X.25 COM 포트 디바이스 정의를 작성하십시오.
- X.25-WAC: X.25 cloud에 접근하기 위해 WAC 통신 접속기를 사용중 이면 이디바이스 유형을 정의하십시오. X.25-WAC 디바이스를 구성하 는 기본, 네트워크 매개변수, 수신 호출 및 프레임값의 4가지 특성 페 이지가 있습니다. 사용할 접속기 번호 및 포트 레벨 (상위 또는 하위) 을 지정하십시오. ISA 접속기가 있는 경우, 공유 RAM 주소도 지정 해야 합니다. 네트워크 매개변수 페이지에서, 워크스테이션이 이 서 버로 다이얼 호출할 것이 예상되면, 수신 호출 수용이 체크표시되어 있는지 확인하십시오. 완료되면, 확인을 클릭하여 X.25 WAC 디바이 스 정의를 작성하십시오.
- 쌍축: 쌍축 케이블에서 통신을 지원하는 접속기를 사용중이면, 이 디 바이스 유형을 정의하십시오. 이 디바이스를 구성하는 하나의 특성 페

이지인 기본이 있습니다. 이 페이지에서, 사용자가 설치한 지원되는 쌍축 통신 접속기 유형을 식별하십시오. 완료되면, 확인을 클릭하여 쌍축 디바이스 정의를 작성하십시오.

- TCP/IP를 통한 AnvNet SNA: TCP/IP를 통한 사용자 3270 세션을, SNA 게이트웨이 또는 클라이언트로서 구성된 또 다른 AnyNet TCP/IP를 통 한 SNA 노드로 라우트하려면 이 디바이스 유형을 정의하십시오. 이 디바이스를 구성하는 3개의 특성 페이지가 있습니다. 기본, 라우팅 우 선권 및 성능. 기본, 라우팅 우선권 및 성능. 기본 페이지에서, SNA 것의역명은 59페이지의 『시작하기 전에』에서 수집한 것과 동일한 이름이어야 합니다. 라우팅 우선권 페이지에서. native first를 기본값 라우팅 우선권으로서 지정하십시오. 완료되면, 확인을 클릭하여 TCP/IP 에서의 AnyNet SNA 디바이스를 작성하십시오.
- OEM 접속기: 통신 서버는 다양한 OEM 통신 접속기에 대한 구성 지 원을 제공합니다. 구성 요구사항은 접속기에 한정됩니다. 이 디바이 스 구성을 완료하려면 접속기와 함께 제공되는 문서를 참조하십시오. 그러나 기본 탭 아래에 위치하는 공통 매개변수가 있으며, 이것은 모 든 OEM 접속기에 지정되어야 합니다. OEM 페이지 탭을 선택하면. 포트명을 지정해야 합니다. 또한 APPN 지원 및 HPR 지원도 선택해 야 합니다.

### 3단계: 호스트 링크 및 LU 정의

 $\overline{\phantom{a}}$ 

 $\overline{1}$ 

 $\mathbb{I}$ 

이 단계는 LU 주소와 이 주소를 접근하는데 사용되는 링크에 의해 호 스트에서 사용 가능한 자워을 구성합니다. 호스트 링크를 정의하려면, 다 음과 같이 하십시오.

- 1. 구성 옵션의 목록에서, 게이트웨이 구성을 선택한 다음 보기/추가/변 경을 클릭하십시오.
- 2. 게이트웨이 구성 창에서, 호스트 링크 탭을 클릭하십시오. 호스트 링 크 특성 페이지가 표시되며, 현재 정의된 모든 호스트 링크를 포함 하는 목록 상자를 표시합니다.
- 3. 새로운 링크를 정의하려면 작성을 클릭하십시오. 호스트 링크 유형 창이 표시됩니다.
- 4. DLC 유형을 지정하여 정의하려는 링크 유형을 선택한 다음, 계속하 려면 확인을 클릭하십시오.

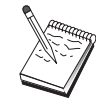

모든 연결 정의는 이들과 연관된 링크 스테이션명을 가집니 다. 이것은 노드 조작에 의해 시작될 때 연결을 식별하게 되 는 이름입니다. 기본 이름이 제공되며, 이 이름은 사용자가 변경할 수 있습니다.

- LAN: LAN 연결을 구성하는 기본, 확장 및 보안의 3가지 특성 페 이지가 있습니다. 호스트에 대한 LAN 연결의 경우, 기본 페이지 에서 연결하게 될 호스트의 통신 제어기의 대상 주소나 SNA 게 이트웨이를 지정하거나. 네트워크 주소 검색을 클릭하십시오. 또 한. 확장 페이지에서는 59페이지의 『시작하기 전에』에 있는 로 컬 노드 ID를 지정하십시오. 확인을 클릭하여 LAN 연결 정의를 작성하십시오.
- COM 포트, SDLC-MPA 및 SDLC-WAC: 이 연결을 구성하는 기 본, 링크 정보 및 성능의 3가지 특정 페이지가 있습니다. 기본 페 이지에서, 다이얼 호출에 사용될 전화 번호를 호스트나 호스트에 대한 SNA 게이트웨이에 지정하십시오. 앞의 2단계에서 구성한 디 바이스에 대해 적절한 접속기나 포트 번호가 선택되어 있는지 확 인하십시오. 링크 정보 페이지에서는 링크 스테이션 주소가 호스 트의 PU 정의에 의해 사용자에게 제공된 주소와 일치하도록 지정 하십시오. (호스트에 대한 교환 회선을 사용중이면, 로컬 노드 ID(XID)가 대신 사용되어야 합니다.) 완료되면, 확인을 클릭하여 연 결 정의를 작성하십시오.
- X.25-COM 포트: 이 연결을 구성하는 기본, 링크 정보 및 SVC 확 장 선택 기능의 3가지 특성 페이지가 있습니다. 기본 페이지에서. 앞의 2단계에서 정의된 대로 사용할 통신 포트를 지정하십시오. 또 한, 이 링크가 교환 가상 회로(SVC) 또는 개별 가상 회선(PVC) 중 어디에 있게 될지를 선택하십시오. SVC 링크인 경우, 링크를 설 정할 DTE 주소 및 확장을 지정하십시오. PVC 링크인 경우, 링크 에 대한 PVC 번호를 지정하십시오. 링크 정보 페이지에서, 이 링 크가 SSCP 세션을 지원하도록 지정하십시오. 완료되면, 확인을 클 릭하여 연결 정의를 작성하십시오.
- 쌍축: 이 연결을 구성하는 기본 및 보안의 두 가지 특성 페이지 가 있습니다. 기본 페이지에서, 호스트 통신 제어기의 TDLC 스테 이션 주소를 지정하십시오. 호스트 PU에 해당하는 로컬 노드 ID(XID)도 제공하십시오. 완료되면, 확인을 클릭하여 연결 정의를 작성하십시오.

• TCP/IP를 통한 AnvNet SNA: DLUS/DLUR를 통해 호스트에 연결 되어 있는 경우, TCP/IP를 통한 AnyNet SNA 연결을 정의할 필요 가 없습니다. SNA 게이트웨이를 통해 호스트에 여결되어 있는 경 우. 이 여결을 구성은 유일한 하나의 특성 페이지인 기본이 있습 니다. 이 페이지에서, 연결할 SNA 게이트웨이에 대한 인접 CP명 을 지정하십시오. SNA 게이트웨이를 통해 호스트에 연결중이면, 호스트에 여결주인 SNA 게이트웨이의 CP명을 지정하십시오. 그 외에는 호스트의 CP명을 사용하십시오. 확인을 클릭하여, 연결 정 의를 작성하십시오.

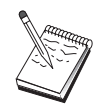

지정된 CP명은 TCP/IP 주소에 맵핑되어, AnyNet이 TCP/IP를 통한 SNA 세션을 라우트할 장소를 결정하도록 해야 합니다. CP명을 TCP/IP 주소에 맵핑시키려면, 201페이지의 『IP 주소 에 SNA 자원 맵핑』을 참조하십시오.

• OEM 접속기: 통신 서버는 다양한 OEM 통신 접속기에 대한 구 성 지원을 제공합니다. 구성 요구사항은 접속기에 한정됩니다. 이 디바이스 구성을 완료하려면 접속기와 함께 제공되는 문서를 참 조하십시오.

그러나 모든 OEM 접속기에 지정되어야 하는 공통 매개변수가 있 습니다. 링크 정보 페이지에서, 이 링크가 SSCP 세션을 지원하도 록 지정하십시오. 또한 호스트 PU가 제공하는 로컬 노드 ID(XID) 를 지정하십시오.

- 5. 이 새로운 링크에서 LU를 작성할지 여부를 물으면, 예로 응답하십 시오.
- 6. LU 정의 창이 표시됩니다. 이 창을 사용하여, 링크가 연결하는 호 스트에 상주하는 지정된 호스트 링크에 하나의 LU나 LU의 범위를 정의할 수 있습니다. 일반적으로, 사용 가능한 LU의 범위로 호스트 링크를 설정하므로, 하나의 LU 대신 LU의 범위를 작성하게 됩니다.
	- a. 선택된 범위 LU 정의를 사용하여, 이 범위로 작성된 모든 LU에 대한 기본 이름을 지정하십시오(예: HOST). 범위 내에서 작성된 각 LU는 기본 이름으로 시작하며, 그 다음에 LU 주소가 오게 됩 니다. 기본 이름의 길이는 최대 5자입니다.
	- b. 시작 LU 주소와, 해당 범위로 작성할 연속 주소의 수를 지정하 십시오.

c. 기본값으로, 작성된 모든 LU는 풀(대개 PUBLIC)에 추가됩니다.

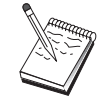

LU 모델이 3270-2 디스플레이용인지 확인하십시오.

d. 확인을 클릭하여 LU의 범위를 정의하고 나 다음 다시 확인을 클 릭하여 지정된 LU 위도우를 닫으십시오.

### 4단계: TN3270E 서버 특성 정의

이 다계를 따르면, TCP/IP 클라이언트에 의해 사용 가능하게 될 호스트 LU에 대한 속성을 정의할 수 있습니다. TCP/IP 클라이언트는 telnet에 대 한 TN3270E (또는 TN3270) 응용 프로그램을 게이트웨이에 사용하고, 앞 의 3단계에서 정의한 SNA 호스트가 LU를 사용중인 에뮬레이터 세셔을 설정하게 됩니다.

- 1. 게이트웨이 구성 특성 쉬트에서. TN3270E 탭을 클릭하십시오. TN3270E 페이지가 표시되며, 기본 TN3270E 풀과 아래의 목록 제어 에 정의한 임의의 풀 및 단일 LU도 지정할 필드를 표시합니다. 모 든 수신 TN3270E(또는 TN3270) 세션 요청이 사용할 업스트림 호스 트 LU를 확보할 기본 풀만을 정의하면 됩니다.
- 2. 드롭다운 목록에서. 기본 풀로서 PUBLIC을 선택하십시오.

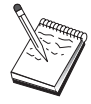

TCP/IP 클라이언트가 사용할 특정 워크스테이션 LU에 프린 터를 연관시켜야 할 경우. 호스트 링크상에 프린터 LU를 정 의해야 합니다. TN3270E 페이지에서. 이 프린터를 PUBLIC 풀의 특정 LU와 연관시키십시오.

TN3270E 서버 구성이 완료되었습니다. 특성 쉬트의 맨 아래에 있는 확 인을 클릭하여 서버 구성을 완료하십시오.

이 타스크의 구성을 완료했습니다. 구성을 저장하고, 쉽게 식별할 수 있 는 이름을 부여하십시오. 구성을 저장한 후에, 노드 구성 응용 프로그 램을 종료하고 SNA 노드 조작 응용 프로그램으로 리턴하십시오.

### **5단계: 노드 시작**

로컬 노드를 시작하려면 SNA 노드 조작 도구모음에서 시작을 클릭하 십시오. 방금 구성을 종료한 파일을 선택한 후, 열기를 클릭하십시오. 노 드에서 정의된 모든 링크를 바로 시작하고 설정할 수 있습니다.

# <span id="page-84-0"></span>6단계: 링크가 활동중인지 검증

일단 노드가 시작되었으면, 1단계에서 지정한 제어 포인트명이 표시된 활동 노드의 보기가 표시됩니다. 3단계에서 구성한 링크가 활동중인지 검증하려면, SNA 노드 조작 도구모음에서 여결을 클릭하십시오.

# 7단계: 세션 설정

이제 TCP/IP 클라이언트는 TN3270E 서버를 통해 호스트에 세션을 설정 하고자 할 수도 있습니다. 클라이언트에서, 서버의 TCP/IP 주소나 호스 트명을 수신지로서 사용하여 TN3270E 또는 TN3270 세션을 시작하십시 오. 그런 다음. 서버는 해당 세셔을 호스트로 라우트하고 클라이언트에 대한 에뮬레이터 세셔을 제공해야 합니다.

# APPN 네트워크 노드 구성

이 절에서는 로컬 노드를 APPN 네트워크 노드로서 구성하는 방법을 설 명합니다. 네트워크 노드는 APPN 네트워크를 통한 정보의 유지보수 및 라우팅에 책임이 있습니다. 이들은 직접 접속한 최종 노드에 사용 가능 한 모든 자원(LU) 디렉토리를 유지하고, 모든 네트워크 노드의 토폴로 지를 APPN 네트워크 내에 유지합니다. 독립 LU 6.2 세션이 네트워크에 있는 노드에 의해 요청될 때, 네트워크 노드는 세셔에 의해 요청된 워 격 자워을 찾아야 하며, 일단 찾게 되면 두 노드간의 세션을 설정하고 라우팅해야 합니다.

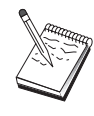

68페이지의 『1단계: 노드 구성』으로 진행하기 전에. 67페 이지의 『시작하기 전에』에 열거되어 있는 모든 필수 정보 를 찾으십시오. 다음 구성 다계에 구성 패널에 표시된 일부 필드명이 언급되어 있지 않으면, 이들 필드에 대해 기본값을 받아들일 수 있습니다.

# 시작하기 전에

이 프로시듀어를 시작하기 전에 다음 정보를 수집하십시오.

- APPN 네트워크에 대한 링크가 설정될 물리 통신 매체(예: 토큰링 또  $-$  X.25).
- 하위 입력 통신 네트워크(LEN) 노드가 이 네트워크 노드에서 제공되 면, 각 LEN 노드의 CP명을 확보해야 하며, 네트워크 내의 다른 노드

에서 사용 가능하게 될 해당 노드에 대한 LU명도 확보해야 합니다. LEN 노드는 APPN을 지워하지 않으므로. 네트워크 노드는 LEN 노드 의 자워이 도달할 수 있는지 확인해야 합니다.

• 이 네트워크 노드가 다른 노드와의 링크를 설정하게 될지 또는 다른 노드가 이 네트워크 노드로 호출될지를 파별하십시오. 이 네트워크 노 드가 다른 노드로 링크를 설정하게 되면, 해당 노드에 대한 주소 정 보가 필수입니다(예: 토큰링 접속기 주소).

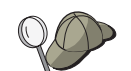

검색 기능을 사용하여 이를 수행할 수 있습니다. 자세한 내 용은 71페이지의 『3단계: 연결 구성』을 참조하십시오.

- 이 네트워크 노드가 연결 네트워크(LAN 디바이스에서만 사용 가능) 에 관여하게 되는지 여부를 판별하십시오. 그러면, 여결 네트워크명 이 필수적입니다. 여결 네트워크로 인접하지 않는 노드가 세셔이 라 우트될 또 다른 노드에 대한 직접 링크를 설정할 수 있습니다. 이 방 법은 APPN 네트워크에서 세셔이 다중 노드에 라우트되는 세셔을 갖 는 것보다 더 빠릅니다.
- AnyNet TCP/IP를 통한 SNA를 사용중인 경우:
	- 사용자 기계의 IP 주소
	- 사용자 게이트웨이나 상대의 IP 주소
	- \_ 사용자측 관리자가 관리하는 정의역 이름의 접미부. 자세한 내용은 201페이지의 『IP 주소에 SNA 자원 맵핑』을 참조 하십시오.

단계의 요약

- 단계 1: 노드 구성
- 단계 2: 디바이스 구성
- 단계 3: 연결 구성
- 단계 4: 상대 LU 6.2 구성
- 단계 5: 연결 네트워크 구성
- 단계 6: 노드 시작
- 단계 7: 링크가 활동 중인지 검증
- 단계 8: 세션 설정

# <span id="page-86-0"></span>1단계: 노드 구성

 $\overline{\phantom{a}}$ 

 $\overline{\phantom{a}}$ 

 $\overline{\phantom{a}}$ 

 $\mathbf{I}$ 

 $\overline{\phantom{a}}$ 

 $\overline{1}$ 

새로운 노드를 정의하려면. 다음과 같이 하십시오.

- 통신 서버 폴더에서 SNA 노드 조작 아이콘을 클릭하여 SNA 노드 조 작 응용 프로그램을 여십시오. 도구모음에서, 노드 구성을 클릭하여 구성 응용 프로그램을 시작하십시오.
- 파일 메뉴에서, 시규를 선택하십시오. 그런 다음 시나리오 메뉴에서, APPN 네트워크 노드를 선택하십시오.
- SNA 노드 구성 창에서. 노드 구성를 클릭한 다음. 신규를 클릭하십 시오. 기본 특성 페이지가 들어 있는 노드 정의 창이 나타납니다. 다음과 같은 필수 정보를 입력하십시오.
	- 제어 포인트(CP)

네트워크 환경 내에서 노드를 식별하는 완전한 규정화 고유 CP명을 지정하십시오. 이것은 네트워크명과 CP명 두 부분으로 구성됩니다.

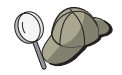

CP명을 모르는 경우. 고유한 이름의 예로서. Windows NT 명 령으로 hostname을 입력하여 찾은 노드의 TCP/IP 호스트명 의 처음 8자를 사용할 수 있습니다.

노드 유형

네트워크 노드로서 구성될 노드를 지정하십시오.

### 2단계: 디바이스 구성

SNA 링크가 네트워크 내의 다른 노드에서 설정될 수 있는 기계에서 지 원되는 통신 디바이스를 정의하려면, 이 단계를 따르십시오.

SNA 노드 구성 창에서, 디바이스 구성을 클릭한 다음 아래 나열된 데 이타 링크 제어(DLC) 유형 중 하나를 클릭하십시오. 그런 다음 신규를 클릭하십시오. 다음과 같은 유형의 DLC를 사용할 수 있습니다.

• LAN: LAN 디바이스를 구성하는 기본, 활성화 및 성능의 3가지 특성 페이지가 있습니다. 지정해야 할 유일한 매개변수는 디바이스 번호입 니다. 하나 이상의 LAN 통신 카드(예: 토큰링 또는 이더넷)가 설치되 어 있는 경우, 사용하려는 카드에 대한 접속기 번호를 선택하십시오. 다른 모든 기본값을 수용해야 합니다. 확인을 클릭하여, LAN 디바이 스 정의를 작성하십시오.

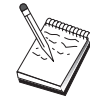

접속기 정보가 표시되지 않는 경우, 통신 서버 설치시 IBM LLC2 DLC 인터페이스를 설치하지 않도록 선택했거나 IBM LLC2를 설치한 후에 다시 부트하는 데 실패했습니다. IBM LLC2를 설치하려면, 통신 서버 설치 디렉토리에 있는 SETUP2.HLP 도움말 파일을 참조하십시오.

- COM 포트: COM 포트 디바이스를 구성하는 기본, 수신 호출 및 성 능의 3가지 특성 페이지가 있습니다. 일반적으로, 전화 네트워크의 COM 포트상에서 통신하기 위해 모뎀을 사용하게 됩니다. 모뎀 구성... 을 클릭한 후, 모뎀 선택 및 구성에 대한 지시사항을 따르십시오. 워 크스테이셔이 이 서버로 다이얼 호출할 것으로 예상되면. 수시 호출 수용이 체크표시되어 있는지 확인하십시오. 완료되면, 확인을 클릭하 여 COM 포트 디바이스 정의를 작성하십시오.
- SDLC-MPA: 전화 네트워크에 접근하기 위해 MPA 통신 접속기를 사 용중이면 이 디바이스 유형을 정의하십시오. SDLC-MPA 디바이스를 구성하는 기본, 접속기, 수신 호출 및 성능의 4가지 특성 페이지가 있 습니다. 사용하게 될 MPA 카드의 통신 포트를 지정하고, 워크스테이 션이 이 서버로 다이얼 호출할 것으로 예상되면, 수신 호출 수용이 체 크표시되어 있는지 확인하십시오. 완료되면, 확인을 클릭하여 SDLC-MPA 디바이스 정의를 작성하십시오.

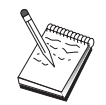

통신을 시작할 때 MPA 카드가 제대로 기능하지 않는 경우, 해당 접속기 페이지로 리턴하여 IRQ 설정값을 조정해야 할 수도 있습니다.

- SDLC-WAC: 전화 네트워크에 접근하기 위해 WAC 통신 접속기를 사 용중이면 이 디바이스 유형을 정의하십시오. SDLC-WAC 디바이스를 구성하는 기본, 접속기, 수신 호출 및 성능의 4가지 특성 페이지가 있 습니다. 사용할 접속기 번호 및 포트 레벨 (상위 또는 하위)을 지정 하십시오. ISA 접속기가 있는 경우, 공유 RAM 주소도 지정해야 합 니다. 최종적으로, 워크스테이션이 이 서버로 다이얼 호출할 것이 예 상되면, 수신 호출 수용 이 체크표시되어 있는지 확인하십시오. 완료 되면, 확인을 클릭하여 SDLC-WAC 디바이스 정의를 작성하십시오.
- X.25-COM 포트: X.25 COM 포트 디바이스를 구성하는 기본, 네트워 크 매개변수, 수신 호출 및 프레임값의 4가지 특성 페이지가 있습니 다. 일반적으로, X.25 cloud에 대한 COM 포트상에서 통신하기 위해 모뎀을 사용하게 됩니다. 지정해야 할 유일한 값은 사용하게 될 모뎀 입니다. 모뎀 구성...을 클릭한 후 모뎀 선택 및 구성에 대한 지시사 항을 따르십시오. 네트워크 매개변수 페이지에서. 워크스테이셔이 이

<span id="page-88-0"></span>서버로 다이얼 호출할 것이 예상되면, 수신 호출 수용이 체크표시되 어 있는지 확인하십시오. 완료되면, 확인을 클릭하여 X.25 COM 포트 디바이스 정의를 작성하십시오.

- X.25-WAC: X.25 cloud에 접근하기 위해 WAC 통신 접속기를 사용중 이면 이디바이스 유형을 정의하십시오. X.25-WAC 디바이스를 구성하 는 기본, 네트워크 매개변수, 수신 호출 및 프레임값의 4가지 특성 페 이지가 있습니다. 사용할 접속기 번호 및 포트 레벨 (상위 또는 하위) 을 지정하십시오. ISA 접속기가 있는 경우, 공유 RAM 주소도 지정 해야 합니다. 네트워크 매개변수 페이지에서, 워크스테이션이 이 서 버로 다이얼 호출할 것이 예상되면, 수신 호출 수용이 체크표시되어 있는지 확인하십시오. 완료되면, 확인을 클릭하여 X.25 WAC 디바이 스 정의를 작성하십시오.
- 쌍축: 쌍축 케이블에서 통신을 지원하는 접속기를 사용중이면, 이 디 바이스 유형을 정의하십시오. 이 디바이스를 구성하는 하나의 특성 페 이지인 기본이 있습니다. 이 페이지에서, 사용자가 설치한 지워되는 쌍축 통신 접속기 유형을 식별하십시오. 완료되면, 확인을 클릭하여 쌍축 디바이스 정의를 작성하십시오.
- TCP/IP를 통한 AnyNet SNA: TCP/IP를 통한 세션을 또 다른 TCP/IP 를 통한 SNA 노드로 라우트하려면, 이 디바이스를 정의하십시오. 이 디바이스를 구성하는 3개의 특성 페이지가 있습니다. 기본, 라우팅 우 선권 및 성능. 기본 페이지에서, SNA 정의역 이름은 67페이지의 『시 작하기 전에』에서 수집한 것과 동일 한 이름이어야 합니다. 라우팅 우선권 페이지에서, non-native first을 기본 라우팅 우선권으로서 지 정하십시오. 완료되면, 확인을 클릭하여 TCP/IP에서의 AnyNet SNA 디 바이스를 작성하십시오.
- OEM 접속기: 통신 서버는 다양한 OEM 통신 접속기에 대한 구성 지 원을 제공합니다. 구성 요구사항은 접속기에 한정됩니다. 이 디바이 스 구성을 완료하려면 접속기와 함께 제공되는 문서를 참조하십시오. 그러나 기본 탭 아래에 위치하는 공통 매개변수가 있으며, 이것은 모 든 OEM 접속기에 지정되어야 합니다. OEM 페이지 탭을 선택하면, 포트명을 지정해야 합니다. 또한 APPN 지원 및 HPR 지원도 선택해 야 합니다.

# 3단계: 여결 구성

네트워크 노드가 네트워크의 다른 노드에 링크를 설정할 경우에만 연 결을 구성해야 합니다. 일반적으로, 네트워크 노드는 모두 다른 네트워 APPN 네트워크 노드 구성

크 노드에 하나의 링크를 설정하는 반면, 최종 노드는 네트워크 노드 서 버에 여러 개의 링크를 설정합니다.

2단계에서 정의한 디바이스에서 SNA 네트워크에 있는 다른 노드로 링 크를 정의하려면, 이 단계를 따르십시오. 응용 프로그램은 원격 응용 프 로그램과의 대화를 설정하기 위해 이들 링크를 사용합니다.

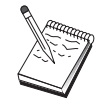

모든 연결 정의는 이들과 연관된 링크 스테이셔명을 가집니 다. 이것은 노드 조작에 의해 시작될 때 연결을 식별하는 이 름입니다. 기본 이름이 제공되며, 이 이름은 사용자가 변경할 수 있습니다.

- SNA 노드 구성 창에서, 연결 구성을 클릭하십시오. 다음과 같은 DLC 를 사용할 수 있습니다.
	- LAN: LAN 연결을 구성하는 기본, 확장 및 보안의 3가지 특성 페 이지가 있습니다. LAN 연결의 경우, 기본 페이지에서 연결할 원격 노드의 링크 주소를 지정하십시오. 노드를 IROUTSNA와 같은 검 색 서버명으로 구성한 경우. 네트워크 주소 검색...을 클릭하여 연 결할 수 있는 APPN 네트워크 노드의 목록을 확보하십시오.

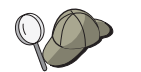

노드 설치하에서. 다른 최종 노드가 이 노드를 찾기 위해 사용할 수 있는 고유한 그룹명을 구성할 수도 있습니다.

또한. 확장 페이지에서 HPR 지워을 지정하십시오. 확인을 클릭하 여 LAN 연결 정의를 작성하십시오.

- COM 포트, SDLC-MPA 및 SDLC-WAC: 이 연결을 구성하는 기 본, 링크 정보 및 성능의 3가지 특정 페이지가 있습니다. 기본 페 이지에서, 원격 노드로 다이얼 호출하기 위해 사용할 수 있는 전 화 번호를 지정하십시오. 앞의 2단계에서 구성한 디바이스에 대해 적절한 접속기나 통신 번호가 선택되어 있는지 확인하십시오. 또 한, 링크 정보 페이지에서는 HPR 지원을 지정하십시오. 완료되면, 확인을 클릭하여 연결 정의를 작성하십시오.
- X.25-COM 포트: 이 연결을 구성하는 기본, 링크 정보 및 SVC 확 장 선택 기능의 3가지 특성 페이지가 있습니다. 기본 페이지에서, 앞의 2단계에서 정의된 대로 사용할 통신 포트를 지정하십시오. 또 한, 이 링크가 교환 가상 회로(SVC) 또는 개별 가상 회선(PVC) 중 어디에 위치할지를 지정하십시오. SVC 링크인 경우, 링크 설정을 위해 DTE 주소 및 확장명을 지정하십시오. PVC 링크인 경우, 링

크에 대한 PVC 번호를 지정하십시오. 또한, 링크 정보 페이지에서 는 HPR 지워을 지정하십시오. 완료되면, 확인을 클릭하여 여결 정 의를 작성하십시오.

- AnvNet TCP/IP를 통한 SNA: 독립 LU 6.2 세션의 경우, AnvNet TCP/IP를 통한 SNA 연결을 지정할 필요가 없습니다. TCP/IP에서 라우트하도록 라우팅 우선권을 설정하면 이 노드에서 시작되는 세 셔이 TCP/IP로 라우트됩니다(208페이지의 『TCP/IP를 통한 AnvNet SNA를 통해 SNA 세션을 라우트하는 방법』참조).
- OEM 접속기: 통신 서버는 다양한 OEM 통신 접속기에 대한 구성 지원을 제공합니다. 구성 요구사항은 접속기에 한정됩니다. 이 디 바이스 구성을 완료하려면 접속기와 함께 제공되는 문서를 참조하 십시오.

그러나 모든 OEM 접속기에 지정되어야 하는 공통 매개변수가 있 습니다. 링크 정보 페이지에서. APPN 지원 및 HPR 지원을 선택 하십시오.

# 4단계: 상대 LU 6.2 구성

네트워크 노드가 인접 LEN 노드에 연결하게 될 경우, 이들 LEN 노드 가 소유하는 모든 LU를 구성해야 합니다. LU가 최종 노드에 상주하는 것처럼 이들 LU는 APPN 네트워크에 있는 다른 노드에 사용할 수 있 게 됩니다. 이를 위해서는, 소유하는 LEN 노드의 제어 포인트명에 의 해 이들 상대 LU 및 그 위치를 정의해야 합니다.

- 1. SNA 노드 구성 창에서, 상대 LU 6.2 구성을 클릭한 다음 신규를 클 릭하십시오.
- 2. 기본 특성 페이지에서, 완전한 규정화(네트워크명과 LU명) 상대 LU 명으로서 LEN 노드의 LU명을 지정하십시오. 또한, LEN 노드의 완 전한 규정화 제어점(CP)명을 지정하십시오.
- 3. 계속하려면, 확인을 클릭하십시오.

### 5단계: 연결 네트워크 구성

네트워크 노드가 연결 네트워크에 관여할 것임을 알고 있는 경우. 이 네 트워크 노드가 관여할 각 연결 네트워크마다 연결 네트워크 정의를 구 성해야 합니다.

APPN 네트워크 노드 구성

- 1. SNA 노드 구성 창에서, 연결 네트워크 구성을 클릭한 다음 신규를 클릭하십시오.
- 2. 기본 특성 페이지에서, 연결 네트워크를 나타내는 완전한 규정화 (네 트워크명과 CP 명) 여결 네트워크명을 지정하십시오. 또한, 이 여결 네트워크가 접근될 각 LAN 디바이스를 검사하십시오.
- 3. 확인을 클릭하여 여결 네트워크 정의를 작성하십시오.
- 이 타스크에 대한 구성을 완료했습니다. 구성을 저장하고, 쉽게 식별할 수 있는 이름을 부여하십시오. 구성을 저장한 후에. 노드 구성 응용 프 로그램을 종료하고 SNA 노드 조작 응용 프로그램으로 리터하십시오.

### 6단계: 노드 시작

로컬 노드를 시작하려면 SNA 노드 조작 도구모음에서 시작을 클릭하 십시오. 방금 구성을 완료한 구성을 지정한 후, 열기를 클릭하십시오. 노 드에서 정의된 모든 링크를 바로 시작하고 설정할 수 있습니다.

# 7단계: 링크가 활동중인지 검증

일단 노드가 시작되면, 1단계에서 지정한 제어 포인트명으로 표시된 활 동 노드의 보기가 보기가 표시됩니다. 3 단계에서 구성한 링크가 활동 중인지 검증하려면, SNA 노드 조작 도구모음에서 연결을 클릭하고 링 크가 목록에 활동 중인지 확인하십시오. 링크가 설정되는 데는 약간의 시간이 걸릴 수도 있습니다.

# 8단계: 세션 설정

네트워크 노드는 이제 독립 LU 6.2 (APPC) 세션을 라우트할 주비가 되 었습니다. 최종 노드 또는 LEN 노드가 네트워크 노드에 연결되어 있는 지 확인하고, 이 노드와 링크되어야 하는 다른 네트워크 노드가 이렇게 되어 있는지 확인하십시오. 데스크탑의 통신 서버 프로그램 그룹에서 연 결 검사(APING) 응용 프로그램을 사용하여 네트워크에 있는 워격 LU 에 도달할 수 있는지 검증할 수 있습니다. 응용 프로그램을 호출할 때. 완전한 규정화 상대 LU를 지정하십시오. 계속하려면, 확인을 클릭하십 시오. 응용 프로그램에서는 데이타의 테스트 패킷을 워격 노드의 APINGD 응용 프로그램에 송신하며, 이들 패킷은 차례로 로컬 응용 프 로그램으로 리턴됩니다.

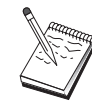

APINGD 응용 프로그램이 설치되어 있는지 확인하고, 응용 프로그램의 IP 정의가 워격 시스템에서구성되어 있는지 확인 하십시오.

# DLUR/DLUS 구성

이 타스크는 APPN 네트워크상의 종속 LU 세션을 지원하기 위해 통신 서버를 구성하는 방법을 보여줍니다. 이 기능으로 통신 서버는 호스트 에 상주하는 종속 LU 서버(DLUS)로부터 라우팅 서비스를 요청하는 종 속 LU 리퀘스터(DLUR)로서 기능해야 합니다.

통신 서버는 로컬 세션 및 디바이스 둘 모두에 대해 DLUR을 지원하며, 다우스트림 세셔 및 디바이스도 지워합니다. 이러한 두 가지 유형으로 인해, 이 타스크에는 다음과 같은 두 가지 서브타스크가 포함됩니다.

- 로컬 DLUR 지워
- 다우스트림 LU에 대한 DLUR 지워

어느 경우에서나. 로컬 노드는 APPN 네트워크로 연결하도록 구성되어 야 하며, 이를 위해서는 APPN 네트워크 노드 구성 타스크를 사용하십 시오(67페이지의 『APPN 네트워크 노드 구성』 참조). 또한, 이 타스 크를 사용하여 로컬 노드를 APPN 최종 노드로서 구성할 수도 있으며, 이를 위해서는 노드 구성 단계에서 노드 유형으로 최종 노드를 선택하 고 상대 LU 6.2 구성 단계를 무시하십시오.

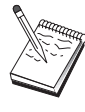

77페이지의 『1단계: DLUR PU 구성』을 시작하기 전에, 75 페이지의 『시작하기 전에』에 열거되어 있는 모든 필수 정 보를 찾으십시오. 다음 구성 단계에 구성 패널에 표시된 일 부 필드명이 언급되어 있지 않으면, 이들 필드에 대해 기본 값을 받아들일 수 있습니다.

# 시작하기 전에

이 프로시듀어를 시작하기 전에 다음 정보를 수집하십시오.

- VTAM에 정의된 대로 1차 종속 LU 서버를 나타내는 완전한 규정화 DLUS명 (네트워크명과 LU명)
- 백업 종속 LU 서버가 있는 경우, 이를 나타내는 완전한 규정화 백업 DLUS명
- 로컬 DLUR 지워의 경우:

- DLUS에 의해 제공될 호스트 PU에 해당하는 로컬 노드 ID(XID)

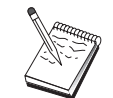

로컬 노드 ID는 블록 ID와 그 다음에 오는 PU ID로 구성됩 니다.

- 각 세션에 대한 호스트의 PU에서 최소한 하나의 사용 가능한 LU 주소

AnyNet TCP/IP를 통한 SNA를 사용중인 경우:

- 사용자 기계의 IP 주소
- 사용자 게이트웨이나 상대의 IP 주소
- 사용자측 관리자가 관리하는 정의역 이름의 접미부. 자세한 내용은 201페이지의 『IP 주소에 SNA 자원 맵핑』을 참조하 십시오.

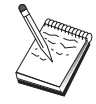

계속하기 전에, 앞의 소개에서 설명된 대로 로컬 노드가 APPN 네트워크에 연결하기 위해 구성되어 있는지 확인하십 시오. 다음 단계에서는 사용자가 이미 로컬 노드를 구성했다 고 가정합니다.

### 단계의 요약

서브타스크: 로컬 LU에 대한 DLUR 지원

- 단계 1: DLUR PU 구성
- 단계 2: 로컬 LU 0에서 3 구성

서브타스크: 다운스트림 LU에 대한 DLUR 지워

- 단계 1: 기본값 DLUS 정의
- 단계 2: DLUS를 클라이언트 템플리트에 지정
- 단계 3: 노드 시작
- 단계 4: 링크가 활동 중인지 검증
- 단계 5: 세션 설정

# <span id="page-94-0"></span>로컬 LU 서브타스크에 대한 DLUR 지원

# 1단계: DLUR PU 구성

종속 LU에 대한 PU로서 제공될 내부 DLUR PU를 구성하며, 이들 LU 와 호스트 DLUS간의 세션을 관리해야 합니다.

- 1. SNA 노드 구성 창에서, DLUR PU 구성을 클릭한 다음 신규를 클 릭하십시오.
- 2. 기본 특성 페이지에서, 로컬 LU 0에서 3이 연관될 PU명을 지정하 십시오. 또한, DLUS명과, 호스트의 PU에 해당하는 로컬 노드 ID(XID)도 지정하십시오. 백업 DLUS명이 있는 경우, 이 이름을 지 정하십시오(고유한 값을 지정하려면, 글로벌 기본값 사용의 체크표 시를 지우십시오).

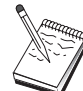

노드 정의시, 기본 DLUS 및 백업 DLUS를 지정할 수 있습니 다. 전역 기본값 사용을 체크표시함으로써, 이들 기본값 사용 을 선택합니다.

3. 확인을 클릭하여 DLUR PU 정의를 작성하십시오.

# 2단계: 로컬 LU 0에서 3 구성

이 다계를 따라 호스트의 LU를 사용하여 SNA 세셔을 설정함으로써 사 용자 응용 프로그램(예: 3270 에뮬레이터)을 제공할 로컬 LU를 정의할 수 있습니다.

- 1. SNA 노드 구성 창에서, 로컬 LU 0에서 3까지 구성을 클릭한 다음 시규를 클릭하십시오.
- 2. 기본 특성 페이지에서. 다음 매개변수를 정의하십시오.
	- LU명: 사용자 응용 프로그램에 대해 이 LU를 식별하는 이름을 8 자까지 지정하십시오. 예를 들면, 사용자의 성을 사용하십시오.
	- NAU 주소: 호스트의 PU에서 사용 가능한 LU 주소를 지정하십시  $Q$
	- PU명: 이 이름은 1단계에서 지정한 DLUR PU명과 같습니다. 이 이름은 이미 풀다운 목록에 포함되어 있어야 합니다.
- 3. LU 정의를 작성하려면, 확인을 클릭하십시오.

또한. 이 다계는 호스트에 대한 종속 LU 6.2의 구성에도 적용됩니다. 자 세하 내용은 126페이지의 『호스트에 대한 종속 LU 6.2 세션』을 참조 하십시오

이 타스크에 대한 구성을 완료했습니다. 구성을 저장하고 쉽게 식별할 수 있는 이름을 부여하십시오. 구성을 저장한 후에. 노드 구성 응용 프 로그램을 종료하고 SNA 노드 조작 응용 프로그램으로 리턴하십시오.

79페이지의 『3단계: 노드 시작』으로 진행하십시오.

# 다운스트림 LU 서브타스크에 대한 DLUR 지원

다운스트림 LU를 지워하기 위해 DLUR/DLUS를 사용중이면. 호스트에 대한 직접 링크를 구성하지 않습니다. 대신, DLUS 및 백업 DLUS명 쌍 을 암시적 클라이언트 템플리트 정의에 지정합니다. APPN 네트워크는 클라이언트에서 네트워크에 있는 DLUS로 종속 LU 세션 요청을 라우팅 해야 합니다.

### 1단계: 기본 DLUS 정의

- 1. 구성 옵션의 목록에서, 노드 구성을 선택한 다음 보기/변경/추가를 클 릭하여 기존의 노드 정의를 수정하십시오.
- 2. DLU 리퀘스터 탭에서, 기본 DLUS의 이름을 지정하십시오. 또한, 백 업 DLUS가 있는 경우, 이를 지정하십시오. 이들 이름은 이 노드에 대한 기본 종속 LU 서버에 해당합니다.
- 3. 확인을 클릭하여 변경사항을 저장하십시오.

### 2단계: 클라이언트 템플리트에 DLUS 지정

암시적 클라이언트 템플리트를 작성하고 이를 기본 DLUS 및 통신 디 바이스에 연관시켜, 이 디바이스의 해당 게이트웨이로 호출하는 모든 클 라이언트가 지정된 DLUS에 라우트되는 세션 요청을 가지도록 지정합 니다. 임의의 로컬 LU 0에서 3 또는 호스트 링크를 정의하지 않았다는 점에 유의하십시오. 게이트웨이로서. 로컬 노드는 호스트에 사용할 수 있 는 LU를 알지 못하므로. 다운스트림 DLUR 클라이언트에 책임을 전가 시킵니다.

PU 연결을 설정하려면, NAU 주소 범위와 호스트 풀을 정의하여 템플 리트를 작성하십시오. 그런 다음, 그 템플리트와 정의된 포트를 연관시 키십시오. 각 포트에는 하나의 템플리트가 연과되지만. 동일한 템플리트 를 여러 개의 포트와 연관시킬 수는 없습니다.

- 1. 구성 옵션의 목록에서, 게이트웨이 구성을 클릭하 다음 보기/변경/추 가를 클릭하여 게이트웨이 구성 특성 쉬트를 호출하십시오.
- 2. 게이트웨이 구성 특성 쉬트에서, 암시적 클라이어트 탭을 클릭하십 시오. 암시적 클라이언트 페이지가 표시되며, 그 왼쪽에는 정의된 디 바이스 목록이. 그 오른쪽에는 클라이언트 템플리트 목록이 표시됩 니다. 여기에서는 클라이언트 템플리트가 표시되지 않습니다. 클라 이언트 템플리트는 클라이언트 LU 주소의 범위를 정의하고 이 경우 에 연관될 DLUS를 정의합니다. 이 템플리트는 특정 통신 디바이스 에 적용됩니다. 해당 디바이스를 사용하여 게이트웨이에 링크를 설 정하는 임의의 클라이언트가 해당 템플리트에서 사용 가능한 자워 을 발행하게 됩니다.
	- a. 새로운 클라이언트 템플리트를 작성하려면, 현재 정의된 클라이 언트 템플리트의 목록 상자 아래에 있는 작성...을 클릭하십시오. 암시적 템플리트 정의 창이 표시됩니다.
	- b. CLIENT와 같은 템플리트의 이름을 지정하십시오.
	- c. 사용할 포트명을 선택한 다음 이 포트와 연관시키려는 템플리트 를 선택하십시오. 그런 다음 <<포트에 지정을 클릭하십시오.
	- d. 다운스트림 PU에 대해 DLUR 서비스 제공에 체크표시하십시오.
	- e. 확인을 클릭하여, 클라이언트 템플리트를 작성하십시오.

이 타스크에 대한 구성을 완료했습니다. 구성을 저장하고 쉽게 식별할 수 있는 이름을 부여하십시오. 구성을 저장한 후에, 노드 구성 응용 프 로그램을 종료하고 SNA 노드 조작 응용 프로그램으로 리턴하십시오.

### 3단계: 노드 시작

<span id="page-96-0"></span> $\perp$ 

 $\mathbf{I}$ 

 $\overline{1}$ 

 $\mathbf{I}$ 

 $\overline{\phantom{a}}$ 

 $\mathbf{I}$ 

로컬 노드를 시작하려면 SNA 노드 조작 도구모음에서 시작을 클릭하 십시오. 노드를 시작할 구성을 지정하십시오. 방금 구성한 파일을 선택 한 후, 열기를 클릭하십시오. 노드에서 정의된 모든 링크를 바로 시작 하고 설정할 수 있습니다.

# 4단계: 링크가 활동중이지 검증

일단 노드가 시작되면, 1 단계에서 지정한 제어 포인트명이 표시된 활 동 노드의 보기가 표시됩니다. APPN 네트워크에 구성한 링크가 활동중 인지 확인하려면, SNA 노드 조작 도구모음에 있는 연결을 클릭하십시  $Q$ .

# 5단계: 세션 설정

이제 로컬 노드는 DLUS와 통신할 준비가 되었습니다.

#### 3270 세션 시작(로컬 LU 서브타스크에 대한 DLUR 지원의 경우)

이제 사용자 3270 디스플레이, 프린터 세션 응용 프로그램 또는 에뮬레 이터를 시작할 준비가 되었습니다.

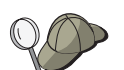

문제가 있으면, 활동 LU 0에서 3 세션을 표시하여 사용자가 선택한 LU 주소가 호스트에 대한 세션으로 활동 중인지 검 증하십시오. 어떠한 응용 프로그램(에뮬레이터)도 현재 활동 중이 아니면. SSCP-LU 세션이 LU 주소로 활동 상태가 됩니 다. 그렇지 않으면, LU-LU 세션이 활동 상태가 되어, 사용자 응용 프로그램이 호스트와 대화하게 됩니다. 또한, DLUR 모 드명 CPSVRMGR을 사용하는 세션이 있는지도검증하십시 오.

#### 게이트웨이를 통해 세션 설정(다운스트림 LU 서브타스크에 대한 DLUR 지원 의 경우)

이제 사용자의 클라이언트가 호스트에 대해 게이트웨이를 통해 세셔을 설정하게 할 준비가 되었습니다. 게이트웨이의 토큰링 카드에 대한 토 큰링 주소와 같이 게이트웨이의 네트워크 주소 정보를 지정하기 위해 클라이언트 구성이 필요합니다.

# AnyNet TCP/IP를 통한 SNA 게이트웨이 구성

이 절에서는 AnvNet TCP/IP를 통한 SNA 게이트웨이로서 통신 서버를 구성하는 방법에 대해 설명합니다. TCP/IP를 통한 SNA 게이트웨이 기 능은 TCP/IP와 SNA 네트워크간의 SNA 트래픽(독립 LU 6.2)을 라우트 하는 것입니다. 예를 들어. TCP/IP를 통한 SNA 게이트웨이를 사용하면. AnyNet TCP/IP를 통한 SNA 게이트웨이 구성

또 다른 TCP/IP를 통한 AnyNet SNA 접근 노드에서 수행중인 APPC 또 는 CPI-C 응용 프로그램이 SNA 네트워크에 있는 SNA 피어 노드와 통 신할 수 있습니다.

AnyNet TCP/IP를 통한 SNA 게이트웨이는 APPN 네트워크 노드로서 구 성되어야 합니다. 이로써, APPC 세션은 해당 SNA 피어 노드로 라우트 될 수 있습니다.

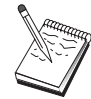

다운스트림 AnyNet TCP/IP를 통한 SNA 워크스테이션에서 업스트림 호스트로 종속 LU 세션을 라우트하려면, AnyNet TCP/IP를 통한 SNA와 함께 SNA 게이트웨이 기능을 사용해 야 합니다. 이 기능에 대한 로컬 노드를 설정하려면, 50페이 지의 『SNA 게이트웨이 구성』을 참조하십시오.

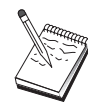

모든 질문에 응답하고 81페이지의 『시작하기 전에』에 나와 있는 모든 필수 정보를 찾을 때까지, 1단계로 진행하지 마십 시오.

# 시작하기 전에

이 프로시듀어를 시작하기 전에 다음 정보를 수집하십시오.

- AnyNet TCP/IP를 통한 SNA 게이트웨이를 통해 통신하게 될 LU(SNA 및 IP 네트워크에 있는)의 완전한 규정화 LU명(NetworkID.LUName).
- 통신에 AnyNet TCP/IP를 통한 SNA를 사용할 게이트웨이 및 접근 노 드의 IP 주소.

단계의 요약

- 단계 1: APPN 네트워크 노드 구성
- 단계 2: TCP/IP 주소에 LU명 맵핑
- 단계 3: 노드 시작
- 단계 4: 링크가 활동 중인지 검증
- 단계 5: 세션 설정

### 1단계: APPN 네트워크 노드 구성

적절히 67페이지의 『APPN 네트워크 노드 구성』의 단계 1에서 5를 완 료하십시오. AnyNet TCP/IP를 통한 SNA 디바이스를 정의할 때, 접근 노

### AnyNet TCP/IP를 통한 SNA 게이트웨이 구성

드 지원이 아니라 게이트웨이 지원을 지정하십시오. 게이트웨이 지원을 지정하면, APPN에서는 IP 네트워크 내의 SNA 자원에 대해 AnyNet TCP/IP를 통한 SNA를 탐색합니다.

### 2단계: TCP/IP 주소에 LU명 맵핑

AnyNet TCP/IP를 통한 SNA 게이트웨이가 다른 TCP/IP를 통한 AnyNet SNA 노드로 세션 트래픽을 라우트하게 하려면, 게이트웨이가 LU에 대 한 접근을 얻는 원격 TCP/IP를 통한 AnyNet SNA 노드의 TCP/IP 주소 에 와전한 규정화 LU명이 맵핑되어야 합니다. 이 정보는 사용자의 TCP/IP 구성의 HOSTS 파일에 저장됩니다. 이 맵핑을 수행하는 방법에 대한 자세한 내용은 201페이지의 『부록B. TCP/IP를 통한 AnyNet SNA 구성에 대한 추가 정보』를 참조하십시오.

### 3단계: 노드 시작

로컬 노드를 시작하려면 SNA 노드 조작 도구모음에서 시작을 클릭하 십시오. 방금 구성을 종료한 파일을 선택한 후, 열기를 클릭하십시오. 노 드에서 정의된 모든 링크를 바로 시작하고 설정할 수 있습니다.

### 4단계: 링크가 활동중인지 검증

일단 노드가 시작되었으면, 1단계에서 지정한 제어 포인트명이 표시된 활동 노드의 보기가 표시됩니다. 다른 APPN 또는 LEN 노드에 구성한 링크가 활동중인지 검증하려면, SNA 노드 조작 도구모음에서 연결을 클 릭하십시오.

# 5단계: 세션 설정

이제, AnyNet TCP/IP를 통한 SNA 게이트웨이는 SNA 노드와 AnyNet TCP/IP를 통한 SNA 노드간의 SNA 트래픽을 라우트할 주비가 되어 있 습니다.

APPC 세션의 경우, 데스크탑의 통신 서버 프로그램 그룹에서 연결 검 사(APING) 프로그램을 사용하여 AnyNet TCP/IP를 통한 SNA에 도달할 수 있는지 검증할 수 있습니다. 응용 프로그램을 호출할 때, 원격 AnyNet TCP/IP를 통한 SNA 노드의 완전한 규정화 제어 포인트명(NetworkID. CPName)을 상대 LU명으로 지정하십시오. 계속하려면, 확인을 클릭하십

AnyNet TCP/IP를 통한 SNA 게이트웨이 구성

시오. 응용 프로그램에서는 데이타의 테스트 패킷을 원격 노드의 APINGD 응용 프로그램에 송신하며, 이들 패킷은 차례로 로컬 응용 프 로그램으로 리터됩니다.

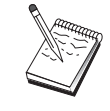

APINGD 응용 프로그램이 원격 시스템에 설치되어 있는지 확인하십시오.

# SNA를 통한 AnyNet 소켓

이 절에서는 SNA 네트워크를 통한 TCP/IP 소켓을 지워하기 위해 통신 서버를 구성하는 단계를 설명합니다. 이 구성의 복잡도는 통신 서버가 APPN 네트워크에 여결할지 여부에 따라 달라집니다.

SNA를 통한 AnyNet 소켓 노드에는 접근 노드 및 게이트 노드의 두 가 지 유형이 있습니다. 접근 노드를 사용하면, TCP/IP 소켓 응용 프로그 램이 로컬로 수행되며 SNA 네트워크의 어딘가에서 다른 접근 노드나 게이트웨이와 통신할 수 있습니다. SNA를 통한 AnyNet 소켓 게이트웨 이는 프로토콜 변환기로서 제공되어, TCP/IP 네트워크에 있는 응용 프 로그램이 SNA 네트워크의 접근 노드에서 실행중인 소켓 응용 프로그 램과 통신할 수 있게 합니다. 두 개의 게이트웨이를 사용하여, 별도의 TCP/IP 네트워크는 SNA 네트워크를 통해 연결될 수 있습니다.

SNA를 통한 AnyNet 소켓 접근 노드와 게이트웨이 노드를 구성하는 단 계는 동일합니다. 실제로, 소켓 응용 프로그램이 로컬로 실행중인지 여 부에 차이점이 있습니다. 다음에 있는 구성 타스크는 SNA를 통한 AnvNet 소켓 접근 노드와 게이트웨이 노드 둘 모두에 대해 로컬 노드 를 설정하게 됩니다.

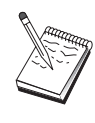

1단계로 진행하기 전에, 모든 질문에 응답하고 83페이지의 『시작하기 전에』에 열거되어 있는 모든 필수 정보 를 찾으 십시오. 다음 구성 단계에 구성 패널에 표시된 일부 필드명 이 언급되어 있지 않으면, 이들 필드에 대해 기본값을 받아 들일 수 있습니다.

# 시작하기 전에

이 프로시듀어를 시작하기 전에 다음 정보를 수집하십시오.

#### SNA를 통한 AnyNet 소켓 구성

- 이 노드에 대한 제어 포인트명. 이름은 네트워크 내에서 고유해야 합 니다.
- 이 노드에서 조작할 네트워크의 이름.

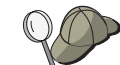

APPN을 사용하고 있지 않으며 어떤 값이어야 하는지 모르 는 경우, 가상 이름을 구성할 수 있습니다.

- SNA를 통한 AnyNet 소켓 노드와 그 관련 서브네트 마스크에 지정할 IP 주소, 이 IP 주소는 모든 IP 주소(SNA를 통한 소켓 및 고유 TCP/IP 둘 모두) 사이에서 고유해야 합니다.
- 이 노드가 APPN 네트워크에서 조작될 것인가? 그렇다면, 이 노드는 APPN 최종 노드로서 아니면 APPN 네트워크 노드로서 기능하는가? 이 정보는 1단계에서 제어 포인트 유형을 설정하는 데 사용됩니다.
- 통신 서버를 APPN 네트워크에 연결하지 않고, 로컬 노드에서 네트워 크에 있는 다른 노드로 세셔을 설정하고 있는 경우(다른 노드로부터 세션 요청을 수신하는 대신), 사용자 세션을 설정하려면 해당 노드에 대한 LU명과 원격 노드의 제어 포인트명이 필요합니다. 5단계는 이 정보를 이용합니다.
- 이 노드에서 다른 노드로 SNA 링크를 설정할 것인가. 아니면 다른 노 드가 이 노드로 호출될 것인가? 다른 노드로 링크를 설정해야 할 경 우, 해당 링크 설정에 필요한 주소 정보를 알아야 합니다. 해당 링크 를 구성하려면 단계 3을 사용하십시오.
- 네트워크에서 모든 SNA를 통한 AnyNet 소켓 노드가 사용할 LU명 템 플리트 및 마스크. 이 템플리트 및 마스크는 LU명으로의 TCP/IP 주 소 맵핑을 생성하는 데 사용됩니다.

### 단계의 요약

- 단계 1: 노드 설치
- 단계 2: 디바이스 구성
- 단계 3: 연결 구성
- 단계 4: 상대 LU 6.2 구성
- 단계 5: 로컬 TCP/IP 주소 구성
- 단계 6: LU 맵핑 구성
- 단계 7: 노드 시작
- 단계 8: 세션 시작

### 1단계: 노드 설치

 $\mathbb{I}$ 

 $\overline{\phantom{a}}$ 

 $\overline{\phantom{a}}$ 

 $\mathbb{I}$ 

 $\overline{1}$ 

로컬 노드 및 이 노드가 조작하는 네트워크를 명명하려면 다음 프로시 듀어를 사용하십시오.

- 1. 통신 서버 폴더에서 SNA 노드 조작 아이콘을 클릭하여 SNA 노드 조작 응용 프로그램을 여십시오. 도구모음에서, 노드 구성을 클릭하 여 구성 응용 프로그램을 시작하십시오.
- 2. 파일 메뉴에서, 신규를 선택하십시오. 그런 다음 시나리오 메뉴에서, SNA를 통한 AnyNet 소켓을 선택하십시오.
- 3. SNA 노드 구성 창에서, 노드 구성을 클릭한 다음, 신규를 클릭하십 시오. 기본 특성 페이지가 들어 있는 노드 정의 창이 나타납니다. 다음과 같은 필수 정보를 입력하십시오.
	- 제어 포인트(CP)

네트워크 환경 내에서 노드를 식별하는 완전한 규정화 고유 CP명을 지정하십시오. 이것은 네트워크명과 CP명 두 부분으 로 구성된니다.

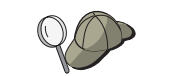

CP명을 모르는 경우, 고유한 이름의 예로서, Windows NT 명 령으로 hostname을 입력하여 찾은 노드의 TCP/IP 호스트명 의 처음 8자를 사용할 수 있습니다.

노드 유형

노드가 최종 노드로서 구성될 지 아니면 네트워크 노드로서 구성될 지 여부를 지정하십시오. 기본 설정은 최종 노드입니 다.

4. 계속하려면. 확인을 클릭하십시오.

### 2단계: 디바이스 구성

SNA 링크가 네트워크 내의 다른 노드에서 설정될 수 있는 기계에서 지 원되는 통신 디바이스를 정의하려면, 이 단계를 따르십시오.

SNA 노드 구성 창에서, 디바이스 구성을 클릭한 다음 아래 나열된 데 이타 링크 제어(DLC) 유형 중 하나를 클릭하십시오. 그런 다음 시규를 클릭하십시오. 다음과 같은 유형의 DLC를 사용할 수 있습니다.

• LAN: LAN 디바이스를 구성하기 위한 기본, 고급 및 성능의 3가지 특 성 페이지가 있습니다. 지정해야 할 유일한 매개변수는 디바이스 번 호입니다. 하나 이상의 LAN 통신 카드(예: 토큰링 또는 이더넷)가 설

치되어 있는 경우, 사용하려는 카드에 대한 접속기 번호를 선택하십 시오. 다른 모든 기본값을 수용해야 합니다. 확인을 클릭하여, LAN 디 바이스 정의를 작성하십시오.

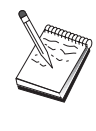

접속기 정보가 표시되지 않는 경우, 통신 서버 설치시 IBM LLC2 DLC 인터페이스를 설치하지 않도록 선택했거나 IBM LLC2를 설치한 후에 다시 부트하는 데 실패했습니다. IBM LLC2를 설치하려면, 통신 서버 설치 디렉토리에 있는 SETUP2.HLP 도움말 파일을 참조하십시오.

- COM 포트: COM 포트 디바이스를 구성하는 기본. 수신 호출 및 성 능의 3가지 특성 페이지가 있습니다. 일반적으로, 전화 네트워크의 COM 포트상에서 통신하기 위해 모뎀을 사용하게 됩니다. 모뎀 구성... 을 클릭한 후, 모뎀 선택 및 구성에 대한 지시사항을 따르십시오. 워 크스테이션이 이 서버로 다이얼 호출할 것으로 예상되면, 수신 호출 수용이 체크표시되어 있는지 확인하십시오. 완료되면, 확인을 클릭하 여 COM 포트 디바이스 정의를 작성하십시오.
- SDLC-MPA: 전화 네트워크에 접근하기 위해 MPA 통신 접속기를 사 용중이면 이 디바이스 유형을 정의하십시오. SDLC-MPA 디바이스를 구성하는 기본, 접속기, 수신 호출 및 성능의 4가지 특성 페이지가 있 습니다. 사용하게 될 MPA 카드의 접속기 번호를 지정하고 워크스테 이셔이 이 서버로 다이얼 호출할 것으로 예상되면, 수시 호출 수용이 체크표시되어 있는지 확인하십시오. 완료되면, 확인을 클릭하여 SDLC-MPA 디바이스 정의를 작성하십시오.

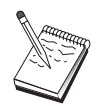

통신을 시작할 때 MPA 카드가 제대로 기능하지 않는 경 우, 접속기 페이지로 리턴하여 IRO 설정값을 조정해야 할 경우도 있습니다.

- SDLC-WAC: 전화 네트워크에 접근하기 위해 WAC 통신 접속기를 사 용중이면 이 디바이스 유형을 정의하십시오. SDLC-WAC 디바이스를 구성하는 기본, 접속기, 수신 호출 및 성능의 4가지 특성 페이지가 있 습니다. 사용할 접속기 번호 및 포트 레벨 (상위 또는 하위)을 지정 하십시오. ISA 접속기가 있는 경우, 공유 RAM 주소도 지정해야 합 니다. 최종적으로, 워크스테이션이 이 서버로 다이얼 호출할 것이 예 상되면, 수신 호출 수용 이 체크표시되어 있는지 확인하십시오. 완료 되면, 확인을 클릭하여 SDLC-WAC 디바이스 정의를 작성하십시오.
- X.25-COM 포트: X.25 COM 포트 디바이스를 구성하는 기본, 네트워 크 매개변수. 수신 호출 및 프레임값의 4가지 특성 페이지가 있습니 다. 일반적으로, X.25 네트워크로 COM 포트상에서 통신할 모뎀을 사

용하게 됩니다. 지정해야 할 유일한 값은 사용하게 될 모뎀입니다. 모 뎀 구성...을 클릭한 후 모뎀 선택 및 구성에 대한 지시사항을 따르십 시오. 네트워크 매개변수 페이지에서. 워크스테이셔이 이 서버로 다 이얼 호출할 것이 예상되면, 수신 호출 수용이 체크표시되어 있는지 확인하십시오. 완료되면, 확인을 클릭하여 X.25 COM 포트 디바이스 정의를 작성하십시오.

- X.25-WAC: X.25 cloud에 접근하기 위해 WAC 통신 접속기를 사용중 이면 이디바이스 유형을 정의하십시오. X.25-WAC 디바이스를 구성하 는 기본, 네트워크 매개변수, 수신 호출 및 프레임값의 4가지 특성 페 이지가 있습니다. 사용할 접속기 번호 및 WAC 포트(상위 또는 하위) 를 지정하십시오. ISA 접속기가 있는 경우, 공유 RAM 주소도 지정 해야 합니다. 네트워크 매개변수 페이지에서, 워크스테이션이 이 서 버로 다이얼 호출할 것이 예상되면, 수신 호출 수용이 체크표시되어 있는지 확인하십시오. 완료되면, 확인을 클릭하여 X.25 WAC 디바이 스 정의를 작성하십시오.
- 쌍축: 쌍축 케이블에서 통신을 지원하는 접속기를 사용중이면, 이 디 바이스 유형을 정의하십시오. 이 디바이스를 구성하는 하나의 특성 페 이지인 기본이 있습니다. 이 페이지에서, 사용자가 설치한 지워되는 쌍축 통신 접속기 유형을 식별하십시오. 완료되면, 확인을 클릭하여 쌍축 디바이스 정의를 작성하십시오.
- OEM 접속기: 통신 서버는 다양한 OEM 통신 접속기에 대한 구성 지 원을 제공합니다. 구성 요구사항은 접속기에 한정됩니다. 이 디바이 스 구성을 완료하려면 접속기와 함께 제공되는 문서를 참조하십시오. 그러나 기본 탭 아래에 위치하는 공통 매개변수가 있으며, 이것은 모 든 OEM 접속기에 지정되어야 합니다. OEM 페이지 탭을 선택하면. 포트명을 지정해야 합니다. 또한 APPN 지원 및 HPR 지원도 선택해 야 합니다.

# 3단계: 연결 구성

 $\overline{\phantom{a}}$ 

2단계에서 정의한 디바이스를 통해 SNA 네트워크의 다른 노드에 대한 링크를 정의하려면, 이 단계를 수행하십시오. SNA를 통한 소켓은 이들 링크를 사용하여 SNA 노드를 통한 워격 소켓과 대화를 설정합니다.

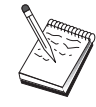

모든 연결 정의는 이들과 연관된 링크 스테이션명을 가집니 다. 이것은 노드 조작에 의해 시작될 때 연결을 식별하는 이 름입니다. 기본 이름이 제공되며, 이 이름은 사용자가 변경할 수 있습니다.

- SNA 노드 구성에서, 연결 구성을 클릭하십시오. 다음과 같은 DLC를 사용할 수 있습니다.
	- LAN: LAN 연결을 구성하는 기본, 확장 및 보안의 3가지 특성 페 이지가 있습니다. LAN 연결의 경우, 기본 페이지에서 연결할 원격 노드의 링크 주소를 지정하십시오. 노드를 IROUTSNA와 같은 검 색 서버명으로 구성한 경우. 네트워크 주소 검색...을 클릭하여 사 용자 네트워크 노드 서버에 대한 해당 LAN 주소를 검색하십시오. 또한, 확장 페이지에서 HPR 지원을 지정하십시오. 확인을 클릭하 여 LAN 연결 정의를 작성하십시오.

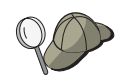

노드 설치하에서, 다른 최종 노드가 이 노드를 찾기 위해 사용할 수 있는 고유한 그룹명을 구성할 수도 있습니다.

- COM 포트, SDLC-MPA 및 SDLC-WAC: 이 연결을 구성하는 기 본, 링크 정보 및 성능의 3가지 특정 페이지가 있습니다. 기본 페 이지에서, 워격 노드로 다이얼 호출하기 위해 사용할 수 있는 저 화 번호를 지정하십시오. 앞의 2단계에서 구성하 디바이스에 대해 적절한 접속기나 통신 번호가 선택되어 있는지 확인하십시오. 또 한, 링크 정보 페이지에서는 HPR 지원을 지정하십시오. 완료되면, 확인을 클릭하여 연결 정의를 작성하십시오.
- X.25-COM 포트: 이 연결을 구성하는 기본, 링크 정보 및 SVC 확 장 선택 기능의 3가지 특성 페이지가 있습니다. 기본 페이지에서, 앞의 2단계에서 정의한 대로 사용할 통신 접속기를 지정하십시오. 또한. 이 링크가 교화 가상 회로(SVC) 또는 개별 가상 회선(PVC) 중 어디에 위치할지를 지정하십시오. SVC 링크인 경우, 링크 설정 을 위해 DTE 주소 및 확장명을 지정하십시오. PVC 링크인 경우, 링크에 대한 PVC 번호를 지정하십시오. 또한, 링크 정보 페이지에 서는 HPR 지워을 지정하십시오. 완료되면, 확인을 클릭하여 여결 정의를 작성하십시오.
- OEM 접속기: 통신 서버는 다양한 OEM 통신 접속기에 대한 구성 지워을 제공합니다. 구성 요구사항은 접속기에 한정됩니다. 이 디 바이스 구성을 완료하려면 접속기와 함께 제공되는 문서를 참조하 십시오.

그러나 모든 OEM 접속기에 지정되어야 하는 공통 매개변수가 있 습니다. 링크 정보 페이지에서, APPN 지원 및 HPR 지원을 선택 하십시오.

# 4단계: 상대 LU 6.2 구성

네트워크 노드를 통해 APPN 네트워크에 연결되어 있지 않은 경우. 상 대 LU 6.2 정의를 구성해야만 합니다. 이 정의로 소유하는 제어 포인트 명에 의해 상대 LU의 위치를 지정할 수 있습니다.(제어 포인트명은 저 체 네트워크에 있는 노드당 하나입니다). APPN 네트워크는 일반적으로 사용자에 대한 LU를 찾게 됩니다. 이 정의를 사용하여 APPN 자원에 대 한 탐색을 신속히 처리할 수 있거나, 로컬 노드가 LU 자체에 대한 라 우트를 결정할 수 있습니다. 어느 경우에나 소유하는 제어 포인트는 네 트워크에 있는 인접 노드가 될 것입니다(LEN 레벨 연결). 자세한 내 용은 223페이지의 『LU명에 IP 주소가 맵핑되는 방법』을 참조하십시 오.

- 1. SNA 노드 구성 창에서, 상대 LU 6.2 구성을 클릭한 다음 신규를 클 릭하십시오.
- 2. 기본 특성 페이지에서, 연결할 완전한 규정화 상대 LU명(네트워크명 과 LU명)을 지정하십시오. 또한, 완전한 규정화 소유 제어 포인트명 을 지정하십시오.
- 3. 계속하려면, 확인을 클릭하십시오.

### 5단계: 로컬 TCP/IP 주소 구성

여기에서 사용자는 TCP/IP 주소를 SNA를 통한 AnvNet 소켓 노드에 지 정하게 됩니다. 이 IP 주소는 SNA를 통한 AnyNet 소켓 접근 노드를 통 해 소켓 응용 프로그램을 접근할 때. 네트워크의 다른 곳에서 워격 소 켓 응용 프로그램에 의해 사용됩니다. 이 노드가 SNA를 통한 소켓 게 이트웨이의 역할을 할 경우. 이 IP 주소는 다른 SNA를 통한 소켓 노드 를 통한 라우트에 지정된 게이트웨이 주소입니다.

- 1. SNA 노드 구성 창에서, SNA를 통한 AnyNet 소켓 구성을 클릭한 다 음 시규를 클릭하십시오.
- 2. 로컬 페이지에서, sna0 인터페이스를 선택한 후, 변경...을 클릭하 십시오.
- 3. 결과 대화 상자에서, 해당 SNA를 통한 소켓 노드를 나타낼 TCP/IP 주소를 지정하십시오. 또한, 연관된 서브네트 마스크도 지정하십시 오. 서브네트 마스크를 지정하지 않은 경우, 기본값이 지정됩니다.
- 4. 확인을 클릭하여 IP 주소를 저장하십시오.
- 5. 로컬 페이지로 리터할 때. 로컬 노드에 대한 이 구성 사용에 대해 예 가 선택되어 있는지 확인하십시오. 아직 특성 쉬트의 맨 아래에 있 는 확인을 클릭하지 마십시오.

# 6단계: LU 맵핑 구성

명시적으로 LU명을 TCP/IP 주소에 연관시키거나. TCP/IP 주소에 따라 LU명을 AnyNet이 생성하도록 할 수 있습니다. 템플리트와 마스크에 따 라 LU명을 생성하는 것이 바람직하며, 네트워크에 있는 모든 SNA를 통 한 소켓에서 동일한 템플리트와 마스크를 사용하는 것이 바람직합니다. 이름을 생성하는 알고리즘은 모든 AnyNet 노드에서 동일하므로, 네트워 크에 추가되는 새로운 노드를 알 필요가 없습니다. 그 SNA를 통한 AnyNet 소켓 IP 주소만 알면 됩니다.

- 1. SNA를 통한 AnyNet 소켓 특성 쉬트에서, LU 탭을 선택하십시오.
- 2. LU 페이지에서, 새로운 맵핑을 지정하려면 시규...를 클릭하십시오.
- 3. 결과 패널에서, 선택된 LU명 생성을 그대로 둔 채, 주소 마스크 및 LU 템플리트를 지정하십시오. 템플리트는 생성된 모든 LU명, 즉 실 행시 대상 IP 주소에 따라 채워지게 되는 나머지 이름에 접두어를 붙이기 위해 사용됩니다. LU명 생성에 대한 자세한 내용은 온라인 도움말을 사용하십시오.
- 4. 확인을 클릭하여 LU 맵핑을 저장하십시오. SNA를 통한 AnyNet 소 켓 특성 쉬트에 있는 다른 탭은 더 확장된 기능으로, 구성 시작 및 수행을 위해 필요한 것은 아닙니다.
- 5. SNA를 통한 AnyNet 소켓 특성 쉬트의 맨 아래에 있는 확인을 클릭 하여 변경을 확인하십시오. 즉시 AnyNet 게이트웨이 장치 구동 프 로그램 정보의 설치를 위한 패널이 표시됩니다. 사용자 시스템에 적 당하게 설치된 디바이스를 얻으려면, 해당 패널에 있는 지시사항에 주의하여 따르십시오. 자세한 지시사항에 대해서는 도움말을 클릭하 십시오. 이 디바이스는 로컬 시스템이 접근 노드뿐만 아니라 SNA를 통한 AnyNet 소켓 게이트웨이의 역할을 할 수 있게 하는 데 필요합 니다.
이 타스크에 대한 구성을 완료했습니다. 구성을 저장하고, 쉽게 식별할 수 있는 이름을 부여하십시오. 구성을 저장한 후에. 노드 구성 응용 프 로그램을 종료하고 SNA 노드 조작 응용 프로그램으로 리터하십시오. 사 용자 워크스테이셔을 종료한 후, 다시 시작하십시오.

#### 7단계: 노드 시작

로컬 노드를 시작하려면 SNA 노드 조작 도구모음에서 시작을 클릭하 십시오. 노드를 시작할 구성을 지정하십시오. 방금 구성한 파일을 선택 한 후. 열기를 클릭하십시오.

### 8단계 : 세션 시작

사용자와 APPN 네트워크간의 링크나 상대 노드가 일단 활동 상태가 되 면, 사용자의 TCP/IP 응용 프로그램을 시도할 준비가 됩니다.

네트워크에서 또 다른 SNA를 통한 소켓 노드에 도달하려면, ping 응용 프로그램 사용을 시도하십시오.

ping *IPaddress* 

정상적으로 완료되면, 패킷이 원격 노드로 전송되고 리턴되었다는 것을 알리는 테스트 프레임을 수신하게 됩니다.

또한, ping 응용 프로그램이나 다른 소켓 응용 프로그램을 사용하여, 동 일한 네트워크에서 SNA를 통한 소켓 노드로부터 로컬 노드에 도달할 수도 있습니다. 해당 노드에서 응용 프로그램을 실행하여, 앞의 5단계 에서 구성한 로컬 노드의 SNA를 통한 AnvNet 소켓 IP 주소를 지정합 니다.

# APPC용 SNA API 클라이언트 구성

이 절에서는 SNA API 클라이언트를 지워하기 위해 통신 서버를 구성 하는 데 필요하 다계를 설명합니다. SNA API 클라이어트는 실제로 세 션을 관리하기 위해 통신 서버 노드에서 SNA 코드를 사용하는 동안 SNA 응용 프로그램을 실행할 능력이 있는 통신 서버로부터 기계를 구 분합니다. 통신 서버는 기점이 로컬 노드인 것처럼 다수히 세셔을 설정 하고 관리하지만, 자신의 응용 프로그램 API 대신 SNA API 클라이언 트로 응용 프로그램 데이타를 저송합니다.

#### <span id="page-109-0"></span>APPC용 SNA API 클라이어트 구성

SNA API 클라이언트는 동일한 기계에서, Windows NT용 통신 서버와 같이 SNA 통신 스택을 설치하지 않고 SNA 응용 프로그램을 실행할 능 력을 부여합니다. 그러므로 더 작고, 덜 강력한 기계는 SNA 응용 프로 그램을 실행하기 위해 사용될 수 있는 반면, 중앙 집중된, 더 강력한 기 계는 이들 SNA API 클라이어트에 대한 SNA 서버로서 제공될 수 있습 니다

SNA API 클라이언트는 3270 에뮬레이터와 같은 APPC(독립 LU 6.2) 응 용 프로그램 및 LUA API 응용 프로그램의 두 가지 응용 프로그램 유 형을 지워합니다. LUA 응용 프로그램 지워에 대해서는 105페이지의 『LUA용 SNA API 클라이언트 구성』을 참조하십시오. SNA API 클라 이언트 지원 구성에는 SNA API 클라이언트 및 관련 응용 프로그램을 지워할 통신 서버를 구성과, 통신 서버와 통신할 SNA API 클라이어트 구성의 두 가지 서브타스크가 포함됩니다.

# SNA API 클라이언트 지원을 위한 통신 서버 구성

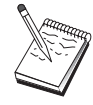

1단계로 진행하기 전에, 92페이지의 『시작하기 전에』에 열 거되어 있는 모든 필수 정보를 찾으십시오. 다음 구성 다계 에 구성 패널에 표시된 일부 필드명이 언급되어 있지 않으 면, 이들 필드에 대해 기본값을 받아들일 수 있습니다.

# 시작하기 전에

통신 서버 구성을 시작하기 전에, 다음과 같은 정보를 수집하십시오.

- API 클라이언트가 통신 서버에 접근하기 위해 로컬 NT 시스템에 연 결할 사용자 ID 및 암호.
- SNA API 클라이언트가 실행할 응용 프로그램의 유형(APPC 또는 3270 (LUA) 응용 프로그램) 결정. 이것은 통신 서버를 구성할 때 수행할 경로를 결정하는 데 도움이 됩니다.

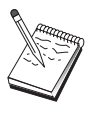

통신 서버는 APPC 및 3270 응용 프로그램 둘 모두를 실행중 인 SNA API를 지원하도록 구성될 수도 있습니다. 두 가지 서브타스크가의 일부 다계는 유사하며, 한 구성의 일부를 다 른 구성에서 다시 사용할 수도 있습니다.

SNA API 클라이언트가 APPC 응용 프로그램을 실행할 수 있도록 통신 서버를 구성중이면, 다음 사항을 알아야 합니다.

• 이 노드에 대한 제어 포인트명. 이름은 네트워크 내에서 고유해야 합 니다

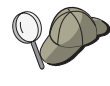

제어 포인트명이 취해야 할 값을 모르는 경우, 고유명의 예 로서, 명령행에서 hostname을 입력하여 찾은 로컬 노드의 TCP/IP 호스트명의 처음 8자를 사용하는 것이 가장 좋습니 다.

• 이 노드에서 조작할 네트워크의 이름.

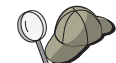

APPN을 사용하고 있지 않으며 값이 무엇인지 모르는 경우, 가상 이름을 구성할 수 있습니다.

- 이 노드가 APPN 네트워크에서 조작될 것인가? 그렇다면. 이 노드는 APPN 최종 노드로서 아니면 APPN 네트워크 노드로서 기능하는가? 이 정보는 1단계에서 제어 포인트 유형을 설정하는 데 사용됩니다.
- 통신 서버를 APPN 네트워크에 연결하지 않고, 로컬 노드에서 네트워 크에 있는 다른 노드로 세션을 설정하고 있는 경우(다른 노드로부터 세션 요청을 수신하는 대신), 사용자 세션을 설정하려면 해당 노드에 대한 LU명과 원격 노드의 제어 포인트명이 필요합니다. 5단계는 이 정보를 이용합니다.
- 이 노드에서 다른 노드로 링크를 설정할 것인가, 아니면 다른 노드가 이 노드로 호출될 것인가? 다른 노드로 링크를 설정해야 할 경우, 해 당 링크 설정에 필요한 주소 정보를 알아야 합니다. 해당 링크를 구 성하려면 단계 3을 사용하십시오.
- 클라이언트에서 접근될 로컬 LU 6.2 LU
- 그 속성과 함께 클라이어트에 구성되는 트래잭셔 프로그램(TP)

# APPC 응용 프로그램을 실행중이 SNA API를 지원할 통신 서버 구성

단계의 요약

 $\mathbf{I}$ 

APPC 응용 프로그램을 실행중인 SNA API 클라이언트를 지원할 통신 서버 구성:

- 1단계: 사용자 ID 관리
- 단계 2: 노드 설치
- 단계 3: 디바이스 구성
- 단계 4: 연결 구성

#### APPC용 SNA API 클라이어트 구성

- 단계 5: 로컬 LU 6.2 구성
- 단계 6: 상대 LU 6.2 구성
- 단계 7: SNA API 클라이어트 지워 가능
- 단계 8: 트래잭셔 프로그램 구성

APPC 응용 프로그램을 실행할 SNA API 클라이언트 구성:

- 단계 1: 전역 데이타 구성
- 단계 2: 서버 위치 구성
- 단계 3: 트랜잭션 프로그램 정의 구성
- 단계 4: CPI-C 부분 정보 정의 구성

#### 구성 테스트:

- 단계 1: 통신 서버 노드 시작
- 단계 2: 구성된 모든 링크가 활동 중인지 검증
- 단계 3: SNA API 클라이언트에서 연결 설정

#### 단계 1: 사용자 ID 관리

사용자 그룹 IBMCSAPI의 사용자 ID와 암호를 정의하여 통신 서버와 연 결될 수 있는 SNA API 클라이언트를 제한할 수 있습니다. 이 그룹의 사 용자 ID를 사용하는 클라이언트만이 통신 서버에 접근할 수 있게 됩니 다.

IBMCSAPI 사용자 그룹 및 모든 사용자 ID와 암호를 정의하려면, 다음 과 같이 하십시오.

- 1. 시작. 프로그램. 관리 도구하에서 Windows NT 4.0용 사용자 관리자 응용 프로그램을 호출하거나. 주. 관리 도구하에서 Windows NT 3.51 용 사용자 관리자 응용 프로그램을 호출하십시오.
- 2. SNA API 클라이어트 일반 사용자들의 사용자 ID가 아직 존재하지 않을 경우, 사용자 관리자를 사용하여 작성하십시오. 파일 풀다운 목 록에서, 새로운 사용자를 작성하십시오. 이 사용자에 대한 사용자 ID 및 암호를 지정하십시오. 『Bob's machine』 과 같이, 전체 이름과 설 명을 사용하여 이 ID를 사용할 SNA API 클라이언트에 대해 기술할 수 있습니다.
- 3. 그룹 목록에서. 통신 서버 설치시 작성된 IBMCSAPI 그룹을 더블 클 릭하여 그룹에 대한 변경 대화 상자를 불러 내십시오. 목록에 없을

 $\overline{1}$ 

 $\mathbb{I}$ 

경우 접근권을 부여할 사용자 ID를 추가하십시오.

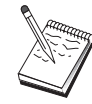

 $\mathbf{I}$ 

 $\mathbb{I}$ 

정의역(로컬 및 신용)에 걸쳐 중복되어 있는 모호한 ID를 사 용하면 로그온 접근이 거부될 수 있습니다. 통신 서버는 처 음 발견하는 ID만을 사용하여 ID를 판별하며 그 확인 순서 는 다음과 같습니다.

- a. 통신 서버를 실행하는 로컬 서버
- b. 서버와 연관된 로컬 정의역 제어기

c. 로컬 정의역 제어기와 신뢰 관계가 구축된 신용 정의역

사용자가 반드시 서버에 접속할 수 있도록 하려면, 다음 단계 를 따르십시오. 로그온 프로세스중 지정된 사용자 ID가 정의 되어 있는 경우:

• 서버 시스템상에 로컬로

명시적으로나, 로컬 또는 글로벌 그룹을 통해 그 서버상의 IBMCSAPI나 IBMCSADMIN 그룹, 또는 둘 모두에 이 로컬 ID를 포함시키십시오.

• 로컬 및 하나 이상의 정의역에서

로컬 IBMCSAPI나 IBMCSADMIN 그룹 또는 이 둘 모두에. 로컬 ID(또는 이들 그룹의 멤버인 로컬/글로벌 그룹)를 추가 하여 정의역 제어기상의 그 ID에 대한 다른 인스턴스를 나 타내십시오. 그렇지 않으면, 로컬 시스템에 정의되지 않은 대 체 ID를 사용해야 합니다.

• 하나 이상의 정의역에서

통신 서버 시스템과 연관된 로컬 정의역 제어기에 그 ID가 정의되어 있는지 확인하고, IBMCSAPI나 IBMCSADMIN 또 는 이 둘 모두에 그 ID(또는 이 그룹의 멤버인 로컬/글로벌 그룹)를 추가하십시오.

4. 사용자 관리자 응용 프로그램을 종료하십시오.

## 2단계: 노드 설치

로컬 노드 및 이 노드가 조작하는 네트워크를 명명하려면 다음 프로시 듀어를 사용하십시오.

1. 통신 서버 폴더에서 SNA 노드 조작 아이콘을 클릭하여 SNA 노드 조작 응용 프로그램을 여십시오. 도구모음에서. 노드 구성을 클릭하

#### APPC용 SNA API 클라이어트 구성

 $\overline{1}$ 

여 구성 응용 프로그램을 시작하십시오.

- 2. 파일 메뉴에서, 신규를 선택하십시오. 그런 다음 시나리오 메뉴에서, APPC 응용 프로그램을 실행하는 SNA API 클라이어트를 선택하십 시오.
- 3. SNA 노드 구성 창에서, 노드 구성을 클릭한 다음, 신규를 클릭하십 시오. 노드 정의 창이 나타납니다.
- 4. 다음과 같은 필수 정보를 입력하십시오.
	- 제어 포이트(CP)

네트워크 화경 내에서 노드를 식별하는 완전한 규정화 고유 CP명을 지정하십시오. 이것은 네트워크명과 CP명 두 부분으 로 구성됩니다.

노드 유형

노드가 최종 노드로서 구성될 지 아니면 네트워크 노드로서 구성될 지 여부를 지정하십시오. 기본 설정은 최종 노드입니 다.

5. 계속하려면. 확인을 클릭하십시오.

## 3단계: 디바이스 구성

SNA 링크가 네트워크 내의 다른 노드에서 설정될 수 있는 기계에서 지 워되는 통신 디바이스를 정의하려면. 이 다계를 따르십시오.

SNA 노드 구성 창에서, 디바이스 구성을 클릭한 다음 아래 나열된 데 이타 링크 제어(DLC) 유형 중 하나를 선택하십시오. 그런 다음 시규를 클릭하십시오. 다음과 같은 유형의 DLC를 사용할 수 있습니다.

• LAN: LAN 디바이스를 구성하는 기본, 활성화 및 성능의 3가지 특성 페이지가 있습니다. 지정해야 할 유일한 매개변수는 디바이스 번호입 니다. 하나 이상의 LAN 통신 카드(예: 토큰링 또는 이더넷)가 설치되 어 있는 경우. 사용하려는 카드에 대한 접속기 번호를 선택하십시오. 다른 모든 기본값을 수용해야 합니다. 확인을 클릭하여, LAN 디바이 스 정의를 작성하십시오.

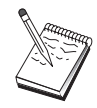

접속기 정보가 표시되지 않는 경우, 통신 서버 설치시 IBM LLC2 DLC 인터페이스를 설치하지 않도록 선택했거나 IBM LLC2를 설치한 후에 다시 부트하는 데 실패했습니다. IBM LLC2를 설치하려면, 통신 서버 설치 디렉토리에 있는 SETUP2.HLP 도움말 파일을 참조하십시오.

- COM 포트: COM 포트 디바이스를 구성하는 기본, 수신 호출 및 성 능의 3가지 특성 페이지가 있습니다. 일반적으로, 전화 네트워크의 COM 포트상에서 통신하기 위해 모뎀을 사용하게 됩니다. 모뎀 구성... 을 클릭한 후, 모뎀 선택 및 구성에 대한 지시사항을 따르십시오. 워 크스테이션이 이 서버로 다이얼 호출할 것으로 예상되면, 수신 호출 수용이 체크표시되어 있는지 확인하십시오. 완료되면, 확인을 클릭하 여 COM 포트 디바이스 정의를 작성하십시오.
- SDLC-MPA: 전화 네트워크에 접근하기 위해 MPA 통신 접속기를 사 용중이면 이 디바이스 유형을 정의하십시오. SDLC-MPA 디바이스를 구성하는 기본, 접속기, 수신 호출 및 성능의 4가지 특성 페이지가 있 습니다. 사용할 MPA 카드의 접속기 번호를 지정하고 수신 호출 수 용이 체크표시되어 있는지 확인하십시오. 완료되면, 확인을 클릭하여 SDLC-MPA 디바이스 정의를 작성하십시오.

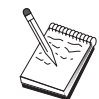

 $\perp$ 

통신을 시작할 때 MPA 카드가 제대로 기능하지 않는 경우. 해당 접속기 페이지로 리턴하여 IRQ 설정값을 조정해야 할 수도 있습니다.

- SDLC-WAC: 전화 네트워크에 접근하기 위해 WAC 통신 접속기를 사 용중이면 이 디바이스 유형을 정의하십시오. SDLC-WAC 디바이스를 구성하는 기본, 접속기, 수신 호출 및 성능의 4가지 특성 페이지가 있 습니다. 사용할 접속기 번호 및 포트 레벨 (상위 또는 하위)을 지정 하십시오. ISA 접속기가 있는 경우, 공유 RAM 주소도 지정해야 합 니다. 최종적으로, 워크스테이션이 이 서버로 다이얼 호출할 것이 예 상되면, 수신 호출 수용 이 체크표시되어 있는지 확인하십시오. 완료 되면, 확인을 클릭하여 SDLC-WAC 디바이스 정의를 작성하십시오.
- X.25-COM 포트: X.25 COM 포트 디바이스를 구성하는 기본. 네트워 크 매개변수, 수신 호출 및 프레임값의 4가지 특성 페이지가 있습니 다. 일반적으로, X.25 cloud에 대한 COM 포트상에서 통신하기 위해 모뎀을 사용하게 됩니다. 지정해야 할 유일한 값은 사용하게 될 모뎀 입니다. 모뎀 구성...을 클릭한 후 모뎀 선택 및 구성에 대한 지시사 항을 따르십시오. 네트워크 매개변수 페이지에서. 워크스테이셔이 이 서버로 다이얼 호출할 것이 예상되면, 수신 호출 수용이 체크표시되 어 있는지 확인하십시오. 완료되면, 확인을 클릭하여 X.25 COM 포트 디바이스 정의를 작성하십시오.
- X.25-WAC: X.25 cloud에 접근하기 위해 WAC 통신 접속기를 사용중 이면 이디바이스 유형을 정의하십시오. X.25-WAC 디바이스를 구성하 는 기본, 네트워크 매개변수, 수신 호출 및 프레임값의 4가지 특성 페

 $\mathbf{L}$ 

이지가 있습니다. 사용할 접속기 번호 및 포트 레벨 (상위 또는 하위) 을 지정하십시오. ISA 접속기가 있는 경우, 공유 RAM 주소도 지정 해야 합니다. 네트워크 매개변수 페이지에서, 워크스테이셔이 이 서 버로 다이얼 호출할 것이 예상되면, 수신 호출 수용이 체크표시되어 있는지 확인하십시오. 완료되면, 확인을 클릭하여 X.25 WAC 디바이 스 정의를 작성하십시오.

- 쌍축: 쌍축 케이블에서 통신을 지원하는 접속기를 사용중이면, 이 디 바이스 유형을 정의하십시오. 이 디바이스를 구성하는 하나의 특성 페 이지인 기본이 있습니다. 이 페이지에서, 사용자가 설치한 지원되는 쌍축 통신 접속기 유형을 식별하십시오. 완료되면, 확인을 클릭하여 쌍축 디바이스 정의를 작성하십시오.
- AnyNet TCP/IP를 통한 SNA: TCP/IP를 통한 세션을 또 다른 AnyNet TCP/IP를 통한 SNA 노드로 라우트하려면. 이 디바이스를 정의하십시 오. 이 디바이스를 구성하는 3개의 특성 페이지가 있습니다. 기본, 라 우팅 우선권 및 성능. 기본 페이지에서, SNA 정의역 이름은 92페이 지의 『시작하기 전에』에서 수집한 것과 동일한 이름이어야 합니다. 라우팅 우선권 페이지에서. non-native first을 기본 라우팅 우선권으 로서 지정하십시오. 완료되면, 확인을 클릭하여 TCP/IP에서의 AnvNet SNA 디바이스를 작성하십시오.
- OEM 접속기: 통신 서버는 다양한 OEM 통신 접속기에 대한 구성 지 원을 제공합니다. 구성 요구사항은 접속기에 한정됩니다. 이 디바이 스 구성을 완료하려면 접속기와 함께 제공되는 문서를 참조하십시오. 그러나 기본 탭 아래에 위치하는 공통 매개변수가 있으며, 이것은 모 든 OEM 접속기에 지정되어야 합니다. OEM 페이지 탭을 선택하면, 포트명을 지정해야 합니다. 또한 APPN 지원 및 HPR 지원도 선택해 야 합니다.

# 4단계: 연결 구성

2단계에서 정의한 디바이스에서 SNA 네트워크에 있는 다른 노드로 링 크를 정의하려면, 이 다계를 따르십시오. 응용 프로그램은 워격 응용 프 로그램과의 대화를 설정하기 위해 이들 링크를 사용합니다.

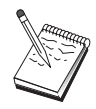

모든 연결 정의는 이들과 연관된 링크 스테이션명을 가집니 다. 이것은 노드 조작에 의해 시작될 때 여결을 식별하는 이 름입니다. 기본 이름이 제공되며, 이 이름은 사용자가 변경할 수 있습니다.

• SNA 노드 구성 창에서, 연결 구성을 클릭한 다음 아래 나열된 데이 타 링크 제어(DLC) 유형 중 하나를 선택하십시오. 그런 다음 신규를 클릭하십시오. 다음과 같은 유형의 DLC를 사용할 수 있습니다.

 $\mathbb{R}$ 

- LAN: LAN 연결을 구성하는 기본, 확장 및 보안의 3가지 특성 페 이지가 있습니다. LAN 연결의 경우, 기본 페이지에서 연결할 원격 노드의 링크 주소를 지정하십시오. 노드를 IROUTSNA와 같은 검 색 서버명으로 구성한 경우, 네트워크 주소 검색...을 클릭하여 사 용자 네트워크 노드 서버에 대한 해당 LAN 주소를 검색하십시오. 또한, 확장 페이지에서 HPR 지원을 지정하십시오. 확인을 클릭하 여 LAN 연결 정의를 작성하십시오.
- COM 포트, SDLC-MPA 및 SDLC-WAC: 이 연결을 구성하는 기 본, 링크 정보 및 성능의 3가지 특정 페이지가 있습니다. 기본 페 이지에서, 워격 노드로 다이얼 호출하기 위해 사용할 수 있는 저 화 번호를 지정하십시오. 앞의 2단계에서 구성한 디바이스에 대해 적절한 접속기나 통신 번호가 선택되어 있는지 확인하십시오. 또 한, 링크 정보 페이지에서는 HPR 지원을 지정하십시오. 완료되면, 확인을 클릭하여 연결 정의를 작성하십시오.
- X.25-COM 포트: 이 연결을 구성하는 기본, 링크 정보 및 SVC 확 장 선택 기능의 3가지 특성 페이지가 있습니다. 기본 페이지에서, 앞의 2단계에서 정의한 대로 사용할 통신 접속기를 지정하십시오. 또한, 이 링크가 교환 가상 회로(SVC) 또는 개별 가상 회선(PVC) 중 어디에 위치할지를 지정하십시오. SVC 링크인 경우, 링크 설정 을 위해 DTE 주소 및 확장명을 지정하십시오. PVC 링크인 경우, 링크에 대한 PVC 번호를 지정하십시오. 또한, 링크 정보 페이지에 서는 HPR 지원을 지정하십시오. 완료되면, 확인을 클릭하여 연결 정의를 작성하십시오.
- AnyNet TCP/IP를 통한 SNA: 독립 LU 6.2 세션의 경우, AnyNet TCP/IP를 통한 SNA 연결을 지정할 필요가 없습니다. 모든 LU 또 는 특정 LU에 대해 어느 한 경우의 기본 라우팅 우선권을 AnyNet TCP/IP를 통한 SNA 디바이스에서 non-native first 또는 non-native 전용으로 설정하면, 세션은 TCP/IP상에서 라우트됩니다.
- OEM 접속기: 통신 서버는 다양한 OEM 통신 접속기에 대한 구성 지워을 제공합니다. 구성 요구사항은 접속기에 한정됩니다. 이 디 바이스 구성을 완료하려면 접속기와 함께 제공되는 문서를 참조하 십시오.

 $\mathbb{L}$ 

 $\overline{a}$ 

 $\overline{1}$ 

그러나 모든 OEM 접속기에 지정되어야 하는 공통 매개변수가 있 습니다. 링크 정보 페이지에서. APPN 지원 및 HPR 지원을 선택 하십시오

# 5단계: 로컬 LU 6.2 구성

SNA API 클라이언트가 사용할 통신 서버에서 로컬 LU를 명시적으로 정 의해야 합니다. 로컬 LU는 SNA API 클라이언트용 APPC 세셔의 로컬 부분을 관리하게 됩니다.

- 1. SNA 노드 구성 창에서, 로컬 LU 6.2 구성을 클릭한 다음 신규를 클 릭하십시오.
- 2. 기본 특성 페이지에서, SNA API 클라이언트가 APPC 세션을 인바운 드 및 아웃바운드 양쪽으로 설정하기 위해 사용할 로컬 LU명을 지 정하십시오. SNA API 클라이언트 구성시 이 이름을 사용해야 합니 다. 또한, 이 LU를 사용하는 세션이 SNA API 클라이언트에 라우트 되도록 지정하십시오.
- 3. 계속하려면. 확인을 클릭하십시오.

## 6단계: 상대 LU 6.2 구성

네트워크 노드를 통해 APPN 네트워크에 연결되어 있지 않은 경우. 상 대 LU 6.2 정의를 구성해야만 합니다. 이 정의로 소유하는 제어 포인트 명에 의해 상대 LU의 위치를 지정할 수 있습니다.(제어 포인트명은 전 체 네트워크에 있는 노드당 하나입니다). APPN 네트워크는 일반적으로 사용자에 대한 LU를 찾게 됩니다. 이 정의를 사용하여 APPN 자원에 대 한 탐색을 신속히 처리할 수 있거나, 로컬 노드가 LU 자체에 대한 라 우트를 결정할 수 있습니다. 어느 경우에나 소유하는 제어 포인트는 네 트워크에 있는 인접 노드가 될 것입니다(LEN 레벨 연결).

- 1. SNA 노드 구성 창에서, 상대 LU 6.2 구성을 클릭한 다음 신규를 클 릭하십시오.
- 2. 기본 특성 페이지에서, 연결할 완전한 규정화 상대 LU명(네트워크명 과 LU명)을 지정하십시오. 또한, 완전한 규정화 소유 제어 포인트명 을 지정하십시오.
- 3. 계속하려면. 확인을 클릭하십시오.

## 7단계: SNA API 클라이어트 지원 가능

SNA API 클라이어트를 작동 가능하게 하려면, 다음과 같이 하십시오.

- 1. SNA 노드 구성 창에서, 게이트웨이 구성을 클릭하 다음 시규를 클 릭하십시오.
- 2. SNA 클라이언트 탭에서, SNA API 클라이언트 서비스 가능이 체크 표시되어 있는지 확인하십시오.
- 3. 계속하려면. 확인을 클릭하십시오.

#### 8단계: 트래잭션 프로그램 구성

APPC를 사용하여 다른 노드가 접근할 응용 프로그램으로 클라이언트를 구성해야 할 경우, 해당 응용 프로그램에 대한 트래잭셔 프로그램 정의 를 작성해야 할 수도 있습니다.

- 1. SNA 노드 구성 창에서, 트랜잭션 프로그램 구성을 클릭한 다음 신 규를 클릭하십시오.
- 2. 기본 특성 창에서, 사용자가 지정해야 하는 유일한 매개변수는 TP 명과 응용 프로그램에 대한 완전한 경로명입니다. TP명은 8자의 식 별자로, SNA 네트워크에서 응용 프로그램이 여과됩니다. 워격 노드 에서 이 응용 프로그램을 호출해야 하면, 이 필드에 입력할 이름을 지정해야 합니다. 응용 프로그램에서 제공하는 기능으로 식별될 수 있는 의미가 있는 이름을 지정해야 합니다.

확장 페이지에서. 이 TP가 SNA API 클라이언트에서 사용될 것임을 지정하십시오.

3. 계속하려면. 확인을 클릭하십시오.

## APPC 응용 프로그램을 실행할 SNA API 클라이어트 구성

SNA API 클라이언트 구성은 운용 시스템간에 약간 다르므로, 이 절에 서는 모든 운용 시스템 클라이언트에 적용할 수 있도록 가능한 한 일 반적으로 SNA API 클라이어트를 구성하는 데 필요하 다계들을 제공합 니다.

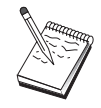

1단계로 진행하기 전에, 102페이지의 『시작하기 전에』에 있는 모든 필수 정보를 찾으십시오.

#### <span id="page-119-0"></span>APPC용 SNA API 클라이어트 구성

시작하기 전에

SNA API 클라이어트 구성을 시작하기 저에, 다음과 같은 정보를 수집 하십시오.

- 통신 서버가 상주하는 NT 시스템에서 IBMCSAPI 그룹에 구성된 사 용자 ID 및 암호.
- 통신 서버가 상주하는 NT 시스템의 호스트명이나 TCP/IP 주소.
- SNA API 클라이언트상의 트래잭셔 프로그램이 워격 SNA 노드에 의 해 실행되어야 할 경우, 다음의 APPC 구성 서브타스크하의 3단계에 서 트랜잭션 프로그램 정의를 작성해야 합니다.
- APPC 응용 프로그램을 로컬로 수행하게 될 경우. 세셔 정보에 의해 무엇이 필요합니까? 상대 LU명과 모드명을 매개변수로서 지정해야 합 니까? 워격 트래잭셔 프로그램을 실행하도록 지정해야 합니까? 아니 면 이 모든 정보를 제공하기 위해 CPI-C 부분 정보를 지정해야 합니 까? CPI-C 부분 정보 정의가 필요하면, APPC 구성 서브타스크하의 4 단계가 필요합니다.

다음 단계에서는 사용자가 SNA 클라이언트 폴더에서 SNA API 클라이 언트의 구성 유틸리티를 시작했다고 가정합니다. 다음에 언급하는 구성 옵션은 특정 구성 인터페이스에 대해 맵핑하지 않는다는 점에서 일반 적입니다.

## 1단계: 전역 데이타 구성

통신 서버에 대한 접근을 SNA API 클라이어트에 제공하는 사용자 ID 와 암호를 구성할 수 있습니다. 통신 서버가 상주하는 Windows NT 시 스템에서 IBMCSAPI 사용자 그룹하에서 구성된 사용자 ID 중 하나를 선 택하십시오. 사용자 ID와 암호를 구성하지 않을 경우, 통신 서버는 클 라이언트가 서버에 접속하려 할 때마다 이를 제공하라는 프롬트를 표 시합니다.

## 2단계: 서버 위치 구성

서버 위치를 구성할 때, 전송 유형 TCP/IP 또는 IPX 중 하나를 선택하 십시오. TCP/IP의 경우. 통신 서버 기계의 호스트명이나 주소를 지정하 십시오. IPX의 경우, 통신 서버 기계의 서버명을 지정하십시오. 이것은 통신 서버에서 서비스를 요청할 때 해당 기계에 SNA API 클라이어트 를 지정하게 됩니다.

 $\overline{\phantom{a}}$ 

 $\mathbb{I}$ 

#### 3단계: 트랜잭션 프로그램 정의 구성

APPC 트래잭션 프로그램이 워격 SNA 노드에 의해 로컬로 실행되는 경 우. 트래잭셔 프로그램 정의가 필요합니다. 이 정의에서, 응용 프로그램 이 SNA 네트워크에 알려지게 될 TP명을 지정하십시오. 또한, SNA API 클라이언트 파일 시스템 내에서 실행 가능 파일의 위치도 지정하십시 오.

#### 4단계: CPI-C 부분 정보 정의 구성

APPC 트래잭션 프로그램을 사용자가 로컬로 실행하고 세션 특성을 제 공하기 위해 CPI-C 부분 정보 정의가 제공되도록 요청하는 경우, 이 정 의가 필요합니다. CPI-C 부분 정보 정의에서, 응용 프로그램 자체로 수 집할 수 없는 정보를 제공해야 합니다. 이 정의가 알려지게 될 기호 대 상명을 지정하고, 로컬 LU명에 대해 별표(\*)를 지정해야 합니다. 이것 은 클라이언트 대신에 SNA API 클라이언트 트래픽용으로 구성된 LU 6.2 를 서택하라고 SNA API 클라이어트가 여결할 통신 서버에 알립니다.

사용자는 SNA API 클라이언트가 세션을 설정할 완전한 규정화 (NetLUworkID.LUName) 상대 LU명(또는 상대 LU 별명)을 지정해야 합 니다. 또한. 호출할 워격 트래잭셔 프로그램을 제공해야 하며, 세셔 매 개변수 제공에 사용할 모드명을 제공해야 합니다.

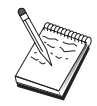

 $\mathbf{I}$ 

 $\mathbf{I}$ 

 $\overline{1}$ 

제공된 기본 모드 이외의 모드를 지정하는 경우에도 그 모드 정의가 통신 서버에 존재해야 합니다.

완료하면, 구성을 저장하십시오. 현재 작업중인 구성은 보통 CSNTAPLINI 로 이름이 지정되지만, 사용자의 구성을 다른 이름으로 저장할 수 있습 니다. 이름이 변경된 구성을 사용하려면. 환경 변수 CSNTAPI를 설정하 십시오. 예를 들어. MYCONFIG.INI라는 구성을 사용하려면. SET CSNTAPI=MYCONFIG 명령을 사용하십시오.

워격 디렉토리의 공유 파일과 같이 다른 디렉토리에 있는 구성 파일을 사용할 수도 있습니다. 워격 디렉토리 P:\MYUSER의 구성 CSNTUSER.INI 를 사용하려면. 명령 SET CSNTAPI=P:\MYUSER\CSNTUSER.INI를 사용하십 시오.

APPC용 SNA API 클라이언트 구성

## 구성 테스트

#### 1단계: 통신 서버 노드 시작

통신 서버 프로그램 그룹하의 SNA 노드 조작 응용 프로그램이 아직 시 작되지 않은 경우, 이를 시작하십시오. 로컬 노드를 시작하려면 도구모 음에서 시작을 클릭하십시오. 통신 서버 구성을 저장하려면, 이전에 이 타스크에서 사용했던 구성 파일을 지정하십시오. 노드에서 정의된 모든 링크를 바로 시작하고 설정할 수 있습니다.

## 2단계: 구성된 모든 링크가 활동중인지 검증

호스트 링크와 같이 통신 서버에 대해 연결 정의를 구성한 경우, 도구 모음에서 여결을 클릭하여 이들 여결이 정상적으로 시작되도록 확인하 십시오. 구성된 모든 링크는 목록 상자에 표시되어야 합니다. 잠시 후 에 이들 링크가 활동 상태가 아니면, 워격 노드가 통신 서버로부터의 링 크 활성화 요청을 수신할 주비가 되어 있는지 확인하십시오.

사용자가 네트워크 노드로서 구성되어 있는 경우, 원격 노드는 APPN 네 트워크로 연결하기 위해 통신 서버와의 링크를 시작해야 합니다. 이 경 우. 어떠하 링크 정의도 통신 서버에 필요하지 않습니다. 링크가 통신 서버에 정의된 임의의 워격 노드가 시작되었음을 확인하십시오.

일단 통신 서버가 시작되었고 SNA 네트워크로의 모든 링크가 설정되 었으면, 이제 SNA API 클라이언트를 통신 서버에 연결할 준비가 되었 습니다.

## 3단계: SNA API 클라이언트에서 연결 설정

APPC 또는 LUA 응용 프로그램을 로컬로 실행중이면, 응용 프로그램이 시작될 때 통신 서버에 대한 연결이 설정됩니다.

다른 SNA 노드 접근을 부여하려는 SNA API 클라이언트에 응용 프로 그램이 있는 경우, 접속 관리자 응용 프로그램을 시작해야 합니다. 접 속 관리자는 접속 관리자로 시작하도록 구성된 트래잭셔 프로그램을 자 동으로 시작합니다.

# <span id="page-122-0"></span>**LUAk SNA API ,sLp. 8:**

이 절에서는 SNA API 클라이언트를 지워하기 위해 통신 서버를 구성 하는 데 필요한 단계를 설명합니다. SNA API 클라이어트는 실제로 세 셔을 관리하기 위해 통신 서버 노드에서 SNA 코드를 사용하는 동안 SNA 응용 프로그램을 실행할 능력이 있는 통신 서버로부터 기계를 구 분합니다. 통신 서버는 기점이 로컬 노드인 것처럼 단순히 세션을 설정 하고 관리하지만, 자신의 응용 프로그램 API 대신 SNA API 클라이언 트로 응용 프로그램 데이타를 저송합니다.

SNA API 클라이언트는 동일한 기계에서, Windows NT용 통신 서버와 같이 SNA 통신 스택을 설치하지 않고 SNA 응용 프로그램을 실행할 능 력을 부여합니다. 그러므로 더 작고, 덜 강력한 기계는 SNA 응용 프로 그램을 실행하기 위해 사용될 수 있는 반면, 중앙 집중된, 더 강력한 기 계는 이들 SNA API 클라이언트에 대한 SNA 서버로서 제공될 수 있습 니다.

 $SNA$  API 클라이언트는 3270 에뮬레이터와 같은 APPC(독립 LU 6.2) 응 용 프로그램 및 LUA API 응용 프로그램의 두 가지 응용 프로그램 유 형을 지워합니다. LUA 응용 프로그램 지워에 대해서는 105페이지의 『LUA용 SNA API 클라이언트 구성』을 참조하십시오. SNA API 클라 이언트 지원 구성에는 SNA API 클라이언트 및 관련 응용 프로그램을 지워할 통신 서버를 구성과, 통신 서버와 통신할 SNA API 클라이어트 구성의 두 가지 서브타스크가 포함됩니다.

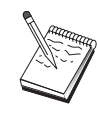

1단계로 진행하기 전에, 105페이지의 『시작하기 전에』에 열거되어 있는 모든 필수 정보를 찾으십시오. 다음 구성 단 계에 구성 패널에 표시된 일부 필드명이 언급되어 있지 않으 면. 이들 필드에 대해 기본값을 받아들일 수 있습니다.

## **SNA API ,sLp. vx; 'Q kE -v 8:**

## $\overline{A}$  [작하기 전에

통신 서버 구성을 시작하기 전에, 다음과 같은 정보를 수집하십시오.

• API 클라이어트가 통신 서버에 접근하기 위해 로컬 NT 시스템에 연 결할 사용자 ID 및 암호.

#### LUA용 SNA API 클라이어트 구성

• SNA API 클라이언트가 실행할 응용 프로그램의 유형(APPC 또는 3270 (LUA) 응용 프로그램) 결정. 이것은 통신 서버를 구성할 때 수행할 경로를 결정하는 데 도욱이 됩니다.

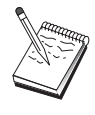

통신 서버는 APPC 및 3270 응용 프로그램 둘 모두를 실행중 인 SNA API를 지원하도록 구성될 수도 있습니다. 두 가지 서브타스크간의 일부 단계는 유사하며, 한 구성의 일부를 다 른 구성에서 다시 사용할 수도 있습니다.

SNA API 클라이언트가 3270(LUA) 응용 프로그램을 실행할 수 있도록 허용하는 통신 서버를 구성중이면, 다음 사항을 알아야 합니다.

• 호스트의 PU에 해당하는 로컬 노드 ID(XID)(교환 매체용) 또는 호스 트의 PU에 해당하는 2차 로컬 스테이션 주소(비교환 매체용)

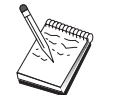

로컬 노드 ID는 블록 ID와 그 다음에 오는 PU ID로 구성됩 니다.

- 동일한 호스트 PU에서 사용할 수 있는 최소한 하나의 로컬 LU 주소
- 호스트 통신 제어기에 연결하는 데 필요한 주소 정보(토큰링 주소와 같은)
- 클라이언트 사용을 위한 기본 풀이 될 LU 풀(존재하는 경우)

#### 단계의 요약

 $\mathbb{I}$ 

3270 또는 기타 LUA 응용 프로그램을 실행중인 SNA API 클라이언트 를 지원할 통신 서버 구성:

- 1단계: 사용자 ID 관리
- 단계 2: 노드 설치
- 단계 3: 디바이스 구성
- 단계 4: 호스트 링크 및 LU 정의
- 단계 5: 호스트 자원에 대한 SNA API 클라이언트 접근 정의

3270 또는 기타 LUA 응용 프로그램을 실행할 SNA API 클라이언트 구 성:

- 단계 1: 전역 데이타 구성
- 단계 2: LUA 정의 작성

구성 테스트:

- 단계 1: 통신 서버 노드 시작
- 단계 2: 구성된 모든 링크가 활동 중인지 검증
- 다계 3: SNA API 클라이언트에서 연결 설정

# 3270 또는 기타 LUA 응용 프로그램을 실행중인 SNA API 클라 이언트를 지원할 통신 서버 구성:

#### 단계 1: 사용자 ID 관리

 $\mathbb{I}$ 

 $\mathbb{I}$ 

 $\mathbb{I}$ 

 $\mathbb{I}$ 

 $\overline{1}$ 

 $\mathbf{I}$ 

 $\mathbb{I}$ 

사용자 그룹 IBMCSAPI의 사용자 ID와 암호를 정의하여 통신 서버와 연 결될 수 있는 SNA API 클라이언트를 제한할 수 있습니다. 이 그룹의 사 용자 ID를 사용하는 클라이언트만이 통신 서버에 접근할 수 있게 됩니 다. 노드에서 정의된 모든 링크를 바로 시작하고 설정할 수 있습니다.

IBMCSAPI 사용자 그룹 및 모든 사용자 ID와 암호를 정의하려면. 다음 과 같이 하십시오.

- 1. 시작, 프로그램, 관리 도구하에서 Windows NT 4.0용 사용자 관리자 응용 프로그램을 호출하거나. 주. 관리 도구하에서 Windows NT 3.51 용 사용자 관리자 응용 프로그램을 호출하십시오.
- 2. SNA API 클라이어트 일반 사용자들의 사용자 ID가 아직 존재하지 않을 경우, 사용자 관리자를 사용하여 작성하십시오. 파일 풀다운 목 록에서, 새로운 사용자를 작성하십시오. 이 사용자에 대한 사용자 ID 및 암호를 지정하십시오. 『Bob's machine』과 같이, 전체 이름과 설 명을 사용하여 이 ID를 사용할 SNA API 클라이언트에 대해 기술할 수 있습니다.
- 3. 그룹 목록에서, 통신 서버 설치시 작성된 IBMCSAPI 그룹을 더블 클 릭하여 그룹에 대한 변경 대화 상자를 불러 내십시오. 목록에 없을 경우 접근권을 부여할 사용자 ID를 추가하십시오.

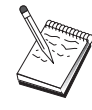

정의역(로컬 및 신용)에 걸쳐 중복되어 있는 모호한 ID를 사 용하면 로그온 접근이 거부될 수 있습니다. 통신 서버는 처 음 발견하는 ID만을 사용하여 ID를 판별하며 그 확인 순서 는 다음과 같습니다.

- a. 통신 서버를 실행하는 로컬 서버
- b. 서버와 여과된 로컬 정의역 제어기
- c. 로컬 정의역 제어기와 신뢰 관계가 구축된 신용 정의역

사용자가 반드시 서버에 접속할 수 있도록 하려면. 다음 단계 를 따르십시오. 로그온 프로세스중 지정된 사용자 ID가 정의 되어 있는 경우:

• 서버 시스템상에 로컬로

명시적으로나. 로컬 또는 글로벌 그룹을 통해 그 서버상의 IBMCSAPI나 IBMCSADMIN 그룹. 또는 둘 모두에 이 로컬 ID를 포함시키십시오.

• 로컬 및 하나 이상의 정의역에서

로컬 IBMCSAPI나 IBMCSADMIN 그룹 또는 이 둘 모두에. 로컬 ID(또는 이들 그룹의 멤버인 로컬/글로벌 그룹)를 추가 하여 정의역 제어기상의 그 ID에 대한 다른 인스턴스를 나 타내십시오. 그렇지 않으면, 로컬 시스템에 정의되지 않은 대 체 ID를 사용해야 합니다.

• 하나 이상의 정의역에서

통신 서버 시스템과 여과된 로컬 정의역 제어기에 그 ID가 정의되어 있는지 확인하고, IBMCSAPI나 IBMCSADMIN 또 는 이 둘 모두에 그 ID(또는 이 그룹의 멤버인 로컬/글로벌 그룹)를 추가하십시오.

4. 사용자 관리자 응용 프로그램을 종료하십시오.

#### 2단계: 노드 설치

로컬 노드 및 이 노드가 조작하는 네트워크를 명명하려면 다음 프로시 듀어를 따르십시오.

1. 통신 서버 폴더에서 SNA 노드 조작 아이콘을 클릭하여 SNA 노드 조작 응용 프로그램을 여십시오. 도구모음에서, 노드 구성을 클릭하 여 구성 응용 프로그램을 런치하십시오.

- 2. 파일 메뉴에서, 신규를 선택하십시오. 그런 다음 시나리오 메뉴에서, 3270 또는 다른 LUA 응용 프로그램을 실행하는 SNA API 클라이 어트를 서택하십시오.
- 3. SNA 노드 구성 창에서, 노드 구성를 클릭한 다음, 신규를 클릭하십 시오. 노드 정의 창이 나타납니다. 기본 탭을 클릭한 후. 다음과 같 은 필수 정보를 입력하십시오.
	- 제어 포인트(CP)

네트워크 화경 내에서 노드를 식별하는 완전한 규정화 고유 CP명을 지정하십시오. 이것은 네트워크명과 CP명 두 부분으 로 구성됩니다.

로컬 노드 ID

호스트 PU에 해당하는 노드 ID(XID)를 지정하십시오. 로컬 노 드 ID는 두 부분으로 구성됩니다. 블록 ID 및 물리 장치 ID.

4. 계속하려면. 확인을 클릭하십시오.

#### 3단계: 디바이스 구성

 $\perp$ 

 $\overline{\phantom{a}}$ 

SNA 링크가 네트워크 내의 다른 노드에서 설정될 수 있는 기계에서 지 워되는 통신 디바이스를 정의하려면. 이 다계를 따르십시오.

SNA 노드 구성 창에서, 디바이스 구성을 클릭한 다음 아래 나열된 데 이타 링크 제어(DLC) 유형 중 하나를 선택하십시오. 그런 다음 신규를 클릭하십시오. 다음과 같은 유형의 DLC를 사용할 수 있습니다.

• LAN: LAN 디바이스를 구성하는 기본, 활성화 및 성능의 3가지 특성 페이지가 있습니다. 지정해야 할 유일한 매개변수는 디바이스 번호입 니다. 하나 이상의 LAN 통신 카드(예: 토큰링 또는 이더넷)가 설치되 어 있는 경우. 사용하려는 카드에 대한 접속기 번호를 선택하십시오. 다른 모든 기본값을 수용해야 합니다. 확인을 클릭하여, LAN 디바이 스 정의를 작성하십시오.

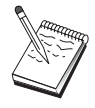

접속기 정보가 표시되지 않는 경우, 통신 서버 설치시 IBM LLC2 DLC 인터페이스를 설치하지 않도록 선택했거나 IBM LLC2를 설치한 후에 다시 부트하는 데 실패했습니다. IBM LLC2를 설치하려면, 통신 서버 설치 디렉토리에 있는 SETUP2.HLP 도움말 파일을 참조하십시오.

• COM 포트: COM 포트 디바이스를 구성하는 기본, 수신 호출 및 성 능의 3가지 특성 페이지가 있습니다. 일반적으로, 전화 네트워크의 COM 포트상에서 통신하기 위해 모뎀을 사용하게 됩니다. 모뎀 구성... 수용이 체크표시되어 있는지 확인하십시오. 완료되면, 확인을 클릭하 여 COM 포트 디바이스 정의를 작성하십시오.

• SDLC-MPA: 전화 네트워크에 접근하기 위해 MPA 통신 접속기를 사 용중이면 이 디바이스 유형을 정의하십시오. SDLC-MPA 디바이스를 구성하는 기본, 접속기, 수신 호출 및 성능의 4가지 특성 페이지가 있 습니다. 사용하게 될 MPA 카드의 접속기 번호를 지정하고 워크스테 이션이 이 서버로 다이얼 호출할 것으로 예상되면, 수신 호출 수용이 체크표시되어 있는지 확인하십시오. 완료되면, 확인을 클릭하여 SDLC-MPA 디바이스 정의를 작성하십시오.

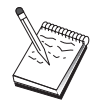

통신을 시작할 때 MPA 카드가 제대로 기능하지 않는 경우, 해당 접속기 페이지로 리턴하여 IRO 설정값을 조정해야 할 수도 있습니다.

- SDLC-WAC: 전화 네트워크에 접근하기 위해 WAC 통신 접속기를 사 용중이면 이 디바이스 유형을 정의하십시오. SDLC-WAC 디바이스를 구성하는 기본, 접속기, 수신 호출 및 성능의 4가지 특성 페이지가 있 습니다. 사용할 접속기 번호 및 포트 레벨 (상위 또는 하위)을 지정 하십시오. ISA 접속기가 있는 경우, 공유 RAM 주소도 지정해야 합 니다. 완료되면, 확인을 클릭하여 SDLC-WAC 디바이스 정의를 작성 하십시오.
- X.25-COM 포트: X.25 COM 포트 디바이스를 구성하는 기본, 네트워 크 매개변수, 수신 호출 및 프레임값의 4가지 특성 페이지가 있습니 다. 일반적으로, X.25 cloud에 대한 COM 포트상에서 통신하기 위해 모뎀을 사용하게 됩니다. 사용할 모뎀을 지정하십시오. 모뎀 구성...을 클릭한 후 모뎀 선택 및 구성에 대한 지시사항을 따르십시오. 네트워 크 매개변수 페이지에서, 워크스테이션이 이 서버로 다이얼 호출할 것 으로 예상되면, 수신 호출 수용 이 선택되어 있는지 확인하십시오. 와 료되면, 확인을 클릭하여 X.25 COM 포트 디바이스 정의를 작성하십 시오.
- X.25-WAC: X.25 cloud에 접근하기 위해 WAC 통신 접속기를 사용중 이면 이디바이스 유형을 정의하십시오. X.25-WAC 디바이스를 구성하 는 기본, 네트워크 매개변수, 수신 호출 및 프레임값의 4가지 특성 페 이지가 있습니다. 사용할 접속기 번호 및 포트 레벨 (상위 또는 하위) 을 지정하십시오. ISA 접속기가 있는 경우, 공유 RAM 주소도 지정 해야 합니다. 네트워크 매개변수 페이지에서, 워크스테이션이 이 서

버로 다이얼 호출할 것으로 예상되면, 수신 호출 수용이 선택되어 있 는지 확인하십시오. 완료되면, 확인을 클릭하여 X.25 WAC 디바이스 정의를 작성하십시오.

- 쌍축: 쌍축 케이블에서 통신을 지워하는 접속기를 사용중이면, 이 디 바이스 유형을 정의하십시오. 이 디바이스를 구성하는 하나의 특성 페 이지인 기본이 있습니다. 이 페이지에서, 사용자가 설치한 지워되는 쌍축 통신 접속기 유형을 식별하십시오. 완료되면, 확인을 클릭하여 쌍축 디바이스 정의를 작성하십시오.
- AnvNet TCP/IP를 통한 SNA: TCP/IP를 통한 세션을 또 다른 AnyNet TCP/IP를 통한 SNA 노드로 라우트하려면, 이 디바이스 유형을 정의 하십시오. 이 디바이스를 구성하는 3개의 특성 페이지가 있습니다. 기 본, 라우팅 우선권 및 성능. 기본 페이지에서, SNA 정의역 이름은 105 페이지의 『시작하기 전에』에서 수집한 것과 동일한 이름이어야 합 니다. 라우팅 우선권 페이지에서, non-native first을 기본 라우팅 우선 권으로서 지정하십시오. 완료되면, 확인을 클릭하여 TCP/IP에서의 AnyNet SNA 디바이스를 작성하십시오.
- OEM 접속기: 통신 서버는 다양한 OEM 통신 접속기에 대한 구성 지 워을 제공합니다. 구성 요구사항은 접속기에 한정됩니다. 이 디바이 스 구성을 완료하려면 접속기와 함께 제공되는 문서를 참조하십시오. 그러나 기본 탭 아래에 위치하는 공통 매개변수가 있으며, 이것은 모 든 OEM 접속기에 지정되어야 합니다. OEM 페이지 탭을 선택하면, 포트명을 지정해야 합니다. 또한 APPN 지원 및 HPR 지원도 선택해 야 합니다.

## 4단계: 호스트 링크 및 LU 정의

 $\mathbf{I}$ 

이 다계는 LU 주소와 이 주소를 접근하는데 사용되는 링크에 의해 호 스트에서 사용 가능한 자워을 구성합니다. 호스트 링크를 정의하려면, 다 음과 같이 하십시오.

- 1. 구성 옵션의 목록에서. 게이트웨이 구성을 선택한 다음 보기/변경/추 가를 클릭하십시오.
- 2. 게이트웨이 구성 창에서, 호스트 링크 탭을 클릭하십시오. 호스트 링 크 특성 페이지가 표시되며, 현재 정의된 모든 호스트 링크를 포함 하는 목록 상자를 표시합니다.
- 3. 새로운 링크를 정의하려면 작성을 클릭하십시오. 호스트 링크 유형 창이 표시됩니다.

#### LUA용 SNA API 클라이어트 구성

4. DLC 유형을 지정하여 정의하려는 링크 유형을 선택한 다음, 계속하 려면 확인을 클릭하십시오.

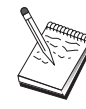

모든 연결 정의는 이들과 연관된 링크 스테이션명을 가집니 다. 이것은 노드 조작에 의해 시작될 때 연결을 식별하게 되 는 이름입니다. 기본 이름이 제공되며, 이 이름은 사용자가 변경할 수 있습니다.

- LAN: LAN 연결을 구성하는 기본, 확장 및 보안의 3가지 특성 페 이지가 있습니다. 호스트에 대한 LAN 연결의 경우, 기본 페이지 에서 연결하게 될 호스트 통신 제어기의 링크 주소나 SNA 게이 트웨이를 지정하십시오. 또한, 확장 페이지에서는 105페이지의 『시작하기 전에』에 있는 로컬 노드 ID를 지정하십시오. 확인을 클릭하여 LAN 연결 정의를 작성하십시오.
- COM 포트, SDLC-MPA 및 SDLC-WAC: 이 연결을 구성하는 기 본, 링크 정보 및 성능의 3가지 특정 페이지가 있습니다. 기본 페 이지에서, 다이얼 호출에 사용될 전화 번호를 호스트나 호스트에 대한 SNA 게이트웨이에 지정하십시오. 앞의 2단계에서 구성한 디 바이스에 대해 적절한 접속기나 포트 번호가 선택되어 있는지 확 인하십시오. 링크 정보 페이지에서는 링크 스테이션 주소가 호스 트의 PU 정의에 의해 사용자에게 제공된 주소와 일치하도록 지정 하십시오. (호스트에 대한 교화 회선을 사용중이면, 로컬 노드 ID(XID)가 대신 사용되어야 합니다.) 완료되면, 확인을 클릭하여 여 결 정의를 작성하십시오.
- X.25-COM 포트: 이 연결을 구성하는 기본, 링크 정보 및 SVC 확 장 선택 기능의 3가지 특성 페이지가 있습니다. 기본 페이지에서. 앞의 2단계에서 정의한 대로 사용할 통신 접속기를 지정하십시오. 또한, 이 링크가 교환 가상 회로(SVC) 또는 개별 가상 회선(PVC) 중 어디에 있게 될지를 선택하십시오. SVC 링크인 경우, 링크를 설정할 DTE 주소 및 확장을 지정하십시오. PVC 링크인 경우. 링 크에 대한 PVC 번호를 지정하십시오. 완료되면, 확인을 클릭하여 연결 정의를 작성하십시오.
- 쌍축: 이 연결을 구성하는 기본 및 보안의 두 가지 특성 페이지 가 있습니다. 기본 페이지에서, 호스트 통신 제어기의 TDLC 스테 이션 주소를 지정하십시오. 호스트 PU에 해당하는 로컬 노드 ID(XID)도 제공하십시오. 완료되면, 확인을 클릭하여 연결 정의를 작성하십시오.

• AnvNet TCP/IP를 통한 SNA: 사용자의 호스트 연결이 DLUS/DLUR 을 통과하면, AnyNet TCP/IP를 통한 SNA 연결을 지정할 필요가 없습니다. 모든 LU 또는 특정 LU에 대한 기본 라우팅 우선권을 AnyNet TCP/IP를 통한 SNA 디바이스에서 non-native first 또는 non-native 전용으로 설정하면, 세션은 TCP/IP상에서 라우트됩니다. 사용자의 호스트 연결이 또 다른 SNA 게이트웨이에 대한 것이면, 이 연결을 구성하는 하나의 특성 페이지인 기본이 있습니다. 이 페 이지에서, 연결할 호스트에 대한 인접 CP명을 지정하십시오. SNA 게이트웨이를 통해 호스트에 여결중이면, 호스트에 여결중이 SNA 게이트웨이의 CP명을 지정하십시오. 그 외에는 호스트의 CP명을 사용하십시오. 확인을 클릭하여, 연결 정의를 작성하십시오.

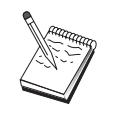

지정된 CP명은 TCP/IP 주소에 맵핑되어, AnyNet이 TCP/IP를 통한 SNA 세션을 라우트할 위치를 결정하도록 해야 합니다. CP명을 TCP/IP 주소에 맵핑시키려면, 201페이지의 『IP 주소 에 SNA 자워 맵핑』을 참조하십시오.

• OEM 접속기: 통신 서버는 다양한 OEM 통신 접속기에 대한 구 성 지원을 제공합니다. 구성 요구사항은 접속기에 한정됩니다. 이 디바이스 구성을 완료하려면 접속기와 함께 제공되는 문서를 참 조하십시오.

그러나 모든 OEM 접속기에 지정되어야 하는 공통 매개변수가 있 습니다. 링크 정보 페이지에서, 이 링크가 SSCP 세셔을 지워하도 록 지정하십시오. 또한 호스트 PU가 제공하는 로컬 노드 ID(XID) 를 지정하십시오.

- 5. 이 새로운 링크에서 LU를 작성할 지 여부를 물으면, 예로 응답하십 시오.
- 6. LU 정의 창이 표시됩니다. 이 창을 사용하여, 링크가 연결하는 호 스트에 상주하는 지정된 호스트 링크에 하나의 LU나 LU의 범위를 정의할 수 있습니다. 일반적으로, 사용 가능한 LU의 범위로 호스트 링크를 설정하므로, 하나의 LU 대신 LU의 범위를 작성하게 됩니다.
	- a. 선택된 범위 LU 정의를 사용하여, 이 범위로 작성된 모든 LU에 대한 기본 이름을 지정하십시오(예: HOST). 범위 내에서 작성된 각 LU는 기본 이름으로 시작하며, 그 다음에 LU 주소가 오게 됩 니다. 기본 이름의 길이는 최대 5자입니다.
	- b. 시작 LU 주소와, 해당 범위로 작성할 연속 주소의 수를 지정하 십시오.
- c. 기본적으로, 작성된 모든 LU가 풀(대개 PUBLIC)에 추가됩니다.
- d. 확인을 클릭하여 LU의 범위를 정의하고 나 다음 다시 확인을 클 릭하여 지정된 LU 위도우를 닫으십시오.

## 5단계: 호스트 자원에 대한 SNA API 클라이언트 접근 정의

4단계에서 SNA API 클라이언트가 접근할 호스트 LU를 구성했습니다. 또한, 모든 LU가 PUBLIC LU 풀에 포함되도록 구성했습니다. 이제 PUBLIC 풀을 SNA API 클라이언트가 사용할 기본 풀로서 정의하게 됨 니다. SNA API 클라이어트는 풀에서 사용 가능한 LU를 요청하거나 새 로운 세션에서 사용할 특정 LU(LU명에 의해)를 요청할 수도 있습니다.

게이트웨이 구성 특성 쉬트에서, SNA 클라이언트 탭을 클릭하십시오. SNA 클라이언트 페이지가 표시되어, SNA API 클라이언트 서비스가 지 워된다는 것을 보여줍니다. PUBLIC 풀을 SNA API 클라이언트 서비스 용 기본 풀로서 지정하십시오. 완료되면 게이트웨이 특성 쉬트의 맨 아 래에 있는 확인을 클릭하십시오.

통신 서버에 대한 이 타스크의 구성을 완료했습니다. 남아 있는 작업은 SNA API 클라이언트를 구성한 후 이 둘을 접속하는 것뿐입니다. 구성 을 저장하고, 쉽게 식별할 수 있는 이름을 부여하십시오. 구성을 저장 한 후에, 노드 구성 응용 프로그램을 종료하고 SNA 노드 조작 응용 프 로그램으로 리턴하십시오.

# 3270 또는 기타 LUA 응용 프로그램을 실행할 SNA API 클라이 어트 구성

SNA API 클라이어트 구성은 유용 시스텍가에 약가 다르므로, 이 절에 서는 모든 운용 시스템 클라이언트에 적용할 수 있도록 가능한 한 일 반적으로 SNA API 클라이어트를 구성하는 데 필요하 다계들을 제공합 니다.

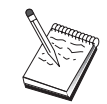

1단계로 진행하기 전에 114페이지의 『시작하기 전에』에 나 와 있는 모든 필수 정보를 찾으십시오.

<span id="page-132-0"></span>시작하기 전에

SNA API 클라이어트 구성을 시작하기 저에, 다음과 같은 정보를 수집 하십시오.

- 통신 서버가 상주하는 NT 시스템에서 IBMCSAPI 그룹에 구성된 사 용자 ID 및 암호.
- 통신 서버가 상주하는 NT 시스템의 호스트명이나 TCP/IP 주소.
- 특정 LU 주소를 필요로 하는 경우, 통신 서버에 구성된 LU 0에서 3 의 LU명, 필요하지 않은 경우에는 단수히 기본 풀에서 사용 가능한 다음 LU를 요청하기 위해 SNA API 클라이언트를 구성할 수도 있습 니다.

다음 단계에서는 사용자가 SNA 클라이언트 폴더에서 SNA API 클라이 언트의 구성 유틸리티를 시작했다고 가정합니다. 다음에 언급하는 구성 옵션은 특정 구성 인터페이스에 대해 맵핑하지 않는다는 점에서 일반 적입니다.

## 1단계: 전역 데이타 구성

 $\mathbf{I}$ 

 $\overline{\phantom{a}}$ 

 $\overline{1}$ 

 $\overline{1}$ 

 $\overline{1}$ 

 $\mathbb{I}$ 

통신 서버에 대한 접근을 SNA API 클라이언트에 제공하는 사용자 ID 와 암호를 구성할 수 있습니다. 통신 서버가 상주하는 Windows NT 시 스템에서 IBMCSAPI 사용자 그룹하에서 구성된 사용자 ID 중 하나를 선 택하십시오. 사용자 ID와 암호를 구성하지 않을 경우, 통신 서버는 클 라이언트가 서버에 접속하려 할 때마다 이를 제공하라는 프롬트를 표 시합니다.

## 2단계: LUA 정의 작성

LUA 정의 작성시, 이 정의가 알려질 의미가 있는 세션명을 부여하십시 오. 사용자가 SNA API 클라이언트에서 동시에 수행하려는 각 응용 프 로그램마다 이 정의 내에서 행을 구성해야 합니다.

TCP/IP의 경우. 각 행에서 통신 서버 기계의 호스트명이나 주소를 지정 하십시오. IPX의 경우, 각 행에서 통신 서버 기계의 서버명을 지정하십 시오.

또한, 세션이 전용 LU 또는 기본 품의 LU를 사용해야 하는지를 지정 하십시오. 전용 LU가 사용되도록 지정한 경우, 통신 서버에서 구성된 대

#### LUA용 SNA API 클라이어트 구성

로 LU명을 제공해야 합니다. 가장 쉬운 구성은 통신 서버의 PUBLIC 풀 로서 구성된 기본 풀에서 사용 가능한 LU가 선택되도록 지정하는 것입 니다. 정의에서 풀 이름을 지정하도록 요구하는 경우, PUBLIC을 사용 하십시오.

완료하면, 구성을 저장하십시오. 현재 작업중인 구성은 보통 CSNTAPLINI 로 이름이 지정되지만, 사용자의 구성을 다른 이름으로 저장할 수 있습 니다. 이름이 변경된 구성을 사용하려면, 환경 변수 CSNTAPI를 설정하 십시오. 예를 들어, MYCONFIG.INI라는 구성을 사용하려면, SET CSNTAPI=MYCONFIG 명령을 사용하십시오.

워격 디렉토리의 공유 파일과 같이 다른 디렉토리에 있는 구성 파일을 사용할 수도 있습니다. 워격 디렉토리 *P:\MYUSER*의 구성 *CSNTUSER.INI* 를 사용하려면, 명령 SET CSNTAPI=P:\MYUSER\CSNTUSER.INI를 사용하십 시오.

# 구성 테스트

 $\overline{1}$ 

 $\mathbb{I}$ 

 $\overline{1}$ 

 $\overline{1}$ 

 $\overline{1}$ 

#### 1단계: 통신 서버 노드 시작

통신 서버 프로그램 그룹하의 SNA 노드 조작 응용 프로그램이 아직 시 작되지 않은 경우, 이를 시작하십시오. 로컬 노드를 시작하려면 도구모 음에서 시작을 클릭하십시오. 통신 서버 구성을 저장하려면, 이전에 이 타스크에서 사용했던 구성 파일을 지정하십시오.

## 2단계: 구성된 모든 링크가 활동중인지 검증

호스트 링크와 같이 통신 서버에 대해 연결 정의를 구성한 경우, 도구 모음에서 연결을 클릭하여 이들 연결이 정상적으로 시작되도록 확인하 십시오. 구성된 모든 링크는 목록 상자에 표시되어야 합니다. 잠시 후 에 이들 링크가 활동 상태가 아니면, 원격 노드가 통신 서버로부터의 링 크 활성화 요청을 수신할 준비가 되어 있는지 확인하십시오.

사용자가 네트워크 노드로서 구성되어 있는 경우, 워격 노드는 APPN 네 트워크로 연결하기 위해 통신 서버와의 링크를 시작해야 합니다.이 경 우, 어떠한 링크 정의도 통신 서버에 필요하지 않습니다. 링크가 통신 서버에 정의된 임의의 원격 노드가 시작되었음을 확인하십시오.

#### LUA용 SNA API 클라이어트 구성

<span id="page-134-0"></span>일단 통신 서버가 시작되었고 SNA 네트워크로의 모든 링크가 설정되 었으면, 이제 SNA API 클라이어트를 통신 서버에 여결할 주비가 되었 습니다.

### 3단계: SNA API 클라이언트에서 연결 설정

APPC 또는 LUA 응용 프로그램을 로컬로 실행중이면, 응용 프로그램이 시작될 때 통신 서버에 대한 연결이 설정됩니다.

다른 SNA 노드 접근을 부여하려는 SNA API 클라이언트에 응용 프로 그램이 있는 경우. 접속 관리자 응용 프로그램을 시작해야 합니다. 접 속 관리자는 접속 관리자로 시작하도록 구성된 트랜잭션 프로그램을 자 동으로 시작합니다.

# CPI-C. APPC 또는 5250 에뮬레이션 구성

이 절에서는 CPI-C 또는 APPC 응용 프로그램을 지워할 통신 서버를 구 성하기 위해 수행할 다계를 설명합니다 (예를 들면, AS/400 시스템에 대 한 APPC3270 또는 5250 에뮬레이션). APPC 네트워킹은 매우 융통성 이 있고 다양하므로, 복잡할 수 있습니다. 이 구성의 복잡도는 사용자 가 통신 서버를 사용하는 방법과 응용 프로그램 작업을 수행할 작업의 양에 따라 달라집니다.

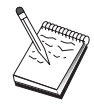

1단계(노드 설치) 및 2단계(디바이스 구성)만이 필수입니다. 117페이지의 『시작하기 전에』에서의 질문에 대한 응답에 따라 나머지 단계가 필요할 수도 있습니다.

이 구성을 진행하기 전에 사용자 응용 프로그램과 함께 제공 되는 모든 문서를 읽으십시오. 진행하기 전에 응답해야 하는 다수의 질문이 있으며, 이에 대해 응답하는 데 사용자의 응 용 프로그램 문서가 도움이 될 수도 있습니다.

## 시작하기 전에

이 프로시듀어를 시작하기 저에 다음 정보를 수집하십시오.

• 이 노드에 대한 제어 포인트명, 이름은 네트워크 내에서 고유해야 합 니다

#### CPI-C, APPC 또는 5250 에뮬레이션 구성

• 이 노드에서 조작할 네트워크의 이름.

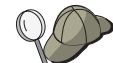

APPN을 사용하고 있지 않으며 어떤 값이어야 하는지 모르 는 경우, 가상 이름을 구성할 수 있습니다.

- 이 노드가 APPN 네트워크에서 조작될 것인가? 그렇다면. 이 노드는 APPN 최종 노드로서 아니면 APPN 네트워크 노드로서 기능하는가? 이 정보는 1단계에서 제어 포인트 유형을 설정하는 데 사용됩니다.
- APPC 응용 프로그램(5250 에뮬레이터와 같은)이 로컬로 실행되는가? 그렇다면. 트래잭셔 프로그램을 작성할 필요가 없으며. 4단계가 필요 하지 않습니다.

그러나 접근할 다른 노드에 대해 응용 프로그램을 구성하게 될 경우, 4단계는 필수적입니다.

- 통신 서버를 APPN 네트워크에 연결하지 않고, 로컬 노드에서 네트워 크에 있는 다른 노드로 세셔을 설정하고 있는 경우(다른 노드로부터 세션 요청을 수신하는 대신), 사용자 세션을 설정하려면 해당 노드에 대한 LU명과 원격 노드의 제어 포인트명이 필요합니다. 5단계는 이 정보를 이용합니다.
- APPC 응용 프로그램을 로컬로 수행중이면, 세셔 정보에 의해 필요하 것은 무엇인가? 상대 LU명과 모드명을(통신 서버가 아닌 응용 프로 그램 자체에 대한) 매개변수로서 지정해야 하는가? 아니면 CPI-C 부 분 정보 프로파일을 지정해야 하는가? CPI-C 부분 정보 프로파일을 지정해야 하는 경우에는 6단계가 필수적입니다.
- 이 노드에서 다른 노드로 링크를 설정할 것인가, 아니면 다른 노드가 이 노드로 호출될 것인가? 다른 노드로 링크를 설정해야 할 경우, 해 당 링크 설정에 필요한 주소 정보를 알아야 합니다. 해당 링크를 구 성하려면 단계 3을 사용하십시오.
- AnyNet TCP/IP를 통한 SNA를 사용중인 경우:
	- 사용자 기계의 IP 주소
	- 사용자 게이트웨이나 상대의 IP 주소
	- \_ 사용자측 관리자가 관리하는 정의역 이름의 접미부. 자세한 내용은 201페이지의 『IP 주소에 SNA 자원 맵핑』을 참조 하십시오.

단계의 요약

- 단계 1: 노드 설치
- 단계 2: 디바이스 구성
- 단계 3: 연결 구성
- 단계 4: 트래잭션 프로그램 구성
- 단계 5: 상대 LU 6.2 구성
- 단계 6: CPI-C 부분 정보 구성
- 단계 7: 노드 시작
- 단계 8: 링크가 활동 중인지 검증
- 단계 9: 세션 시작

#### 1단계: 노드 설치

 $\mathbb{I}$ 

 $\mathbb{I}$ 

 $\overline{\phantom{a}}$ 

 $\overline{\phantom{a}}$ 

로컬 노드 및 이 노드가 조작하는 네트워크를 명명하려면 다음 프로시 듀어를 사용하십시오.

- 1. 통신 서버 폴더에서 SNA 노드 조작 아이콘을 클릭하여 SNA 노드 조작 응용 프로그램을 여십시오. 도구모음에서, 노드 구성을 클릭하 여 구성 응용 프로그램을 시작하십시오.
- 2. 파일 메뉴에서, 신규를 선택하십시오. 그런 다음 시나리오 메뉴에서, CPI-C, APPC 또는 5250 에뮬레이션을 선택하십시오.
- 3. SNA 노드 구성 창에서, 노드 구성을 클릭한 다음, 신규를 클릭하십 시오. 기본 특성 페이지가 들어 있는 노드 정의 창이 나타납니다.
	- 기본

다음과 같은 필수 정보를 입력하십시오.

제어 포인트(CP)

네트워크 환경 내에서 노드를 식별하는 완전한 규정화 고 유 CP명을 지정하십시오. 이것은 네트워크명과 CP명 두 부 분으로 구성됩니다.

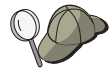

CP명을 모르는 경우. 고유한 이름의 예로서. Windows NT 명 령으로 hostname을 입력하여 찾은 노드의 TCP/IP 호스트명 의 처음 8자를 사용할 수 있습니다.

노드 유형

노드가 최종 노드로서 구성될 지 아니면 네트워크 노드로 서 구성될 지 여부를 지정하십시오. 기본 설정은 최종 노 드입니다.

4. 계속하려면. 확인을 클릭하십시오.

## 2단계: 디바이스 구성

SNA 링크가 네트워크 내의 다른 노드에서 설정될 수 있는 기계에서 지 원되는 통신 디바이스를 정의하려면, 이 단계를 따르십시오.

SNA 노드 구성 창에서, 디바이스 구성을 클릭한 다음 목록에 있는 데 이타 링크 제어(DLC) 유형을 선택하십시오. 그런 다음 신규를 클릭하십 시오. 다음과 같은 유형의 DLC를 사용할 수 있습니다.

• LAN: LAN 디바이스를 구성하는 기본, 활성화 및 성능의 3가지 특성 페이지가 있습니다. 지정해야 하는 유일한 매개변수는 접속기 번호입 니다. 하나 이상의 LAN 통신 카드(예: 토큰링 또는 이더넷)가 설치되 어 있는 경우, 사용하려는 카드에 대한 접속기 번호를 선택하십시오. 다른 모든 기본값을 수용해야 합니다. 확인을 클릭하여, LAN 디바이 스 정의를 작성하십시오.

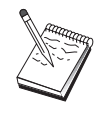

접속기 정보가 표시되지 않는 경우, 통신 서버 설치시 IBM LLC2 DLC 인터페이스를 설치하지 않도록 선택했거나 IBM LLC2를 설치한 후에 다시 부트하는 데 실패했습니다. IBM LLC2를 설치하려면, 통신 서버 설치 디렉토리에 있는 SETUP2.HLP 도움말 파일을 참조하십시오.

- COM 포트: COM 포트 디바이스를 구성하는 기본, 수신 호출 및 성 능의 3가지 특성 페이지가 있습니다. 일반적으로, 전화 네트워크의 COM 포트상에서 통신하기 위해 모뎀을 사용하게 됩니다. 모뎀 구성... 을 클릭한 후, 모뎀 선택 및 구성에 대한 지시사항을 따르십시오. 워 크스테이션이 이 서버로 다이얼 호출할 것으로 예상되면, 수신 호출 수용이 체크표시되어 있는지 확인하십시오. 완료되면, 확인을 클릭하 여 COM 포트 디바이스 정의를 작성하십시오.
- SDLC-MPA: 저화 네트워크에 접근하기 위해 MPA 통신 접속기를 사 용중이면 이 디바이스 유형을 정의하십시오. SDLC-MPA 디바이스를 구성하는 기본, 접속기, 수신 호출 및 성능의 4가지 특성 페이지가 있 습니다. 사용할 MPA 카드의 통신 포트를 선택하십시오. 완료되면, 확 인을 클릭하여 SDLC-MPA 디바이스 정의를 작성하십시오.

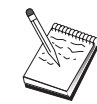

통신을 시작할 때 MPA 카드가 제대로 기능하지 않는 경우. 해당 접속기 페이지로 리턴하여 IRQ 설정값을 조정해야 할 수도 있습니다.

- SDLC-WAC: 전화 네트워크에 접근하기 위해 WAC 통신 접속기를 사 용중이면 이 디바이스 유형을 정의하십시오. SDLC-WAC 디바이스를 구성하는 기본, 접속기, 수신 호출 및 성능의 4가지 특성 페이지가 있 습니다. 사용할 접속기 번호 및 WAC 포트(상위 또는 하위)를 지정하 십시오.ISA 접속기를 가지고 있는 경우, 공유 RAM 주소도 지정해야 합니다. 최종적으로, 워크스테이셔이 이 서버로 다이얼 호출할 것이 예상되면, 수신 호출 수용 이 체크표시되어 있는지 확인하십시오. 완 료되면, 확인을 클릭하여 SDLC-WAC 디바이스 정의를 작성하십시오.
- X.25-COM 포트: X.25 COM 포트 디바이스를 구성하는 기본, 네트워 크 매개변수, 수신 호출 및 프레임값의 4가지 특성 페이지가 있습니 다. 일반적으로, X.25 cloud에 대한 COM 포트상에서 통신하기 위해 모뎀을 사용하게 됩니다. 지정해야 할 유일한 값은 사용하게 될 모뎀 입니다. 모뎀 구성...을 클릭한 후 모뎀 선택 및 구성에 대한 지시사 항을 따르십시오. 네트워크 매개변수 페이지에서, 수신 호출 수용이 체크표시되었는지 확인하십시오. 완료되면, 확인을 클릭하여 X.25 COM 포트 디바이스 정의를 작성하십시오.
- X.25-WAC: X.25 cloud에 접근하기 위해 WAC 통신 접속기를 사용중 이면 이디바이스 유형을 정의하십시오. X.25-WAC 디바이스를 구성하 는 기본, 네트워크 매개변수, 수신 호출 및 프레임값의 4가지 특성 페 이지가 있습니다. 사용할 접속기 번호 및 포트 레벨 (상위 또는 하위) 을 지정하십시오. ISA 접속기가 있는 경우, 공유 RAM 주소도 지정 해야 합니다. 네트워크 매개변수 페이지에서. 수시 호출 수용이 체크 표시되었는지 확인하십시오. 완료되면, 확인을 클릭하여 X.25 WAC 디 바이스 정의를 작성하십시오.
- 쌍축: 쌍축 케이블에서 통신을 지워하는 접속기를 사용중이면. 이 디 바이스 유형을 정의하십시오. 이 디바이스를 구성하는 하나의 특성 페 이지인 기본이 있습니다. 이 페이지에서, 사용자가 설치한 지원되는 쌍축 통신 접속기 유형을 식별하십시오. 완료되면, 확인을 클릭하여 쌍축 디바이스 정의를 작성하십시오.
- AnyNet TCP/IP를 통한 SNA: TCP/IP에서의 사용자 세션 연결을 또 다 른 AnyNet TCP/IP를 통한 SNA 접근 노드 또는 게이트웨이로 라우트 하려면, 이 디바이스를 정의하십시오. 이 디바이스를 구성하는 3개의 특성 페이지가 있습니다. 기본, 라우팅 우선권 및 성능. 기본 페이지

 $\mathbf{I}$ 

에서, SNA 정의역 이름은 사용자가 117페이지의 『시작하기 전에』 에서 수집한 것과 동일한 이름이어야 합니다. 라우팅 우선권 페이지 에서, non-native first을 기본 라우팅 우선권으로서 지정하십시오. 와 료되면, 확인을 클릭하여 TCP/IP에서의 AnyNet SNA 디바이스를 작성 하십시오. 자세한 내용은 201페이지의 『IP 주소에 SNA 자원 맵핑』 을 참조하십시오.

• OEM 접속기: 통신 서버는 다양한 OEM 통신 접속기에 대한 구성 지 원을 제공합니다. 구성 요구사항은 접속기에 한정됩니다. 이 디바이 스 구성을 완료하려면 접속기와 함께 제공되는 문서를 참조하십시오. 그러나 기본 탭 아래에 위치하는 공통 매개변수가 있으며, 이것은 모 든 OEM 접속기에 지정되어야 합니다. OEM 페이지 탭을 선택하면. 포트명을 지정해야 합니다. 또한 APPN 지원 및 HPR 지원도 선택해 야 합니다.

# 3단계: 연결 구성

2단계에서 정의한 디바이스에서 SNA 네트워크에 있는 다른 노드로 링 크를 정의하려면, 이 단계를 따르십시오. 응용 프로그램은 원격 응용 프 로그램과의 대화를 설정하기 위해 이들 링크를 사용합니다.

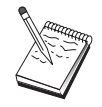

모든 연결 정의는 이들과 연관된 링크 스테이션명을 가집니 다. 이것은 노드 조작에 의해 시작될 때 연결을 식별하는 이 름입니다. 기본 이름이 제공되며. 이 이름은 사용자가 변경할 수 있습니다.

- SNA 노드 구성 창에서 연결 구성을 선택한 다음 데이타 링크 제어 (DLC) 유형을 선택하십시오. 그런 다음 신규를 클릭하십시오. 다음과 같은 유형의 DLC를 사용할 수 있습니다.
	- LAN: LAN 연결을 구성하는 기본, 확장 및 보안의 3가지 특성 페 이지가 있습니다. LAN 연결의 경우, 기본 페이지에서 연결할 원격 노드의 대상 주소를 지정하십시오. 노드를 IROUTSNA와 같은 검 색 서버명으로 구성한 경우, 네트워크 주소 검색...을 클릭하여 사 용자 네트워크 노드 서버에 대한 해당 LAN 주소를 검색하십시오. 또한, 확장 페이지에서 HPR 지원을 지정하십시오. 확인을 클릭하 여 LAN 연결 정의를 작성하십시오.
	- COM 포트, SDLC-MPA 및 SDLC-WAC: 이 연결을 구성하는 기 본, 링크 정보 및 성능의 3가지 특정 페이지가 있습니다. 기본 페 이지에서, 원격 노드로 다이얼 호출하기 위해 사용할 수 있는 전

화 번호를 지정하십시오. 앞의 2단계에서 구성한 디바이스에 대해 적절한 통신 포트 번호가 선택되어 있는지 확인하십시오. 또한, 링 크 정보 페이지에서는 HPR 지원을 지정하십시오. 완료되면, 확인 을 클릭하여 여결 정의를 작성하십시오.

- X.25-COM 포트: 이 여결을 구성하는 기본, 링크 정보 및 SVC 확 장 선택 기능의 3가지 특성 페이지가 있습니다. 기본 페이지에서. 앞의 2단계에서 정의한 대로 사용할 통신 포트를 지정하십시오. 또 한, 이 링크가 교환 가상 회로(SVC) 또는 개별 가상 회선(PVC) 중 어디에 위치할지를 지정하십시오. SVC 링크인 경우, 링크 설정을 위해 DTE 주소 및 확장명을 지정하십시오. PVC 링크인 경우, PVC 연결 논리 채널 번호를 지정하십시오. 또한, 링크 정보 페이지에서 는 HPR 지원을 지정하십시오. 완료되면, 확인을 클릭하여 연결 정 의를 작성하십시오.
- AnyNet TCP/IP를 통한 SNA: 독립 LU 6.2 세션의 경우, AnyNet TCP/IP를 통한 SNA 연결을 정의할 필요가 없습니다. TCP/IP를 통 한 AnyNet SNA 디바이스에서 모든 LU 또는 특정 LU에 대해 기 본 라우팅 우선권을 설정하면, 세션은 TCP/IP상으로 라우트됩니다.
- OEM 접속기: 통신 서버는 다양한 OEM 통신 접속기에 대한 구성 지원을 제공합니다. 구성 요구사항은 접속기에 한정됩니다. 이 디 바이스 구성을 완료하려면 접속기와 함께 제공되는 문서를 참조하 십시오.

그러나 모든 OEM 접속기에 지정되어야 하는 공통 매개변수가 있 습니다. 링크 정보 페이지에서, APPN 지원 및 HPR 지원을 선택 하십시오.

#### 4단계: 트랜잭션 프로그램 구성

APPC를 사용하여 다른 노드가 접근하도록 응용 프로그램으로 로컬 노 드를 구성해야 할 경우, 해당 응용 프로그램에 대한 트랜잭션 프로그램 정의를 작성해야 할 경우도 있습니다.

- 1. SNA 노드 구성 창에서, 트랜잭션 프로그램 구성을 클릭한 다음 신 규를 클릭하십시오.
- 2. 기본 특성 창에서, 사용자가 지정해야 하는 유일한 매개변수는 TP 명과 응용 프로그램에 대한 완전한 경로명입니다. TP명은 8자의 식 별자로, SNA 네트워크에서 응용 프로그램이 연관됩니다. 워격 노드 에서 이 응용 프로그램을 호출해야 하면, 이 필드에 입력할 이름을

지정해야 합니다. 응용 프로그램에서 제공하는 기능으로 식별될 수 있는 의미가 있는 이름을 지정해야 합니다.

완전한 경로명은 응용 프로그램에 대해 디스크, 디렉토리 및 실행 가 능한 이름을 지정합니다 (예: D:\MYFILES\MYTP.EXE). 실행 가능한 이름은 TP명과 동일하거나 동일하지 않을 수 있습니다. 임의의 명 령행 매개변수가 이 응용 프로그램을 호출하는 데 필요하면, 기본 페 이지에서 이 매개변수도 지정하십시오.

트래잭셔 프로그램 정의를 작성하지 않은 경우, 수신 할당 요청에 지 정된 이름이 .exe와 함께 추가되고 정의로서 사용됩니다.

3. 계속하려면. 확인을 클릭하십시오.

# 5단계: 상대 LU 6.2 구성

이 정의로 소유하는 제어 포인트명에 의해 상대 LU의 위치를 지정할 수 있습니다 (제어 포인트명은 전체 네트워크에 있는 각 노드마다 고유합 니다). APPN 네트워크에서는 일반적으로 사용자에 대한 LU를 찾을 수 있습니다. 이 정의를 사용하여 APPN 자워에 대한 탐색을 시속히 처리 할 수 있거나. 로컬 노드가 LU 자체에 대한 라우트를 결정할 수 있습 니다. 어느 경우에나 소유하는 제어 포인트는 네트워크에 있는 인접 노 드가 될 것입니다(LEN 레벨 연결).

- 1. SNA 노드 구성 창에서, 상대 LU 6.2 구성을 클릭한 다음 신규를 클 릭하십시오.
- 2. 기본 특성 페이지에서, 연결할 완전한 규정화 상대 LU명(네트워크명 과 LU명)을 지정하십시오. 또한, 완전한 규정화 소유 제어 포인트명 을 지정하십시오.
- 3. 계속하려면, 확인을 클릭하십시오.

### 6단계: CPI-C 부분 정보 구성

로컬로 CPI-C 응용 프로그램을 수행중이며 매개변수로서 CPI-C 부분 정 보 정의를 지정해야 하는 경우, 이 정의를 작성해야 합니다.

- 1. SNA 노드 구성 창에서. CPI-C 부분 정보 구성을 클릭한 다음 시규 를 클릭하십시오.
- 2. 기본 특성 페이지에서, 다음을 정의하십시오.
	- 기호 대상명: 응용 프로그램에서 이 정의에 원격 LU가 지정된 세 션을 설정하기 위해 사용할 이름을 지정하십시오.
- 상대 LU명: 정의가 세션을 설정하기 위해 사용될 상대 LU의 완 전한 규정화 상대 LU명(네트워크명과 LU명)을 지정하십시오.
- 모드명: 풀다운에서 하나를 선택하여 세션 매개변수를 지정하기 위 한 기본 IBM 구조 모드 중 하나를 사용하십시오. #INTER 모드는 사용자 응용 프로그램에 가장 자주 사용됩니다. 이들 모드 중 하 나가 적합하지 않은 경우나 다른 모드명을 정의해야 하는 경우. 모 드 정의를 작성해야 합니다.
- TP명: 이 부분 정보를 사용하여 로컬 응용 프로그램 수행의 결과 로서 호출될 워격 TP명을 지정하십시오. 사용자 응용 프로그램이 실행할 워격 TP를 지정하지 않으며 사용자가 그렇게 해야 할 경 우, 여기에 해당 응용 프로그램의 TP명을 지정하십시오.
- 3. 계속하려면. 확인을 클릭하십시오.

이 타스크에 대한 구성을 완료했습니다. 구성을 저장하고, 쉽게 식별할 수 있는 이름을 부여하십시오. 구성을 저장한 후에, 노드 구성 응용 프 로그램을 종료하고 SNA 노드 조작 응용 프로그램으로 리턴하십시오.

#### **7단계: 노드 시작**

로컬 노드를 시작하려면 SNA 노드 조작 도구모음에서 시작을 클릭하 십시오. 노드를 시작할 구성을 지정하십시오. 방금 구성한 파일을 선택 한 후, 열기를 클릭하십시오. 노드에서 정의된 모든 링크를 바로 시작 하고 설정할 수 있습니다.

## 8단계: 링크가 활동중인지 검증

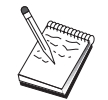

이 단계는 AnyNet TCP/IP를 통한 SNA 연결에 필요하지 않 습니다.

일다 노드가 시작되면. 1다계에서 지정한 제어 포인트명이 표시된 활동 노드의 보기가 표시됩니다. 3단계에서 구성한 링크가 활동중인지 검증 하려면, SNA 노드 조작 도구모음에서 여결을 클릭하 후, 3단계에서 구 성한 링크가 목록에 표시되고 활동중인지 확인하십시오. 링크 설정에는 몇 초가 걸릴 수 있습니다.

링크를 구성하지 않았으면, 원격 노드는 로컬 노드가 있는 링크를 설정 해야 합니다. 워격 노드의 링크가 시작되었는지 확인하고 로컬 노드와 함께 활동중인지 검증하십시오.

CPI-C. APPC 또는 5250 에뮬레이션 구성

# 9단계: 세션 시작

사용자와 APPN 네트워크간의 링크나 상대 노드가 일단 활동 상태가 되 면, 사용자의 APPC 응용 프로그램을 시도할 주비가 됩니다.

데스크탑의 통신 서버 프로그램 그룹에서 연결 검사(APING) 프로그램 을 사용하여 상대 LU에 도달할 수 있는지 검증할 수 있습니다. 응용 프 로그램을 호출할 때, 완전한 규정화 상대 LU나 앞의 6단계에서 작성한 CPI-C 부분 정보 정의의 기호 대상명 중 하나를 지정하십시오. 계속하 려면, 확인을 클릭하십시오. 응용 프로그램에서는 데이타의 테스트 패킷 을. 로컬 응용 프로그램으로 차례로 리터될 워격 노드의 APINGD 응용 프로그램에 송신하게 됩니다.

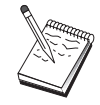

APINGD 응용 프로그램이 설치되어 원격 시스템에 구성되었 는지 확인하십시오.

# 호스트에 대한 종속 LU 6.2 세션

이 절에서는 호스트의 PU가 있는 종속 LU 6.2 세션을 지원할 통신 서 버를 구성하는 데 필요한 단계를 설명합니다.

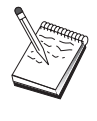

127페이지의 『1단계 노드 설치』를 시작하기 저에 126페 이지의 『시작하기 전에』에 열거되어 있는 모든 필수 정보 를 찾으십시오. 다음 구성 다계에 구성 패널에 표시된 일부 필드명이 언급되어 있지 않으면. 이들 필드에 대해 기본값을 받아들일 수 있습니다.

## 시작하기 전에

이 프로시듀어를 시작하기 저에 다음 정보를 수집하십시오.

• 호스트 PU에 해당하는 로컬 노드 ID(XID)(교환 물리 매체용) 空 는 호스트 PU에 해당하는 두번째 스테이션 어드레스 (전화 물리 매 체용)

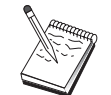

로컬 노드 ID는 블록 ID와 그 다음에 오는 PU ID로 구성됩 니다.

• 동일한 호스트 PU에 사용할 수 있는 하나의 로컬 LU 6.2 주소
- 호스트에서 사용할 응용 프로그램에 해당하는 상대 LU명
- 호스트 통신 제어기에 연결하는 데 필요한 주소 정보(토큰링 주소와 같은)
- AnyNet TCP/IP를 통한 SNA를 사용중인 경우:
	- 사용자 기계의 IP 주소
	- 사용자 게이트웨이나 상대의 IP 주소
	- 사용자측 관리자가 관리하는 정의역 이름의 접미부. 자세한 내용은 201페이지의 『IP 주소에 SNA 자원 맵핑』을 참조 하십시오.

### 단계의 요약

- 단계 1: 노드 설치
- 단계 2: 디바이스 구성
- 단계 3: 연결 구성
- 단계 4: 로컬 LU 6.2 구성
- 단계 5: CPI-C 부분 정보 구성
- 단계 6: 노드 시작
- 다계 7: 링크가 활동 중인지 검증
- 단계 8: 세션 시작

### 1단계: 노드 설치

 $\mathbb{I}$ 

 $\overline{1}$ 

 $\mathbf{I}$ 

로컬 노드 및 이 노드가 조작하는 네트워크를 명명하려면 다음 프로시 듀어를 따르십시오.

- 1. 통신 서버 폴더에서 SNA 노드 조작 아이콘을 클릭하여 SNA 노드 조작 응용 프로그램을 여십시오. 도구모음에서. 노드 구성을 클릭하 여 구성 응용 프로그램을 런치하십시오.
- 2. 파일 메뉴에서, 신규를 선택하십시오. 그런 다음 시나리오 메뉴에서, 호스트에 대한 종속 LU 6.2 세션을 선택하십시오.
- 3. SNA 노드 구성 창에서, 노드 구성를 클릭한 다음, 신규를 클릭하십 시오. 노드 정의 창이 나타납니다. 기본 탭을 클릭한 후. 다음과 같 은 필수 정보를 입력하십시오.

#### 호스트에 대한 종속 LU 6.2 세션

제어 포인트(CP)

네트워크 화경 내에서 노드를 식별하는 완전한 규정화 고유 CP명을 지정하십시오. 이것은 네트워크명과 CP명 두 부부으 로 구성됩니다.

- 로컬 노드 ID
	- 이 로컬 노드가 조작하는 SNA 네트워크를 지정하십시오. 로
	- 컬 노드 ID는 두 부부으로 구성됩니다. 블록 ID 및 물리 장

치 ID.

4. 계속하려면, 확인을 클릭하십시오.

### 2단계: 디바이스 구성

SNA 링크가 네트워크 내의 다른 노드에서 설정될 수 있는 기계에서 지 워되는 통신 디바이스를 정의하려면. 이 다계를 따르십시오.

SNA 노드 구성 창에서, 디바이스 구성을 클릭한 다음 아래 나열된 데 이타 링크 제어(DLC) 유형 중 하나를 클릭하십시오. 그런 다음 시규를 클릭하십시오. 다음과 같은 유형의 DLC를 사용할 수 있습니다.

• LAN: LAN 디바이스를 구성하는 기본, 활성화 및 성능의 3가지 특성 페이지가 있습니다. 지정해야 할 유일한 매개변수는 디바이스 번호입 니다. 하나 이상의 LAN 통신 카드(예: 토큰링 또는 이더넷)가 설치되 어 있는 경우. 사용하려는 카드에 대한 접속기 번호를 선택하십시오. 다른 모든 기본값을 수용해야 합니다. 확인을 클릭하여, LAN 디바이 스 정의를 작성하십시오.

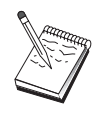

접속기 정보가 표시되지 않는 경우. 통신 서버 설치시 IBM LLC2 DLC 인터페이스를 설치하지 않도록 선택했거나 IBM LLC2를 설치한 후에 다시 부트하는 데 실패했습니다. IBM LLC2를 설치하려면, 통신 서버 설치 디렉토리에 있는 SETUP2.HLP 도움말 파일을 참조하십시오.

• COM 포트: COM 포트 디바이스를 구성하는 기본, 수신 호출 및 성 능의 3가지 특성 페이지가 있습니다. 일반적으로, 전화 네트워크의 COM 포트상에서 통신하기 위해 모뎀을 사용하게 됩니다. 모뎀 구성... 을 클릭한 후. 모뎀 선택 및 구성에 대한 지시사항을 따르십시오. 워 크스테이션이 이 서버로 다이얼 호출할 것으로 예상되면, 수신 호출 수용이 체크표시되어 있는지 확인하십시오. 완료되면, 확인을 클릭하 여 COM 포트 디바이스 정의를 작성하십시오.

• SDLC-MPA: 전화 네트워크에 접근하기 위해 MPA 통신 접속기를 사 용중이면 이 디바이스 유형을 정의하십시오. SDLC-MPA 디바이스를 구성하는 기본, 접속기, 수신 호출 및 성능의 4가지 특성 페이지가 있 습니다. 사용할 MPA 카드의 통신 포트를 지정하고 수신 호출 수용 이 체크표시되어 있는지 확인하십시오. 완료되면, 확인을 클릭하여 SDLC-MPA 디바이스 정의를 작성하십시오.

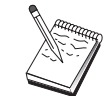

 $\perp$ 

통신을 시작할 때 MPA 카드가 제대로 기능하지 않는 경우. 해당 접속기 페이지로 리턴하여 IRO 설정값을 조정해야 할 수도 있습니다.

- SDLC-WAC: 전화 네트워크에 접근하기 위해 WAC 통신 접속기를 사 용중이면 이 디바이스 유형을 정의하십시오. SDLC-WAC 디바이스를 구성하는 기본, 접속기, 수신 호출 및 성능의 4가지 특성 페이지가 있 습니다. 사용할 접속기 번호 및 포트 레벨 (상위 또는 하위)을 지정 하십시오. ISA 접속기가 있는 경우, 공유 RAM 주소도 지정해야 합 니다. 최종적으로, 워크스테이션이 이 서버로 다이얼 호출할 것이 예 상되면, 수신 호출 수용 이 체크표시되어 있는지 확인하십시오. 완료 되면, 확인을 클릭하여 SDLC-WAC 디바이스 정의를 작성하십시오.
- X.25-COM 포트: X.25 COM 포트 디바이스를 구성하는 기본, 네트워 크 매개변수. 수신 호출 및 프레임값의 4가지 특성 페이지가 있습니 다. 일반적으로, X.25 cloud에 대한 COM 포트상에서 통신하기 위해 모뎀을 사용하게 됩니다. 지정해야 할 유일한 값은 사용하게 될 모뎀 입니다. 모뎀 구성...을 클릭한 후 모뎀 선택 및 구성에 대한 지시사 항을 따르십시오. 네트워크 매개변수 페이지에서. 워크스테이셔이 이 서버로 다이얼 호출할 것이 예상되면. 수시 호출 수용이 체크표시되 어 있는지 확인하십시오. 완료되면, 확인을 클릭하여 X.25 COM 포트 디바이스 정의를 작성하십시오.
- X.25-WAC: X.25 cloud에 접근하기 위해 WAC 통신 접속기를 사용중 이면 이 디바이스 유형을 정의하십시오. X.25-WAC 디바이스를 구성 하는 기본, 네트워크 매개변수, 수신 호출 및 프레임값의 4가지 특성 페이지가 있습니다. 사용할 접속기 번호 및 포트 레벨 (상위 또는 하 위)을 지정하십시오. ISA 접속기가 있는 경우, 공유 RAM 주소도 지 정해야 합니다. 네트워크 매개변수 페이지에서, 워크스테이션이 이 서 버로 다이얼 호출할 것이 예상되면, 수신 호출 수용이 체크표시되어 있는지 확인하십시오. 완료되면, 확인을 클릭하여 X.25 WAC 디바이 스 정의를 작성하십시오.
- 쌍축: 쌍축 케이블에서 통신을 지원하는 접속기를 사용중이면, 이 디 바이스 유형을 정의하십시오. 이 디바이스를 구성하는 하나의 특성 페 이지인 기본이 있습니다. 이 페이지에서, 사용자가 설치한 지워되는 쌍축 통신 접속기 유형을 식별하십시오. 완료되면, 확인을 클릭하여 쌍축 디바이스 정의를 작성하십시오.
- AnvNet TCP/IP를 통한 SNA: TCP/IP를 통한 세셔을 또 다른 AnvNet TCP/IP를 통한 SNA 노드로 라우트하려면. 이 디바이스 유형을 정의 하십시오. 이 디바이스를 구성하는 3개의 특성 페이지가 있습니다. 기 본, 라우팅 우선권 및 성능. 기본 페이지에서, SNA 정의역 이름은 126 페이지의 『시작하기 전에』에서 수집한 것과 동일한 이름이어야 합 니다. 라우팅 우선권 페이지에서. native first를 기본값 라우팅 우선 권으로서 지정하십시오. 완료되면, 확인을 클릭하여 AnyNet TCP/IP를 통한 SNA 디바이스를 작성하십시오.
- OEM 접속기: 통신 서버는 다양한 OEM 통신 접속기에 대한 구성 지 원을 제공합니다. 구성 요구사항은 접속기에 한정됩니다. 이 디바이 스 구성을 완료하려면 접속기와 함께 제공되는 무서를 참조하십시오. 그러나 기본 탭 아래에 위치하는 공통 매개변수가 있으며, 이것은 모 든 OEM 접속기에 지정되어야 합니다. OEM 페이지 탭을 선택하면. 포트명을 지정해야 합니다. 또한 APPN 지원 및 HPR 지원도 선택해 야 합니다.

### 3단계: 연결 구성

2단계에서 정의한 디바이스에서 SNA 네트워크에 있는 다른 노드로 링 크를 정의하려면, 이 단계를 따르십시오. 응용 프로그램은 이들 링크를 사용하여 워격 응용 프로그램과의 대화를 설정하게 됩니다.

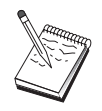

모든 연결 정의는 이들과 연관된 링크 스테이션명을 가집니 다. 이것은 노드 조작에 의해 시작될 때 연결을 식별하는 이 름입니다. 기본 이름이 제공되어, 사용자가 원하는 경우 이 이름을 변경할 수 있습니다.

SNA 노드 구성 창에서 연결 구성을 선택한 다음 데이타 링크 제어(DLC) 유형을 선택하십시오. 그런 다음 신규를 클릭하십시오. 다음과 같은 유 형의 DLC를 사용할 수 있습니다.

• LAN: LAN 연결을 구성하는 기본, 확장 및 보안의 3가지 특성 페이 지가 있습니다. 호스트에 대한 LAN 연결의 경우, 기본 페이지에서 연 결하게 될 호스트의 통신 제어기나 SNA 게이트웨이를 지정하십시오. 확장 페이지에서, 이 링크가 SSCP 세션을 지원하도록 지정하십시오. 또한, 호스트의 PU에 해당하는 로컬 노드 ID(XID)도 지정하십시오. 또 한. 확장 페이지에서는 126페이지의 『시작하기 저에』에 있는 로컬 노드 ID를 지정하십시오. 완료되면, 확인을 클릭하여 LAN 연결 정의 를 작성하십시오.

 $\overline{\phantom{a}}$ 

- COM 포트, SDLC-MPA 및 SDLC-WAC: 이 연결을 구성하는 기본, 링크 정보 및 성능의 3가지 특정 페이지가 있습니다. 기본 페이지에 서. 다이얼 호출에 사용될 전화 번호를 호스트나 호스트에 대한 SNA 게이트웨이에 지정하십시오. 앞의 2단계에서 구성한 디바이스에 대해 적절한 통신 포트가 선택되어 있는지 확인하십시오. 링크 정보 페이 지에서, 링크가 SSCP 세션을 지원하도록 지정하고 링크 스테이션 주 소가 호스트의 PU 정의에 의해 제공된 주소와 일치해야 합니다. (호 스트에 대한 교환 회선을 사용중이면, 로컬 노드 ID(XID)가 대신 사 용되어야 합니다. 완료되면, 확인을 클릭하여 연결 정의를 작성하십 시오.
- X.25-COM 포트: 이 연결을 구성하는 기본, 링크 정보 및 SVC 확장 선택 기능의 3가지 특성 페이지가 있습니다. 기본 페이지에서, 앞의 2단계에서 정의된 대로 사용할 통신 포트를 지정하십시오. 또한, 이 링크가 교환 가상 회로(SVC) 또는 개별 가상 회선(PVC) 중 어디에 위 치하게 될지 선택하십시오. SVC 링크인 경우, 링크 설정을 위해 DTE 주소 및 확장명을 지정하십시오. PVC 링크인 경우, 링크에 대한 PVC 번호를 지정하십시오. 링크 정보 페이지에서, 이 링크가 SSCP 세션을 지원하도록 지정하십시오. 완료되면, 확인을 클릭하여 연결 정의를 작 성하십시오.
- 쌍축: 이 연결을 구성하는 기본 및 보안의 두 가지 특성 페이지가 있 습니다. 기본 페이지에서, 호스트 통신 제어기의 TDLC 스테이션 주 소를 지정하십시오. 또한, SSCP 세션이 지원되도록 지정하고 호스트 의 PU에 해당하는 로컬 노드 ID(XID)를 제공하십시오. 완료되면, 확 인을 클릭하여 연결 정의를 작성하십시오.
- AnvNet TCP/IP를 통한 SNA: 이 연결을 구성하는 하나의 특성 페이 지인 기본이 있습니다. 이 페이지에서, 연결할 SNA 게이트웨이에 대 한 인접 CP명을 지정해야 합니다. SNA 게이트웨이를 통해 호스트에 연결중이면, 호스트에 연결중인 SNA 게이트웨이의 CP명을 지정하십 시오. 그 외에는 호스트의 CP명을 사용하십시오. 확인을 클릭하여, 연 결 정의를 작성하십시오.

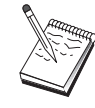

지정된 CP명은 TCP/IP 주소에 맵핑되어, AnyNet이 TCP/IP를 통한 SNA 세션을 라우트할 위치를 결정하도록 해야 합니다. CP명을 TCP/IP 주소에 맵핑시키려면, 201페이지의 『IP 주소 에 SNA 자원 맵핑』을 참조하십시오.

• OEM 접속기: 통신 서버는 다양한 OEM 통신 접속기에 대한 구성 지 워을 제공합니다. 구성 요구사항은 접속기에 한정됩니다. 이 디바이 스 구성을 완료하려면 접속기와 함께 제공되는 문서를 참조하십시오. 그러나 모든 OEM 접속기에 지정되어야 하는 공통 매개변수가 있습 니다. 링크 정보 페이지에서, 이 링크가 SSCP 세션을 지워하도록 지 정하십시오. 또한 호스트 PU가 제공하는 로컬 노드 ID(XID)를 지정 하십시오.

### 4단계: 로컬 LU 6.2 구성

종속 LU 세션을 설정하려면 로컬 LU를 구성해야 합니다. 대부분의 APPC 응용 프로그램은 독립 LU 세션용 로컬 LU로서 로컬 제어 포인 트를 사용하지만, 제어 포인트는 종속 LU로서 기능할 수 없으므로, 사 용자는 자신의 LU 6.2 LU를 정의해야 합니다.

새로운 로컬 LU 6.2를 정의하려면, 다음과 같이 하십시오.

- 1. SNA 노드 구성 창에서, 로컬 LU 6.2 구성을 클릭한 다음 신규를 클 릭하십시오.
- 2. 기본 특성 페이지에서, 다음을 지정하십시오.
	- 로컬 LU명: 종속 LU 6.2 세셔을 설정하는 LU. 이 이름은 호스트 에 있는 응용 프로그램 정의와 일치해야 합니다.
	- 종속 LU를 검사하십시오.
	- PII명: 앞의 3다계에서 호스트에 구성한 연결의 PU명을 지정하십 시오. 대개. 이 이름은 링크 스테이션명과 같습니다. 이것은 PU명 드롭 다운 목록에 표시되어야 합니다.
	- NAU 주소: 사용자가 세셔을 설정할 호스트의 PU에서 사용 가능 한 주소.
- 3. 계속하려면, 확인을 클릭하십시오.

### 5단계: CPI-C 부분 정보 구성

새로운 CPI-C 부분 정보를 정의하려면, 다음과 같이 하십시오.

- 1. SNA 노드 구성 창에서, CPI-C 부분 정보 구성을 클릭한 다음 신규 를 클릭하십시오.
- 2. 기본 특성 페이지에서. 다음을 정의하십시오.
	- 기호 대상명: 응용 프로그램에서 워격 노드가 이 정의에 지정된 세 션을 설정하기 위해 사용할 이름을 지정하십시오.
	- 상대 LU명: 이 정의가 세셔을 설정하는 데 사용될 상대 LU의 완 전한 규정화 상대 LU명(네트워크 ID와 LU명)을 지정하십시오.
	- 모드명: 풀다우에서 하나를 선택하여 세셔 매개변수를 지정하기 위 한 기본 IBM 구조 모드 중 하나를 사용하십시오. #INTER 모드는 사용자 응용 프로그램에 가장 자주 사용됩니다. 이들 모드 중 하 나가 적합하지 않은 경우나 다른 모드명을 정의해야 하는 경우, 모 드 정의를 작성해야 합니다.
	- TP명: 이 부분 정보를 사용하여 로컬 응용 프로그램 수행의 결과 로서 호출될 워격 TP명을 지정하십시오. 사용자 응용 프로그램이 실행할 워격 TP를 지정하지 않으며 사용자가 그렇게 해야 하는 경 우. 여기에서 해당 응용 프로그램의 TP명을 지정하십시오.
- 3. 계속하려면. 확인을 클릭하십시오.
- 이 타스크의 구성을 완료했습니다. 구성을 저장하고, 쉽게 식별할 수 있 는 이름을 부여하십시오. 구성을 저장한 후에. 노드 구성 응용 프로그 램을 종료하고 SNA 노드 조작 응용 프로그램으로 리터하십시오.

### 6단계: 노드 시작

로컬 노드를 시작하려면 SNA 노드 조작 도구모음에서 시작을 클릭하 십시오. 노드를 시작할 구성을 지정하십시오. 방금 구성을 종료한 파일 을 선택한 후, 열기를 클릭하십시오. 노드에서 정의된 모든 링크를 바 로 시작하고 설정할 수 있습니다.

### 7단계: 링크가 활동중인지 검증

일단 노드가 시작되었으면, 1단계에서 지정한 제어 포인트명이 표시된 활동 노드의 보기가 표시됩니다. 3다계에서 구성한 링크가 활동중인지 검증하려면, SNA 노드 조작 도구모음에서 연결을 클릭한 후, 3단계에 서 구성한 링크가 목록에 표시되고 활동중인지 확인하십시오. 링크 설 정에는 몇 초가 걸릴 수도 있습니다.

#### <span id="page-151-0"></span>호스트에 대한 종속 LU 6.2 세셔

### 8단계 : 세션 시작

이제 응용 프로그램을 시작할 주비가 되었습니다. LU 6.2 세셔을 표시 하여 사용자가 서택하 LU 주소가 호스트에 대하 세셔으로 활동중인지 검증하십시오. 어떠하 응용 프로그램도 현재 활동중이 아니면. SSCP-LU 세셔이 LU 주소로 활동하게 됩니다. 그렇지 않으면 LU-LU 세셔이 활 동 상태가 되어. 사용자 응용 프로그램이 호스트와 대화 상태에 있게 됩 니다.

# 3270 구성

이 절에서는 호스트로 3270 세셔용 통신 서버를 구성하기 위한 단계를 설명합니다. APPC3270 구성의 경우, 117페이지의 『CPI-C. APPC 또는 5250 에뮬레이션 구성』으로 가십시오.

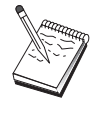

135페이지의 『1단계: 노드 설치』를 시작하기 전에. 134페 이지의 『시작하기 전에』에 열거되어 있는 모든 필수 정보 를 찾으십시오. 다음 구성 다계에 구성 패널에 표시된 일부 필드명이 언급되어 있지 않으면, 이들 필드에 대해 기본값을 받아들일 수 있습니다.

### 시작하기 저에

- 이 프로시듀어를 시작하기 전에 다음 정보를 수집하십시오.
- 호스트 PU에 해당하는 로컬 노드 ID(XID)(교화 물리 매체용) 空 는 호스트 PU에 해당하는 두번째 스테이션 어드레스 (전화 물리 매 체용)

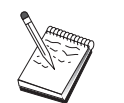

로컬 노드 ID는 블록 ID와 그 다음에 오는 PU ID로 구성됩 니다.

- 동일한 호스트 PU에서 사용할 수 있는 최소한 하나의 로컬 LU 주소
- 호스트 통신 제어기에 연결하는 데 필요한 주소 정보(토큰링 주소와 같은)
- AnyNet TCP/IP를 통한 SNA를 사용중인 경우:
	- 사용자 기계의 IP 주소
	- 사용자 게이트웨이나 상대의 IP 주소
	- 사용자측 관리자가 관리하는 정의역 이름의 접미부.

자세한 내용은 201페이지의 『IP 주소에 SNA 자원 맵핑』을 참조 하십시오

- <span id="page-152-0"></span>단계의 요약
	- 단계 1: 노드 설치
	- 단계 2: 디바이스 구성
	- 단계 3: 연결 구성
	- 단계 4: 로컬 LU 0에서 3 구성
	- 단계 5: 노드 시작
	- 단계 6: 링크가 활동 중인지 검증
	- 단계 7: 응용 프로그램 시작

### 1단계: 노드 설치

 $\mathbf{I}$ 

 $\mathbf{I}$ 

 $\mathbf{I}$ 

로컬 노드 및 이 노드가 조작하는 네트워크를 명명하려면 다음 프로시 듀어를 따르십시오.

- 1. 통신 서버 폴더에서 SNA 노드 조작 아이콘을 클릭하여 SNA 노드 조작 응용 프로그램을 여십시오. 도구모음에서, 노드 구성을 클릭하 여 구성 응용 프로그램을 런치하십시오.
- 2. 파일 메뉴에서, 신규를 선택하십시오. 그런 다음 시나리오 메뉴에서, 3270/LUA 응용 프로그램을 선택하십시오.
- 3. SNA 노드 구성 창에서, 노드 구성를 클릭한 다음, 신규를 클릭하십 시오. 노드 정의 창이 나타납니다. 기본 탭을 클릭하 후. 다음과 같 은 필수 정보를 입력하십시오.
	- 제어 포인트(CP)

네트워크 화경 내에서 노드를 식별하는 완전한 규정화 고유 CP명을 지정하십시오. 이것은 네트워크명과 CP명 두 부분으 로 구성됩니다.

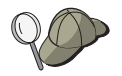

CP명을 모르는 경우. 고유한 이름의 예로서. Windows NT 명 령으로 hostname을 입력하여 찾은 노드의 TCP/IP 호스트명 의 처음 8자를 사용할 수 있습니다.

#### 로컬 노드 ID

호스트 PU에 해당하는 노드 ID(XID)를 지정하십시오. 로컬 노 드 ID는 두 부부으로 구성됩니다. 블록 ID 및 물리 장치 ID.

3270 구성

4. 계속하려면, 확인을 클릭하십시오.

### 2단계: 디바이스 구성

SNA 링크가 네트워크 내의 다른 노드에서 설정될 수 있는 기계에서 지 워되는 통신 디바이스를 정의하려면, 이 단계를 따르십시오.

SNA 노드 구성 창에서. 디바이스 구성을 클릭하 다음 아래 나열된 데 이타 링크 제어(DLC) 유형 중 하나를 클릭하십시오. 그런 다음 시규를 클릭하십시오. 다음과 같은 유형의 DLC를 사용할 수 있습니다.

• LAN: LAN 디바이스를 구성하는 기본, 활성화 및 성능의 3가지 특성 페이지가 있습니다. 지정해야 할 유일한 매개변수는 디바이스 번호입 니다. 하나 이상의 LAN 통신 카드(예: 토큰링 또는 이더넷)가 설치되 어 있는 경우, 사용하려는 카드에 대한 접속기 번호를 선택하십시오. 다른 모든 기본값을 수용해야 합니다. 확인을 클릭하여, LAN 디바이 스 정의를 작성하십시오.

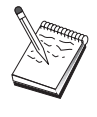

접속기 정보가 표시되지 않는 경우, 통신 서버 설치시 IBM LLC2 DLC 인터페이스를 설치하지 않도록 선택했거나 IBM LLC2를 설치한 후에 다시 부트하는 데 실패했습니다. IBM LLC2를 설치하려면, 통신 서버 설치 디렉토리에 있는 SETUP2.HLP 도움말 파일을 참조하십시오.

- COM 포트: COM 포트 디바이스를 구성하는 기본, 수신 호출 및 성 능의 3가지 특성 페이지가 있습니다. 일반적으로, 전화 네트워크의 COM 포트상에서 통신하기 위해 모뎀을 사용하게 됩니다. 모뎀 구성... 을 클릭한 후. 모뎀 선택 및 구성에 대한 지시사항을 따르십시오. 와 료되면, 확인을 클릭하여 COM 포트 디바이스 정의를 작성하십시오.
- SDLC-MPA: 전화 네트워크에 접근하기 위해 MPA 통신 접속기를 사 용중이면 이 디바이스 유형을 정의하십시오. SDLC-MPA 디바이스를 구성하는 기본, 접속기, 수신 호출 및 성능의 4가지 특성 페이지가 있 습니다. 사용할 MPA 카드의 통신 포트를 지정하십시오. 완료되면, 확 인을 클릭하여 SDLC-MPA 디바이스 정의를 작성하십시오.

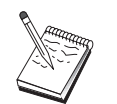

통신을 시작할 때 MPA 카드가 제대로 기능하지 않는 경우. 해당 접속기 페이지로 리턴하여 IRQ 설정값을 조정해야 할 수도 있습니다.

• SDLC-WAC: 전화 네트워크에 접근하기 위해 WAC 통신 접속기를 사 용중이면 이 디바이스 유형을 정의하십시오. SDLC-WAC 디바이스를 구성하는 기본, 접속기, 수신 호출 및 성능의 4가지 특성 페이지가 있

습니다. 사용할 WAC 카드의 접속기 번호를 지정하십시오. 사용할 포 트 레벨(상위 또는 하위)을 지정하십시오. ISA 접속기가 있는 경우, 공 유 RAM 주소도 지정해야 합니다. 완료되면, 확인을 클릭하여 SDLC-WAC 디바이스 정의를 작성하십시오.

 $\overline{\phantom{a}}$ 

 $\mathbb{I}$ 

- X.25-COM 포트: X.25 COM 포트 디바이스를 구성하는 기본, 네트워 크 매개변수. 수신 호출 및 프레임값의 4가지 특성 페이지가 있습니 다. 일반적으로, X.25 cloud에 대한 COM 포트상에서 통신하기 위해 모뎀을 사용하게 됩니다. 지정해야 할 유일한 값은 사용하게 될 모뎀 입니다. 모뎀 구성...을 클릭한 후 모뎀 선택 및 구성에 대한 지시사 항을 따르십시오. 완료되면, 확인을 클릭하여 X.25 COM 포트 디바이 스 정의를 작성하십시오.
- X.25-WAC: X.25 cloud에 접근하기 위해 WAC 통신 접속기를 사용중 이면 이 디바이스 유형을 정의하십시오. X.25-WAC 디바이스를 구성 하는 기본, 네트워크 매개변수, 수신 호출 및 프레임값의 4가지 특성 페이지가 있습니다. 사용할 접속기 번호 및 포트 레벨 (상위 또는 하 위)을 지정하십시오. ISA 접속기가 있는 경우, 공유 RAM 주소도 지 정해야 합니다. 완료되면, 확인을 클릭하여 X.25 WAC 디바이스 정의 를 작성하십시오.
- 쌍축: 쌍축 케이블에서 통신을 지원하는 접속기를 사용중이면, 이 디 바이스 유형을 정의하십시오. 이 디바이스를 구성하는 하나의 특성 페 이지인 기본이 있습니다. 이 페이지에서, 사용자가 설치한 지원되는 쌍축 통신 접속기 유형을 식별하십시오. 완료되면, 확인을 클릭하여 쌍축 디바이스 정의를 작성하십시오.
- AnvNet TCP/IP를 통한 SNA: TCP/IP에서의 사용자 세션을 SNA 게이 트웨이가 구성된 또 다른 AnvNet TCP/IP를 통한 SNA 노드로 라우트 하려면, 이 디바이스의 유형을 정의하십시오. 이 디바이스를 구성하 는 3개의 특성 페이지가 있습니다. 기본, 라우팅 우선권 및 성능. 기 본 페이지에서, SNA 정의역 이름은 134페이지의 『시작하기 전에』 에서 수집한 것과 동일한 이름이어야 합니다. 라우팅 우선권 페이지 에서, native first를 기본값 라우팅 우선권으로서 지정하십시오. 완료 되면, 확인을 클릭하여 TCP/IP에서의 AnvNet SNA 디바이스를 작성하 십시오.
- OEM 접속기: 통신 서버는 다양한 OEM 통신 접속기에 대한 구성 지 원을 제공합니다. 구성 요구사항은 접속기에 한정됩니다. 이 디바이 스 구성을 완료하려면 접속기와 함께 제공되는 문서를 참조하십시오.

#### 3270 구성

 $\overline{1}$ 

그러나 기본 탭 아래에 위치하는 공통 매개변수가 있으며, 이것은 모 든 OEM 접속기에 지정되어야 합니다. OEM 페이지 탭을 선택하면. 포트명을 지정해야 합니다. 또한 APPN 지원 및 HPR 지원도 선택해 야 합니다.

### 3단계: 연결 구성

2단계에서 정의한 디바이스에서 SNA 네트워크에 있는 다른 노드로 링 크를 정의하려면. 이 단계를 따르십시오. 응용 프로그램은 이들 링크를 사용하여 원격 응용 프로그램과의 대화를 설정하게 됩니다.

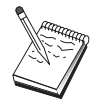

모든 연결 정의는 이들과 연관된 링크 스테이션명을 가집니 다. 이것은 노드 조작에 의해 시작될 때 연결을 식별하는 이 름입니다. 기본 이름이 제공되어, 사용자가 원하는 경우 이 이름을 변경할 수 있습니다.

SNA 노드 구성 창에서, 연결 구성을 클릭한 다음 신규를 클릭하십시오. 다음과 같은 DLC를 사용할 수 있습니다.

- LAN: LAN 연결을 구성하는 기본, 확장 및 보안의 3가지 특성 페이 지가 있습니다. 호스트에 대한 LAN 연결의 경우, 기본 페이지에서 연 결하게 될 호스트의 통신 제어기나 SNA 게이트웨이를 지정하십시오. 확장 페이지에서, 이 링크가 SSCP 세션을 지원하도록 지정하십시오. 또한, 호스트의 PU에 해당하는 로컬 노드 id(XID)도 지정하십시오. 또 한, 확장 페이지에서는 134페이지의 『시작하기 전에』에 있는 로컬 노드 ID를 지정하십시오. 완료되면, 확인을 클릭하여 LAN 연결 정의 를 작성하십시오.
- COM 포트, SDLC-MPA 및 SDLC-WAC: 이 연결을 구성하는 기본, 링크 정보 및 성능의 3가지 특정 페이지가 있습니다. 기본 페이지에 서, 다이얼 호출에 사용될 전화 번호를 호스트나 호스트에 대한 SNA 게이트웨이에 지정하십시오. 앞의 2단계에서 구성한 디바이스에 대해 적절한 접속기나 포트 번호가 선택되어 있는지 확인하십시오. 링크 정 보 페이지에서, 링크가 SSCP 세션을 지워하도록 지정하고 링크 스테 이션 주소가 호스트의 PU 정의에 의해 제공된 주소와 일치해야 합니 다. (호스트에 대한 교환 회선을 사용중이면, 로컬 노드 ID(XID)가 대 신 사용되어야 합니다. 기본 페이지에서 XID 필드를 찾을 수 있습니 다.) 완료되면, 확인을 클릭하여 연결 정의를 작성하십시오.
- X.25-COM 포트: 이 연결을 구성하는 기본, 링크 정보 및 SVC 확장 선택 기능의 3가지 특성 페이지가 있습니다. 기본 페이지에서, 앞의

2단계에서 정의된 대로 사용할 통신 포트를 지정하십시오. 또한, 이 링크가 교환 가상 회로(SVC) 또는 개별 가상 회선(PVC) 중 어디에 위 치하게 될지 선택하십시오. SVC 링크인 경우, 링크 설정을 위해 DTE 주소 및 확장명을 지정하십시오. PVC 링크인 경우, 링크에 대한 PVC 번호를 지정하십시오. 링크 정보 페이지에서, 이 링크가 SSCP 세션을 지원하도록 지정하십시오. 완료되면, 확인을 클릭하여 연결 정의를 작 성하십시오.

- 쌍축: 이 연결을 구성하는 기본 및 보안의 두 가지 특성 페이지가 있 습니다. 기본 페이지에서, 호스트 통신 제어기의 TDLC 스테이션 주 소를 지정하십시오. 또한, SSCP 세션이 지워되도록 지정하고 호스트 의 PU에 해당하는 로컬 노드 ID(XID)를 제공하십시오. 완료되면. 확 인을 클릭하여 연결 정의를 작성하십시오.
- AnyNet TCP/IP를 통한 SNA: 이 연결을 구성하는 유일한 하나의 특 성 페이지인 기본이 있습니다. 이 페이지에서, 연결할 SNA 게이트웨 이에 대한 인접 CP명을 지정하십시오. SNA 게이트웨이를 통해 호스 트에 연결중이면, 호스트에 연결중인 SNA 게이트웨이의 CP명을 지 정하십시오. 그 외에는 호스트의 CP명을 사용하십시오. 확인을 클릭 하여. 여결 정의를 작성하십시오.

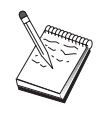

지정된 CP명은 TCP/IP 주소에 맵핑되어, AnyNet이 TCP/IP를 통한 SNA 세션을 라우트할 장소를 결정하도록 해야 합니다. CP명을 TCP/IP 주소에 맵핑시키려면, 201페이지의 『IP 주소 에 SNA 자원 맵핑』을 참조하십시오.

• OEM 접속기: 통신 서버는 다양한 OEM 통신 접속기에 대한 구성 지 워을 제공합니다. 구성 요구사항은 접속기에 한정됩니다. 이 디바이 스 구성을 완료하려면 접속기와 함께 제공되는 문서를 참조하십시오. 그러나 모든 OEM 접속기에 지정되어야 하는 공통 매개변수가 있습 니다. 링크 정보 페이지에서, 이 링크가 SSCP 세션을 지원하도록 지 정하십시오. 또한 호스트 PU가 제공하는 로컬 노드 ID(XID)를 지정 하십시오.

### 4단계: 로컬 LU 0에서 3 구성

이 단계를 사용하면, 호스트의 LU를 사용하여 SNA 세션을 설정함으로 써 사용자 응용 프로그램(에뮬레이터)을 제공할 로컬 LU를 정의할 수 있습니다.

3270 구성

- 1. SNA 노드 구성 창에서, 로컬 LU 0에서 3까지 구성을 클릭한 다음 시규를 클릭하십시오.
- 2. 기본 특성 페이지에서, 다음 매개변수를 정의하십시오.
	- LU몃: 사용자 응용 프로그램에 대해 이 LU를 식별하는 이름을 8 자까지 지정하십시오. 예를 들면, 사용자의 성을 사용하십시오.
	- NAU 주소: 호스트의 PU에서 사용 가능한 LU 주소를 지정하십시  $\Delta$ .
	- PU명: 링크 스테이셔명에 대해 3단계에서 지정한 것과 동일한 이 름을 지정하십시오. 이 이름은 이미 풀다운 목록에 들어 있어야 합 니다.
- 3. LU 정의를 작성하려면, 확인을 클릭하십시오.

이 타스크에 대한 구성을 완료했습니다. 구성을 저장하고 쉽게 식별할 수 있는 이름을 부여하십시오. 구성을 저장한 후에, 노드 구성 응용 프 로그램을 종료하고 SNA 노드 조작 응용 프로그램으로 리턴하십시오.

### **5단계: 노드 시작**

로컬 노드를 시작하려면 SNA 노드 조작 도구모음에서 시작을 클릭하 십시오. 방금 구성을 완료한 구성을 지정한 후, 열기를 클릭하십시오. 노 드에서 정의된 모든 링크를 바로 시작하고 설정할 수 있습니다.

### 6단계: 링크가 활동중인지 검증

일단 노드가 시작되면, 1단계에서 지정한 제어 포인트명으로 표시된 활 동 노드의 보기가 표시됩니다. 3단계에서 구성한 링크가 활동중인지 검 증하려면, SNA 노드 조작 도구모음에서 연결을 클릭하고, 4단계에서 구 성한 링크가 목록에 들어 있고 활동중인지 확인하십시오. 링크 설정에 는 몇 초가 걸릴 수도 있습니다.

### 7단계: 응용 프로그램 시작

이제 사용자 3270 디스플레이, 프린터 세션 응용 프로그램 또는 에뮬레 이터를 시작할 준비가 되었습니다.

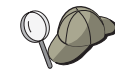

문제가 있으면, 활동 LU 0에서 3 세션을 표시하여 사용자가 선택한 LU 주소가 호스트에 대한 세션으로 활동 중인지 검 증하십시오. 어떠한 응용 프로그램(에뮬레이터)도 현재 활동 중이 아니면, SSCP-LU 세션이 LU 주소로 활동 상태가 됩니 다. 그렇지 않으면, LU-LU 세션이 활동 상태가 되어, 사용자 응용 프로그램이 호스트와 대화하게 됩니다.

에뮬레이터로서 퍼스널 통신을 사용중이면, 앞의 4단계에서 지정한 것과 동일한 LU명을 퍼스널 통신 구성에서 사용하십 시오.

# 중앙 제어점 구성

특정 관리 서비스 응용 프로그램에 대한 경고 정보 라우팅을 위해 원 격 중앙 제어점 위치를 정의하려면, 이 절을 사용하십시오. 로컬 노드 는 APPN 네트워크를 통해 워격 중앙 제어점을 찾게 되므로, 거기에서 조작할 로컬 노드를 구성해야 합니다.이를 위해서는 67페이지의 『APPN 네트워크 노드 구성』을 사용하십시오. 또한 이 타스크를 사용하여 로 컬 노드를 APPN 최종 노드로서 구성할 수도 있으며, 이를 위해 노드 유 형으로 최종 노드를 선택하고 상대 LU 6.2 구성 단계를 무시하십시오.

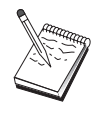

142페이지의 『1단계: 중앙 제어점 구성』으로 진행하기 전 에, 141페이지의 『시작하기 전에』에 열거되어 있는 모든 필수 정보를 찾으십시오. 다음 구성 단계에 구성 패널에 표 시된 일부 필드명이 언급되어 있지 않으면, 이들 필드에 대 해 기본값을 받아들일 수 있습니다.

시작하기 전에

이 프로시듀어를 시작하기 전에 다음 정보를 수집하십시오.

- 1차 중앙 제어점의 제어 포인트명
- 적용 가능한 경우, 백업 중앙 제어점의 제어 포인트명
- 지정된 중앙 제어점에 경고 데이타를 전송하려는 관리 서비스 범주
- 경고 데이타를 처리하기 위해 사용되는 중앙 제어점상의 응용 프로 그램

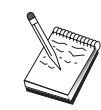

계속하기 전에, 앞에서 설명한 대로 로컬 노드가 APPN 네트 워크에 연결을 위해 구성되어 있는지 확인하십시오. 다음 단 계에서는 로컬 노드 구성이 완료되었다고 가정합니다.

<span id="page-159-0"></span>중앙 제어점 구성

- 단계의 요약
	- 단계 1: 초점 구성
	- 단계 2: 노드 시작
	- 단계 3: 링크가 활동 중인지 검증
	- 단계 4: 세션 설정

### 1단계: 중앙 제어점 구성

새로운 중앙 제어점을 정의하려면, 다음과 같이 하십시오.

- 1. SNA 노드 구성 창에서, 중앙 제어점 구성을 클릭한 다음 신규를 클 릭하십시오.
- 2. 기본 특성 페이지에서. 다음 정보를 지정하십시오.
	- 경고 정보를 전송하려는 관리 서비스 범주. 다중 중앙 제어점을 정의할 수 있습니다.각 중앙 제어점은 서로 다른 중앙 제어점에 대 해 서로 다른 관리 서비스 범주의 경고 데이타를 전송할 수 있습 니다.
	- 중앙 제어점에서 경고 데이타를 처리하기 위해 사용되는 응용 프 로그램명. 이 값은 1차 및 백업 초점 둘 모두에 대해 동일할 수 있습니다.
	- 1차 중앙 제어점의 제어 포인트명.
	- 적용 가능한 경우, 백업 중앙 제어점의 제어 포인트명.
- 3. 확인을 클릭하여 중앙 제어점 정의를 작성하십시오. 적용 가능한 모 든 관리 서비스 범주에 대해 경고를 전송해야 할 만큼의 중앙 제어 점을 작성할 수 있습니다.
- 이 타스크에 대한 구성을 완료했습니다. 구성을 저장하고 쉽게 식별할 수 있는 이름을 부여하십시오. 구성을 저장한 후에. 노드 구성 응용 프 로그램을 종료하고 SNA 노드 조작 응용 프로그램으로 리턴하십시오.

### 2단계: 노드 시작

로컬 노드를 시작하려면 SNA 노드 조작 도구모음에서 시작을 클릭하 십시오. 노드를 시작할 구성을 지정하십시오. 방금 구성한 파일을 선택 한 후. 열기를 클릭하십시오. 노드에서 정의된 모든 링크를 바로 시작 하고 설정할 수 있습니다.

### 3단계: 링크가 활동중인지 검증

일단 노드가 시작되면, 1 단계에서 지정한 제어 포인트명이 표시된 활 동 노드의 보기가 표시됩니다. APPN 구성 작업에서 구성한 링크가 활 동중인지 확인하려면, SNA 노드 조작 도구모음의 연결을 클릭하십시오. 링크 설정에는 몇 초가 걸릴 수도 있습니다.

### 4단계: 세션 설정

구성한 중앙 제어점을 표시하려면, SNA 노드 조작을 사용하십시오.

# 제3부 통신 서버 사용법

# 제6장 통신 서버 사용

SNA 노드 조작 응용 프로그램을 사용하여 네트워크에서 자원을 중지. 시작 및 모니터할 수 있습니다.

# 통신 서버 시작

통신 서버를 시작하려면 지시를 따르십시오.

1. Windows NT 3.51의 경우, 프로그램 관리자 그룹에서, IBM 통신 서 버 아이콘을 더블 클릭하십시오. Windows NT 4.0의 경우, 시작 메뉴에서, 프로그램을 선택한 다음,

IBM 통신 서버를 선택하십시오.

2. SNA 노드 조작 아이콘을 클릭하십시오.

통신 서버 SNA 노드 조작 창이 나타납니다.

- 통신 서버 SNA 노드 조작 창에서. 다음 중 하나를 수행하십시오.
- 조작을 클릭하십시오.
- 노드 시작을 클릭하십시오. 파일 열기 대화 창이 나타납니다.
- 해당 구성을 선택하십시오.
- 노드를 시작하려면 확인을 클릭하십시오.
- 또는
- 도구 바에서 가장 외쪽의 녹색 아이콘을 클릭하십시오.
- 파일 열기 대화 창이 나타납니다.
- 해당 구성을 선택하십시오.
- 노드를 시작하려면 확인을 클릭하십시오.

일단 노드가 시작되면. 노드 조작 패널을 닫을 수 있습니다. 아니면, csstart 명령을 사용하여 통신 서버를 시작할 수 있습니다.

### 통신 서버 중지

모든 통신 서버 연결 및 그 서버를 통해 지원되는 모든 응용 프로그램 이나 에뮬레이터 세션을 중지하려면, 다음 단계를 따르십시오.

- 1. Windows NT 3.51의 경우, 프로그램 관리자 그룹에서, IBM 통신 서 버 아이콘을 더블 클릭하십시오. Windows NT 4.0의 경우, 시작 메뉴에서, 프로그램을 선택한 다음, IBM 통신 서버를 클릭하십시오.
- 2. SNA 노드 조작 아이콘을 클릭하십시오. 통신 서버 SNA 노드 조작 창이 나타납니다.
	- 통신 서버 SNA 노드 조작 창에서. 다음과 같이 하십시오.
	- 조작을 클릭하십시오.
	- 노드 중지를 클릭하십시오

또는

- 도구모음에서, 왼쪽으로부터 두번째 아이콘을 클릭하십시오 (빨강 색).
- 3. 확인 프롬프트에서 확인을 클릭하십시오.

아니면, csstop 명령을 사용하여 통신 서버를 중지할 수 있습니다.

# 기본 구성 대체

둘 이상의 통신 서버 구성을 정의하여 사용자에게 필요한 만큼 구성서 버를 전화할 수 있습니다.

통신 서버 시작시. 또 다른 구성을 지정하지 않으면 노드 구성이나 노 드 조작에 대한 첫번째 선택사항으로서 기본 구성이 제공됩니다. 일단 새로운 구성이 완료되었으면, 기본 구성을 새로운 구성으로 대체할 수 있습니다.

기본값 구성 파일을 대체하려면 다음과 같이 하십시오.

- 1. 새로운 기본값으로 사용하려는 새로운 구성 파일을 여십시오.
- 2. Windows NT 3.51의 경우. 프로그램 관리자 그룹에서. IBM 통신 서 버 아이콘을 더블 클릭하십시오.

Windows NT 4.0의 경우, 시작 메뉴에서, 프로그램을 선택한 다음, IBM 통신 서버를 클릭하십시오.

- 3. SNA 노드 구성을 클릭하십시오. SNA 노드 구성 창이 나타납니다.
- 4. 파일을 클릭하십시오.

5. 열기를 클릭하십시오.

- 6. 기본값으로 사용하려는 새로운 파일을 선택하십시오.
- 7. 파일을 클릭하십시오.
- 8. 저장을 클릭하십시오.
- 9. 새로운 파일을 기본값으로 사용하려는지를 확인하는 메세지가 표시 됩니다. 예를 클릭하십시오.

SNA 노드 조작을 사용하여 새로운 구성에 적용한 다음, 제품의 관련 부 품이 사용자가 구성한 대로 실행되는지 확인하십시오.

실행시 나타나는 구성에 오류가 있으면, 이 때 오류 메세지가 표시될 수 있습니다. 이 경우 오류 메세지에 대한 도움말을 참조하십시오.

# SNA 노드 조작

SNA 노드 조작을 사용하면 통신 서버 자워에 대한 정보를 표시하고 이 러한 자워들을 관리할 수 있습니다. 다음과 같은 타스크가 지워됩니다.

- 자워의 시작 및 중지
- 자워 삭제
- 자워 정보 표시
- 세셔 한계 변경
- 경로 전환 시작

SNA 노드 조작 패널에서 SNA 자원 선택 필드를 사용하여, 다음 자원 의 정보 관리나 표시를 선택할 수 있습니다.

#### AnyNet IP 대 LU 맵핑

IP 주소 대 LU 맵핑 자워은 IP 주소를 LU명에 맵핑하는 데 사 용되는 속성을 나타냅니다.

#### AnyNet 소켓 연결

SNA를 통한 소켓 접근 노드 소켓 및 게이트웨이 연결에 관한 정 보를 나타냅니다.

#### AnvNet 소켓 디바이스

시스템에서 현재 정의된 소켓 디바이스를 나타냅니다.

#### AnyNet 소켓 라우트

네트워크를 통한 AnyNet 라우트를 나타냅니다.

AnyNet 소켓 통계

AnyNet 게이트웨이 기능과 연관된 통계를 표시합니다.

연결 입접 노드로의 링크 스테이션을 나타냅니다.

연결 네트워크

각 노드에서 노드에서 논리 링크를 정의하지 않고 서로 직접 링 크를 갖는 LAN에서의 APPN 노드를 나타냅니다.

CPI-C 부분 정보

지정된 기호 대상명과 연관된 매개변수 세트를 나타냅니다.

데이타 링크 제어

물리적 연결에서 전송을 위해 데이타가 포맷되는 방법을 나타냅 니다.

디바이스

데이타를 전송 및 수신하는 데 사용되는 접속기와 같은 워크스 테이션 하드웨어를 나타냅니다.

디렉토리 항목

CP-to-CP 세션에서 최종 노드로 검색된 LU쀼만 아니라 로컬 LU 를 포함하여 네트워크 노드에 알려진 각 LU상의 정보를 나타냅 니다.

#### **DLUR PU**

종속 LU를 소유하지만, 종속 LU 서버가 그 종속 LU에 대해 SSCP 서비스를 제공하도록 요청하는 APPN 최종 노드의 PU인 종 속 논리 장치 리퀘스터 (DLUR) 물리 장치(PU)를 나타냅니다.

#### 주앗 제어전

중앙 집중화식 네트워크 관리 서비스를 제공하는 시스템을 나타 냅니다.

중가 세셔

정보를 전달할 수 있지만, 그 최종 포인트는 다른 곳에 있는 APPN 네트워크 노드를 나타냅니다.

로컬 LU 0에서 3

3270 단말기 및 프린터 에뮬레이션 응용 프로그램에 대해 서비 스를 제공하는 워크스테이션상의 종속 LU인 로컬 논리 장치(LU) 유형 0, 1, 2 또는 3을 나타냅니다.

로컬 LU 6.2

APPC 서비스를 제공하는 독립 또는 종속 LU인 로컬 논리 장치 (LU) 유형 6.2를 나타냅니다.

LU 6.2 세션

두개의 상대 LU 6.2간의 데이타를 전송하는 세션을 나타냅니다. 트랜잭션 프로그램간의 대화에서는 LU 6.2 세션을 사용합니다.

- 모드 \_ 트래픽 페이싱 값, 메세지 길이 제한, 동기점 및 암호 옵션과 전 송 네트워크 내의 서비스 계열(COS)과 같은 세션에 대해 필요한 특성을 지정하기 위해 세셔의 개시자가 사용하는 이름을 표시합 니다
- 네트워크 노드 통계

통신 서버가 네트워크 노드로서 구성된 경우 통신 서버에 대한 통계를 나타냅니다. 통계는 디렉토리. 토폴로지 및 관리 서비스 기능에 대해 제공되며, 이것은 네트워크 노드의 매개변수를 조 정할 때 유용할 수 있습니다.

- 노드 노드와 그 연관 자원을 관리하는 제어 포인트를 나타냅니다. 로 컬 노드에서는 APPN 서비스를 제공합니다.
- 상대 LU 6.2

APPC 세셔을 통해 로컬 6.2와 통신하는 워격 컴퓨터를 나타냅 니다.

PU2.0/DLUR 게이트웨이

SNA 다운스트림 워크스테이션과 이들간의 연결에 관한 정보를 표시합니다. 또한 종속 LU 리퀘스터 서비스에 대한 정보도 표시 합니다.

#### RTP 연결

고성능 라우팅(HPR)에서, 세셔 트래픽을 전송할 라우트의 최종 포인트가에 설정되는 빠른 전송 프로토콜(RTP) 여결을 나타냅니 다.

TN3270E 세션

TN3270 클라이언트와 통신 서버간의 세션에 대한 정보를 나타 낸니다

#### TN3270E 요약

TN3270E 연결에 대한 정보를 요약하고, 사용자에게 활동 및 비 활성 연결의 수를 알려줍니다.

#### 토폴로지

네트워크가 네트워크 노드로서 구성될 때, SNA 네트워크의 토 폴로지를 나타냅니다. 정보는 네트워크에 있는 모든 네트워크 노 드와 링크에서 제공됩니다.

트랜잭셔 프로그램

SNA 네트워크에서 트래잭셔을 처리하는 프로그램을 나타냅니다. 응용 처리 프로그램과 서비스 트랜잭션 프로그램의 두가지 TP가 있습니다.

### 메뉴 표시줄 사용법

메뉴 표시줄에서. 다음 중 하나를 선택할 수 있습니다.

조작 SNA 노드를 시작하거나 중지. 노드를 시작하려면, 사용하려는 구성 파일을 선택하십시오.

세션 한계 설정 또는 변경(CNOS). 해당 항목을 클릭하여 로컬 LU와 상대 LU가의 모드에서의 세션 한계를 관리할 수 있습니다.

구성 파일을 가져와 입력하고, 원격 통신 서버에서 로그 파일을 가져오는 것. 검색된 파일은 통신 서버가 설치된 경로하의 서 브디렉토리에 저장됩니다. 서브디렉토리의 이름은 사용자가 연결 되는 원격 서버의 이름과 동일합니다.

접속 관리 프로그램을 시작 또는 중지. 활동중인 경우. 접속 관 리 프로그램은 인바운드 TP 접속을 처리합니다.

추가 구성 파일을 활동 노드에 적용. 사용하려는 구성 파일을 선택하십시오.

서버 워격 통신 서버에 여결하려면, 클라이언트와 서버가 소켓 사용 을 위해 TCP/IP를 접근할 수 있도록 TCP/IP가 실행중이고 구성 되어 있어야 합니다. TCP/IP 호스트명이나 서버의 IP 주소는 서 버와의 여결을 설정하는 데 사용됩니다. 한번에 한 서버에만 여 결할 수 있습니다. 임의의 다른 선택사항은 사용자가 열람중인 서버에서 여결이 해제됩니다.

> 워격 서버에 여결하려면 사용자 ID와 암호가 제공되어야 합니다. 사용자 ID는 서버를 관리할 권한이 있는 IBMCSADMIN 사용자 그룹의 멤버여야 합니다.

워격 통신에 여결하려면. 다음 중 하나를 수행하십시오.

- 1. 최근 사용한 서버 목록에서 서버의 이름을 선택하십시오.
- 2. 서버 풀다우에서 기타를 선택하 다음. 연결하려는 서버의 이 름을 입력하십시오.
- 3. 서버 풀다우에서 기타를 선택한 다음. 검색 다추를 클릭하여 TCP/IP 브로드캐스트를 통해 통신 서버를 검색하십시오. 검 색된 서버는 대화 상자에 들어갑니다. 서버에 연결하려는 경 우. 목록에서 서버 중 하나를 선택할 수 있습니다.

로컬 통신 서버에 여결하려면. 풀다우에서 로컬 옴셔을 서택하 십시오.

- 로그 표시기. 추적 기능 또는 SNA 노드 구성과 같은 기타 통신 러치 서버 프로그램을 러치. 로그 표시기에 대한 자세한 내용은 161 페이지의 『통신 서버 로그 보기』를 참조하십시오. 추적 기능 에 대한 자세한 내용은 162페이지의 『추적 데이타 확보』를 참 조하십시오. SNA 노드 구성에 대한 자세한 내용은 49페이지의 『제5장 통신 서버 구성』을 참조하십시오.
- 보기 통신 서버 창의 도구모음 또는 상태바를 표시하거나 표시하지 않  $\frac{\circ}{\overline{u}}$ .

자워의 화면정리.

사용자가 SNA 자워 속성의 표시를 조정할 수 있게 하는 자워 속 성을 선택.

다음과 같이 자주 사용되는 자원을 열람.

- $\bullet$   $\frac{1}{1}$   $\Box$
- 연결
- 로컬 LU 0에서 3 세션
- LU 6.2 세션
- 상대 LU

창 노드 조작 주 창 내에서 여러 창을 관리.

> 새로운 창을 열려면, 이 메뉴에서 새로우 창을 선택하거나. 도구 모음의 가장 오른쪽 아이콘을 클릭하십시오.

### 자워 표시

자원을 표시하려면, 도구모음의 오른쪽에 있는 SNA 자원 선택 풀다운 목록에서 자워을 선택하십시오. 데이타는 선택한 창에 표시됩니다.

### 자원 시작

자원을 시작하려면, 다음과 같이 하십시오.

- 1. SNA 자워 선택 풀다운 목록에서 자워을 선택하십시오.
- 2. 항목의 첫번째 컬럼에서 오른쪽 마우스 다추를 클릭하여 조치 팝업 을 표시하십시오.
- 3. 시작을 클릭하여 자워을 시작하십시오. 시작된 (활동중인) 자원은 중 지될 수 있지만, 삭제될 수는 없습니다.

### 자원 중지

자원을 중지하려면, 다음과 같이 하십시오.

- 1. SNA 자원 선택 풀다우 목록에서 자워을 선택하십시오.
- 2. 항목의 첫번째 컬럼에서 오른쪽 마우스 다추를 클릭하여 조치 팝업 을 표시하십시오.
- 3. 중지를 클릭하여 자원을 일시 중단하십시오. 자원이 중지(비활성)되 면, 이를 삭제하거나 재정의할 수 있습니다.

### 자원 삭제

자워을 삭제하려면. 다음과 같이 하십시오.

- 1. SNA 자워 선택 풀다운 목록에서 자워을 선택하십시오.
- 2. 항목의 첫번째 컬럼에서 오른쪽 마우스 다추를 클릭하여 조치 팝업 을 표시하십시오.
- 3. 삭제를 클릭하여 자워을 삭제하십시오.

재정의될 자워은 삭제되지 않아야 하지만, 중지(비활성)되어야 합니다.

#### HPR 경로 전환 변경

고성능 라우팅(HPR) 경로 저화을 수행하려면. 다음과 같이 하십시오. 1. SNA 자원 선택 풀다운 목록에서 RTP 연결을 클릭하십시오.

- 2. 항목의 첫번째 컬럼에서 오른쪽 마우스 단추를 클릭하여 조치 팝업 을 표시하십시오.
- 3. HPR 경로 전환을 클릭하여 이 RTP 연결상의 데이타에 대한 경로 를 변경하십시오.

### SNA 자원 동적 갱신

자원을 재정의하기 전에 SNA 자원을 삭제할 필요가 없습니다. 그러나, 자원은 사용자가 재정의할 때 비활성 상태로 있어야 합니다. 자원을 재 정의하려면, SNA 노드 조작의 조작 메뉴에서 새로운 구성 적용 선택항 목을 사용하십시오.

자원이 활동중이라는 것 이외의 이유로 재정의가 거부되면, NOF 스펙 에 나열된 특정의 2차 리턴 코드뿐만 아니라 STATE CHECK 리턴코드 도 리턴됩니다. 대부분의 거부는 다음 중 하나와 같은 구성상의 불일치 로 인해 발생합니다.

- 인접 CP명이 로컬 CP명으로 설정된 LS를 정의하려는 시도.
- 비교화 포트상에서 대상 주소가 동일한 두개의 링크 스테이션을 정 의하려는 시도.

그러한 거부는 사용자가 처음 자워을 정의하든지 또는 재정의하든지에 관계없이 발생합니다.

자원 재정의시 다음 사항에 유의하십시오.

- 링크 스테이션이 정의된 포트의 ls role을 변경할 수 없습니다. 링크 스테이션은 포트 역할이 변경되기 저에 삭제되어야 합니다(LS가 포 트 ls role의 기본값일 수 있으므로).
- DLC의 유형을 변경할 수 없습니다. DLC 정의는 동일한 이름이 다른 유형의 DLC에 다시 사용되기 저에 삭제되어야 합니다.

### 원격 조작

기본값으로, 관리 도구(노드 조작, 노드 구성, 구성 확인 및 로그 표시 기)는 관리되고 있는 통신 서버에서 로컬로 실행됩니다. 그러나 워격 기 계를 실행중인 통신 서버를 관리하기 위해 도구를 사용할 수도 있습니 다. 통신 서버가 설치된 기계나 관리 클라이어트만이 설치된 기계에서 워격 통신 서버를 관리할 수 있습니다.

원격 통신 서버 기계를 선택하여 이에 연결하려면, 노드 조작의 서버 풀 다운 메뉴를 사용하십시오. 이 워격 연결은 TCP/IP 프로토콜을 사용합 니다. 선택된 모든 조회 및 조치는 원격 기계에 대해 수행됩니다.

나머지 관리 도구(노드 구성, 구성 확인, 로그 표시기)는 원격 기계에 직 접 연결될 수 없습니다. 이들 응용 프로그램은 모두 파일에서 조작되므 로, 워격 서버에서 해당 파일을 접근해야 합니다. 다음 방법 중 하나를 사용하여 구성 파일 및 로그 파일에 접근할 수 있습니다.

- 노드 조작의 조작 풀다운 메뉴에 있는 Get 및 Put 함수를 사용하여 구 성 파일을 검색 및 저장하거나 로그 파일을 검색할 수 있습니다.
- Windows NT용 파일 서버 기능을 사용하여 통신 서버 설치 디렉토리 를 공유한 후, 관리 기계에서 이 공유 디렉토리로 드라이브를 맵핑할 수 있습니다. 이로써, 파일을 직접 열람하고 갱신할 수 있습니다.

통신 서버를 워격으로 관리하는 또 다른 방법은 웹 관리 기능을 사용 하는 것입니다. 대부분의 노드 조작 기능은 웹 브라우저에서 사용할 수 있습니다. 이 기능은 통신 서버 CD-ROM에서 설치될 수 있습니다.

### 통신 서버에서 관리 타스크 수행

통신 서버에 대한 일부 관리 타스크는 IBMCSADMIN 사용자 그룹에 있 는 사용자 ID를 갖는 개인에 의해서만 완료될 수 있습니다. 다음을 수 행하려면, 사용자 ID는 IBMCSADMIN에 들어 있어야 합니다.

- 서버의 원격 구성 및 관리
- SNA 노드 조작을 통한 SNA 자원 삭제
- SNA 노드 조작을 통한 SNA 자원 중지

설치 프로시듀어 동안, IBMCSADMIN 그룹이 설정되고, 사용자 ID가 이 그룹에 위치합니다. Windows NT 사용자 관리자를 사용하여 추가 사용 자 ID를 필요한 만큼 이 그룹에 추가하십시오. 사용자 과리자에 대한 자 세한 내용은 Windows NT 관련 문서를 참조하십시오.

### 명령행 유틸리티

통신 서버에서 기본적인 조작을 수행하기 위해서는 4개의 명령행 프로 그램을 사용할 수 있습니다.

### CSSTART  $[-p \mid -q]$   $[-a \mid -m]$   $[cfqfile]$

CSSTART 명령은 지정된 구성으로 통신 서버를 시작하는 데 사 용됩니다.

-p 플래그가 사용되는 경우, 모든 메세지들은 메세지 상자 팝업 에 표시됩니다. 메세지는 기본적으로 stdout에 기록됩니다. -a 플 래그는 모든 출력의 표시를 억제합니다. -a 플래그는 기계의 재 부팅 후 자동 시동되게 합니다. -m 플래그는 자동 시동을 불가 능하게 합니다.

cfgfile 매개변수는 제품을 시작할 때 사용하려는 구성 파일의 와 전한 경로명입니다. cfgfile 매개변수가 지정되지 않으면, 기본 구 성 파일이 사용됩니다. 설정된 기본 구성 파일이 없는 경우에는 오류가 보고됩니다. 서버가 성공적으로 시작되면. CSSTART가 0을 리턴하고. 그렇지 않으면 0이 아닌 값을 리턴합니다.

### CSSTOP  $[-p \mid -q]$

 $\overline{\phantom{a}}$ 

 $\overline{\phantom{a}}$ 

CSSTOP 명령은 통신 서버를 중지시키는 데 사용됩니다. 플래그 는 CSSTART와 같은 의미를 지닙니다. 서버가 정상적으로 중지 되면, CSSTOP가 0을 리터시키며, 그 외에는 0이 아닌 값을 리 턴시킵니다.

### CSQUERY  $\lceil -p \rceil -q \rceil$

CSOUERY 명령은 통신 서버의 상태를 조회하는 데 사용됩니다. 플래그는 CSSTART와 같은 의미를 지닙니다. 실행중이거나 중지 된 상태와 함께. 기본 및 활동중인 구성 파일명이 표시됩니다. 서 버가 실행중이면, CSOUERY가 0을 리턴하고, 그렇지 않으면 0이 아닌 값을 리턴합니다.

#### CSLIC [ number ]

CSLIC 명령을 사용하여 구입한 동시 라이센스의 수를 갱신할 수 있습니다. number가 매개변수로 제공되지 않으면, 다음과 같은 정 보가 표시됩니다.

- 구입한 라이센스 수
- 사용중인 라이센스 수
- 사용될 수 있는 최대 라이센스 수

# 제7장 문제점 판별 및 보고

이 장에서는 문제점 자체를 해결하고, 이것을 시스템 관리자나 IBM에 보고하기 전에 문제점을 정확하게 인식하는 데 도움을 주는 정보에 대 해 설명합니다.

사용자가 수행해야 할 프로세스는 다음과 같습니다.

- 1. 문제점 판별(PD)
- 2. 문제점 원인 식별(PSI)
- 3. 메세지 로그 보기
- 4. 추적 데이타 확보
- 5. 문제점 보고(PR)

# 문제점 판별(PD)

문제점 판별(PD)은 문제점을 해결하는 첫번째 단계입니다.

### 증상

사용자가 예상했던 내용과 실제로 발생한 내용간의 차이점을 인식하십 시오.

### 환경

문제가 발생한 환경을 인식하십시오.

- 통신 서버 구성
	- 통신 서버 버전 및 CSD 레벨
	- SNA 노드 구성 파일의 이름
- 워크스테이션 구성
	- 기계 유형 및 모델, 시스템 메모리, 비디오 접속기
	- 사용중인 통신 접속기
	- 기타 설치된 접속기(특히 통신 접속기)
	- 사운드 카드, 모뎀 또는 팩스와 같은 설치된 기타 장치
- 소프트웨어 구성
	- Windows NT 버전 및 레벨
	- 통신 장치 구동 프로그램 버전 및 레벨
	- 실행중이며 자원을 사용중인 기타 통신 프로그램(Netware, Microsoft\*\* SNA 서버 또는 Microsoft 데이타 링크 제어)

### 문제점 유형

문제점을 다음 유형 중 하나로 구분하십시오.

- 1. 설치 무제점. 오류 메세지를 기록한 후, 온라인 도움말에서 설명한 대로 적절한 조치를 취하십시오.
- 2. 구성 또는 설치 무제점, 통신 서버가 워격 노드에 여결되지 않았 으면, 하드웨어, 소프트웨어 및 통신 서버 구성이 사용자 화경에 대 해 제대로 설정되어 있는지 확인하십시오. 문제점을 찾는데 도움을 얻으려면, 온라인 도움말에 있는 오류 메세지를 참조하십시오. 자세 한 내용은 169페이지의 『부록A. 통신 서버 및 SNA 호스트가의 매 개변수 맵핑 과 같은 기타 소스들을 참조하십시오.
- 3. 조작 문제점. 원격 노드에 접속할 수 있었더라도, 일부 조작을 수 행하거나 특정 통신 서버 기능을 사용하는 데 어려움이 있었을 수 도 있습니다. 온라인 도움말에 있는 오류 메세지를 살펴보고, 조작 의 수행 방법을 알려면. 이 책을 학습하십시오.

### 문제점 영역

문제점의 영역도 식별해야 합니다.

- 1. 설치 및 구성
- 2. 노드 조작
- $3.$  API
- 4. 기타 통신 서버 기능 영역

### 문제점 개조

문제점 판별 프로세스의 마지막 과정으로, 문제를 다시 발생시키도록 합 니다. 문제점 재발생 프로시듀어와 문제의 재발생 가능성이 문제를 해 결하는 핵심 요소입니다. 무제점이 때때로 발생하면. 무제점과 관련될 것 으로 간주되는 요소가 중요한 정보가 됩니다.

## <span id="page-178-0"></span>문제점 원인 식별(PSI)

두 번째 단계는 문제점의 실제 원인을 알아내고자 하는 것입니다. 이것 은 대부분 문제점의 영역에 따라 달라집니다.

- 1. 설치 및 구성. 워크스테이션 하드웨어와 소프트웨어가 제대로 구 성되어 있는지 확인하십시오. 또한. 시스텍 관리자에게 무의하여 통 신 서버 설정값이 시스템에 맞는지 확인해야 합니다.
- 2. 노드 조작. 무제적이 발생한 조작을 식별하십시오.
	- 자워 시작
	- 자원 중지
	- 자원 표시
	- 로그 표시기 사용
	- 추적 기능 사용
- 3. API 워인은 API를 사용하는 응용 프로그램에 있거나. 통신 서버 에 있을 수 있습니다. 이들 중 어디에 문제점의 원인이 있는 지 식 별하십시오. API 추적이 뮤제점의 워인을 식별하는 데 도움이 될 수 도 있습니다.
- 4. 기타 통신 서버 기능 영역. 문제점의 원인이 통신 서버에 있다고 생각하는 이유를 설명할 수 있도록 하십시오.

### 통신 서버 로그 보기

통신 서버 로그 표시기 유틸리티를 사용하면 통신 서버 로그에 있는 정 보를 열람할 수 있습니다. 문제점을 판별시 표시기를 사용하여 메세지 로그에 있는 메세지를 볼 수 있습니다. 메세지 로그 출력 파일의 기본 이름은 PCSMSG이며, 파일 확장자는 MLG여야합니다.

메세지 로그에서 메세지를 보려면, 다음과 같이 하십시오.

- 1. SNA 노드 조작 창에서 로그 표시기를 클릭하십시오.
- 2. 기록된 메세지 목록에서. 메세지 번호를 더블 클릭하여 메세지 도움 말을 표시하십시오.
- 주: Windows NT 응용 프로그램 이벤트 로그는 통신 서버에 대해 기록 된 문제점이 있는지 나타냅니다. 문제점이 통신 서버 또는 다른 제 품에 있는지 여기에서 파별을 시작해야 합니다.

# <span id="page-179-0"></span>추적 데이타 확보

통신 서버 추적 기능을 사용하면, 특정 통신 서버 기능에 대한 추적 정 보를 기록할 수 있으며, 이것은 문제점의 원인을 식별하는 데 도움이 될 수 있습니다. 포맷후. 추적 데이타는 파일에 저장됩니다. 사용자는 사용 자 자신의 편집기를 사용하여 이 파일을 열람한 후, 이를 IBM에 보내 십시오.

추적을 시작하려면. 다음 단계를 수행하십시오.

1. SNA 노드 조작 창에서 추적 기능을 클릭하십시오. 제목바의 추적 상 태가 현재 상태를 표시합니다.

활동 추적 데이타가 추적 기능으로 수집되고 있습니다.

비황성

수집되는 추적 데이타가 없고, 추적 기능은 데이타를 수집할 준비가 되어 있지 않습니다.

2. 표시되는 추적 기능 창에서, 기능명, 구성요소명 및 추적 옵션 목록 상자로부터 추적하려는 데이타의 유형을 선택하십시오. 다양한 구성 요소에 대한 여러 추적 옵션뿐만 아니라 여러 기능 및 구성요소도 추적할 수 있습니다.

기능명

사용자 서비스같은 특정 통신 서버 기능 세트.

구성요소명

노드 초기화(사용자 서비스 기능의 경우)와 같은 기능의 특 정 부분의 이름.

추적 옴셔

API 추적(노드 초기화 구성요소의 경우)과 같은 특정 구성요 소와 연관된 옵션.

- 3. 시작을 클릭하여 데이타 추적을 시작하거나, 적용을 클릭하여 추적 옵션에 대한 변경사항을 적용하십시오.
- 4. 추적하려는 조작을 실행하십시오.
- 5. 선택적으로, 중지를 클릭하여 추적을 중지하십시오.
- 6. 저장을 클릭하여 하드 디스크에 추적 데이타를 저장하십시오.
- 7. 포맷을 클릭하여 포맷된 추적 파일명을 지정하고, 추적 데이타를 포 맹하십시오. 확인을 클릭하십시오.
8. 삭제를 클릭하여 추적 데이타가 저장된 추적 버퍼를 지우십시오.

## 문제점 보고(PR)

이 다계에서도 여전히 문제점이 계속되고 워인이 통신 서버에 있다고 가주되면. 이 문제점을 IBM에 보고하십시오.

보고할 경우에는 문제점 판별(PD) 및 문제점 원인 식별(PSI) 프로세스 를 통해 얻은 정보를 함께 제공해야 합니다.

- 1. PD 정보에는 다음이 포함됩니다.
	- 증상
	- 화경
	- 무제적 유형
	- 뮤제적 영역
	- 문제점 개조 가능성 및 개조 프로시듀어
- 2. PSI 정보에는 다음이 포함됩니다.
	- 오류 메세지(있는 경우)
	- 무제점과 관련된 핵심 요소
	- 추적 기능의 결과
	- 메세지 로그
	- \PRIVATE 서브디렉토리에 있는 데이타 (예: .ACG 파일).

#### 문제점 판별 정보 제출 및 전자적으로 수정 패키지 수신

통신 서버에서는 사용자가 문제점 판별 정보를 지정된 수신지로 전송 하는 유틸리티와 IBM으로부터 전자적으로 수정 패키지를 수신하는 유 틸리티를 제공합니다. 이러한 유틸리티는 다음과 같습니다.

- 정보 번들러
- 뮤제적 판별 전송 프로그램
- 해결방아 수신/해결방아 적용
- 웹(World Wide Web) 접근

### 정보 번들러(Bundler)

이 유틸리티는 시스템에 설치되었거나 수행중인 소프트웨어와 같은 등 록부 정보뿐만 아니라 시스템 파일과 특정 추적 및 로그 파일을 수집 한니다

- 1. 통신 서버 프로그램 그룹에 있는 RAS 폴더에서, 정보 버들러 아이 콘을 더블 클릭하십시오.
- 2. 시스템 및 통신 서버 PSI가 들어있는 .RAM 파일이 통신 서버 디렉 토리에서 작성됩니다.

#### 문제점 판별 송신자

이 유틸리티를 사용하면, 정보 번들러에 의해 수집된 시스템 및 진단 데 이타가 들어 있는 압축된 파일을 FTP 서버로 전송할 수 있습니다. 통 신 서버 프로그램 그룹에서 무제점 판별 송신자 아이콘을 더블 클릭하 십시오. 사용자 시스템에서 서비스 파일 찾기에 대한 지시사항을 따라. 지정된 익명의 FTP 사이트에 연결을 설정하십시오. 기본 사이트는 Windows NT용 통신 서버에 대한 IBM 서비스 사이트입니다.

#### 수정 패키지 가져오기

이 유틸리티를 사용하면, IBM 서비스 사이트에서 로컬 네트워크나 FTP 서버상의 FTP 서버로부터 수정 패키지를 검색할 수 있습니다. 통신 서 버 프로그램 그룹에서 수정 패키지 가져오기 아이콘을 더블클릭하십시 오. 응용 프로그램에서는 사용자 시스템에 설치된 웹 브라우저를 찾으 려고 시도하게 됩니다. 이를 찾을 수 없는 경우에는 특정 브라우저의 위 치를 지정할 수도 있습니다. 확인을 클릭하여 브라우저를 러치한 다음. 이를 통신 서버의 익명의 FTP 서비스 사이트로 지정하십시오. 선택적 으로, 수정 패키지를 확보하게 될 다른 FTP 서버를 지정할 수 있습니 다.

일단 검색되었으면. 수정 패키지는 임시 디렉토리로 추출되어야 합니다. 시스템에 수정 패키지를 적용시키려면, 수정 패키지에 들어 있는 README 파일에 제공된 지시사항을 따르십시오.

#### 월드 와이드 웹 접근

통신 서버 프로그램 그룹에 있는 서비스 페이지 아이콘을 더블클릭함 으로써 월드 와이드 웹상의 통신 서버 제품과 서비스 페이지에 접근할 수 있습니다. 응용 프로그램에서는 시스템에 설치된 웹 브라우저를 찾 으려고 시도하게 됩니다. 이를 찾을 수 없는 경우에는 특정 브라우저의 위치를 지정할 수도 있습니다. 확인을 클릭하여 브라우저를 런치한 다 음, 이를 월드 와이드 웹상에 있는 통신 서버 제품 페이지로 지정하십 시오.

통신 서버 프로그램 그룹에 있는 온라인 무서를 더블 클릭함으로써 통 신 서버의 온라인 무서에 접근할 수도 있습니다. 응용 프로그램에서는 시스템에 설치된 웹 브라우저를 찾으려고 시도하게 됩니다. 이를 찾을 수 없는 경우에는 특정 브라우저의 위치를 지정할 수도 있습니다. 기본 적으로, 응용 프로그램에서는 월드 와이드 웹에서 사용할 수 있는 온라 인 문서에 대해 URL을 지정합니다. 이 문서가 다른 곳에 설치되어 있 는 경우, 대체 위치를 지정할 수 있습니다. 확인을 클릭하여 브라우저 를 러치한 다음. 이를 지정된 URL로 지정하십시오.

## IBM에 문의

이 절에는 다양한 이유로 IBM에 문의할 수 있는 여러가지 방법이 나 와 있습니다. 문제나 관심 분야의 특성에 따라 IBM에서는 사용자에게 보다 나은 서비스를 제공할 수 있도록 몇가지 정보를 제공할 것을 요 청합니다.

기술적인 문제점이 있으면, 잠시 검토한 다음 여기에 제공된 조치를 취 하십시오. IBM에 무의하기 저에 그 지역의 지워 담당자에게 무의하십 시오. 문제점에 대해 잘 아는 사람이 IBM에 문의해야 합니다. 그러므로 지원 담당자는 IBM과의 중간 역할을 이행해야 합니다.

IBM에 문의하기로 결정한 경우에는 다음과 같이 할 수 있습니다.

- 제품 패키지에 들어 있는 고객 서비스 및 지원 아내 카드를 이용하 십시오.
- 다음 주소의 Windows NT용 통신 서버 웹 페이지에 접근하십시오. http://www.networking.ibm.com/csn/csnprod.html

• 다음 주소에서 IBM Software Support Handbook과 링크되어 있는 IBM Personal Software Services 웹 페이지를 접근하십시오.

http://ps.software.ibm.com/

- 다음과 같은 방법으로 Windows NT용 통신 서버의 고객 전자 게시판 에 접근하십시오.
	- 919-254-6231이나 919-254-6306으로 전화를 거십시오(미국외의 지역 에서는 국가 번호 001 사용)..
	- 프로토콜 N81을 사용하십시오.
	- 지시사항에 따르십시오. 맨 처음 이 기능을 이용할 경우에는 사용 자의 전체 이름을 입력하여 등록합니다.

## 제8장 추가 정보 확인

이 장에서는 통신 서버 또는 관련 제품을 사용할 때 유용할 수 있는 정 보 소스에 대해 설명합니다.

다음 문서는 통신 서버 CD-ROM상에 있는 Adobe\*\* Acrobat .PDF 파일 로 제공됩니다.

표 4. Windows NT용 통신 서버 라이브러리

| 제목                                                    | 설명                                                                                |
|-------------------------------------------------------|-----------------------------------------------------------------------------------|
| 빠른 시작                                                 | 통신 서버의 개요와 접근 기<br>능 및 에뮬레이터가 함께 제<br>공됩니다. 또한, 설치 및 구<br>성 정보도 제공됩니다.            |
| Client/Server<br><b>Communications</b><br>Programming | 통신 서버가 제공하는 시스템<br>간 프로그램 통신 기능(APPC)<br>응용 프로그램 인터페이스<br>(API) 지원에 대해 설명합니<br>다. |
| System Management<br>Programming                      | 통신 서버를 사용하여 프로그<br>램을 개발하기 위한 노드 조<br>작원 기능(NOF) API 메세지<br>사용법에 대해 설명합니다.        |
|                                                       |                                                                                   |

이 책에 열거되어 있는 서적을 주문하려면, 해당 지역 IBM 대리점이나 영업 대표에게 문의하십시오. 미국 내에서는, 1-800-879-2755로 전화를 걸 어 서적을 주문할 수도 있습니다. 캐나다에서는 1-800-IBM-4YOU(426-4968)로 전화를 걸어 서적을 주문할 수도 있습니다.

# 부록A. 통신 서버 및 SNA 호스트간의 매개변수 맵핑

이 부록에서는 통신 서버 구성시 사용자가 지정한 구성 매개변수와 System/390 (System/370 포함) 또는 AS/400 호스트에서 지정한 매개변수 간의 맵핑에 대해 설명합니다.

## 소개

통신 서버를 실행중인 워크스테이션을 System/390 호스트(System/370 호 스트 포함)에 연결할 수 있습니다. 통신 서버 구성에 대해 지정된 대부 분의 값은 호스트 구성시에 사용됩니다. 이 장에는 통신 서버와 호스트 간에 발행될 각 매크로의 공통 매개변수들을 제거하는 데 사용할 수 있 는 매개변수들을 나열한 표가 나와 있습니다.

LINE. PU 및 LU 매크로에서 사용된 많은 NCP 매개변수들은 읽기 쉽 고 코딩하기 쉽도록 GROUP 매크로에 지정될 수 있습니다. 이렇게 매 개변수들을 일치시키면 뒤에 오는 후속 매크로에서 공통 매개변수들을 포함하지 않아도 되고. 적절한 때 대체할 수도 있습니다.

## VTAM에서의 NCP 토큰링(NTRI) 및 통신 서버

169페이지의 표 5에서는 IBM 토큰링 네트워크 연결에 대한 통신 서버 매개변수와 호스트 매개변수를 비교합니다.

| NTRI/NCP                        | 통신 서버 프로파일/매개<br>변수      | 주석                                                                            |
|---------------------------------|--------------------------|-------------------------------------------------------------------------------|
| GROUP ECLTYPE $=$<br><b>PHY</b> | DLC 유형: LAN              |                                                                               |
| LINE LOCADDR                    | 연결 구성<br>LAN<br>대상<br>주소 | 통신 서버하의 이 매개<br>변수에 설정된 값은 호<br>스트 제어기에 있는 IBM<br>토큰링 네트워크 접속기<br>의 주소여야 합니다. |

표 5. Host/PC 매개변수 상호 참조: IBM 토큰링 네트워크 NTRI 정의

## VTAM 교환 네트워크에서의 토큰링 및 통신 서버

170페이지의 표 6에서는 VTAM 교환 네트워크를 사용하는 IBM Token-Ring Network 연결에 대한 통신 서버 매개변수와 호스트 매개변 수를 비교합니다.

표 6. 호스트/PC 매개변수 상호참조: IBM Token-Ring Network VTAM 교환 네트워크

| 통신 서버 프로파일/매개 |                                                   |                                                                                                    |
|---------------|---------------------------------------------------|----------------------------------------------------------------------------------------------------|
| <b>VTAM</b>   | 변수                                                | 주석                                                                                                    |
| $IDBLK=$      | 노드 구성<br>로컬 노드 ID<br>블록 ID                        | 호스트 IDBLK는 16진수<br>인 로컬 노드 ID의 첫번<br>째 3자와 일치해야 하며,<br>그 기본값은 통신 서버<br>의 경우 X'05D'입니다.<br>교환 회선을 사용하는<br>경우에는 이 매개변수를<br>지정하고, CPNAME=을<br>사용하는 경우에는 이<br>매개변수를 생략하십시<br>오. |
| $IDNIIM=$     | 노드 구성<br>로컬 노드 ID<br>물리<br>장치 ID                  | 호스트 IDNUM는 16진수<br>인 로컬 노드 ID의 마지<br>막 5자와 일치해야 합니<br>다. 교환 회선을 사용하<br>는 경우에는 이 매개변<br>수를 지정하고,<br>CPNAME=을 사용하는<br>경우에는 이 매개변수를<br>생략하십시오.                                 |
| $CPNAME =$    | 노드 정의<br>노드<br>구성<br>완전한 규정화 CP<br>이름<br>(두번째 필드) | 교환 회선을 사용하는<br>경우에는 이 매개변수를<br>지정하고, IDBLK= 및<br>IDNUM=을 사용하는 경<br>우에는 이 매개변수를<br>생략하십시오.                                                                                   |

| <b>VTAM</b>    | 통신 서버 프로파일/매개<br>변수                              | 주석                                                                                                    |
|----------------|--------------------------------------------------|----------------------------------------------------------------------------------------------------|
| <b>LOCADDR</b> | LU 0에서 3 구성<br>성/호스트<br>링크<br>LU 작성/변경<br>NAU 주소 | 이러한 매개변수의 값은<br>또는, 게이트웨이 구 동일해야 합니다. 독립<br>LU의 경우, VTAM에서<br>는 LOCADDR=0을 코딩<br>하는 대신 CDRSC 정의<br>를 작성하거나 DYNLU<br>오퍼랜드를 사용하는 것<br>이 바람직합니다. 독립<br>LU에 대해 CDRSC 정의<br>를 코딩하는 방법에 대<br>한 자세한 내용은 VTAM<br>Network Implementation<br>Guide를 참조하십시오.<br>SDDLU 또는 동적 정의<br>가 VTAM 3.4 이상의 독<br>립 LU에 대해 사용되는<br>경우, 종속 LU에 필요한<br>호스트 정의는 없습니다. |
| <b>MAXDATA</b> | LAN 디바이스<br>구성<br>최대 PIU 크기<br>$(265 - 65535)$   | 이 값들은 일치할 필요<br>가 없습니다.                                                                                                    |
| <b>MAXOUT</b>  | LAN 디바이스<br>구성<br>수신 버퍼 횟수<br>$(2-64)$           | 통신 서버의 수신 버퍼<br>횟수는 호스트의<br>MAXOUT 매개변수와<br>같아야 합니다.                                                                                                    |

표 6. 호스트/PC 매개변수 상호참조: IBM Token-Ring Network VTAM 교환 네트워크 (계 속)

## **9370 IBM Token-Ring Network "Sb W kE -v**

171페이지의 표 7에서는 IBM Token-Ring Network 연결에 대한 통신 서 버 매개변수와 9370 호스트 매개변수를 비교합니다.

표 7. 호스트/PC 매개변수 상호참조: IBM Token-Ring Network 9370 VTAM LAN

|                   | 통신 서버 프로파일/매개            |                                                             |
|-------------------|--------------------------|-------------------------------------------------------------|
| <b>VTAM</b>       | 변수                       | 주석                                                          |
| VBUILD TYPE = LAN | DLC 유형: LAN              |                                                             |
| PORT MACADDR=     | 연결 구성<br>LAN<br>대상<br>주소 | 통신 서버 조정시 지정<br>된 대상 주소는 9370<br>IBM 토큰링 접속기의 주<br>소여야 합니다. |
| PORT SAPADDR=04   | 연결 구성<br>LAN<br>원격 SAP   | 이러한 값은 일치해야<br>합니다.                                         |
| ADDR=04(송신 전용)    | 연결 구성<br>LAN<br>로컬 SAP   | 이러한 값은 일치해야<br>합니다.                                         |

## **3174 &nb W kE -v**

172페이지의 표 8에서는 IBM 토큰링 연결에 대한 통신 서버와 3174 제 어기 매개변수를 비교합니다.

표 8. 3174 토큰링과 통신 서버간의 일치하는 매개변수

| 3174                                       | 통신 서버 프로파일/매개<br>변수 | 주석                  |
|--------------------------------------------|---------------------|---------------------|
| 104보다 큰 상한 주소: - DLC 유형: LAN<br><b>CUA</b> |                     |                     |
| 게이트웨이에 대한 토큰 연결 구성<br>링 주소                 | LAN<br>대상           | 이러한 값은 일치해야<br>합니다. |
|                                            | 주소                  |                     |

|                       | 통신 서버 프로파일/매개 |                |
|-----------------------|---------------|----------------|
| 3174                  | 변수            | 주석             |
| 링 전송 정의.              | 디바이스          | 통신 서버 수신 버퍼 횟  |
| $W =$ window max out, | 구성            | 수는 3174 W와 같아야 |
| $F=0$ .               | LAN           | 합니다.           |
| $W = 1-7$ ,           | 수신 버퍼         |                |
| $F=1$ ,               | 횟수            |                |
| $W = 1-7$ ,           | $(1-8)$       |                |
| $F=2$ .               |               |                |
| $W = 1-4$ ,           |               |                |
| $F=3$ .               |               |                |
| $W = 1-2$             |               |                |

표 8. 3174 토큰링과 통신 서버간의 일치하는 매개변수 (계속)

# **3174 &nb VTAM PU W kE -v**

173페이지의 표 9에서는 IBM 토큰링 연결에 대한 통신 서버와 3174 제 어기 VTAM PU 매개변수를 비교합니다.

표 9. 호스트/PC 매개변수 상호참조: IBM Token-Ring Network 3174 제어기 VTAM PU 및 통신 서버

|                            | 통신 서버 프로파일/매개                                       |                                                                      |
|----------------------------|-----------------------------------------------------|----------------------------------------------------------------------|
| <b>VTAM</b>                | 변수                                                  | 주석                                                                   |
| CUADDR(로컬) 또는<br>ADDR (원격) | (없음)                                                | 3174 제어기에 의해 IBM<br>토큰링 주소로 맵핑됩니<br>다.                               |
| MAXDATA(원격 전용)             | 디바이스<br>구성<br>LAN<br>최대<br>PIU 크기<br>$(99 - 65535)$ | 통신 서버 워크스테이션<br>에서 설정된 최대 PIU<br>크기 값은 호스트에 설<br>정된 값과 일치해야 합<br>니다. |
| MAXOUT(원격 전용)              | 디바이스<br>구성<br>LAN<br>수신 버퍼<br>횟수<br>$(2-64)$        | 통신 서버의 수신 버퍼<br>횟수는 MAXOUT과 동<br>일해야 합니다.                            |

| <b>VTAM</b>    | 통신 서버 프로파일/매개<br>변수                              | 주석                                                                                                    |
|----------------|--------------------------------------------------|----------------------------------------------------------------------------------------------------|
| <b>LOCADDR</b> | LU 0에서 3 구성<br>성/호스트<br>링크<br>LU 작성/변경<br>NAU 주소 | 이러한 매개변수의 값은<br>또는, 게이트웨이 구 동일해야 합니다. 독립<br>LU의 경우, VTAM에서<br>는 LOCADDR=0을 코딩<br>하는 대신 CDRSC 정의<br>를 작성하거나 DYNLU<br>오퍼랜드를 사용하는 것<br>이 바람직합니다. 독립<br>LU에 대해 CDRSC 정의<br>를 코딩하는 방법에 대<br>한 자세한 내용은 VTAM<br>Network Implementation<br>Guide를 참조하십시오.<br>SDDLU 또는 동적 정의<br>가 VTAM 3.4 이상의 독<br>립 LU에 대해 사용되는<br>경우, 종속 LU에 필요한<br>호스트 정의는 없습니다. |

표 9. 호스트/PC 매개변수 상호참조: IBM Token-Ring Network 3174 제어기 VTAM PU 및 통신 서버 (계속)

## VTAM 교환 네트워크에서의 이더넷 및 통신 서버

174페이지의 표 10은 VTAM 교환 네트워크를 사용하는 이더넷 네트워 크 연결에 대한 통신 서버 매개변수와 호스트 매개변수를 비교합니다.

표 10. 호스트/PC 매개변수 상호참조: 이더넷 네트워크 VTAM 교환 네트워크

| 통신 서버 프로파일/매개 |                                                   |                                                                                                    |
|---------------|---------------------------------------------------|----------------------------------------------------------------------------------------------------|
| <b>VTAM</b>   | 변수                                                | 주석                                                                                                    |
| $IDBLK=$      | 노드 구성<br>로컬 노드 ID<br>블록 ID                        | 호스트 IDBLK는 16진수<br>인 로컬 노드 ID의 첫번<br>째 3자와 일치해야 하며,<br>그 기본값은 통신 서버<br>의 경우 X'05D'입니다.<br>교환 회선을 사용하는<br>경우에는 이 매개변수를<br>지정하고, CPNAME=을<br>사용하는 경우에는 이<br>매개변수를 생략하십시<br>오. |
| $IDNIIM=$     | 노드 구성<br>로컬 노드 ID<br>물리<br>장치 ID                  | 호스트 IDNUM는 16진수<br>인 로컬 노드 ID의 마지<br>막 5자와 일치해야 합니<br>다. 교환 회선을 사용하<br>는 경우에는 이 매개변<br>수를 지정하고.<br>CPNAME=을 사용하는<br>경우에는 이 매개변수를<br>생략하십시오.                                 |
| CPNAME=       | 노드 정의<br>노드<br>구성<br>완전한 규정화 CP<br>이름<br>(두번째 필드) | 교환 회선을 사용하는<br>경우에는 이 매개변수를<br>지정하고, IDBLK= 및<br>IDNUM=을 사용하는 경<br>우에는 이 매개변수를<br>생략하십시오.                                                                                   |

| <b>VTAM</b>    | 통신 서버 프로파일/매개<br>변수                              | 주석                                                                                                    |
|----------------|--------------------------------------------------|----------------------------------------------------------------------------------------------------|
| <b>LOCADDR</b> | LU 0에서 3 구성<br>성/호스트<br>링크<br>LU 작성/변경<br>NAU 주소 | 이러한 매개변수의 값은<br>또는, 게이트웨이 구 동일해야 합니다. 독립<br>LU의 경우, VTAM에서<br>는 LOCADDR=0을 코딩<br>하는 대신 CDRSC 정의<br>를 작성하거나 DYNLU<br>오퍼랜드를 사용하는 것<br>이 바람직합니다. 독립<br>LU에 대해 CDRSC 정의<br>를 코딩하는 방법에 대<br>한 자세한 내용은 VTAM<br>Network Implementation<br>Guide를 참조하십시오.<br>SDDLU 또는 동적 정의<br>가 VTAM 3.4 이상의 독 |
|                |                                                  | 립 LU에 대해 사용되는<br>경우, 종속 LU에 필요한<br>호스트 정의는 없습니다.                                                                                                    |
| <b>MAXDATA</b> | LAN 디바이스<br>구성<br>최대 PIU 크기<br>$(265 - 65535)$   | 이 값들은 일치할 필요<br>가 없습니다.                                                                                                    |
| <b>MAXOUT</b>  | LAN 디바이스<br>구성<br>수신 버퍼 횟수<br>$(2-64)$           | 통신 서버의 수신 버퍼<br>횟수는 호스트의<br>MAXOUT 매개변수와<br>같아야 합니다.                                                                                                    |

표 10. 호스트/PC 매개변수 상호참조: 이더넷 네트워크 VTAM 교환 네트워크 (계속)

## VTAM/NCP 및 통신 서버(SDLC)

176페이지의 표 11에서는 SDLC 연결에 대한 통신 서버 매개변수와 VTAM/NCP 호스트 매개변수를 비교합니다.

표 11. 호스트/PC 매개변수 상호참조: SDLC

| <b>VTAM/NCP</b> | 통신 서버 프로파일/매개<br>변수                 | 주석                                                                                                    |
|-----------------|-------------------------------------|----------------------------------------------------------------------------------------------------|
| NETID=          | 노드 구성<br>완전한<br>규정화 CP명<br>(첫번째 필드) | 이 매개변수는 전용 및<br>교환 회선 둘 모두에 사<br>용할 수 있습니다. 이 매<br>개변수는 사용자가 통신<br>서버를 사용하여 연결한<br>SNA 네트워크를 나타냅<br>니다.                                                                     |
| <b>NAME PU</b>  |                                     | 항상 NAME PU를 사용<br>하십시오. 이 PU명은 사<br>용자가 제어 포인트에<br>대해 LU를 정의할 수 있<br>도록, 로컬 CP명과 다른<br>이름이어야 합니다.                                                                           |
| IDBLK=          | 노드 구성<br>로컬 노드 ID<br>블록 ID          | 호스트 IDBLK는 16진수<br>인 로컬 노드 ID의 첫번<br>째 3자와 일치해야 하며,<br>그 기본값은 통신 서버<br>의 경우 X'05D'입니다.<br>교환 회선을 사용하는<br>경우에는 이 매개변수를<br>지정하고, CPNAME=을<br>사용하는 경우에는 이<br>매개변수를 생략하십시<br>오. |
| IDNUM=          | 노드 구성<br>로컬 노드 ID<br>물리<br>장치 ID    | 호스트 IDNUM는 16진수<br>인 로컬 노드 ID의 마지<br>막 5자와 일치해야 합니<br>다. 교환 회선을 사용하<br>는 경우에는 이 매개변<br>수를 지정하고,<br>CPNAME=을 사용하는<br>경우에는 이 매개변수를<br>생략하십시오.                                 |

| <b>VTAM/NCP</b> | 통신 서버 프로파일/매개<br>변수                                   | 주석                                                                                                    |
|-----------------|-------------------------------------------------------|----------------------------------------------------------------------------------------------------|
| CPNAME=         | 노드 정의<br>노드<br>구성<br>완전한 규정화 CP<br>이름<br>(두번째 필드)     | 교환 회선을 사용하는<br>경우에는 이 매개변수를<br>지정하고, IDBLK= 및<br>IDNUM=을 사용하는 경<br>우에는 이 매개변수를<br>생략하십시오.                                                                                                    |
| LNCTL=SDLC      | DLC 유형: SDLC-WAC,<br>SDLC-MPA, COM 포트<br>(사용된 하드웨어의존) | SDLC를 여기서 선택해<br>야 합니다. 이 매개변수<br>는 전용 및 교환 회선<br>둘 모두에 사용됩니다.                                                                                                    |
| <b>LOCADDR</b>  | LU 0에서 3 구성<br>성/호스트<br>링크<br>LU 작성/변경<br>NAU 주소      | 이러한 매개변수의 값은<br>또는, 게이트웨이 구 동일해야 합니다. 독립<br>LU의 경우, VTAM에서<br>는 LOCADDR=0을 코딩<br>하는 대신 CDRSC 정의<br>를 작성하거나 DYNLU<br>오퍼랜드를 사용하는 것<br>이 바람직합니다. 독립<br>LU에 대해 CDRSC 정의<br>를 코딩하는 방법에 대<br>한 자세한 내용은 VTAM<br>Network Implementation<br>Guide를 참조하십시오.<br>SDDLU 또는 동적 정의<br>가 VTAM 3.4 이상의 독<br>립 LU에 대해 사용되는<br>경우, 종속 LU에 필요한<br>호스트 정의는 없습니다. |

표 11. 호스트/PC 매개변수 상호참조: SDLC (계속)

표 11. 호스트/PC 매개변수 상호참조: SDLC (계속)

| <b>VTAM/NCP</b>          | 통신 서버 프로파일/매개<br>변수                                 | 주석                                                                                                    |
|--------------------------|-----------------------------------------------------|----------------------------------------------------------------------------------------------------|
| NRZI= YES/NO             | 연결 구성<br>SDLC-WAC,<br>SDLC-MPA,                     | 통신 서버는 NRZ=NO<br>및 NRZI=YES를 사용합<br>니다.                                                                                                    |
|                          | COM 포트<br>NRZI 암호화                                  | 이 매개변수는 동기 교<br>환, 동기 비교환 및 자동<br>동기 모뎀 유형의 PCM<br>에서만 찾을 수 있습니<br>다.                                                                                                    |
|                          |                                                     | 암호화 체계인 NRZI 또<br>는 NRZ는 연결의 양쪽<br>끝에서 동일한 방법으로<br>구성되어야 합니다. 암호<br>화 체계가 일치하지 않<br>으면, 모뎀은 연결되지만<br>데이타 전송은 실패하며,<br>연결은 링크 레벨 시간<br>종료(일반적으로 40초)<br>후 통신 서버에 의해 연<br>결제거됩니다. |
|                          |                                                     | IBM 광역 연결자를 사용<br>하여 X.25 네트워크에<br>연결하는 경우 NRZ 암<br>호화 체계를 사용하는<br>것이 바람직합니다.                                                                                                   |
| <b>DUPLEX= FULL/HALF</b> | 연결 구성<br>SDLC-WAC 및<br>COM 포트 전용<br>동시<br>양방향<br>통신 | 각 부분에서 설정된 값<br>들은 모뎀 유형 및 구성<br>에서 일관성이 있어야<br>합니다. 이 매개변수는<br>전용 및 교환 회선 둘<br>모두에 사용됩니다.                                                                                      |

표 11. 호스트/PC 매개변수 상호참조: SDLC (계속)

| <b>VTAM/NCP</b>            | 통신 서버 프로파일/매개<br>변수                                                            | 주석                                                                                                    |
|----------------------------|--------------------------------------------------------------------------------|----------------------------------------------------------------------------------------------------|
| (TRANSFR * BFRS) - 47 디바이스 | 구성<br>SDLC-WAC,<br>SDLC-MPA,<br>COM 포트<br>최대<br>PIU 크기<br>$(265-4105)$         | 최대 I 필드 크기값은 호<br>스트에서 표시된<br>(TRANSFR * BFRS) - 47<br>보다 작거나 같아야 합<br>니다. 이 매개변수는 전<br>용 및 교환 회선 둘 모<br>두에 사용됩니다.        |
| $MAXDATA=$                 | 디바이스<br>구성<br>SDLC-WAC,<br>SDLC-MPA,<br>COM 포트<br>최대<br>PIU 크기<br>$(265-4105)$ | 이 값들은 일치할 필요<br>가 없습니다. 이 매개변<br>수는 전용 및 교환 회선<br>둘 모두에 사용됩니다.<br>가장 작은 값이 사용됩<br>니다.                                     |
| MAXOUT=                    | 디바이스<br>구성<br>SDLC-WAC,<br>SDLC-MPA,<br>COM 포트<br>수신 창 횟수<br>$(1-30)$          | 통신 서버의 수신 창 횟<br>수는 호스트의<br>MAXOUT 매개변수와<br>같아야 합니다. 이 매개<br>변수는 전용 및 교환 회<br>선 둘 모두에 사용됩니<br>다.                          |
| $ADDR=$                    | 디바이스<br>구성<br>SDLC-WAC,<br>SDLC-MPA,<br>COM 포트<br>링크 스테이션<br>주소<br>$(01-FE)$   | 이러한 매개변수의 값은<br>동일해야 합니다. 이것은<br>통신 서버와 VTAM/NCP<br>둘 모두에 대해 16진수<br>로 코드화됩니다. 이 매<br>개변수는 전용 및 교환<br>회선 둘 모두에 사용됩<br>니다. |

## VTAM 및 통신 서버(APPC)

180페이지의 표 12에서는 APPC 연결에 대한 통신 서버 매개변수와 VTAM 호스트 매개변수를 비교합니다.

표 12. 호스트/PC 매개변수 상호참조: APPC

|                   | 통신 서버 프로파일/매개                                                         |                                                                                                    |
|-------------------|-----------------------------------------------------------------------|----------------------------------------------------------------------------------------------------|
| <b>VTAM</b>       | 변수                                                                    | 주석                                                                                                    |
| LU명               | 로컬 LU 6.2 구성<br>로컬 LU명<br>또는:<br>노드 구성<br>완전한<br>규정화 CP명<br>(두 번째 필드) |                                                                                                    |
| <b>LOCADDR</b>    | LU 0에서 3 구성<br>성/호스트<br>링크<br>LU 작성/변경<br>NAU 주소                      | 이러한 매개변수의 값은<br>또는, 게이트웨이 구 동일해야 합니다. 독립<br>LU의 경우, VTAM에서<br>는 LOCADDR=0을 코딩<br>하는 대신 CDRSC 정의<br>를 작성하거나 DYNLU<br>오퍼랜드를 사용하는 것<br>이 바람직합니다. 독립<br>LU에 대해 CDRSC 정의<br>를 코딩하는 방법에 대<br>한 자세한 내용은 VTAM<br>Network Implementation<br>Guide를 참조하십시오.<br>SDDLU 또는 동적 정의<br>가 VTAM 3.4 이상의 독<br>립 LU에 대해 사용되는<br>경우, 종속 LU에 필요한<br>호스트 정의는 없습니다. |
| <b>NETID APPL</b> | 상대 LU 6.2 구성<br>상대<br>LU명                                             |                                                                                                    |
| VTAM 해석표          | 상대 LU 6.2 구성<br>상대<br>LU명                                             | 이것은 종속 LU 전용입<br>니다.                                                                                                    |

| <b>VTAM</b>                    | 통신 서버 프로파일/매개<br>변수                                  | 주석                   |
|--------------------------------|------------------------------------------------------|----------------------|
| LOGMODE <b>표</b><br>$LOGMODE=$ | 모드 구성<br>모드명                                         | 이러한 값들은 일치해야<br>합니다. |
| LOGMODE <b>표</b><br>$RUSIZES=$ | 모드 구성<br>최대<br>$RU$ $\exists$ $7$<br>$(256 - 32767)$ | 최종값들은 조정됩니다.         |

표 12. 호스트/PC 매개변수 상호참조: APPC (계속)

# ES/9000 및 통신 서버(SDLC)

181페이지의 표 13에서는 SDLC 연결에 대한 통신 서버 매개변수와 9370 정보 시스템 매개변수를 비교합니다.

| 9370/VTAM                                                   | 통신 서버 프로파일/매개<br>변수                                          | 주석                                                                                                    |
|-------------------------------------------------------------|--------------------------------------------------------------|----------------------------------------------------------------------------------------------------|
| QFI: Non-return -to-zero<br>변환(마이크로코드 구성)                   | 연결 구성<br>SDLC-WAC.<br>SDLC-MPA,<br><b>COM 포트</b><br>NRZI 암호화 | 이러한 값들은 일치해야<br>합니다. 이 매개변수는<br>전용 및 교환 회선 둘<br>모두에 사용됩니다.<br>통신 서버는 NRZ=NO<br>및 NRZI=YES를 사용합<br>니다. |
|                                                             |                                                              | 이것은 동기 데이타열입<br>니다.                                                                                   |
| QFI: 프로토콜 (마이크로 DLC<br>코드 구성) VTAM:<br>GROUP LNCTL = $SDLC$ | 유형<br>SDLC-WAC, SDLC-MPA<br>COM 포트                           | 마이크로코드와 VTAM<br>매개변수는 일치해야 합<br>니다. 이 매개변수는 전<br>용 및 교환 회선 둘 모<br>두에 사용됩니다.                           |

표 13. 호스트/PC 매개변수 상호참조: SDLC를 통한 9370 정보 시스템

| 9370/VTAM              | 통신 서버 프로파일/매개<br>변수                                                              | 주석                                                                                                    |
|------------------------|----------------------------------------------------------------------------------|----------------------------------------------------------------------------------------------------|
| <b>MAXDATA</b>         | 디바이스<br>구성<br>SDLC-WAC,<br>SDLC-MPA,<br>COM 포트<br>최대<br>PIU 크기<br>$(265-4105)$   | 이 값들은 일치할 필요<br>가 없습니다. 이 매개변<br>수는 전용 및 교환 회선<br>둘 모두에 사용됩니다.                                               |
| MAXBFRU * IOBUF 크<br>7 | 디바이스<br>구성<br>SDLC-WAC,<br>SDLC-MPA,<br>COM 포트<br>최대<br>$PIU$ 크기<br>$(265-4105)$ | 최대 I 필드 크기값은 호<br>스트에서 표시된<br>MAXBFRU * IOBUF 크<br>기보다 작거나 같아야<br>합니다. 이 매개변수는<br>전용 및 교환 회선 둘<br>모두에 사용됩니다. |
| MAXOUT=                | 디바이스<br>구성<br>수신 창 횟수<br>$(1-30)$                                                | 통신 서버의 수신 창 횟<br>수는 호스트의<br>MAXOUT 매개변수와<br>같아야 합니다. 이 매개<br>변수는 전용 및 교환 회<br>선 둘 모두에 사용됩니<br>다.             |
| $ADDR=$                | 디바이스<br>구성<br>링크 스테이션 주소<br>$(01-FE)$                                            | 이러한 매개변수에 대해<br>설정된 값은 일치해야<br>합니다. 이 매개변수는<br>전용 및 교환 회선 둘<br>모두에 사용됩니다.                                    |

표 13. 호스트/PC 매개변수 상호참조: SDLC를 통한 9370 정보 시스템 (계속)

| 9370/VTAM | 통신 서버 프로파일/매개<br>변수                  | 주석                                                                                                    |
|-----------|--------------------------------------|----------------------------------------------------------------------------------------------------|
| $IDBLK=$  | 노드 구성<br>로컬 노드 ID<br>블록 ID           | 호스트 IDBLK는 16진수<br>인 로컬 노드 ID의 첫번<br>째 3자와 일치해야 하며,<br>그 기본값은 통신 서버<br>의 경우 X'05D'입니다.<br>교환 회선을 사용하는<br>경우에는 이 매개변수를<br>지정하고, CPNAME=을<br>사용하는 경우에는 이<br>매개변수를 생략하십시<br>오. |
| $IDNUM=$  | 노드 구성<br>로컬 노드 ID<br>물리 장치 ID        | 호스트 IDNUM는 16진수<br>인 로컬 노드 ID의 마지<br>막 5자와 일치해야 합니<br>다. 교환 회선을 사용하<br>는 경우에는 이 매개변<br>수를 지정하고,<br>CPNAME=을 사용하는<br>경우에는 이 매개변수를<br>생략하십시오.                                 |
| CPNAME=   | 노드 구성<br>완전한<br>규정화 CP명<br>(두 번째 필드) | 교환 회선을 사용하는<br>경우에는 이 매개변수를<br>지정하고, IDBLK= 또는<br>IDNUM=을 사용하는 경<br>우에는 이 매개변수를<br>생략하십시오.                                                                                  |

표 13. 호스트/PC 매개변수 상호참조: SDLC를 통한 9370 정보 시스템 (계속)

| 9370/VTAM      | 통신 서버 프로파일/매개<br>변수                              | 주석                                                                                                    |
|----------------|--------------------------------------------------|----------------------------------------------------------------------------------------------------|
| <b>LOCADDR</b> | LU 0에서 3 구성<br>성/호스트<br>링크<br>LU 작성/변경<br>NAU 주소 | LOCADDR 및 NAU 매<br>또는, 게이트웨이 구 개변수의 값은 동일해야<br>합니다. 독립 LU의 경우,<br>VTAM에서는<br>LOCADDR=0을 코딩하는<br>대신 CDRSC 정의를 작<br>성하거나 DYNLU 오퍼<br>랜드를 사용하는 것이<br>바람직합니다. 독립<br>LU에 대해 CDRSC 정의<br>를 코딩하는 방법에 대<br>해 자세히 알려면, VTAM<br>Network Implementation<br>Guide를 참조하십시오.<br>이 매개변수는 전용 및<br>교환 회선 둘 모두에 사<br>용됩니다. |

표 13. 호스트/PC 매개변수 상호참조: SDLC를 통한 9370 정보 시스템 (계속)

# 호스트 및 통신 서버(DLUR)

184페이지의 표 14에서는 호스트와 DLUR상의 VTAM 연결에 대한 통신 서버 매개변수를 비교합니다.

| <b>VTAM</b> | 통신 서버                  | 주석                                                                                                    |
|-------------|------------------------|----------------------------------------------------------------------------------------------------|
| $IDBLK=$    | DLUR PU 구성<br>블록 ID    | IDBLK는 16진수인 노드<br>ID의 처음 3자와 일치해<br>야 하며, 통신 서버의 경<br>우 기본값은 X'05D' 입니<br>다. CPNAME=을 사용하<br>지 않는 경우 이 매개변<br>수를 지정하십시오. |
| $IDNUM=$    | DLUR PU 구성<br>물리 장치 ID | IDBLK는 16진 노드 ID<br>의 마지막 5자와 일치해<br>야 합니다. CPNAME=을<br>사용하지 않는 경우 이<br>매개변수를 지정하십시<br>오.                                 |

표 14. VTAM 통신 서버 매개변수 상호참조: DLUR 사용

표 14. VTAM 통신 서버 매개변수 상호참조: DLUR 사용 (계속)

| <b>VTAM</b> | 통신 서버             | 주석                                                                                     |
|-------------|-------------------|----------------------------------------------------------------------------------------|
| $CPNAME=$   | DLUR PU 구성<br>PU명 | CPNAME은 로컬 PU명과<br>일치해야 합니다.<br>IDNUM= 및 IDBLK=를<br>사용하지 않는 경우에는<br>이 매개변수를 지정하십<br>시오 |

185페이지의 표 15에서는 호스트에서 워크스테이션으로의 연결을 설정 할 때 사용되는 PATH문의 매개변수를 다음과 같이 나열합니다.

표 15. 호스트에서 워크스테이션으로의 연결과 일치하는 VTAM 통신 서버 DLUR 매개 변수

| <b>VTAM</b>                   | 통신 서버                                | 주석                                                                                                    |
|-------------------------------|--------------------------------------|----------------------------------------------------------------------------------------------------|
| $DLURNAME=$                   | 노드 구성<br>완전한<br>규정화 CP명<br>(두 번째 필드) | DLURNAME에서는<br>DLUR PU를 소유하는<br>DLUR 노드의 이름을 제<br>공합니다. 통신 서버의<br>경우, 이것은 완전한 규<br>정화 CP명입니다.                                     |
| $DLCADDR=$<br>(1, C, INTPU)   |                                      | 필수. 이 매개변수는<br>DLUR에 연결이 내부<br>PU용임을 알려줍니다.                                                                                       |
| $DLCADDR=$<br>(2,X,ZZZZZZ)    | DLUR PU 구성<br>블록 ID 및<br>물리 장치 ID    | $DLCADDR=(2,X,$<br>zzzzzzzz)의 zzzzzzzz는<br>노드 ID와 일치해야 합<br>니다.<br>DLCADDR=(3,C,puname)<br>을 사용하지 않는 경우<br>에는 이 매개변수를 지<br>정하십시오. |
| $DLCADDR =$<br>(3, C, puname) | DLUR PU 구성<br>PU명                    | DLCADDR=(3,C,<br>puname)의 PU명은 로컬<br>PU명과 일치해야 합니<br>다. DLCADDR=(2,X,<br>zzzzzzzz)을 사용하지 않<br>는 경우에는 이 매개변<br>수를 지정하십시오.          |

## NPSI 및 통신 서버(X.25)

통신 서버 X.25 지워을 사용하면 X.25 네트워크를 통해 SNA 프레임을 전송할 수 있습니다. X.25에서는 SNA 프레임을 워시 데이타로 처리하 여, 이들을 data-within-date 패킷으로 전송합니다. 두개의 네트워크 노드 는 직접 연결되지 않지만, 두 노드는 모두 패킷 교환 데이타 네트워크 (PSDN)라는 매개물에 연결됩니다. X.25 네트워크에는 X.25 연결이 포함 될 수 있습니다.

PSDN과 상호작용하고 SNA 데이타를 패킷으로 묶은 다음 이를 완저하 상태로 추출하는 소프트웨어는 통신 서버의 통합 부분입니다. S/370 호 스트 부분에서, X.25 기능은 X.25 네트워크 제어 프로그램 패킷 교환 인 터페이스(NPSI)라는 별도의 소프트웨어 제품에 의해 처리됩니다. NPSI 정의는 NCP와 함께 생성되고, NPSI 소프트웨어는 동일한 3705, 3725, 3720 또는 3745 제어기에서 NCP에 적절하게 실행됩니다.

통신 서버와 NPSI 둘 모두에서 지정할 수 있는 대부분의 X.25 매개변 수들은 두 노드 사이에서 제공되는 값이 아닌 사용자와 X.25 네트워크 제공자가 동의한 값을 사용합니다. 예를 들어 비교화 회선의 SDLC 연 결인 경우, 호스트 제어기(NCP)는 특정의 2차 주소를 폴링하도록 구성 됩니다. 통신 서버는 통신 서버 워크스테이셔과 호스트간의 물리적 링 크상의 주소에 대해 구성됩니다.

### X.25를 통하 NPSI 여겸

186페이지의 표16에서는 X.25를 통한 NPSI 연결에 대한 통신 서버 매 개변수와 호스트를 비교합니다.

| <b>NPSI</b>      | 통신 서버 프로파일/매개<br>변수                                | 주석                                                                        |
|------------------|----------------------------------------------------|---------------------------------------------------------------------------|
| $X25$ LINE TYPE= | DLC.<br>유형<br>$X.25$ COM $E\equiv$ ,<br>$X.25-WAC$ | PVC의 경우 TYPE=P를,<br>NPSI X.25 회선 정의에<br>대한 SVC의 경우<br>TYPE=S를 지정하십시<br>오. |

표 16. 호스트/PC 매개변수 상호참조 : X.25를 통한 NPSI 연결

| <b>NPSI</b>                    | 통신 서버 프로파일/매개<br>변수                                                          | 주석                                                                                                    |
|--------------------------------|------------------------------------------------------------------------------|----------------------------------------------------------------------------------------------------|
| CALL= (type = $S \leq \&\;$ 용) | 디바이스<br>구성<br>X.25 COM 포트,<br>$X.25-WAC$<br>가상 회선 범위                         | 가상 회선 범위는 X.25<br>네트워크 가입값과 일치<br>해야 합니다.                                                                                                    |
| $MAXDATA=$                     | 디바이스<br>구성<br>X.25 COM 포트,<br>$X.25-WAC$<br>최대<br>PIU 크기<br>$(256-4105)$     | 이 값들은 일치할 필요<br>가 없습니다.                                                                                                    |
| <b>VWINDOW</b>                 | 디바이스<br>구성<br>X.25 COM 포트,<br>$X.25-WAC$<br>윈도우<br>크기<br>$(1-7)$             | SVC/PVC 윈도우 크기는<br>X.25 가입값과 일치해야<br>합니다.                                                                                                    |
| <b>MWINDOW</b>                 | 디바이스<br>구성<br>X.25 COM 포트,<br>$X.25-WAC$<br>프레임 값<br>윈도우 크기<br>$(1-7)$       |                                                                                                    |
| <b>FRMLGTH</b>                 | 디바이스<br>구성<br>$X.25$ COM $E \equiv$<br>$X.25-WAC$<br>프레임 순서<br><b>Modulo</b> | 호스트 FRMLGTH값은<br>Modulo 8을 실행하는 경<br>우는 최소한 MAXPKT<br>+3이어야 하며, Modulo<br>128을 실행하는 경우에<br>는 MAXPKT +4여야 합<br>니다. 호스트와 통신 서<br>버 Modulo 크기 및 패킷<br>크기는 X.25 가입값과<br>일치해야 합니다. |

표 16. 호스트/PC 매개변수 상호참조 : X.25를 통한 NPSI 연결 (계속)

|                | 통신 서버 프로파일/매개          |                |
|----------------|------------------------|----------------|
| <b>NPSI</b>    | 변수                     | 주석             |
| <b>MAXPKTL</b> | 디바이스                   | 호스트 SVC/PVC 패킷 |
|                | 구성                     | 크기는 X.25 가입값과  |
|                | $X.25$ COM $E\equiv$ , | 일치해야 합니다.      |
|                | $X.25-WAC$             |                |
|                | 패킷 크기                  |                |

표 16. 호스트/PC 매개변수 상호참조 : X.25를 통한 NPSI 연결 (계속)

# VTAM/NCP 및 통신 서버(X.25)

188페이지의 표 17에서는 X.25(VTAM/NCO)에 대한 통신 서버 매개변수 와 호스트를 비교합니다.

| <b>VTAM/NCP</b> | 통신 서버 프로파일/매개<br>변수                 | 주석                                                                                                    |
|-----------------|-------------------------------------|----------------------------------------------------------------------------------------------------|
| $NETID=$        | 노드 구성<br>완전한<br>규정화 CP명<br>(첫번째 필드) | 이것은 사용자가 통신<br>서버를 사용하여 연결한<br>SNA 네트워크를 나타냅<br>니다.                                                                                                  |
| PU NAME         |                                     | 항상 PU명을 사용하십시<br>오. 이 PU명은 사용자가<br>제어 포인트에 대한 LU<br>를 정의할 수 있도록, 로<br>컬 CP명과 같아서는 안<br>됩니다.                                                          |
| $IDBLK=$        | 노드 구성<br>로컬 노드 ID<br>블록 ID          | 16진수인 로컬 노드 ID<br>의 첫번째 3자이며, 이<br>기본값은 통신 서버의<br>경우 X'05D'입니다. 교환<br>회선을 사용하는 경우에<br>는 이 매개변수를 지정<br>하고, CPNAME=을 사용<br>하는 경우에는 이 매개<br>변수를 생략하십시오. |

표 17. 호스트/PC 매개변수 상호참조: X.25(VTAM/NCP)

|                            | 통신 서버 프로파일/매개                                                            |                                                                                                    |
|----------------------------|--------------------------------------------------------------------------|----------------------------------------------------------------------------------------------------|
| <b>VTAM/NCP</b>            | 변수                                                                       | 주석                                                                                                    |
| IDNUM=                     | 노드 구성<br>로컬 노드 ID<br>물리 장치 ID                                            | 호스트 IDNUM는 16진수<br>인 로컬 노드 ID의 마지<br>막 5자와 일치해야 합니<br>다. 교환 회선을 사용하<br>는 경우에는 이 매개변<br>수를 지정하고,<br>CPNAME=을 사용하는<br>경우에는 이 매개변수를<br>생략하십시오. |
| $CPNAME=$                  | 노드 구성<br>완전한<br>규정화 CP명<br>(두 번째 필드)                                     | 교환 회선을 사용하는<br>경우에는 이 매개변수를<br>지정하고, IDBLK= 및<br>IDNUM=을 사용하는 경<br>우에는 이 매개변수를<br>생략하십시오.                                                   |
| (TRANSFR * BFRS) - 47 디바이스 | 구성<br>X.25 COM 포트,<br>$X.25-WAC$<br>최대<br>$PIU$ 크기<br>$(265-4105)$       | 최대 PIU값은 호스트에<br>설정된 값과 일치해야<br>합니다.                                                                                                    |
| $MAXDATA=$                 | 디바이스<br>구성<br>X.25 COM 포트,<br>$X.25-WAC$<br>최대<br>PIU 크기<br>$(265-4105)$ | 이 값들은 일치할 필요<br>가 없습니다.                                                                                                    |

표 17. 호스트/PC 매개변수 상호참조: X.25(VTAM/NCP) (계속)

| <b>VTAM/NCP</b> | 통신 서버 프로파일/매개<br>변수                                             | 주석                                                                                                    |
|-----------------|-----------------------------------------------------------------|----------------------------------------------------------------------------------------------------|
| <b>LOCADDR</b>  | LU 0에서 3 구성<br>또는, 게이트웨이 구<br>성/호스트<br>링크<br>LU 작성/변경<br>NAU 주소 | 이러한 매개변수의 값은<br>동일해야 합니다. 독립<br>LU의 경우, VTAM에서<br>는 LOCADDR=0을 코딩<br>하는 대신 CDRSC 정의<br>를 작성하거나 DYNLU<br>오퍼랜드를 사용하는 것<br>이 바람직합니다. 독립<br>LU에 대해 CDRSC 정의<br>를 코딩하는 방법에 대<br>한 자세한 내용은 VTAM<br>Network Implementation<br>Guide를 참조하십시오.<br>SDDLU 또는 동적 정의<br>가 VTAM 3.4 이상의 독<br>립 LU에 대해 사용되는<br>경우, 종속 LU에 필요한<br>호스트 정의는 없습니다. |

표 17. 호스트/PC 매개변수 상호참조: X.25(VTAM/NCP) (계속)

### APPC over X.25

190페이지의 표 18에서는 X.25에 의해 호스트에 연결되어 있는 시스템 간 프로그램 통신 기능(APPC)을 실행중인 통신 서버 워크스테이션에 대 한 매개변수를 대조합니다.

표 18. 호스트/PC 매개변수 상호참조: X.25를 사용하여 호스트에 연결된 IBM 토큰링 네 트워크를 통한 APPC

| <b>NCP</b> | 통신 서버 프로파일/매개<br>변수                                                   | 주석 |
|------------|-----------------------------------------------------------------------|----|
| LU명        | 로컬 LU 6.2 구성<br>로컬 LU명<br>또는:<br>노드 구성<br>완전한<br>규정화 CP명<br>(두 번째 필드) |    |

|                                | 통신 서버 프로파일/매개                                    |                                                                                                    |
|--------------------------------|--------------------------------------------------|----------------------------------------------------------------------------------------------------|
| <b>NCP</b>                     | 변수                                               | 주석                                                                                                    |
| <b>LOCADDR</b>                 | LU 0에서 3 구성<br>성/호스트<br>링크<br>LU 작성/변경<br>NAU 주소 | 이러한 매개변수의 값은<br>또는, 게이트웨이 구 동일해야 합니다. 독립<br>LU의 경우, VTAM에서<br>는 LOCADDR=0을 코딩<br>하는 대신 CDRSC 정의<br>를 작성하거나 DYNLU<br>오퍼랜드를 사용하는 것<br>이 바람직합니다. 독립<br>LU에 대해 CDRSC 정의<br>를 코딩하는 방법에 대<br>한 자세한 내용은 VTAM<br>Network Implementation<br>Guide를 참조하십시오. |
|                                |                                                  | SDDLU 또는 동적 정의<br>가 VTAM 3.4 이상의 독<br>립 LU에 대해 사용되는<br>경우, 종속 LU에 필요한<br>호스트 정의는 없습니다.                                                                                                    |
| <b>NETID APPL</b>              | 상대 LU 6.2 구성<br>상대<br>LU명                        |                                                                                                    |
| VTAM 해석표                       | 상대 LU 6.2 구성<br>상대<br>LU명                        | 이것은 종속 LU 전용입<br>니다.                                                                                                    |
| LOGMODE <b>표</b><br>$LOGMODE=$ | 모드 구성<br>모드명                                     | 이러한 값은 일치해야<br>합니다.                                                                                                    |
| LOGMODE <b>표</b><br>RUSIZES=   | 모드 구성<br>최대<br>RU 크기<br>$(256 - 32767)$          | 이러한 값은 일치해야<br>합니다.                                                                                                    |

표 18. 호스트/PC 매개변수 상호참조: X.25를 사용하여 호스트에 연결된 IBM 토큰링 네 트워크를 통한 APPC (계속)

### AS/400 호스트 회선 정의

AS/400 호스트 회선 정의에는 통신 서버 매개변수와 일치하는 OS/400 호스트 프로그램 매개변수가 포함됩니다. 192페이지의 표 19에는 SDLC 회선 매개변수가 나와 있습니다.

표 19. AS/400 통신 서버 매개변수 상호참조: OS/400 호스트 프로그램 회선 정의

|                         | 통신 서버 프로파일/매개                                                         |                                                                       |
|-------------------------|-----------------------------------------------------------------------|-----------------------------------------------------------------------|
| <b>OS/400</b>           | 변수                                                                    | 주석                                                                    |
| NRZI= 데이타 암호화           | 연결 구성<br>SDLC-WAC,<br>SDLC-MPA,                                       | 통신 서버는 NRZ=NO<br>및 NRZI=YES를 사용합<br>니다.                               |
|                         | COM 포트<br>NRZI 암호화                                                    | 이 매개변수는 동기 교<br>환, 동기 비교환 및 자동<br>동기 모뎀 유형의 PCM<br>에서만 찾을 수 있습니<br>다. |
| 모뎀 데이타 전송율 선<br>택       | 디바이스<br>구성<br>COM 포트 전용<br>모뎀<br>구성                                   | 모뎀 연결 유형인 비동<br>기 교환에 대해 두 시스<br>템 모두의 매개변수가<br>일치해야 합니다.             |
| 최대 프레임 크기<br>(MAXFRAME) | 디바이스<br>구성<br>SDLC-WAC,<br>SDLC-MPA,<br>COM 포트<br>수신 창 횟수<br>$(1-30)$ | 비동기 비교환 값들은<br>일치하지 않아도 됩니다.                                          |
| 최대 미해결 프레임<br>(MAXOUT)  | 디바이스<br>구성<br>SDLC-WAC,<br>SDLC-MPA,<br>COM 포트<br>수신 창 횟수<br>$(1-30)$ | 통신 서버의 수신 창 횟<br>수는 AS/400 호스트의<br>MAXOUT 매개변수와<br>같아야 합니다.           |

## AS/400 호스트 제어기 정의

AS/400 호스트 제어기 정의에는 통신 서버 매개변수와 일치하는 OS/400 호스트 프로그램 매개변수가 포함됩니다.

193페이지의 표 20에서는 OS/400 호스트 프로그램 매개변수를 보여줍니 다.

표 20. AS/400 통신 서버 매개변수 상호참조: 제어기 매개변수

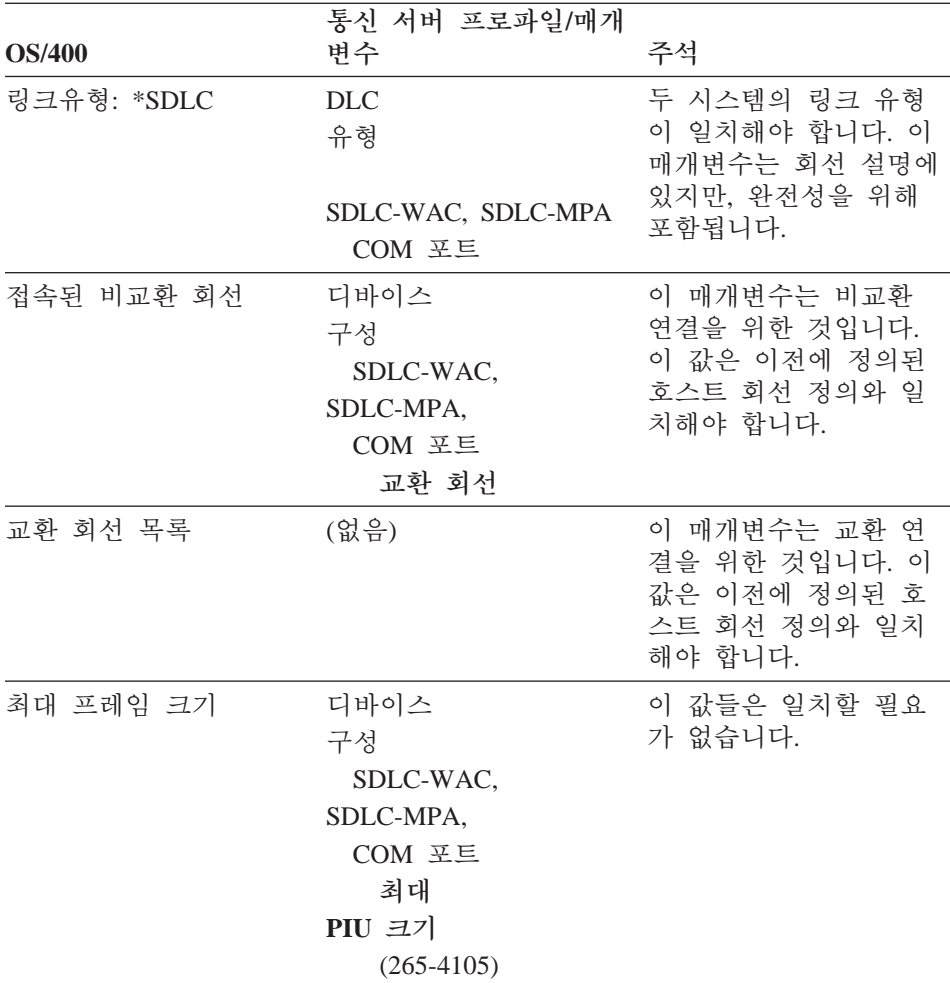

|                           | 통신 서버 프로파일/매개                                                                |                                                                                                    |
|---------------------------|------------------------------------------------------------------------------|----------------------------------------------------------------------------------------------------|
| <b>OS/400</b>             | 변수                                                                           | 주석                                                                                                    |
| 원격 네트워크 식별자               | 노드 구성<br>완전한<br>규정화 CP명<br>(첫번째 필드)                                          | 이러한 값은 일치해야<br>합니다.                                                                                                    |
| 원격 제어 포인트명                | 노드 구성<br>완전한<br>규정화 CP명<br>(두 번째 필드)                                         | 이러한 값은 일치해야<br>합니다.                                                                                                    |
| 데이타 링크 역할:                | 연결 구성<br>SDLC-WAC,<br>SDLC-MPA,<br>COM 포트<br>링크<br>스테이션 역할                   | 두 시스템의 매개변수들<br>은 상호보완적입니다. 호<br>스트 역할이 주인 경우,<br>통신 서버 워크스테이션<br>은 보조 또는 조절가능<br>으로 구성되어야 합니다.<br>멀티포인트(*MP)가 사용<br>되지 않는한, 데이타 링<br>크 역할을 조절가능<br>(*NEG)으로 설정하는 것<br>이 가장 좋습니다. |
| 스테이션 주소                   | 디바이스<br>구성<br>SDLC-WAC,<br>SDLC-MPA,<br>COM 포트<br>링크 스테이션<br>주소<br>$(01-FE)$ | 이러한 값은 일치해야<br>합니다.                                                                                                    |
| APPN CP 세션 지원:<br>(예/아니오) | 연결 구성<br>SDLC-WAC,<br>SDLC-MPA,<br>COM 포트<br>APPN 지원                         | CP-CP 세션을 원하는 경<br>우, 이러한 값은 일치해<br>야 합니다.                                                                                                    |

표 20. AS/400 통신 서버 매개변수 상호참조: 제어기 매개변수 (계속)

| <b>OS/400</b> | 통신 서버 프로파일/매개<br>변수                                    | 주석                  |
|---------------|--------------------------------------------------------|---------------------|
| APPN 노드 유형:   | 연결 구성<br>SDLC-WAC,<br>SDLC-MPA.<br>COME<br>이접<br>CP 유형 | 이러한 값은 일치해야<br>합니다. |

표 20. AS/400 통신 서버 매개변수 상호참조: 제어기 매개변수 (계속)

## AS/400 호스트 디바이스 정의

AS/400 호스트는 통신 서버 워크스테이션이 이전에 정의된 디바이스 정 의없이 연결될 때, 디바이스 정의를 작성할 수 있습니다.

195페이지의 표 21에는 OS/400 호스트 프로그램 디바이스 매개변수가 나 와 있습니다.

|               | 통신 서버 프로파일/매개                                                         |                                                                         |
|---------------|-----------------------------------------------------------------------|-------------------------------------------------------------------------|
| <b>OS/400</b> | 변수                                                                    | 주석                                                                      |
| 원격 위치명        | 로컬 LU 6.2 구성<br>로컬 LU명<br>또는:<br>노드 구성<br>완전한<br>규정화 CP명<br>(두 번째 필드) | 이러한 값은 일치해야<br>합니다.                                                     |
| 접속된 제어기       | (없음)                                                                  | 이 매개변수는 비교환<br>연결을 위한 것입니다.<br>이 값은 이전에 정의된<br>호스트 회선 정의와 일<br>치해야 합니다. |
| 로컬 위치명        |                                                                       | 제공된 기본값을 사용하<br>십시오.                                                    |

표 21. AS/400 통신 서버 매개변수 상호참조: 디바이스 매개변수

| <b>OS/400</b> | 통신 서버 프로파일/매개<br>변수                 | 주석                   |
|---------------|-------------------------------------|----------------------|
| 원격 네트워크 식별자   | 노드 구성<br>완전한<br>규정화 CP명<br>(첫번째 필드) | 제공된 기본값을 사용하<br>십시오. |
| 모드            | 모드 구성<br>모드명                        | 제공된 기본값을 사용하<br>십시오. |

표 21. AS/400 통신 서버 매개변수 상호참조: 디바이스 매개변수 (계속)

## AS/400 호스트 회선 설명 및 통신 서버

196페이지의 표 22에는 AS/400 호스트 프로그램 회선 설명이 나와 있습 니다.

표 22. 호스트/PC 매개변수 상호참조: 회선 설명

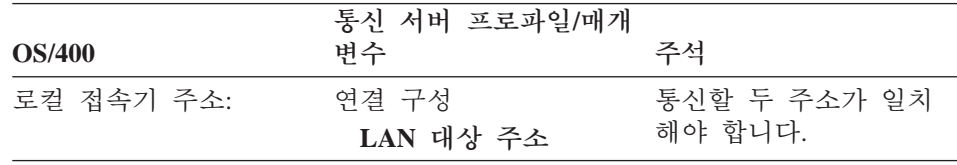

## AS/400 호스트 제어기 설명 및 통신 서버

196페이지의 표 23에는 OS/400 호스트 프로그램 제어기 설명이 나와 있 습니다.

표 23. 호스트/PC 매개변수 상호참조: 제어기 설명

| <b>OS/400</b> | 통신 서버 프로파일/매개<br>변수 | 주석                                                                      |
|---------------|---------------------|-------------------------------------------------------------------------|
| 활동중인 교환 회선    | (없음)                | 이 매개변수는 비교환<br>연결을 위한 것입니다.<br>이 값은 이전에 정의된<br>호스트 회선 정의와 일<br>치해야 합니다. |

| <b>OS/400</b>               | 통신 서버 프로파일/매개<br>변수                  | 주석                                                                    |
|-----------------------------|--------------------------------------|-----------------------------------------------------------------------|
| 원격 제어 포인트                   | 노드 구성<br>완전한<br>규정화 CP명<br>(두 번째 필드) | 이름들은 일치해야 합니<br>다.                                                    |
| 원격 네트워크 식별자                 | 노드 구성<br>완전한<br>규정화 CP명<br>(첫번째 필드)  | 기본값을 사용하거나,<br>AS/400의 로컬 네트워크<br>ID와 다른 경우에는 매<br>개변수들을 일치시키십<br>시오. |
| 모델 제어기 설명                   |                                      | 이 매개변수는 AS/400이<br>연결 네트워크를 사용하<br>는 경우여야 합니다.                        |
| 네트워크 ID 연결 및<br>네트워크 CP명 연결 | 연결 네트워크<br>구성<br>연결 네트워크명            | 이러한 값들은 연결 네<br>트워크에 관여하는 모든<br>노드와 일치해야 합니다.                         |

표 23. 호스트/PC 매개변수 상호참조: 제어기 설명 (계속)

## AS/400 쌍축 설명

197페이지의 표 24에는 AS/400 쌍축 설명이 나와 있습니다.

표 24. 호스트/PC 매개변수 상호참조: 제어기 설명

| AS/400     | 통신 서버 프로파일/매개<br>변수                  | 주석                                                                      |
|------------|--------------------------------------|-------------------------------------------------------------------------|
| 접속된 비교환 회선 | (없음)                                 | 이 매개변수는 비교환<br>연결을 위한 것입니다.<br>이 값은 이전에 정의된<br>호스트 회선 정의와 일<br>치해야 합니다. |
| 원격 제어 포인트  | 노드 구성<br>완전한<br>규정화 CP명<br>(두 번째 필드) | 이름들은 일치해야 합니<br>다.                                                      |
| <b>AS/400</b>         | 통신 서버 프로파일/매개<br>변수                           | 주석                                                                                                    |
|-----------------------|-----------------------------------------------|----------------------------------------------------------------------------------------------------|
| 원격 네트워크 식별자           | 노드 구성<br>완전한<br>규정화 CP명<br>(첫번째 필드)           | 기본값을 사용하거나,<br>AS/400의 로컬 네트워크<br>ID와 다른 경우에는 매<br>개변수들을 일치시키십<br>시오.                                                                                                    |
| 데이타 링크 역할=*SEC: 연결 구성 | SDLC-WAC, SDLC-MPA<br>COM 포트<br>링크<br>스테이션 역할 | 두 시스템의 매개변수들<br>은 상호보완적입니다. 호<br>스트 역할이 주인 경우,<br>통신 서버 워크스테이션<br>은 보조 또는 조절가능<br>으로 구성되어야 합니다.<br>멀티포인트(*MP)가 사용<br>되지 않는한, 데이타 링<br>크 역할을 조절가능<br>(*NEG)으로 설정하는 것<br>이 가장 좋습니다. |

표 24. 호스트/PC 매개변수 상호참조: 제어기 설명 (계속)

# AS/400 및 통신 서버 (X.25 PVC)

198페이지의 표 25에는 X.25 회선 매개변수가 나와 있습니다.

| AS/400        | 통신 서버 프로파일/매개<br>변수                                       | 주석                                                                                             |
|---------------|-----------------------------------------------------------|------------------------------------------------------------------------------------------------|
| X.25 논리 채널 ID | 연결 구성<br>$X.25$ COM $E\equiv$ .<br>$X.25-WAC$<br>연결<br>유형 | 두 매개변수는 X.25 가<br>입값과 일치해야 합니다.<br>이 AS/400 필드는 패널<br>제어기 설명에 있습니다.<br>이것은 완전성을 위해<br>포함되었습니다. |

표 25. AS/400 통신 서버 매개변수 상호참조: X.25 PVC 연결

| <b>AS/400</b> | 통신 관리자 프로파일/매<br>개변수                 | 주석                                                                    |
|---------------|--------------------------------------|-----------------------------------------------------------------------|
| 원격 제어 포인트명    | 노드 구성<br>완전한<br>규정화 CP명<br>(두 번째 필드) | 이러한 값은 일치해야<br>합니다.                                                   |
| 교환 연결 유형      |                                      | AS/400은 *DIAL없이 링<br>크를 시작하지 않습니다.                                    |
| 원격 네트워크 식별자   | 노드 구성<br>완전한<br>규정화 CP명<br>(첫번째 필드)  | 기본값을 사용하거나,<br>AS/400의 로컬 네트워크<br>ID와 다른 경우에는 매<br>개변수들을 일치시키십<br>시오. |

표 26. AS/400 통신 관리 프로그램 매개변수 상호참조: 제어기설명

# 부록B. TCP/IP를 통한 AnyNet SNA 구성에 대한 추가 정보

이 장에는 TCP/IP를 통한 AnyNet SNA를 사용하는 데 필요한 구성에 대 한 더 자세한 정보가 나와 있습니다.

## IP 주소에 SNA 자원 맵핑

TCP/IP를 통한 SNA 통신을 가능하게 하는 데 필요한 가장 중요한 단 계 중 하나는 통신 서버 패널에서 수행되지 않습니다. SNA 세셔이나 여 결이 설정되기 전에. TCP/IP를 통한 SNA는 상대의 IP 주소를 판별해야 합니다. 이것은 다음 단계를 따라 상대의 SNA 식별자를 IP 주소에 맵 핑함으로써 수행됩니다.

- 1. TCP/IP를 통한 SNA는 다음 형식 중 하나로 통신 서버에서 SNA 식 별자를 수신합니다.
	- LU명의 경우, netid.luname
	- CP명의 경우, netid.cpname
	- IDBLK 및 IDNUM값의 경우, 블록 ID 및 물리 장치 ID 두 필드에 서는 인접 노드 ID로서 구성됩니다.
- 2. TCP/IP를 통한 SNA는 식별자를 가져와 정의역 이름을 생성합니다.
	- LU명의 경우, luname.netid.snasuffix
	- CP명의 경우, cpname.netid.snasuffix
	- IDBLK 및 IDNUM값의 경우, bbbnnnnn.snasuffix

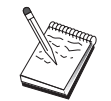

snasuffix에 대한 기본값은 SNA.IBM.COM입니다. SNA 정 의역 이름 접미부에 대한 자세한 내용은 온라인 도움말을 참 조하십시오.

202페이지의 그림 10에서는 TCP/IP를 통한 SNA에 의해 생성된 정의 역 이름의 예를 보여줍니다.

<span id="page-219-0"></span>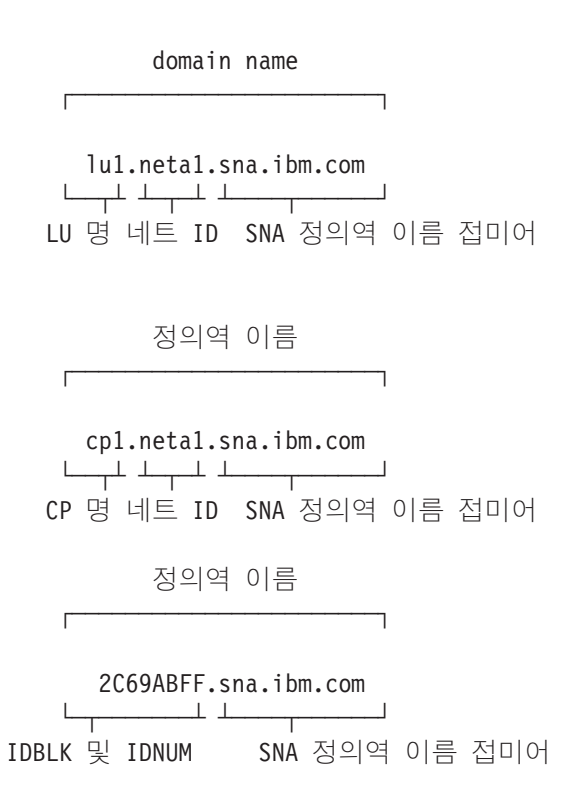

그림 10. TCP/IP를 통한 SNA가 구축하는 정의역 이름의 형식

- 3. TCP/IP를 통한 SNA는 정의역 이름을 IP 주소로 변환하도록 요청합니다.
- 4. TCP/IP는 HOSTS 파일이나 정의역 이름 서버를 사용하여 정의역 이름을 IP 주소(예: 9.67.192.28)로 변화시킵니다.

IP 네트워크에 TCP/IP를 통한 SNA 게이트웨이가 포함되는 경우, 다음의 추가 주소 맴핑이 발생한다는 점을 고려하십시오.

- 상대 LU가 게이트웨이를 통해 도달할 수 있는 경우, 상대의 정의역 이름은 게이트웨이의 IP 주소로 맵핑되어야 합니다. 병령 게이트웨이가 있는 경우, 정의역 이름이 각 게이트웨이 IP 주소로 맵핑되어야 합니다.
- AnvNet에 필요한 주소 맵핑 정보를 최소화하려면, 사용자의 LU명이 TCP/IP 호스트명과 동일한 명명 규칙 사용을 고려하십시오. 예를 들면, 사용자 컴퓨 터의 호스트명이 JANEDOE.ANYNET.OURCORP.COM이라고 가정합시다. LU명 JANEDOE와 netid ANYNET을 사용한 후 SNA 정의역 이름 접미부를 OURCORP.COM으로 설정하면, AnyNet은 이름 JANEDOE.ANYNET. OURCORP.COM을 분석하도록 TCP/IP에 요청하게 됩니다. 이 이름은 이미 사 용자의 정의역 이름 서버에 들어 있어야 합니다.

## 정의역 이름 및 IP 주소 정의

이 절에서는 SNA 자원을 IP 주소에 맵핑하기 위해 AnyNet이 사용하는 TCP/IP 이름 분석 기능에 대해 설명합니다. 이 기능은 로컬 HOSTS 파 일과 정의역 이름 서버 둘 모두를 조회하여 정의역 이름(예: lu1.neta1.sna.ibm.com)을 IP 주소(예: 10.1.1.1)로 변화시킵니다.

#### HOSTS 파일

TCP/IP HOSTS 파일을 사용하여 정의역 이름을 네트워크에 대한 IP 주소로 맵핑할 수 있습니다. 그러나. 네트워크가 점차로 커지 고 각 일반 사용자 워크스테이션에서의 HOSTS 파일 유지보수에 시간이 많이 소비됨에 따라, 사용자가 정의역 이름 서버를 사용 하는 것이 바람직합니다.

HOSTS 파일(NT 시스템 디렉토리의 driversletc 서브디렉토리에 있 는)에는 다음이 나열되어 있습니다.

- IP 주소
- 정의역 이름
- 정의역 이름에 대한 기타 별명

예를 들어, IP 주소가 10.1.1.1이고, 네트워크 ID는 NETA1, SNA 자원명은 LUA1, SNA 정의역 이름 접미부는 기본값(sna.ibm.com) 인 경우, HOSTS 파일에 다음을 입력하십시오.

 $10.1.1.1$ lual.netal.sna.ibm.com

#### 정의역 이름 서버

정의역 이름과 IP 주소는 정의역 이름 서버 데이타베이스에서 정 의될 수도 있습니다.

각각의 SNA 식별자는 정의역 이름 서버에 의해 해당 IP 주소로 맵핑됩니다. 이러한 서버의 위치는 제어판의 네트워크 섹셔에서 구성된니다

HOSTS 파일과 정의역 이름 서버에 대한 자세한 내용은 TCP/IP 문서를 참조하십시오. 워크스테이션이 Windows NT에서 TCP/IP 지워을 사용하 는 경우, Windows NT 제품에 들어 있는 온라인 TCP/IP 문서를 참조하 십시오.

# TCP/IP를 통한 SNA 게이트웨이 고려사항

다음 정보는 게이트웨이에 적용되지만, 접근 노드 기능에는 적용되지 않 습니다.

## 고유 CP명과 연결 네트워크명 정의

둘 이상의 IP 네트워크와 SNA 네트워크를 연결하는 TCP/IP를 통한 SNA 게이트웨이가 둘 이상이 있는 구성의 경우. 각 IP 네트워크마다 고유 SNA 제어점(CP) 이름과 고유 SNA 연결 네트워크 이름을 정의해야 합 니다.

IP 네트워크의 접근 노드에 상주하는 모든 LU는 이 CP명을 갖는 노드 에 상주하는 것으로 나타납니다.

정의역 이름 서버의 역 데이타 파일이나 HOSTS 파일을 사용하여 제공 된 IP 네트워크에 대해 CP명과 연결 네트워크명을 정의하십시오. IP 주 소 127.0.0.3을 CP명에, IP 주소 127.0.0.4를 연결 네트워크명에 맵핑하십 시 오

다음 예에서는 역 데이타 파일에 있는 항목을 보여줍니다. SNA 네트워 크 ID가 NETA이고, CP명은 MYCPNAME, 그리고 연결 네트워크명은 MYCNET인 IP 네트워크의 경우, 다음 항목을 정의합니다.

 $127.0.0.3$ NFTA.MYCPNAMF.  $127.0.0.4$ NETA.MYCNET.

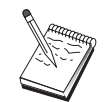

정의가 DNS 역 데이타 파일에 있는 경우에만 이름의 끝에 온점이 필요합니다. HOSTS 파일 정의에는 온점이 사용되지 않습니다.

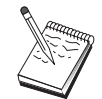

SNA 정의역 이름 접미부를 포함시키지 마십시오.

통신 서버의 TCP/IP를 통한 AnyNet SNA 기능에서는 기본 CP명(\$ANYNET.\$GWCP)과 기본 연결 네트워크명(\$ANYNET.\$GWCNET) 을 제공합니다. IP 네트워크가 하나인 구성에서, CP명이나 연결 네트워 크명을 정의하지 않으면 기본값을 사용할 수 있습니다. 여러 게이트웨

이가 여러 IP 네트워크에 연결되어 있는 구성의 경우, 하나의 IP 네트 워크가 기본값을 사용할 수 있습니다. 그러나 기타 모든 IP 네트워크에 대해서는 고유 CP명과 연결 네트워크명을 정의해야 합니다.

204페이지의 그림 11에서는 IP 네트워크가 두개인 구성에서 CP명과 연 결 네트워크명을 정의하는 방법에 대해 보여줍니다.

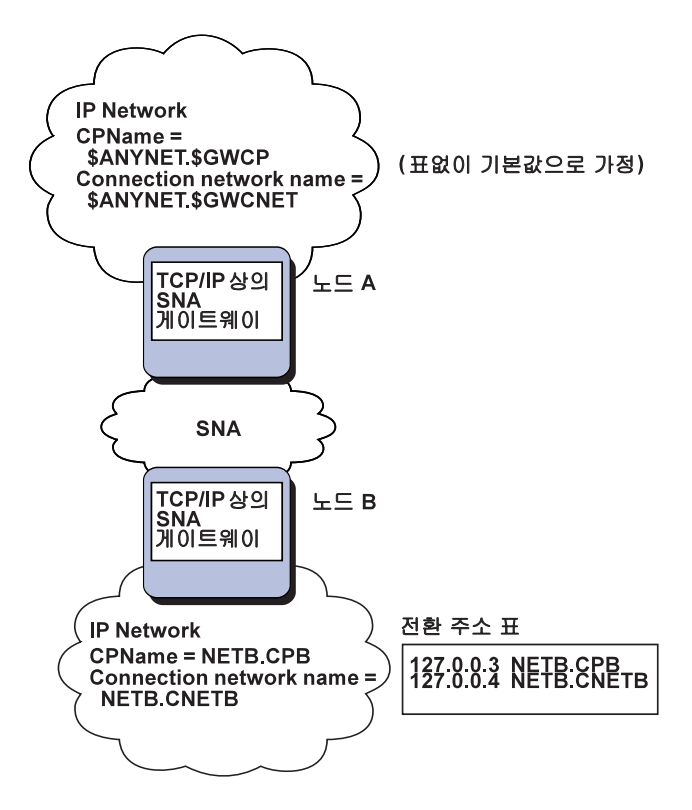

그림 11. CP명과 연결 네트워크명 정의

## 정의역 이름 서버 정의 축소에 와일드 카드 항목 사용

SNA/IP 게이트웨이를 사용하고 있고 구성이 다음 명명 제한사항을 따 르는 경우, 하나 이상의 TCP/IP를 통한 SNA 게이트웨이를 통해 접근될 수 있는 각각의 SNA 네트워크 ID마다 정의역 이름 항목을 정의함으로 써 정의역 이름 서버 항목의 수를 줄일 수 있습니다.

• 각각의 SNA 네트워크에는 모든 SNA 네트워크에서 고유한 SNA 네 트워크 ID가 있어야 합니다.

- 각각의 IP 네트워크에는 모든 IP 네트워크에서 고유한 SNA 네트워크 ID가 있어야 합니다.
- SNA 네트워크와 IP 네트워크는 동일한 SNA 네트워크 ID를 가질 수 있습니다.

각각의 SNA 네트워크 ID마다 하나의 정의역 이름을 코딩하면, IP 네트 워크상에서 통신하려는 SNA 네트워크의 모든 LU마다 정의역 이름 항 목을 정의하지 않아도 됩니다. 와일드카드 항목(\*)을 사용하여 모든 LU의 LU명이 동일한 SNA 네트워크 ID를 갖도록 지정할 수 있습니다. 항목 에서 luname에 대한 와일드카드 항목을 대체함으로써, 특정 네트워크에 서 모든 LU를 나타내는 하나의 정의역 이름 서버 항목을 정의합니다.

주: 와일드카드 항목을 사용하는 경우, 완전한 와일드카드를 사용해야 합니다. LUA\*와 같은 부분 와일드카드는 유효하지 않습니다.

와일드카드 항목은 SNA 네트워크 ID로 네트워크에 도달할 때 사용되 는 첫번째 TCP/IP를 통한 SNA 게이트웨이의 IP 주소로 맵핑됩니다. 207 페이지의 그림 12에 표시된 대로, 논리 장치 SNAAPPL1, APPC1, APPC2 및 LU5는 네트워크 NETB에 상주하며, IP 주소 IPgwg를 사용하여 TCP/IP 를 통한 SNA 게이트웨이를 통해서만 IP 네트워크로부터 도달할 수 있 습니다. SNA 정의역 이름 접미부가 SNA.IBM.COM인 경우, 정의역 이 름 서버에 다음 항목을 정의합니다.

\*.NETB.SNA.IBM.COM IPqwq

이 항목은 네 개의 모든 논리 장치에 사용됩니다.

주: 각각의 논리 장치를 개별적으로 정의하는 옵션이 있습니다.

<span id="page-224-0"></span>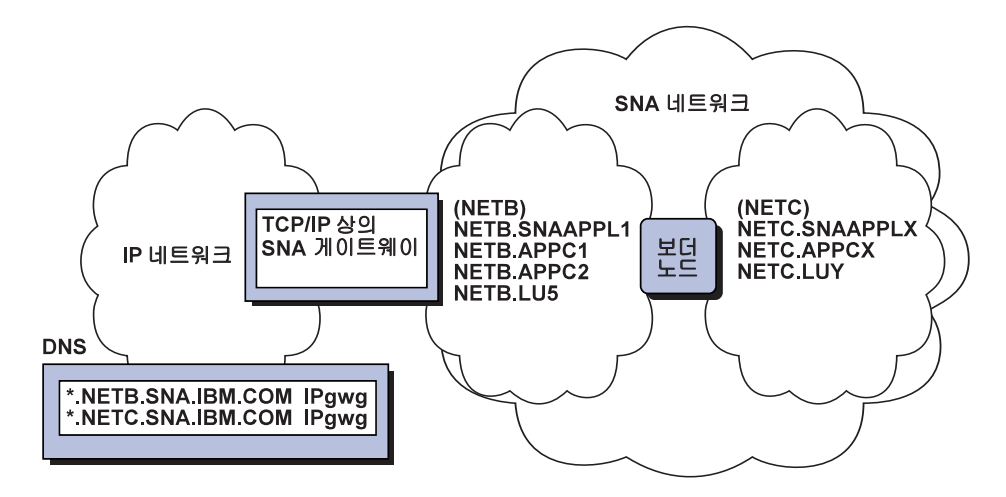

그림 12. 두 개의 네트워크 ID로 SNA 네트워크에 여결된 단일 게이트웨이에 대한 정의역 이름 서버 정의

각각의 SNA 네트워크에는 고유한 항목이 있어야 합니다. 207페이지의 그림 12 에 표시된 대로, 네트워크 NTC에 SNAAPPLX, APPCX 및 LUY가 있는 경우(이 것은 IP 주소 IPgwg로 TCP/IP를 통한 SNA 게이트웨이를 통해서만 도달될 수 있음), 정의역 이름 서버 항목은 다음과 같습니다.

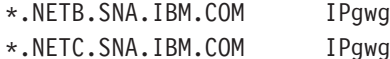

이 외에도, 각 게이트웨이는 고유한 항목이 있어야 합니다. 병렬 TCP/IP를 통 한 SNA 게이트웨이를 추가한 경우, 208페이지의 그림 13에 표시된 대로, 앞의 예와 같이 IP 주소가 IPgwh인 경우 정의역 이름 서버 항목은 다음과 같습니다.

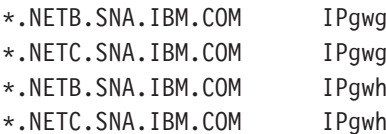

<span id="page-225-0"></span>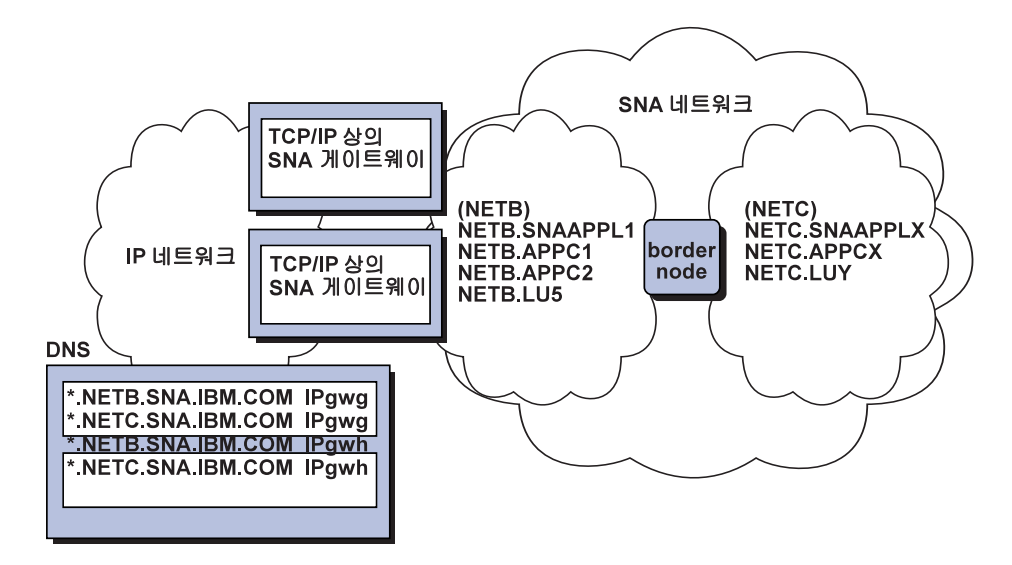

그림 13. 두 개의 네트워크 ID로 SNA 네트워크에 연결된 병렬 게이트웨이에 대한 정의역 이름 서버 정의

# TCP/IP를 통한 SNA 접근 노드 기능 고려사항

다음 정보는 접근 노드에만 적용되며, 게이트웨이에는 적용되지 않습니 다.

# TCP/IP를 통한 AnyNet SNA를 통해 SNA 세션을 라우트하는 방 법

SNA 응용 프로그램이 세셔을 초기화할 때. 통신 서버는 사용할 트래스 포트 즉. SNA. IP 또는 이들의 조합을 먼저 결정해야 합니다.

라우팅 우선권을 설정함으로써 워하는 트래스포트를 구성합니다. 라우 팅 우선권은 상대 LU를 정의할 때 각 LU 기준에 따라 또는 TCP/IP를 통한 AnyNet 디바이스의 기본 라우팅 우선권에 따라 전체 노드에 대해 설정될 수 있습니다.

라우팅 우선권 표는 새로운 세션에만 사용됩니다. 기존 세션들은 같은 전송을 사용하므로, 라우팅 우선권 표가 변경되어도 종료되거나 리라우 팅되지 않습니다.

- 주: 노드에 대한 라우팅 우선권은 그 노드(접근 노드 세션)에서 초기화 된 세셔만을 관리합니다. 노드를 통과하는 세셔은 라우팅 우선권에 영향을 받지 않습니다.
- 다음 중 하나로 기본 라우팅 우선권을 설정 또는 수정할 수 있습니다.

#### Native first

요청은 SNA를 통해 라우트됩니다. 사용할 수 있는 SNA 라우트 가 없는 경우, 요청은 TCP/IP를 통해 라우트됩니다.

#### Non-native first

요청은 TCP/IP를 통해 라우트됩니다. 사용할 수 있는 TCP/IP 라 우트가 없는 경우, 요청은 SNA를 통해 라우트됩니다.

#### Native only

요청은 SNA를 통해서만 라우트됩니다. 사용할 수 있는 SNA 라 우트가 없는 경우, 연결은 실패합니다.

#### Non-native only

요청은 TCP/IP를 통해서만 라우트됩니다. 사용할 수 있는 TCP/IP 라우트가 없는 경우, 연결은 실패합니다.

# TCP/IP를 통한 AnyNet SNA 구성 예

이 절에는 TCP/IP를 통한 SNA 통신을 가능하게 하는 AntNet의 예가 나 와 있습니다. 다음 구성 지시사항은 Windows NT 운용 시스템에 대해 서만 완전합니다. 모든 예에서, SNA 정의역 이름 접미부는 SNA.IBM.COM입니다.

이 절에서 언급되었던 기타 플랫폼(VTAM 또는 AS/400)에 대해 AnyNet 을 구성하는 방법에 대한 자세한 내용은 해당 제품 문서를 참조하십시 오.

# 예 1. TCP/IP 네트워크를 통한 APPC 또는 CPI-C 응용 프로그램 심행

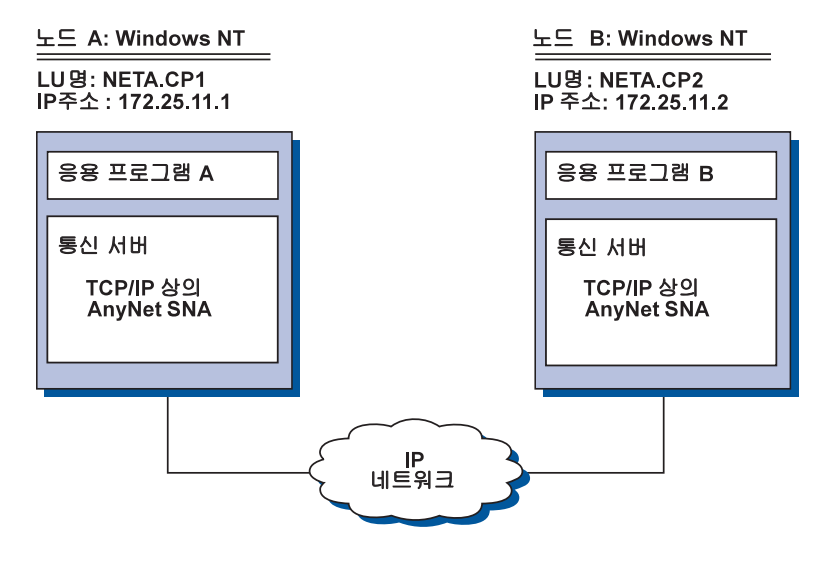

단계

다음 단계를 따라 두 개의 Windows NT 노드간의 통신을 설정하십시오. 이 예에서 CP명은 LU명으로 사용된다는 점에 유의하십시오.

Windows NT 노드 A의 경우, 다음과 같이 하십시오.

- 1. 다음 항목을 로컬 HOSTS 파일에 추가하십시오. 172.25.11.2 CP2.NETA.SNA.IBM.COM
- 2. 노드 구성 단계에서 제어 포인트명으로 NETA.CP1을 사용하는 117 페이지의 『CPI-C. APPC 또는 5250 에뮬레이션 구성』을 사용하십 시오. 라우팅 우선권은 TCP/IP를 통한 세션을 라우트하도록 설정되 어야 합니다.

Windows NT 노드 B의 경우, 다음과 같이 하십시오.

1. 다음 항목을 로컬 HOSTS 파일에 추가하십시오. 172.25.11.1 CP1.NETA.SNA.IBM.COM

2. 노드 구성 단계에서 제어 포인트명으로 NETA.CP2를 사용하는 117 페이지의 『CPI-C. APPC 또는 5250 에뮬레이셔 구성』을 사용하십 시오. 라우팅 우선권은 TCP/IP를 통한 세션을 라우트하도록 설정되 어야 합니다.

## 예 2. TCP/IP 네트워크상의 DLUR을 통한 3270 에뮬레이션

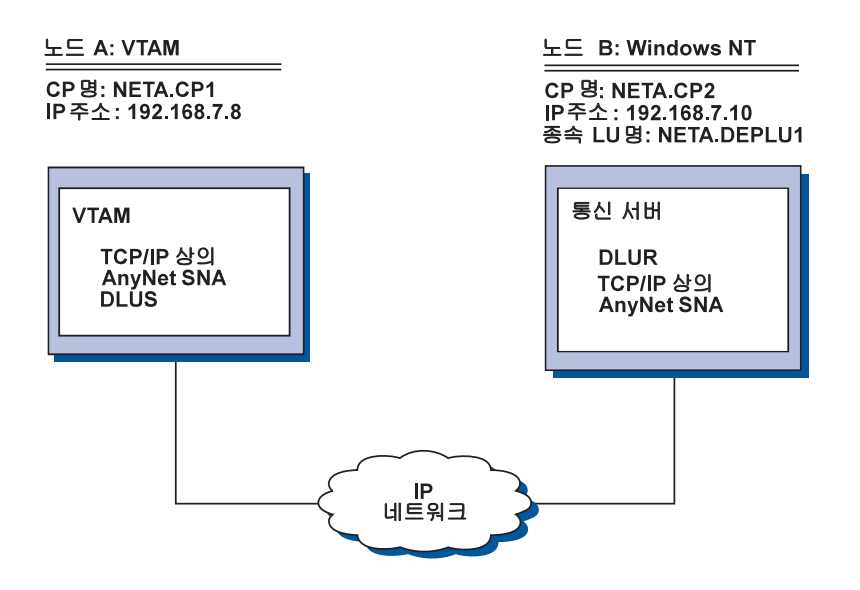

단계

다음 단계를 따라 VTAM 호스트(노드 A)와 Windows NT 워크스테이션 (노드 B)간의 통신을 설정하십시오.

Windows NT 노드 B의 경우, 다음과 같이 하십시오.

1. 다음 항목을 로컬 HOSTS 파일에 추가하십시오.

192.168.7.8 CP1.NFTA.SNA.TRM.COM

- 2. 다음을 사용하는 77페이지의 『로컬 LU 서브타스크에 대한 DLUR 지워』을 사용하십시오.
	- 노드 구성 단계에서 제어 포인트명으로 NETA.CP2 사용
	- DLUR PU 구성 단계에서 DLUS명으로 NETA.CP1 사용. 라우팅 우 서권은 TCP/IP를 통한 세셔을 라우트하도록 설정되어야 합니다.

VTAM 노드 A의 경우, 다음 항목을 HOSTS 파일에 추가하십시오.

192.168.7.10 CP2.NETA.SNA.IBM.COM 192.168.7.10 DEPLU1.NETA.SNA.IBM.COM

MVS TCP/IP를 통한 AnyNet SNA가 현재 종속 LU 통신에 대해 DLUS/DLUR을 필요로 한다는 점에 유의하십시오.

# 예 3. SNA와 TCP/IP 네트워크간의 3270 에뮬레이션이 작동 가능 하도록 SNA 게이트웨이 사용

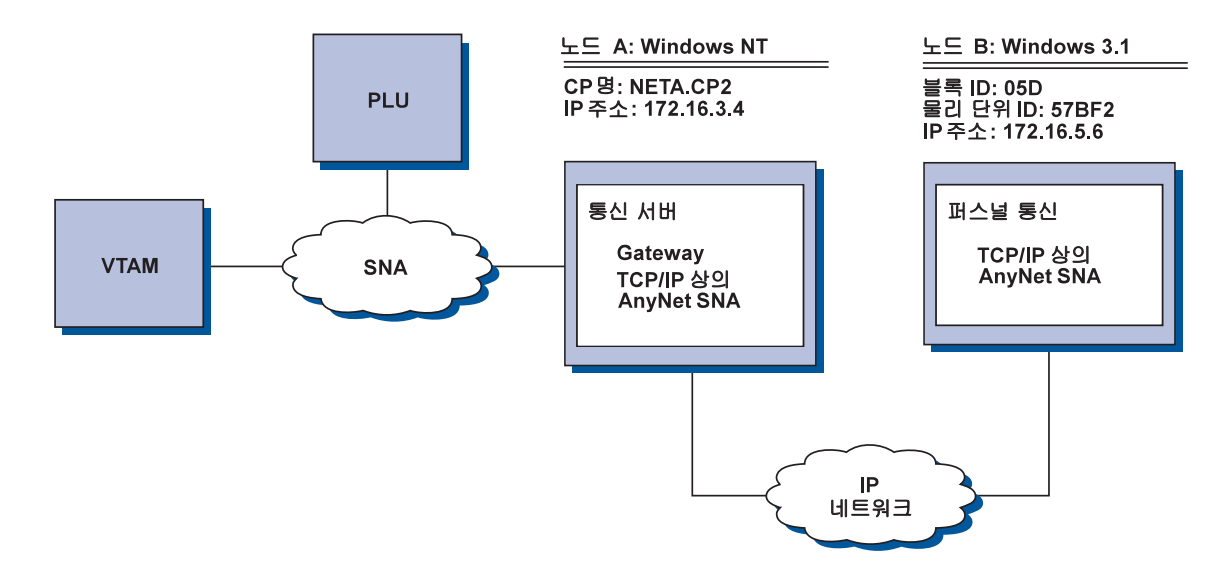

## 단계

다음 단계를 따라 VTAM 호스트와 Windows 3.1 워크스테이션(노드 B) 간의 통신을 설정하십시오.

Windows NT 노드 A의 경우, 다음과 같이 하십시오.

- 1. 다음 항목을 로컬 HOSTS 파일에 추가하십시오. 172.16.5.6 05D57BF2.SNA.IBM.COM
- 2. 다음을 사용하는 50페이지의 『SNA 게이트웨이 구성』을 사용하십 시오.
	- 노드 구성 단계에서 제어 포인트명으로 NETA.CP2 사용

• 클라이언트 정의 단계에서 암시적 템플리트를 지정하는 ANYNET 디바이스 사용.

Windows 3.1 노드의 경우, 다음을 로컬 HOSTS 파일에 추가하십시오. 172.16.3.4 CP2.NETA.SNA.IBM.COM

Windows 3.1 클라이언트는 현재 블록 ID와 AnyNet에 대한 물리 장치 ID 주소 맵핑을 사용하는 유일한 TCP/IP를 통한 AnyNet SNA 클라이언트 입니다. 기타 모든 클라이언트와 서버는 SNA 게이트웨이와의 통신에 완 전한 규정화 CP명을 사용합니다.

# 예 4. TCP/IP 네트워크상의 3270 에뮬레이션에 SNA 게이트웨이 사용

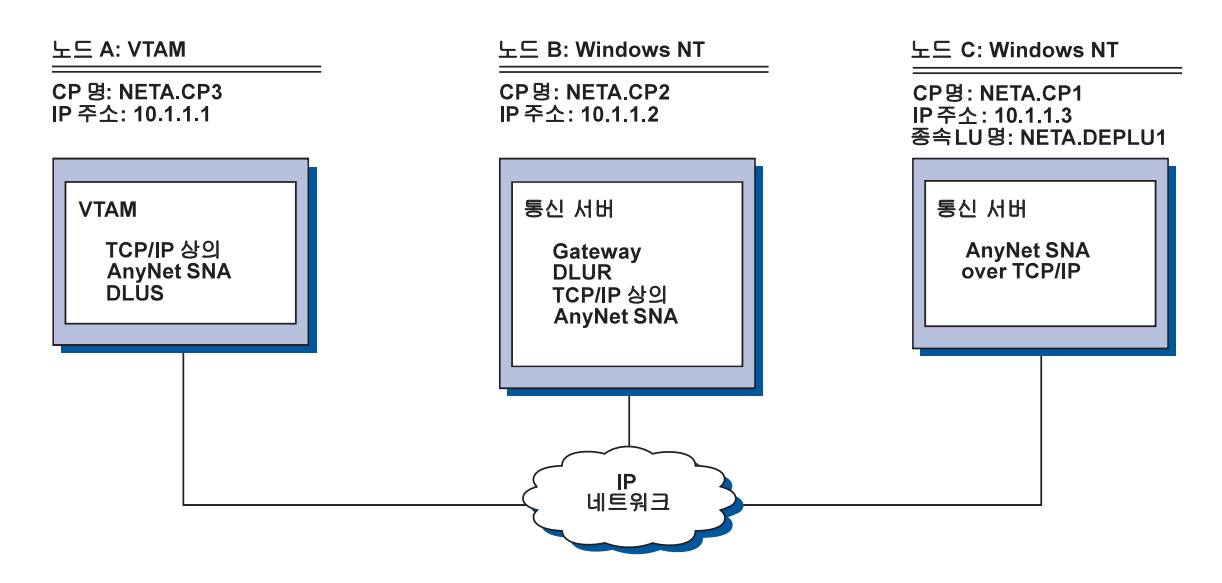

## 단계

다음 단계를 따라 VTAM 호스트(노드 A)와 Windows NT 워크스테이션 (노드 C)간의 통신을 설정하십시오.

Windows NT 노드 B의 경우, 다음과 같이 하십시오.

1. 다음 항목을 로컬 HOSTS 파일에 추가하십시오.

10.1.1.3 CP1.NETA.SNA.TRM.COM

- 2. 다음을 사용하는 78페이지의 『다운스트림 LU 서브타스크에 대한 DLUR 지워』을 사용하십시오.
	- 노드 구성 단계에서 제어 포인트명으로 NETA.CP2 사용
	- 클라이언트 링크 정의 단계에서 AnyNet SNA over IP 연결 정의 시 인접 CP명으로서NETA.CP1 사용
	- 클라이언트 링크에 DLUS 지정 단계에서 DLUS 이름으로 NETA.CP3 사용. 이때 라우팅 우선권이 NETA.CP3에 대해 non-native로 설정되어 있어야 합니다.

Windows NT 노드 C의 경우, 다음과 같이 하십시오.

1. 다음 항목을 HOSTS 파일에 추가하십시오.

10.1.1.2 CP2.NETA.SNA.IBM.COM

- 2. 다음을 사용하는 134페이지의 『3270 구성』을 사용하십시오.
	- 노드 구성 단계에서 제어 포인트명으로 NETA.CP1 사용
	- 연결 구성 단계에서 AnyNet SNA over IP 연결 정의시 인접 CP명 으로 NETA.CP2 사용

VTAM 노드 A의 경우, 다음 항목을 HOSTS 파일에 추가하십시오.

- 10.1.1.2 CP2.NETA.SNA.IBM.COM
- 10.1.1.2 DEPLU1.NETA.SNA.IBM.COM

# 예 5. 서로 다른 IP 네트워크에 있는 두 Windows NT 워크스테이 션에서의 3270 에뮬레이션

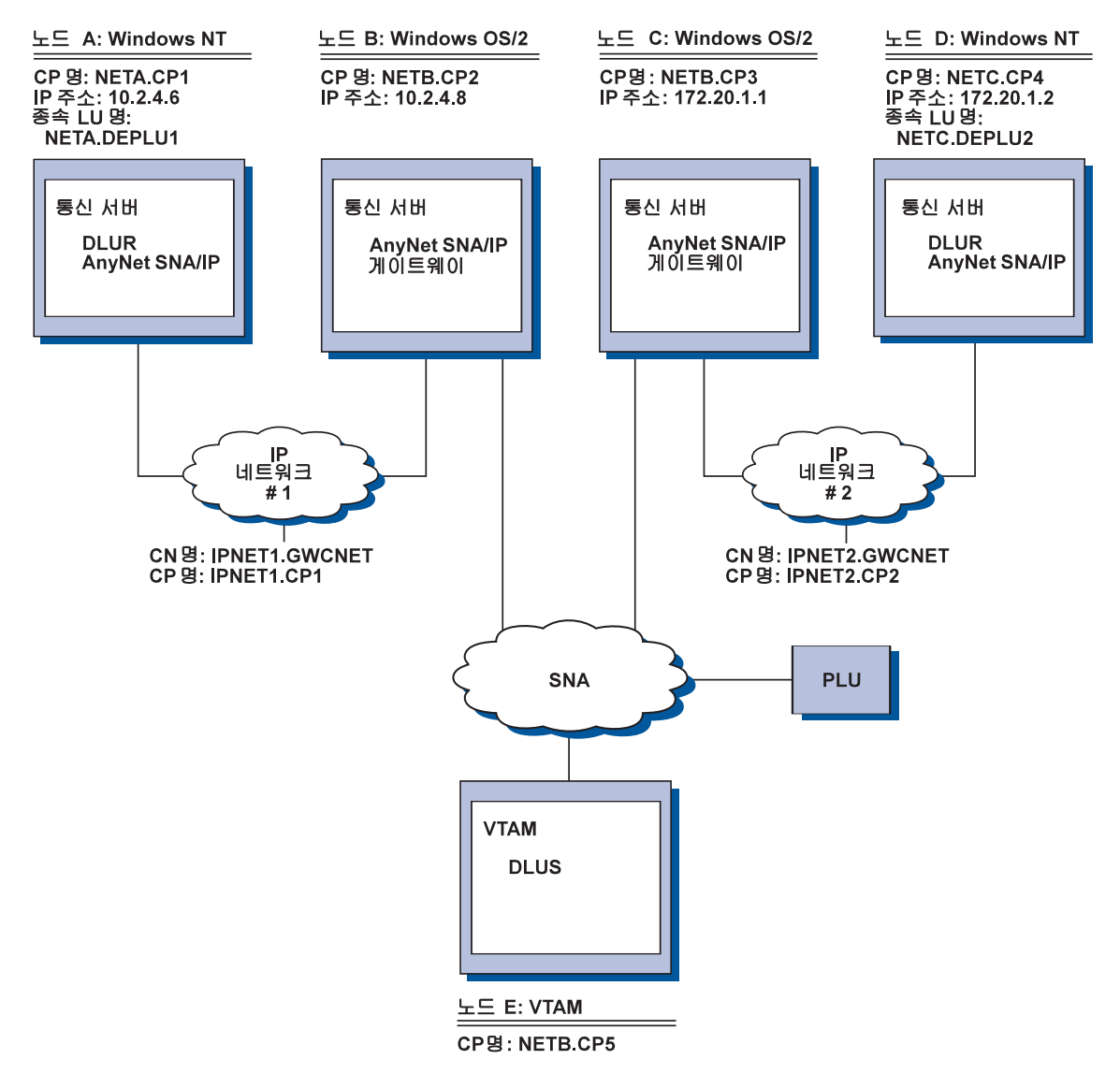

단계

다음 단계를 따라, Windows NT 워크스테이션(노드 A와 D)과 VTAM 호 스트(노드 E)간의 통신을 설정하십시오.

Windows NT 노드 A의 경우, 다음과 같이 하십시오.

1. 다음 항목을 로컬 HOSTS 파일에 추가하십시오.

10.2.4.8 CP5.NETB.SNA.IBM.COM 127.0.0.4 IPNET1.GWCNET 127.0.0.3 IPNET1.CP1

- 2. 다음을 사용하는 77페이지의 『로컬 LU 서브타스크에 대한 [DLUR](#page-94-0) 지원』을 사용하십시오.
	- 노드 구성에서 제어 포인트명으로 NETA.CP1 사용
	- DLUR PU 구성 단계에서 DLUS 이름으로 NETB.CP5 사용. 이때 NETB.CP5에 대한 라우팅 우선권은 non-native로 설정되어야 합니 다.

OS/2 노드 B의 경우, 다음 항목을 HOSTS 파일에 추가하십시오.

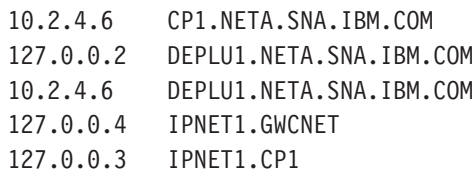

OS/2 노드 C의 경우, 다음 항목을 HOSTS 파일에 추가하십시오.

172.20.1.2 CP4.NETC.SNA.IBM.COM 127.0.0.2 DEPLU2.NETC.SNA.IBM.COM 172.20.1.2 DEPLU2.NETC.SNA.IBM.COM 127.0.0.4 IPNET2.GWCNET 127.0.0.3 IPNET2.CP2

Windows NT 노드 D의 경우, 다음과 같이 하십시오.

1. 다음 항목을 로컬 HOSTS 파일에 추가하십시오.

172.20.1.1 CP5.NETB.SNA.IBM.COM 127.0.0.4 IPNET2.GWCNET 127.0.0.3 IPNET2.CP2

- 2. 다음을 사용하는 77페이지의 『로컬 LU 서브타스크에 대한 [DLUR](#page-94-0) 지워』을 사용하십시오.
	- 노드 구성 단계에서 제어 포인트명으로 NETA.CP4 사용
	- DLUR PU 구성 단계에서 DLUS 이름으로 NETB.CP5 사용. 이때 NETB.CP5에 대한 라우팅 우선권은 non-native로 설정되어야 합니 다.

# 부록C. SNA를 통한 소켓에 대한 추가 정보

이 장에는 SNA를 통한 소켓을 구성하는 방법에 대한 추가 정보가 나 와 있습니다.

통신 서버의 SNA를 통한 소켓 접근 노드 기능을 사용하면 WinSock 관 련 응용 프로그램이 SNA 네트워크상에서 통신할 수 있습니다. SNA를 통한 소켓 게이트웨이 기능을 사용하면 SNA와 IP 네트워크에 있는 소 켓 응용 프로그램들이 통신할 수 있습니다.

# SNA를 통한 소켓의 작동 방식?

218페이지의 그림 14에서는 SNA를 통한 소켓을 실행중인 Windows NT 의 구조를 보여주며, 소켓 응용 프로그램과 SNA를 통한 소켓이 Windows NT 노드에서 작업하는 방법에 대해서도 설명합니다.

<span id="page-235-0"></span>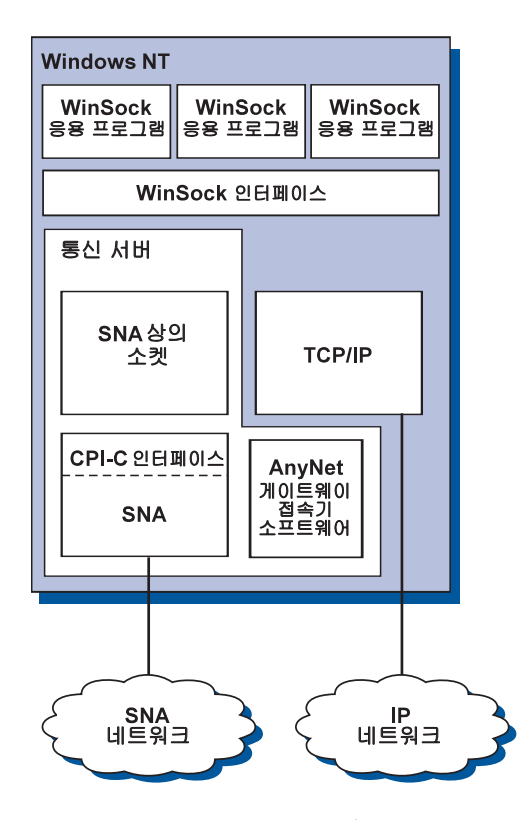

그림 14. SNA를 통한 소켓을 실행중인 Windows NT 노드의 구조

WinSock은 소켓 응용 프로그램이 Windows 환경에서 실행되도록 해 주는 API 입니다. Windows NT 버전 3.51(및 이전 버전의 Windows NT)과 함께 제공되는 TCP/IP 스택은 WinSock의 버전 1.1.을 구현합니다. 버전 4.0에서부터 Windows NT는 WinSock API의 버전 2를 지워합니다.

SNA를 통한 소켓은 WinSock 인터페이스를 제공하지 않으며, 소켓 호출을 처 리하지도 않습니다. 대신, WinSock 응용 프로그램은 고유 TCP/IP 스택의 WinSock 인터페이스를 사용합니다. 그러면 SNA를 통한 소켓 게이트웨이 코드 를 사용하여 이러한 응용 프로그램들이 SNA 네트워크상에서 통신할 수 있게 됩니다.

SNA를 통한 소켓 게이트웨이를 사용하면 IP 네트워크에서 실행중인 소켓 응 용 프로그램은 SNA를 통한 소켓 노드에서 실행중인 소켓 응용 프로그램과 통 신할 수 있습니다. 이것은 SNA와 IP 네트워크간의 패킷을 라우팅하고 SNA와 IP 프로토콜 사이에서 이들을 변형시킴으로써 수행됩니다. AnyNet 게이트웨이

디바이스 드라이버는 TCP/IP와 SNA 네트워크간의 패킷 라우팅을 지워하며. SNA를 통한 소켓 코드는 두 프로토콜 사이에서 변환됩니다.

## 소켓 호출에서의 LU 6.2 호출 생성

TCP/IP 포맷된 정보를 SNA상에서 라우트할 수 있도록 하려면, SNA를 통한 소켓이 IP 주소를 SNA 네트워크 규정 LU명에 맵핑합니다. 응용 프로그램에서 SNA를 통한 소켓을 호출하여 다른 응용 프로그램과의 호 름 연결을 설정하면, SNA를 통한 소켓은 흐름 연결에 대해 두 개의 비 동시 양방향 LU 6.2 대화를 설정합니다.

SNA를 통한 소켓은 하나의 수신지로 전송되는 모든 데이타그램에 대 해 하나의 LU 6.2 대화를 설정합니다. 데이타그램 트래픽 전용 대화는 이것이 지정된 기간동안 사용되지 않으면 할당이 해제됩니다.

### SNA 네트워크 규정 이름에 IP 주소 맵핑

응용 프로그램에서 SNA를 통한 소켓을 호출하여 다른 응용 프로그램 과 통신할 경우에는 수신지 노드의 IP 주소를 제공합니다. SNA를 통한 소켓은 IP 주소를 SNA 주소에 맵핑시켜, 적절한 LU 6.2 호출을 발행해 야 합니다. 노드를 나타내는 모든 IP 주소의 경우. 이들은 해당 SNA 네 트워크 규정 이름이 됩니다.

220페이지의 『라우팅 및 맵핑 개요』에서는 주소 맵핑 작업에 대해 설 명하며, IP-LU 주소 맵핑 설정을 위한 지침 및 요구사항도 제공합니다.

## SNA 및 IP 네트워크에서의 데이타 라우팅 및 맵핑

SNA를 통한 소켓 게이트웨이를 사용하면 TCP/IP의 라우팅 기능과 SNA 를 통한 소켓의 프로토콜 변환 및 주소 맵핑 기능을 결합시킴으로써. IP와 SNA 네트워크에서 소켓 응용 프로그램들이 통신할 수 있게 됩니 다.

프로토콜 변화 및 주소 맵핑은 서로 다른 전송 프로토콜을 사용하는 노 드 사이에서 데이타가 라우트되는 경우에 필요합니다. SNA를 통하 소 켓 게이트웨이는 수시지 IP 주소와 연과된 전송 유형을 파별하 후. 자 동으로 프로토콜 변환을 수행합니다. 라우팅 및 맵핑 프로세스에 대한 요약은 223페이지의 『SNA를 통한 소켓 게이트웨이의 데이타 라우트 및 맵핑 방법』을 참조하십시오.

## <span id="page-237-0"></span>SNA를 통한 소켓에서 제공하는 응용 프로그램 지워

SNA를 통한 소켓에서는 AF INET 소켓을 사용하는 WinSock 1.1 및 WinSock 2.0 (Windows NT 4.0 전용) 응용 프로그램을 지원합니다.

SNA를 통한 소켓은 브로드캐스트를 사용하는 응용 프로그램을 지워하 지 않습니다.

SNA를 통한 소켓 게이트웨이를 사용하여 VTAM V3R4.2 SNA를 통한 소켓 기능으로 구성된 MVS/ESA 노드 사이에서 정보를 라우트하려는 경 우. 먼저 MVS/ESA 노드에 라우트 기능을 설치해야 합니다. MVS/ESA에 라우트 기능을 설치하려면, 프로그램 임시 수정 (PIF) UW03567을 설치 하십시오. PTF를 다음 소스 중에서 얻을 수 있습니다.

- 정보 접근
- SoftwareXcel Extended
- IBMLink(ServiceLink)

이러한 소스에 대한 접근 권한이 없으면, IBM 지원 센터에 문의하십시  $Q$ 

# SNA를 통하 소켓 계획

이 절에서는 SNA를 통한 소켓로 네트워크를 구성하기 전에 고려해야 할 네트워크 계획 프로그램에 대해 설명합니다.

# 라우팅 및 맵핑 개요

이 절에서는 인터넷 주소의 기본 개념과 이러한 개념이 라우팅 및 맵 핑과 여과되는 방법에 대해 설명합니다. 여기에는 다음과 같은 정보가 포함된니다.

- 221페이지의 『인터넷 주소지정』
- 222페이지의 『IP 라우팅 표』
- 223페이지의 『SNA를 통한 소켓에 사용되는 SNA 네트워크 ID』
- 223페이지의 『LU명에 IP 주소가 맵핑되는 방법』

• 223페이지의 『SNA를 통한 소켓 게이트웨이의 데이타 라우트 및 맵 핑 방법 |

## <span id="page-238-0"></span>인터넷 주소지정

모든 호스트는 최소한 하나의 고유한 인터넷 프로토콜(IP) 주소로 할당 되며. 이것은 네트워크를 통해 데이타를 라우트하는 데 사용됩니다.

주: 프로토콜의 IP 슈트에서, 호스트는 최종 시스템을 나타내며, 임의의 워크스테이션이 될 수 있습니다. 이것이 메인프레임이 될 필요는 없 습니다.

호스트에 지정된 IP 주소는 네트워크에서 호스트를 정의하지 않습니다. 이것은 그 호스트상에서 네트워크에 대한 네트워크 인터페이스를 정의 합니다. 예를 들면, SNA 네트워크 인터페이스의 주소는 SNA 네트워크 에 대한 노드 연결을 나타냅니다.

게이트웨이 호스트는 각각의 네트워크 인터페이스에 대해 고유한 IP 주 소를 갖습니다. SNA를 통한 소켓 게이트웨이가 SNA 및 TCP/IP 데이타 를 라우트하므로, TCP/IP 및 SNA 인터페이스에 대해 고유한 IP 주소를 설정해야 합니다.

다음 절에서는 IP 주소 형식, 주소 클래스, 및 네트워크 마스크에 대해 설명합니다. 자세한 내용은 TCP/IP 문서를 참조하십시오.

#### IP 주소 형식 및 클래스

IP 주소는 2부분으로 된 32비트 주소 필드로 구성됩니다.

- 주소 필드의 첫번째 부분에는 네트워크 주소가. 두번째 부분에는 호 스트 주소가 들어 있습니다.
- IP 주소의 네트워크와 호스트 부분에 사용된 비트수는 IP 주소의 주 소 클래스에 따라 변경됩니다.
- 네트워크 마스크를 사용하면 IP 주소의 호스트 부분을 서브네트워크 주소로 사용할 수 있습니다.

#### <span id="page-239-0"></span>SNA를 통한 AnyNet 소켓에 대한 추가 정보

기본 네트워크 마스크가 221페이지의 표 27에 나와 있습니다.

표 27. SNA를 통한 소켓에서 지원되는 IP 주소 마스크

a.b.c.d 형식으로 된 점이 있는 십진 IP 주소의 경 - 기본 네트워크 마스크-우, a 값의 범위는 다음과 같습니다.

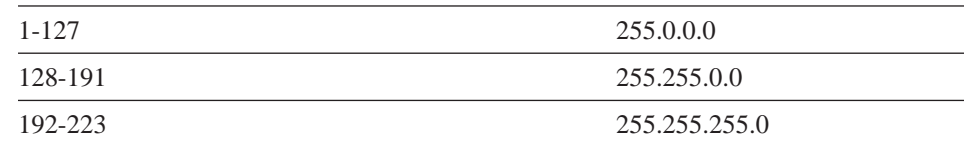

#### SNA를 통한 소켓에서 사용되는 마스크

SNA를 통한 소켓에서는 두 가지 유형의 마스크를 사용합니다.

• 서브네트 마스크

서브네트 마스크는 라우팅에 사용되며. 로컬 노드 및 라우트 구성시 지정됩니다. 기본 서브네트 마스크를 허용하거나 기본값이 아닌 값을 지정하여 서브네트워크 주소를 정의할 수 있습니다.

• 주소 마스크 주소 마스크는 IP-LU 주소 맵핑을 생성하는 데 사용되며, 구성시 지 정됩니다.

### IP 라우팅 표

각각의 호스트에는 가능한 수신지와 여기에 도달하는 방법에 관한 정 보를 저장하는 IP 라우팅 표가 있습니다. 라우트 항목은 다음과 같은 경 우 추가됩니다.

- 로컬 IP 주소가 정의되어 있습니다. 자세한 내용은 온라인 도움말을 참조하십시오.
- 라우트 명령문은 SNA 노드 구성 창에서 정의됩니다. AnvNet 소켓 구 성을 클릭한 다음, 라우트를 클릭하십시오. 자세한 내용은 온라인 도 움말을 참조하십시오.
- 홈 수가 적은 라우트를 찾았습니다. 이것은 SNA를 통한 소켓 게이트 웨이가 ICMP 방향 지정이나 RIP 메세지를 수시하는 경우에 발생합 니다. 자세하 내용은 225페이지의 『라우트 검색 기능』을 참조하십 시 인

라우팅 표 예에 대해서는 224페이지의 그림 15를 참조하십시오.

### <span id="page-240-0"></span>SNA를 통하 소켓에 사용되는 SNA 네트워크 ID

SNA 인터페이스(sna0)를 통해 정의한 각 라우트마다. IP 네트워크 주소 가 맵핑되는 해당 SNA 네트워크 ID가 있어야 합니다. 사용자가 정의한 SNA 네트워크 ID의 수는 사용자가 IP 네트워크를 SNA 네트워크에 맵 핑하는 방법에 따라 달라집니다.

예를 들어, SNA를 사용하는 소켓 응용 프로그램이 IP 서브네트워크 9.67.0.0과 9.77.0.0을 사용하도록 구성된 경우, 각각의 IP 서브네트워크 에 해당하는 SNA 네트워크 ID를 정의하거나. 두 서브네트워크 모두에 해당하는 하나의 SNA 네트워크 ID를 정의할 수 있습니다. SNA를 통한 소켓에서는 IP 네트워크 주소와 SNA 네트워크 ID를 일대일 맵핑할 필 요가 없습니다.

### LU명에 IP 주소가 맵핑되는 방법

사용자는 명시적 또는 생성된 맵핑을 사용하여 IP 주소를 SNA LU명에 맵핑할 수 있습니다.

- 명시적 맵핑에서는, 모든 LU명이 정의되고, 사용자는 구성시 각각의 IP 호스트 주소를 특정 SNA LU 이름으로 지정합니다.
- 생성된 맵핑에서는 LU명이 자동으로 생성됩니다. 구성시, 사용자는 네트워크 IP 주소, 주소 마스크, 네트워크 ID 및 LU 템플리트값을 지 정합니다.

SNA를 통한 소켓은 주소 마스크를 사용하여 IP 주소의 네트워크 부 분을 SNA 네트워크 ID에, 호스트 부분을 SNA LU명에 맵핑합니다. LU 템플리트 값은 LU명에 사용되는 문자와 문자의 위치를 판별하는 데 사용됩니다.

sxmap 명령행 유틸리티를 사용하여 제공된 IP 주소에 대한 생성된 LU 명을 표시할 수 있습니다. 이 유틸리티의 구문은 다음과 같습니다.

sxmap convert <IP 주소> <주소 마스크> <LU 템플리트>

### SNA를 통한 소켓 게이트웨이의 데이타 라우트 및 맵핑 방법

다음에서는 SNA를 통한 소켓 게이트웨이가 SNA를 통해서 라우트할 것 인지, 또는 TCP/IP를 통해 라우트할 것인지를 결정하는 방법과, 주소 맵 핑의 처리 방법에 대해 간략하게 설명합니다.

## <span id="page-241-0"></span>SNA를 통한 AnyNet 소켓에 대한 추가 정보

- 1. SNA를 통한 소켓은 자신의 라우팅 표를 탐색하여 데이타가 수신지 IP 주소에 도달할 수 있도록 해 주는 라우트를 찾습니다. SNA를 통 한 소켓이 일치하는 라우트를 찾지 못하면. 연결 요청은 고유 TCP/IP 스택으로 저송됩니다.
- 2. SNA를 통하 소켓이 일치하는 라우트를 찾으면, 라우트 항목은 수신 지에 도달하는 방법을 나타냅니다.
	- a. 라우터 주소가 sna0과 같은 로컬 네트워크 인터페이스의 주소인 경우. 수신지 네트워크. 서브네트워크 또는 호스트 주소에 직접 도달할 수 있습니다.
	- b. 라우터 주소가 게이트웨이나 라우터의 주소인 경우, 수신지는 중 간 게이트웨이나 라우터를 통해서만 도달할 수 있습니다.

223페이지의 그림 15에서는 IP 라우팅 표의 예를 보여줍니다.

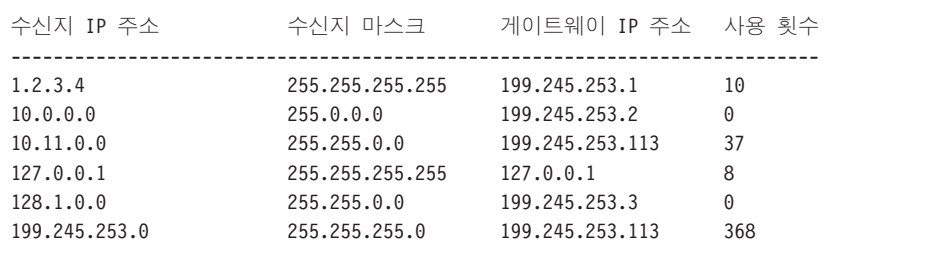

그림 15. IP 라우팅 패널의 예

- 3. SNA를 통한 소켓 라우팅 표에 라우트가 없는 경우, SNA를 통한 소켓에서 는 고유 IP 네트워크를 통해 TCP/IP 수신지에 도달할 수 있다고 가정합니 다. TCP/IP가 데이타를 라우트하는 방법에 대한 자세한 내용은 TCP/IP 관 려 무서를 참조하십시오.
- 4. 선택된 라우트에서 데이타가 SNA 인터페이스(sna0)를 통과해야 한다고 나 타내는 경우, SNA를 통한 소켓은 IP-LU 맵핑 표에서 다음 홉 주소를 검색 합니다.
	- a. SNA를 통한 소켓이 일치하는 항목을 찾으면, LU 6.2 연결이 설정됩니 다
	- b. SNA를 통한 소켓이 일치하는 항목을 찾지 못하면, 연결 시도는 실패하 고, SNA를 통한 소켓은 완료 오류 코드 WSA EHOSTUNREACH를 리 턴시킵니다.

c. SNA를 통한 소켓은 수신지 주소와 데이타를 통신 서버에 전달합니다.

- <span id="page-242-0"></span>5. SNA를 통한 소켓에서 정의된 모든 라우트는 IP의 패킷이 SNA를 통해 라 우트될 수 있도록, 고유 TCP/IP 스택에 복사됩니다.
- 라우트 검색 기능

SNA를 통한 소켓 게이트웨이에서 제공하는 라우트 검색 기능은 사용 자가 TCP/IP 트래픽을 보다 효율적으로 라우트하고, 네트워크에서 명시 적으로 정의된 라우트 명령문의 수를 줄이는 것을 도울 수 있습니다. 그 러나 이 기능을 선택하거나 구성할 필요는 없습니다.

대형 네트워크에서의 문제점 중 하나는 추가된 새로운 네트워크나 서 브네트워크를 검색하는 방법과, 새로운 네트워크 또는 서브네트워크에 도달하는 데 사용되는 라우터입니다. SNA를 통한 소켓은 더 많은 직접 라우트를 검색할 때 모든 노드에서 기타 노드를 나타내는 기본 라우터 를 사용함으로써 이 문제를 해결합니다. 이것은 브로드캐스트 라우팅 정 보의 일반적인 TCP/IP 솔루션을 사용하는 것보다 더 효율적입니다.

주: 이 기능을 효율적으로 사용하려면, LU명과 APPN 백본 네트워크로 의 알고리즘 맵핑이 사용되어야 합니다. 그렇지 않으면, 노드에서 이 들이 통신하는 모든 원격 노드에 대한 LU명과 IP 주소를 명시적으 로 정의해야 합니다.

224페이지의 그림 16에서는 구성 예를 보여줍니다.

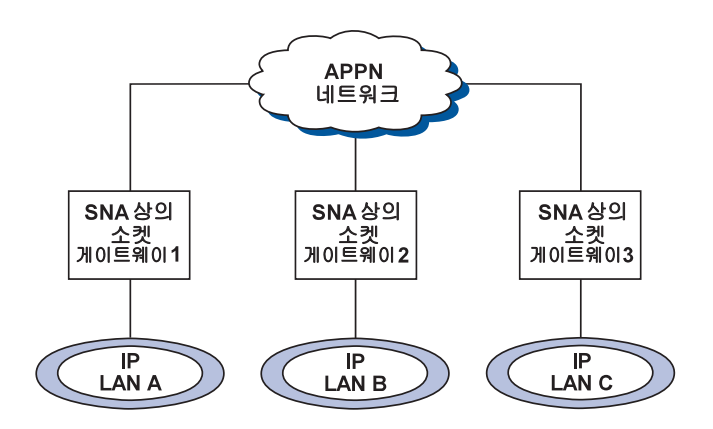

그림 16. SNA를 통한 소켓 라우트 검색 기능을 사용하는 네트워크의 예

이 시나리오에서:

- 게이트웨이 1. 2 및 3은 IP LAN에 여결된 SNA를 통한 소켓 게이트웨이입 니다. 이러한 게이트웨이는 IP LAN을 APPN 백본 네트워크에 연결합니다.
- 게이트웨이 1은 완전한, 영구적인 라우팅 표를 유지보수하는 유일한 게이트 웨이입니다. 게이트웨이 2와 3은 기본 라우터로서 게이트웨이 1을 정의합니다. 원격 네 트워크나 서브네트워크가 게이트웨이 1에 정의되어 있는 경우, 게이트웨이 2 및 3에 이러한 라우트를 명시적으로 정의할 필요는 없습니다.
- 게이트웨이 2와 3이 데이타를 정의되지 않은 네트워크나 서브네트워크로 라 우트하는 경우, 이러한 요청은 기본 라우터인 게이트웨이 1로 전송됩니다. 네트워크나 서브네트워크가 게이트웨이 1에 정의되어 있고 더 많은 직접 경 로를 사용할 수 있는 경우, 게이트웨이 1은 ICMP 방향 지정 메세지를 앞으 로 사용할 경로를 나타내는 리퀘스터로 다시 송신합니다. 이 ICMP 방향 지 정 메세지는 리퀘스터의 라우팅 표를 갱신합니다. 따라서, 게이트웨이 2 및 3은 원격 네트워크와 서브네트워크에 대해 필요한 만큼 동적으로 라우팅 표 를 작성합니다.
- 새로운 게이트웨이가 추가되면, 게이트웨이 1의 영구 라우팅 표를 갱신하십 시오. 게이트웨이 2 및 3의 경우. 명시적인 라우트 명령문은 필요하지 않습 니다.

### SNA를 통한 소켓 모드 정의

SNA를 통한 소켓에서는 LU 6.2 대화를 사용하여 소켓 응용 프로그램 사이에서 통신할 수 있습니다. LU 6.2 대화가 설정되면, SNA를 통한 소 켓은 연결 모드와. 그 관련 세션 특성을 정의합니다. 통신 서버는 모드 명을 사용하여 두 개의 SNA를 통한 소켓 노드간의 연결 특성을 나타 낸니다

SNA를 통한 소켓의 기본 모드는 BLANK입니다. SNA를 통한 소켓의 기 본 모드를 사용하거나 사용자 고유의 모드를 정의할 수 있습니다. SNA 를 통한 소켓의 기본 모드를 변경하려면, SNA 노드 구성 창에서 SNA 를 통한 AnvNet 소켓 구성을 클릭한 다음, 모드를 클릭하십시오. 모든 TCP/IP 트래픽에 대해 또 다른 기본 모드를 정의하거나. 특정 모드를 특 정 TCP/IP 포트에 지정할 수 있습니다.

통신 서버가 정의하지 않은 대체 모드를 지정하는 경우, 그 모드와 연 관된 세션 특성을 통신 서버에 정의해야 합니다.

## 유휴 시간종료 간격 변경

유휴 시간종료 시작 옵션을 사용하면, SNA를 통한 소켓이 데이타그램 대화를 할당해제하기 전에 유휴 시간을 조정할 수 있습니다. 이 간격으 로 사용자는 시스템 자워을 사용하여 기존 데이타그램 대화를 유지보 수하는 것과. 새로운 데이타그램 대화를 재설정하는 데 시간이 더 오래 걸리는 것과의 균형을 유지할 수 있습니다. 예를 들어, 사용자가 이 값 을 작은 값으로 설정하면, 사용되지 않는 데이타그램 대화는 빠르게 종 료하지만. 다음 데이타그램를 전송하는 데에는 시가이 더 오래 걸립니 다. 기본 유휴 시간종료 간격은 90초입니다.

시작 옵션을 수정하려면, SNA 노드 구성 창에서 SNA를 통한 AnvNet 소켓 구성을 클릭한 후 보기/변경/추가를 클릭하고, 확장 탭을 클릭하여 이 옵션에 대해 새로운 값을 선택하십시오.

# 부록D. 주의사항

이 책에서 언급하는 IBM 제품, 프로그램 또는 서비스는 IBM이 영업중 이 모든 나라에서 반드시 제공되는 것은 아닙니다. 이 책에서 IBM 제 품, 프로그램 또는 서비스를 언급했다고 해서 반드시 IBM 제품, 프로그 램 또는 서비스만을 사용해야 한다는 의미는 아닙니다. IBM의 지적 재 산권이나 기타 법적으로 보호되는 권한을 침해하지 않는 한, 기능상으 로 동등한 제품. 프로그램 또는 서비스를 대신 사용할 수도 있습니다. IBM에서 명시한 제품이 아닌 제품과의 결합에 따른 운영상의 평가 및 검증은 사용자의 책임입니다.

IBM은 이 책에서 다루고 있는 특정 내용에 대해 특허를 보유하고 있 거나 현재 출원중일 수 있습니다. 이 책을 제공한다고 해서 이 특허에 대한 사용권을 부여하는 것은 아닙니다. 특허 사용권에 대한 문의는 다 음 주소로 하시기 바랍니다.

150-010

서울특별시 영등포구 여의도동 25-11

하국 아이 비 엔 주식회사

고객 만족 센터

 $(02-781-7777)$ 

2바이트 문자 세트(DBCS) 정보에 관한 특허 사용권에 대한 문의는 다 음 주소로 하시기 바랍니다.

서울특별시 영등포구 여의도동 25-11, 한진 해운 빌딩,

한국아이.비.엠 주식회사

하글지워부

(i) 독립적으로 작성된 프로그램 및 이 프로그램을 비롯한 다른 프로그 램과의 정보 교화 (ii) 교화된 정보의 공통 사용을 목적으로 이 프로그 램에 대한 정보를 필요로 하는 사용권자는 다음 주소로 문의하십시오.

150-010

서울특별시 영등포구 여의도동 25-11, 한진 해운 빌딩, 한국아이.비.엠 주식회사 소프트웨어 사업부

 $(02-781-7777)$ 

이러한 정보는 사용료등을 비롯한 해당 기간 및 조건에 따라 사용이 가 능합니다.

이 책에서 기술된 사용권 프로그램과 여기에 사용할 수 있는 모든 사 용권 자료는 IBM 고객 협의하에 IBM에서 제공합니다.

이 책은 제품 사용을 위한 것이 아니며, 어떠한 종류의 보증도 없이 있 는 그대로 제공되므로, 판매 가능성을 보장하거나 특정 목적에 적합한 지 여부에 대해서는 책임질 수 없습니다.

# **NOE. nOs%**

다음 용어는 IBM의 등록상표입니다.

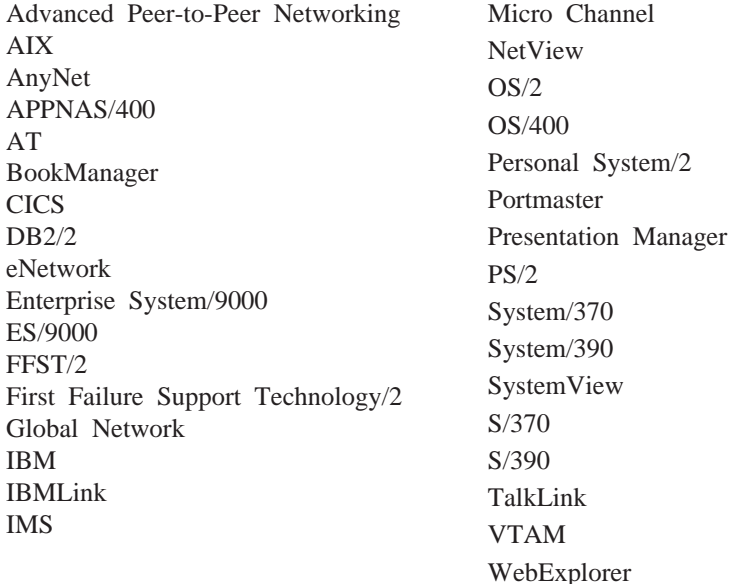

Adobe는 Adobe Systems, Incorporated의 등록상표입니다.

PC Direct는 Ziff Communications Company의 등록상표이며, IBM에 사용 권이 있습니다.

UNIX는 X/Open Company Limited를 통해 독점적으로 사용권이 주어진 미국 및 기타 국가의 등록상표입니다.

C-bus는 Corollary, Inc의 등록상표입니다.

Microsoft, Windows 및 Windows 95 로고는 Microsoft사의 등록상표입니 다.

Java 및 HotJava는 Sun Microsystems, Inc의 등록상표입니다.

이중 별표(\*\*)가 표시된 기타 회사, 제품 및 서비스는 타사의 등록상표 및 서비스 마크입니다.

# 용어

이 용어집에는 다음 책자에 사용되는 용 어와 정의가 나와 있습니다.

- 미국 표준 협회(ANSI)의 American National Standard Dictionary for Information Systems, ANSI X3.172-1990, copyright 1990. 복사본은 American National Standards Institute, 11 West 42nd Street, New York, New York 10036에서 구입할 수 있습니다. 정의는 정의 다음 에 기호(A)가 표시되어 있습니다.
- The ANSI/EIA Standard--440-A, Fiber Optic Terminology 복사본은 Electronic Industries Association, 2001 Pennsylvania Avenue, N.W., Washington, DC 20006에 서 정의는 정의 다음에 기호(E)가 표시 되어 있습니다.
- ISO/IEC JTC1/SC1의 Subcommittee 1. Joint Technical Committee 1에서 편차한 Information Technology Vocabulary. 출판 된 이 용어 부분에 대한 정의는 정의 다음에 기호 (I)가 표시되어 있습니다. ISO/IEC JTC1/SC1에 의해 개발중인 초 안 국제 표준, 위원회 초안 및 업무서 에서 발췌한 정의는 정의 다음에 기호 (T)가 표시되어 있으며, 이것은 SC1의 Natioal Bodies 참가자들간에 아직 최종 결정이 내려지지 않았음을 나타냅니다.
- IBM Dictionary of Computing, New York: McGraw-Hill, 1994.
- Internet Request for Comments: 1208, Glossary of Networking Terms
- Internet Request for Comments: 1392, Internet Users' Glossary
- Object-Oriented Interface Design: IBM Common User Access Guidelines, Carmel, Indiana: Que, 1992.

다음의 상호 참조가 이 용어집에서 사용 됩니다.

- <sup>~</sup>과 대조:
	- 이것은 대조되거나 실질적으로 의 미가 다른 용어를 나타냅니다.

^의 동의어:

- 이것은 원하는 단어와 같은 의미 를 갖는 용어를 나타내며, 용어집 의 적절한 위치에 정의되어 있습 니다.
- <sup>~</sup>과 유사함:

이것은 정의된 용어에서 같은 의 미를 갖는 다른 모든 단어로의 역 참조입니다.

참조:

이것은 최종 단어가 동일한 여러 단어로 구성된 용어를 독자에게 알려준니다

<sup>~</sup>도 참조:

이것은 관련되지만 의미가 유사하 지 않은 용어를 독자에게 알려줍 니다.

<sup>^</sup>의 반대 용어:

이것은 사용해서는 안되는 용어를 나타냅니다. 이것은 바람직한 용 어를 나타내며, 용어집의 적절한 위치에 정의되어 있습니다.

 $7<sup>1</sup>$ 

가다가나(katakana). 두개의 일반적인 일본어 문 자 중 하나(다른 하나는 히라가나). 가다가나에 서, 각 문자는 1바이트로 표현됩니다. 가다가나는 외국어를 기록할 때 주로 사용됩니다. 간지도 참 조하십시오.

가상 라우트(VR; virtual route). (1) SNA에서, (a) 특정의 명시 라우트로서 물리적으로 실현되는 두 부속영역 노드간의 논리 연결, 또는 (b) 인트라 노 드 세션에 대한 부속영역 노드 내에 전부 들어 있 는 논리 연결. 구별된 부속영역 노드간의 가상 라우트에는 기초가 되는 명시 라우트에 대한 전송 우선순위가 포함되며, 가상 라우트 페이싱을 통해 흐름 제어를 제공하며, 경로 정보 단위(PIU)의 순 서 지정을 통한 데이타 통합도 제공합니다. (2) 명 시 라우트(ER)와 대조됩니다. 경로 및 라우트 확장 명 (REX)도 참조하십시오.

가상 원격 통신 접근 방식(VTAM; Virtual Telecommunications Access Method). SNA 네트워 크에서 데이타의 통신 및 흐름을 제어하는 IBM 사 용권 프로그램. 여기에서는 단일 정의역, 다중 정 의역 및 상호연결된 네트워크 기능이 제공됩니다.

가상 회선(virtual circuit). (1) 패킷 교환시, 실제 연결된 사용자에게 그 형태를 제공하는 네트워크 에서 제공되는 기능. (T) 데이타 회로도 참조 하십시오. 물리 회로와 대조됩니다. (2) 두 개의 DTE 사이에 설정되는 논리 연결.

가중치(weight). 라우트 선택용으로, 자원(예: 노드 및 전송 그룹)이 특정 서비스 계열에서 지정한 기 주에 만족하는 정도, APPN 라우트 선택시, 최소 가중치의 라우트가 선택됩니다.

가지. 일본 표의문자, 가지에서, 각 문자는 2바이 트로 표현됩니다. 히라가나 및 가다가나도 참조하 십시오.

게이트웨이. (1) 서로 네트워크 구조가 다른 두 컥 퓨터 네트워크를 상호연결하는 기능 장치, 게이트 웨이는 서로 다른 구조의 네트워크나 시스템을 연 결시킵니다. 브릿지는 같은 구조이거나 유사한 구 조의 네트워크나 시스템을 상호연결시킵니다. (T) (2) 독립 SNA 네트워크간의 주소 변환, 이 름 변환 및 시스템 서비스 제어점(SSCP) 리라우팅 을 제공하여 그러한 네트워크가 통신할 수 있도록 하는 기계 및 프로그램의 조합. 게이트웨이는 하 나의 게이트웨이 NCP와 최소한 하나 이상의 게이 트웨이 VTAM으로 구성됩니다. (3) IBM 토큰링 네 트워크에서, 근거리 통신망을 다른 근거리 통신망 이나 다른 논리 링크 프로토콜을 사용하는 호스트 에 연결시키는 장치 및 그 연관 소프트웨어. (4) AIX 운용 시스템에서, 링크층에서 작동하고, 필요 할 때 한 네트워크에서 사용되는 인터페이스와 프 로토콜을 다른 네트워크에서 사용되는 인터페이스 와 네트워크로 변환시키는 엔티티. (5) TCP/IP에 서 라우터의 동의어. (6) 호스트 시스템이나 별 도의 네트워크로의 연결이 설정될 때 근거리 통신 망에 있는 스테이션.

경고(alert). (1) 네트워크에 있는 관리 서비스 중 앙 제어점에 송신되어, 문제점이나 보유중인 문제 점을 나타내는 메세지. (2) SNA 관리 서비스 (SNA/MS)에서, 즉각적으로 주의해야 하는 우선순 위가 높은 이벤트.

경로 제어 네트워크(path control network). 전송 네트워크의 동의어.

경로 제어(PC; path control). 네트워크에서 네트 워크 접근이능 장치 사이에서 메세지 장치를 라우 트하고, 이들 사이의 경로를 제공하는 기능. 이것 은 전송 제어에서 경로 정보 단위(PIU)로 기본 정 보 단위(BIU)를 변환시키고(가능하면 세그먼트화하 여), 하나 이상의 PIU가 들어 있는 기본 전송 단 위를 데이타 링크 제어와 교환합니다. 경로 제어 는 노드 유형에 따라 다릅니다. 몇몇 노드(예: APPN 노드)는 생성된 세션 식별자를 라우팅에 사 용하며, 기타(부속영역 노드) 노드는 네트워크 주 소를 라우팅에 사용합니다.
경로(path). (1) 네트워크에서, 임의의 두 노드간 의 라우트. 경로에는 하나 이상의 분기가 포함될 수 있습니다. (T) (2) 일련의 전송 네트워크 구 성요소(경로 제어 및 데이타 링크 제어)로서, 두 개 의 네트워크 접근 가능 장치 사이에서 교환되는 정보가 지나갑니다. 명시 라우트, 라우트 확장 (REX) 및 가상 라우트(VR)도 참조하십시오.

고급 언어 응용 프로그래밍인터페이스(HLLAPI: high-level language application programming interface). (1) 단말기 에뮬레이션(대개 3270 단말 기 에뮬레이션) 내의 개인용 컴퓨터에서 수행되는 응용 프로그램과 호스트 프로그램간의 상호작용을 지원하는 소프트웨어 제품. (2) 주로 3270 에뮬 레이션과 같은 에뮬레이터와 결합하여 작동되며, 호스트와 워격 응용 프로그램 사이에서 3270 데이 타열을 사용하여 상호작용하는 프로그래밍 인터페 이스

고성능 라우팅(HPR) 노드(High-Performance Routing (HPR) node). 고성능 라우팅 지원을 포 함하는 APPN 최종 노드 또는 네트워크 노드.

고성능 라우팅(HPR; High-Performance Routing). 데이타 라우팅 성능과 세션 신뢰성을 향상시키는 APPN에 대한 추가사항.

공인된 프로그램 분석 보고서(APAR; authorized program analysis report). 현재 변경되지 않은 릴 리스의 프로그램에서 의심이 가는 결함에 의해 발 생된 문제점의 보고서.

공통 조작 서비스(COS; cmmon operations services). 제한된 워격 조작 제어에 대한 주요 백 터에 관련된 SNA 관리 서비스의 부분.

관리 서비스 중앙 제어점(MSFP; management services focal point). 제공된 관리 서비스 규약(예 : 문제점 판별 및 응답 시간 모니터)의 경우, 제어 범위에 대해 그 유형의 네트워크 관리 데이타에 대한 책임이 있는 제어점, 여기에는 데이타 수집, 저장 또는 표시, 아니면 이들 모두가 포함됩니다. (예를 들면, 문제점 판별의 중앙 제어점은 문제점 판별 데이타를 수집하여, 저장 또는 표시할 수 있 는 제어점입니다.)

관리 서비스(MS; management services). (1) 제어 점(CP)과 물리 장치(PU)에 있는 네트워크 서비스 유형 중 하나. 관리 서비스는 문제점 관리, 성능 및 회계 관리, 구성 관리 및 변경 관리와 같은 SNA 네트워크의 관리를 지원하기 위해 제공되는 서비스입니다. (2) 문제점 관리, 성능 관리, 업무 관 리, 조작 관리, 구성 관리 및 변경 관리와 같은 영 역 내에 있는 시스템과 네트워크의 관리를 지원하 는 서비스.

광역 네트워크(WAN; wide area network). (1) 근 거리 통신망이나 대도시권역 네트워크가 제공하는 것보다 지역적으로 더 큰 영역에 통신 서비스를 제공하며, 공용 통신 기능을 사용하거나 제공할 수 도 있는 네트워크. (T) (2) 수백 또는 수천 마 일의 영역을 제공하도록 설계된 데이타 통신 네트 워크. 예로는 공용 및 개인 패킷 교환 네트워크, 국제 전화 네트워크가 있습니다. (3) 근거리 통신 망(LAN) 및 대도시권역 네트워크(MAN)와 대조됩 니다

구성. (1) 정보 처리 시스템의 하드웨어 및 소프 트웨어가 구성되어 상호연결되는 방식. (T) (2) 시스템, 서브시스템 또는 네트워크를 구성하는 디 바이스 및 프로그램. (3) 퍼스널 통신에서, 하나 이상의 접속 유형으로 하나 이상의 호스트 시스템 에 연결된 개인용 컴퓨터의 배열, 예로는 SDLC, LAN, ASYNCH, X.25 또는 DFT가 있습니다.

구성 서비스(configuration services). 제어점 내의 네트워크 서비스 유형 중 하나 (SSCP, NNCP 또는 ENCP). 구성 서비스는 물리 장치, 링크 및 링크 스테이션의 상태를 활성화, 비활성화 및 기록합니 다.

구성 파일(configuration file). 시스템 디바이스나 네트워크의 특성을 지정하는 파일.

구성(configure). 시스템에 설치된 장치, 선택 기 능 및 프로그램을 시스템에 설명하는 것.

그래픽 사용자 인터페이스(GUI; graphical user interface). (1) 실제 장면의 가시적 메타포어 가끔 은 데스크탑으로 구성되는 컴퓨터 인터페이스의 유형. 그 화면에는 실제 오브젝트를 나타내는 아 이콘이 있으며, 사용자는 지시 디바이스로 접근하 여 관리할 수 있습니다. (2) 명령행 인터페이스 (CLI)와 대조됩니다.

근거리 통신망(LAN: local area network)). (1) 제 한된 지역 내에서 사용자의 집에 있는 컴퓨터 네 트워크. 근거리 통신망 내에서의 통신은 외부 규 정에 따르지 않습니다. 그러나 LAN 경계를 벗어 나는 통신은 일부 규정 양식을 준수할 수 있습니 다. (T) (2) 장치 세트가 통신을 위해 상호연결 되어 있고, 대형 네트워크에 연결될 수 있는 네트 워크. (3) 이더넷 및 토큰링도 참조하십시오. (4) 대도시권역 통신망(MAN) 및 광역 통신망(WAN)과 대조됩니다.

긍정 응답(positive response). SNA에서, 요청이 수 신되어 처리되었음을 나타내는 응답. 부정 응답 과 대조됩니다.

기능(feature). 고객이 별도로 주문할 수 있는 IBM 제품의 일부.

기본 요소(primitive). 서비스 기본 요소의 동의 어.  $(T)$ 

기본 입출력 시스템(BIOS;Basic Input/Output System). 디스켓 드라이브, 하드 디스크 드라이브 및 키보드와의 상호작용과 같은 기본 하드웨어 조 작을 제어하는 코드.

기본값(default). 명시적으로 지정된 것이 없는 경 우, 가정되는 속성, 조건, 값 또는 옵션에 관련됩 니다. (I)

### 나

네트워크 관리. 통신에서 발생한 데이타 처리나 정보 시스템을 계획, 구성 및 제어하는 프로세스.

네트워크 관리 벡터 전송(NMVT; network management vector transport). 물리 장치 관리 서 비스와 제어점 관리 서비스(SSCP-PU 세션) 사이에 서 활성화된 세션을 통해 전달되는 관리 서비스 요구/응답 장치(RU).

네트워크 노드 서버(network node server). 로컬 LU와 클라이언트 최종 노드에 대한 네트워크 서 비스를 제공하는 APPN 네트워크 노드.

네트워크 노드(NN; network node). 시스템간 대 등 통신 기능(APPN) 네트워크 노드를 참조하십시 오.

네트워크 디렉토리 데이타베이스(network directory database). 분산 디렉토리 데이타베이스의 동의 어.

네트워크(network). (1) 노드 및 분기 연결의 배 열. (T) (2) 정보 교환을 위해 연결된 데이타 처 리 장치와 소프트웨어 구성. (3) 상호연결된 노 드와 링크 그룹.

노드. (1) 네트워크에서, 하나 이상의 기능 장치 가 채널 또는 데이타 회로에 연결되는 지점. (I) (2) 데이타를 전송하고 수신하는 네트워크에 접속된 장치. (3) 네트워크에 있는 링크의 최종 포인트나 둘 이상의 링크 교차점. 노드는 프로세 서, 통신 제어기, 클러스터 제어기 또는 단말기가 될 수 있습니다. 노드는 라우팅 및 기타 기능에 따 라 달라질 수 있습니다.

논리 단말기(logical terminal). (1) 하나 이상의 물 리 단말기와 연관된 이름을 가진 수신지. (2) 특 정 3270이나 5250 에뮬레이션 세션의 정의.

논리 레코드. 논리적인 관점에서 레코드로 간주 될 관련 데이타나 단어 세트. (T)

논리 링크(logical link). (1) 한쌍의 링크 스테이션, 인접 두 노드 각각에 존재하며 이들의 기초가 되 는 링크 연결로서, 두 노드간에 단일 링크 층 연 결을 제공합니다. 다중 논리 링크는 이들이 두 노 드를 여결하는 동일한 물리 매체를 함께 사용하는 동안 구분될 수 있습니다. 예로는 LAN 기능에서 사용되는 802.2 논리 링크와 두 노드 사이에 있는 동일한 지점간 물리 링크의 LAP E 논리 링크가 있습니다. 논리 링크에는 또한 DTE에서 X.25 네 트워크로의 접근 링크를 함께 사용하는 다중 X.25 논리 채널이 포함됩니다. (2) APPNTAM에서, 링크 노드에 있는 한방향 표현.

논리 장치(LU; logical unit). 사용자가 네트워크 자 원에 대한 접근을 확보할 수 있고, 서로 통신할 수 있는 네트워크 접근 가능 장치 유형.

### 다

다운로드(download). (1) 컴퓨터에서 연결된 장치 (일반적으로 개인용 컴퓨터)로 프로그램 또는 데이 타를 전송하는 것. (T) (2) 컴퓨터에서 연결된 장 치(예: 워크스테이션이나 마이크로컴퓨터)로 데이 타를 전송하는 것. 업로드와 대조됩니다.

다운스트림(downstream). 호스트에서 사용자로의 데이타 흐름 방향. 업스트링과 대조됩니다.

다중 가상 기억장치(MVS; Multiple Virtual Storage). MVS를 참조하십시오.

대화(conversation). LU 6.2 세션을 사용하는 두 개 의 트랜잭션 프로그램간의 논리적인 연결. 대화는 세션의 배타적 사용을 위해 브라켓으로 분리됩니 다

대화(dialog). (1) 사용자와 컴퓨터간의 상호 작 용. (2) 대화식 시스템에서, 두 사람간의 대화와 유사한 일련의 관련 질의 및 응답.

더블 클릭(double-click). 운용 환경에 대해 사용자 가 지정했던 한계 내에 포인트가 위치할 때, 지시 디바이스의 단추를 두번 눌렀다 놓는 동작.

데이타 링크 제어층(data link control (DLC) layer). SNA에서, 두 노드간의 링크에서 데이타 전 송을 스케줄하고, 링크에 대한 오류 제어를 수행 하는 링크 스테이션으로 구성되는 층. 데이타 링 크 제어의 예로는 비트별 수차 링크 연결의 경우 SDLC, Svstem/370 채널의 경우 데이타 링크 제어 가 있습니다.

주: DLC층은 대개 물리적 전송 메카니즘과 독립 적이며, 상위 계층에 도달할 수 있도록 데이타 를 통합해야 합니다.

데이타 링크 제어(DLC; data link control). 순서 대로 정보를 교환하기 위해 데이타 링크(SDLC 링 크 또는 토큰링과 같은)의 노드에 의해 사용되는 규칙 세트.

데이타 링크(data link). SNA에서는 링크의 동의 어.

동기 데이타 링크 제어(SDLC; Svnchronous Data Link Control). 미국 표준 협회(ANSI)의 확장 데 이타 통신 제어 프로시듀어(ADCCP)와 국제 표주 기구의 고급 데이타 링크 제어(HDLC)의 서브세트 로 구성된 규칙으로, 동기화, 코드 트랜스패런트, 링크 연결을 통한 serial-bv-bit 정보 전송을 관리합 니다. 전송 교환은 교환 또는 비교환 링크상에서 동시 양방향이나 비동시 양방향일 수 있습니다. 링 크 연결의 구성은 지점간, 멀트포인트 또는 루우 프가 될 수 있습니다. (I)

동기점(sync point). 하나 이상의 트랜잭션의 보호 된 자원을 갱신하거나 수정하여 논리적으로 완전 하고 오류가 없는 트래잭셔 처리시의 중간 또는 최종 포인트. 동기점(synchronization point)과 유사 함니다.

동기점(synchronization point). 동기점(sync point) 의 동의어.

동기(synchronous). (1) 공통 타이밍 신호와 같이 특정 이벤트의 발생에 따라 달라지는 둘 이상의 프로세스에 관련됩니다. (T) (2) 정기적 또는 예 상된 시간 간격으로 발생하는 것.

동시 양방향 전송(FDX;full-duplex). 양방향 전송 의 동의어.

동적(dynamic). (1) 프로그래밍 언어에서, 프로그 램 실행시에만 설정될 수 있는 특성에 관련됩니다. 예를 들면, 가변 길이 데이타 오브젝트의 길이가 동적입니다. (I) (2) 사전 결정되었거나 고정된 시

간이 아니라 필요할 때마다 발생하는 조작에 관련 됩니다. (3) 정적과 대조됩니다.

드라이브(drive). 주변 장치, 특히 주소가 지정된 기억영역 매체가 포함된 장치.

디렉토리 서비스(DS; directory services). 네트워 크 자원의 위치 정보를 유지보수하는 APPN 노드 의 제어점 구성요소.

디렉토리(directory). (1) 해당 데이타 항목에 대한 식별자 및 참조 테이블. (I) (A) (2) 파일 시스 템에서 명명된 계층적인 파일 그룹화. (3) 자원 (특히 논리 장치)의 이름을 나열하고 각 자원이 들 어 있는 노드의 CP명을 기록하는 APPN 노드의 데 이타베이스. 분산 디렉토리 데이타베이스 및 로 컬 디렉토리 데이타베이스를 참조하십시오.

### 라

라디오 단추(radio button). 그 옆에 텍스트가 있 는 원. 라디오 단추는 사용자가 선택할 수 있는 고정된 선택사항 세트를 사용자에게 보여주기 위 해 결합됩니다. 이 원은 선택사항이 선택되면 부 분적으로 채워지게 됩니다.

라우터(router). (1) 네트워크 트래픽 흐름의 경로 를 지정하는 컴퓨터, 경로 선택은 특정 프로토콜 에서 얻은 정보, 가장 짧거나 최상의 경로를 나타 내도록 시도하는 알고리즘 및 미터법이나 프로토 콜 지정 대상 주소와 같은 기타 기준에 따라 여러 경로로 작성됩니다. (2) 두 LAN 세그먼트를 연결 하는 접속 장치로서, 참조 모델 네트워크 층에서 유사하거나 다른 아키텍쳐를 사용합니다. (3) OSI 용어에서는, 엔티티가 도달할 수 있는 경로를 결 정하는 기능. (4) TCP/IP에서는 게이트웨이의 동 의어. (5) 브릿지와 대조됩니다.

라우트 확장명(REX; route extension). SNA에서, 주변 링크를 포함하는 경로 제어 네트워크 구성요 소로서, 인접 주변 노드에 있는 부속영역 노드와 네트워크 주소 지정 가능 장치(NAU) 사이의 경로 로 구성됩니다. 명시 라우트 (ER), 경로 및 가상 라 우트(VR)도 참조하십시오.

라우트(route). (1) 노드간의 교환된 트래픽에 의 해 통과되는 발신지 노드에서 수신지 노드로의 경 로를 나타내는 순서지정된 일련의 노드와 전송 그 룹(TG). (2) 네트워크 트래픽이 소스에서 수신지 까지 도달하는 데 사용하는 경로.

로드(load). (1) 컴퓨터가 프로그램을 실행할 수 있 도록 보조 기억영역에서 메모리로 컴퓨터 프로그 램의 전부 또는 일부를 가져오는 것. (2) 디스켓 을 디스켓 드라이브에 넣는 것.

로컬 디렉토리 데이타베이스(local directory database). 특정 노드에 알려진 네트워크에 있는 자원 세트(LU). 포함된 자원은 캐쉬 항목뿐만 아 니라 노드의 정의역에 있는 모든 캐쉬 항목입니다.

로컬 LU(local LU). LAN을 통해 분산되지 않지 만 게이트웨이 개인용 컴퓨터에 의해 제어되는 논 리 장치, 이것은 보통 워크스테이션, 프린터 또는 단말기와 같은 물리 장치입니다.

로컬(local). (1) 원격 통신 회선을 사용하지 않고 직접 접근하는 디바이스에 관련됩니다. (2) 워격과 대조됩니다. (3) 채널 접속의 동의어.

리퀘스터(requester). 서버를 통해 공유 네트워크 자원에 접근하는 컴퓨터. 클라이언트의 동의어.

리턴 코드(return code). (1) 계속되는 명령어의 실 행에 영향을 주기 위해 사용되는 코드. (A) (2) 그 프로그램이 요청한 조작의 결과를 나타내기 위 해 프로그램에 리터되는 값.

릴리즈(release). (1) 기본 제품에 대한 신규 제품 또는 신규 기능 및 APAR 수정 내용의 배포. 보 통, 이전 릴리즈에 대한 프로그래밍 지원은 신규 릴리즈를 사용하게 되고 일정 기간이 지나면 정지 됩니다. 이 제품의 첫번째 버전은 릴리즈 1, 개정 판 0으로 발표됩니다. (2) VTAM에서, 자원(통신 제 어기나 물리 장치)의 제어를 포기하는 것. 자원 인수도 참조하십시오. 획득과 대조됩니다.

링 네트워크(ring network). 디바이스가 한방향 전 송 링크에 의해 연결되어 닫힌 경로를 구성하는 네트워크 구성.

링크 상태(LS; link status). 로컬 및 원격 모뎀에 의해 유지보수되는 정보.

링크 스테이션(link station). (1) 특정 링크에서 인 접 노드와의 연결을 나타내는 노드 내의 하드웨어 와 소프트웨어 구성요소. 예를 들어, 노드 A가 세개의 인접 노드를 연결하는 멀티포인트 회선의 1차적인 끝인 경우, 노드 A에는 인접 노드와의 연 결을 나타내는 세개의 링크 스테이셔이 있습니다. (2) VTAM에서, APPN이나 부속영역 링크에 의해 접속된 다른 APPN이나 부속영역 노드로의 연결을 나타내는 APPN 또는 부속 영역 노드 내의 명명된 자워. 부속영역 네트워크에 있는 자워 계층에서. 링크 스테이션은 부속영역 링크에 종속됩니다. (3) 인접 링크 스테이션(ALS)도 참조하십시오.

링크 연결 세그먼트(link connection segment). 서 비스점 명령 서비스(SPCS) 조회 링크 구성 요구 목록에서 연속적으로 나열된 두 자워 사이에 있는 구성의 부분.

링크 여결(link connection). (1) 하나의 링크 스테 이셔과 하나 이상의 다른 링크 스테이셔 사이에서 두 가지 방법의 통신을 제공하는 물리적인 장치. 예로는 워격 통신 회선과 데이타 회로 단말 장치 (DCE)가 있습니다. (2) SNA에서는 데이타 회로와 유사합니다.

링크 접속(link-attached). (1) 데이타 링크에 의해 제어 장치로 여결되는 디바이스에 관련됩니다. (2) 채널 접속과 대조됩니다. (3) 원격과 유사합니다.

링크 프로토콜(link protocol). (1) 링크 레벨에서 데이타 송수신을 위한 규칙. (2) 회선 제어 규약 및 회선 규약과 유사합니다.

링크(link). (1) 링크 연결(전송 매체)와 두 개의 링 크 스테이션간의 결합으로, 각각의 링크 연결의 끝 입니다. 링크 연결은 다중 포인트 또는 토큰링 구 성시 다중 링크 사이에서 공유될 수 있습니다. (2) 하나 이상의 컴퓨터 프로그램의 데이타나 부분의 항목을 상호연결하는 것. 예로는 연계 편집기로

오브젝트 프로그램을 링크, 포인터로 데이타 항목 링크등이 있습니다. (T) (3) SNA에서 데이타 링 크와 유사합니다.

링(ring). 링 네트워크를 참조하십시오.

#### 마

매개변수(parameter). (1) 지정된 응용 프로그램에 대해 상수값이 제공되고, 응용 프로그램을 나타낼 수도 있는 변수. (I) (A) (2) 기본 CUA 아키 텍쳐에서, 그 결과에 영향을 주는 명령과 결합되 어 사용되는 변수. (3) 사용자가 값을 지정하거 나, 시스템이 메뉴 해석시 값을 제공하는 메뉴에 있는 항목. (4) 언어 명령문에 있는 오퍼랜드로, 메뉴에서는 항목으로 또는 공유 데이타 구조로서 사용자나 다른 프로그램에 의해 프로그램이나 프 로시듀어로 전달된 데이타.

맵핑(mapping). 수신자가 수용할 수 있는 데이타 포맷으로 송신자가 보낸 포맷을 변환시키는 데이 타 변화 프로세스.

메가바이트(MB). (1) 프로세서 기억영역의 경우, 실제 및 가상 기억영역, 채널 볼륨, 220 또는 1048 576 바이트. (2) 디스크 기억영역 용량과 통 신 볼륨의 경우, 1000 000 바이트.

메뉴 표시줄(menu bar). 창의 상단, 제목 바 아래, 창의 나머지의 위에 있는 영역으로, 기타 메뉴에 대한 접근을 제공하는 선택사항이 들어 있습니다.

메모리(memory). 처리 장치에 있는 주소지정 가 능한 모든 기억영역 공간과, 명령문을 실행하는 데 사용되는 기타 내부 기억영역. (T)

명령 영역(command area). 기본 CUA 구조에서, 명령 입력 필드가 들어 있는 패널의 영역.

명령어(command name). 명령의 첫번째 단어, 주 로 다음에 오퍼랜드가 옵니다.

명령행 인터페이스(CLI: command line interface). 입력 명령이 텍스트 문자열인 컴퓨터 인터페이스 의 유형. 그래픽 사용자 인터페이스(GUI)와 대조 됩니다.

명령행(command line). (1) 표시 화면에서, 대개 화 면의 맨 아래에 있는 표시행으로, 여기에는 명령 만 입력할 수 있습니다. (2) CUA 구조에서는 명령 영역의 반대 용어.

명령(command). (1) 특정 프로그램의 조작이나 실 행을 수행하기 위한 단말기로부터의 요청 (2) SNA에서, 전송 헤더(TM), 리퀘스트 헤더(RH) 및 때때로 조치를 시작하거나 프로토콜을 시작하는 리퀘스트 단위(RU)의 부분, 예로는 (a) 바인드 세 션(세션 제어 요청 장치), LU-LU 세션을 활성화시 키는 명령, (b) 체인의 마지막 RU의 RH에서 변경 방향을 나타내는 표시기, (c) FID4 전송 헤더에서 가상 라우트 재설정 창 표시기등이 있습니다.

명령(verb). LU 6.2 명령을 참조하십시오.

명시 라우트(ER; explicit route). SNA에서, 두 부 속영역 노드를 연결하는 하나 이상의 전송 그룹. 명시 라우트는 원래 부속영역 주소, 수신지 부속 영역 주소. 명시 라우트 번호 및 역 명시 라우트 번호로 식별됩니다. 가상 라우트(VR)와 대조됩니다.

모니터(monitor). (1) 분석을 위해 데이타 처리 시 스템 내에서 선택된 활동을 관찰하고 기록하는 디 바이스. 기준과의 현격한 차이를 나타내거나, 특 정 기능 장치의 이용 레벨을 결정할 때, 사용할 수 있습니다. (T) (2) 시스템의 조작을 관찰, 관리, 제어 또는 검증하는 소프트웨어나 하드웨어. (A) (3) 링에서 토큰의 전송을 시작하고 토큰 유 실, 순환 프레임 또는 기타 어려움이 있는 경우 사 소한 오류를 복구하는 데 필요한 기능, 이 기능은 모든 링 스테이션에 있습니다. (4) NetView 그래픽 모니터 기능에서, NetView 프로그램의 상태 변경 사항을 수신할 수 있는 보기(view)를 여는 것. 문 제점 판별 및 정정은 이 보기(view)에서 직접 수 행될 수 있습니다. 찾아보기와 대조됩니다.

모뎀(모듈레이터/디모듈레이터)(modem (modulator/ demodulator)). (1) 신호를 모듈화하고 이를 해석 하는 기능 장치. 모뎀 기능 중 하나를 사용하면 디지탈 데이타가 아날로그 전송 기능을 통해 전송 될 수 있습니다. (T) (A) (2) 원격 통신 회선을 통 해 전송될 수 있는 아날로그 신호로 컴퓨터의 디 지탈 데이타를 변환하고, 그 컴퓨터에 대한 데이 타로 수신한 아날로그 신호를 변환시키는 장치.

모듈(module). 컴파일, 기타 장치와 결합 및 로드 등에 관하여 구체적이며 식별 가능한 프로그램 장 치. 예로는 어셈블러, 컴파일러, 연계 편집기 또는 실행 루틴에서의 입력 또는 출력이 있습니다.  $(A)$ 

모드명(mode name). 전송 페이싱 값, 메세지 길 이 제한, 동기 포인트 및 암호문 옵션, 전송 네트 워크 내에 있는 서비스 계열과 같은 세션에 대해 원하는 특성을 지정하는 세션의 개시자가 사용하 는 이름.

모드(mode). 모드명을 참조하십시오.

문제점 판별(problem determination). 문제점의 원 인을 판별하는 프로세스. 예로는 프로그램 구성요 소, 기계 고장, 워격 통신 기능, 사용자 또는 계약 자 설치 프로그램이나 장치, 전원 손실과 같은 환 경 실패, 또는 사용자 오류등이 있습니다.

물리 연결(physical connection). (1) 전자 회로를 설 정하는 연결. (2) 지점간 또는 멀티포인트 연결. (3) 연결의 동의어.

물리 장치(PU) 서비스(physical unit (PU) services). SNA에서, SSCP-PU 세션에 대한 구성 서비스와 유 지보수 서비스를 제공하는 물리 장치(PU) 내의 구 성요소.

물리 장치(PU; physical unit). (1) SSCP-PU 세션 을 통해 SSCP가 요청되면, 노드와 연관된 자원(예 : 접속된 링크와 인접 링크 스테이션)을 관리하고 모니터하는 구성요소. SSCP는 접속된 링크와 같 은 노드 자원을 PU를 통해 간접적으로 관리하기 위해, 물리 장치로 세션을 활성화합니다. 이 용어 는 유형 2.0, 유형 4 및 유형 5 노드에만 적용됩 니다. (2) 주변 PU 및 부속영역 PU도 참조하십시 오.

물리 회로(physical circuit). 멀티플랙싱없이 설정 된 회로, 데이타 회로도 참조하십시오. 가상 회 선과 대조됩니다.

미국 표준 협회(ANSI; American NationalStandards Institute). 작성자, 소비자 및 일반 관련 그룹으로 구성된 협회로서, 미국 내에서 자발적으로 산업 표 주을 작성하고 유지보수하는 신용 조직. (A)

#### нŀ

발신원(origin). 메세지나 기타 데이타가 시작된 외 부 논리 장치(LU)나 응용 프로그램. 수신지도 참 조하십시오.

버전(version). 대개 중요한 신규 코드나 새로운 기 능이 있는 별도의 사용권 프로그램.

번역 테이블. 하나 이상의 문자를 대체 문자로 대 체하는 데 사용하는 표, 예로는 가상 주소를 나타 내는 문자를 실제 주소를 나타내는 문자로, 이벤 트를 나타내는 문자를 프로시듀어 호출을 나타내 는 문자로, 자국어 문자 세트의 문자를 다른 자국 어 문자 세트의 문자로, 재배치 주소를 나타내는 문자를 절대 주소를 나타내는 문자로 번역하는 표 가 있습니다.

병렬 세션(parallel sessions). 서로 다른 쌍의 네트 워크 주소나 로컬 양식의 세션 식별자를 사용하는 동일한 두 개의 네트워크 접근이능 장치(NAU) 사 이의 둘 이상의 동시 활동 세션. 각 세션에는 독 립적인 세션 매개변수가 있을 수 있습니다.

부속영역 노드(SN: subarea node). 네트워크의 구 성을 나타내는 라우팅 표를 라우팅하고 유지보수 하기 위한 네트워크 주소를 사용하는 노드. 부속 영역 노드에서는 다중 부속영역 네트워크를 연결 하는 게이트웨이 기능, 중간 라우팅 기능 및 주변 노드에 대한 경계 기능 지워을 제공합니다. 유형 4와 유형 5 노드는 부속영역 노드가 될 수 있습니 다.

부속영역 LU(subarea LU). SNA에서, 부속영역 노 드 내의 논리 장치, 주변 LU와 대조됩니다.

부속영역 PU(subarea PU). SNA에서, 부속영역 노 드에 있는 물리 장치. 주변 PU와 대조됩니다.

부속영역(subarea). 부속영역 노드, 접속된 주변 노드 및 연관된 자원으로 구성되는 SNA 네트워크 의 부분, 부속영역 노드 내에서, 부속영역 내에서 주소지정 가능한 모든 네트워크 접근 가능 장치 (NAU). 링크 및 인접 링크 스테이션 (접속된 주변 기기 또는 부속영역 노드)은 공통 부속영역 주소 를 공유하며, 구별된 요소 주소를 가집니다.

부정 응답(NR: negative response). SNA에서, 요 청이 정상적으로 도달하지 못했거나 수신자가 제 대로 처리하지 못했음을 나타내는 응답. 긍정 응 답과 대조됩니다.

분산 네트워크 디렉토리(distributed network directory). 분산 디렉토리 데이타베이스의 동의 어.

분산 디렉토리 데이타베이스(distributed directory database). APPN 네트워크 전반에 걸쳐 분산된 각 각의 디렉토리에서 유지보수되는, 네트워크에 있 는 모든 자원의 완전한 목록, 각 노드에는 완전한 디렉토리의 일부가 들어 있지만, 각 노드에서 전 체 목록을 가지고 있을 필요는 없습니다. 항목은 시스템 정의, 조작원 조치, 자동 등록 및 진행중인 네트워크 탐색 프로시듀어를 통해 작성, 수정 및 삭제됩니다. 분산 네트워크 디렉토리 및 네트워크 디렉토리 데이타베이스의 동의어.

분산 처리(distributed processing). 둘 이상의 링크 된 시스템을 통해 발생되는 처리.

비동기(ASYNC; asynchronous). (1) 공통 타이밍 신호와 같은 특정 이벤트의 발생에 따라 변경되지 않는 둘 이상의 프로세스에 관련됩니다. (T) (2) 정 규적인 시간에 관련되지 않음. 프로그램 명령문의 실행에 따라 예상 및 예측될 수 없습니다.

**비동시 양방향 통신(HD, HDX; half-duplex).** 데이 타 통신에서. 한번에 하나의 방향으로만 전송하는 것에 관련됩니다. 동시 양방향과 대조됩니다.

**qp@ W!H "Sb(VGA; video graphics** adapter). 고 해상도의 그래픽과 총 256색을 제공 하는 컴퓨터 접속기. 확장 그래픽 접속기(EGA)도 참조하십시오.

**비활성화(deactivate).** 서비스가 제공되지 않는 노 드의 자원을 사용하여 실행할 수 없도록 하거나, 설계된 기능을 수행할 수 없는 상태로 만듭니다. 활성화와 대조됩니다.

**빠른 전송 프로토콜(RTP).** 고성능 라우팅(HPR) 라우트를 통해 세션 트래픽을 수행하는 연결 중심 의 동시 양방향 전송 프로토콜. 자동 네트워크 라우팅(ANR) 및 빠른 전송 프로토콜(RTP) 연결도 참조하십시오.

**|% |[ ANd](RTP) ,a(Rapid Transport** Protocol (RTP) connection). 하나 이상의 중간 HPR 노드와 링크가 통과하는 두 개의 고성능 라 우팅(HPR) 노드간의 연결. 연결의 최종 포인트에 서는 연결 트래픽 대해 오류 복구와 적합한 전송 율에 기초한 흐름 제어. 라우트의 정지시 기본적 인 물리 경로의 비파손(nondisruptive) 전환등을 제 공합니다. 중간 HPR 노드는 자동 네트워크 라우 팅(ANR) 프로토콜을 사용하여 이들의 라우팅 오 버헤드를 최소화하며, 이 노드는 효율적인 소스 라 우팅을 위한 헤더 정보에 따라 달라지며. RTP 연 결을 따라 전송의 우선순위가 결정됩니다.

### **g**

사용자(user). (1) 정보 처리 시스템 사이에서 명 령과 메세지를 발행하거나 수신할 수 있는 개인이 나 기타 모든 것. (T) (2) 컴퓨터 시스템의 서 비스를 필요로 하는 모든 개인.

삭제(Delete). 선택된 오브젝트를 제거하는 선택사 항. 이들이 차지하는 공간은 대개 창에 남아있는 오브젝트에 의해 채워집니다.

 $\mathcal{M}$ 버 리퀘스터 프로그래밍 인터페이스(SRPI; **Server-Requester Programming Interface).** 리퀘스 터와 서버 프로그램에서 사용되는 IBM 응용 프로 그램 인터페이스(API)로서, 개인용 컴퓨터나 호스 트 라우터와 통신합니다.

 $\mathcal{A}$  버(server). (1) 네트워크상의 워크스테이션에 공 유 서비스를 제공하는 기능 장치. 예로는 파일 서 버, 인쇄 서버, 우편 서버등이 있습니다. (T) (2) 네트워크에서, 다른 스테이션에 기능을 제공하는 데이타 스테이션. 예를 들면 파일 서버, 인쇄 서버, 메일 서버. (A)

 $\mathcal{A}$  브디렉토리(subdirectory). 파일 시스템 계층에 서 다른 디렉토리 내에 포함된 디렉토리.

**-jC:[ |.(subsystem management).** Communications Manager/2에서 진단 및 문제점 해 결을 위한 확장 기능 그룹. 이러한 기능들은 시 스템 관리자와 응용 프로그램에 의해 사용됩니다.

 $\mathcal{A}$  브시스템(subsystem). 대개 제어 시스템과는 독 립적으로 또는 비동기적으로 조작할 수 있는 보조 또는 부속 시스템. (T)

**-q: \$m ANd](SAP; Service Advertising** Protocol). 인터넷 패킷 교환(IPX)에서, 다음을 제 공하는 프로토콜.

- 인터넷상의 IPX 서버가 이름과 유형으로 이들 서비스를 알리도록 하는 메카니즘. 이 프로토콜 을 사용하는 서버들은 NetWare를 실행하는 모든 파일 서버에서 그들의 이름, 서비스 유형 및 IP 주소가 기록됩니다.
- 워크스테이셔이 모든 유형의 모든 서버. 특정 유 형의 모든 서버 또는 특정 유형의 가장 가까운 서버의 ID를 찾기 위해 조회를 브로드캐스트하 도록 하는 메카니즘.
- 워크스테이션이 NetWare를 실행하는 파일 서버 를 조회하여 특정 유형의 모든 서버에 대한 이 름과 주소를 검색하도록 하는 메카니즘.

**-q: "Y!(SAP; service access point).** (1) - 기 시스템 상호연결(OSI) 아키텍쳐에서, 계층 서비 스가 그 계층의 엔티티에 의해 다음 상위 계층의

엔티티로 제공되는 지점. (T) (2) 정보가 수신 되고 전송될 수 있는, 접속기에서 사용할 수 있는 논리적인 지점. 단일 서비스 접근점에는 여기서 종료하는 링크가 다수 있습니다. (3) 제어기의 게 이트웨이 주소. SAP에서는 제어기를 호스트 시 스템으로 연결시키는 포인트를 제공합니다.

서비스점 응용 프로그램(SPA) 라우터(Service Point Application (SPA) Router). 통신 서버에 서. NetView 프로그램이 발행한 명령을 수신하여 OS/2 워크스테이션에서 처리할 응용 프로그램으로 명령 을 전송하는 프로그램.

서비스점(SP; service point). 자신이 직접 제어하 지 않고 입력점으로서 자원에 대한 네트워크 관리 를 제공하는 응용 프로그램을 지원하는 입력 지 점. 각 자원은 또 다른 입력점의 직접 제어하에 있으며, 다른 입력점의 직접 제어하에는 있지 않 습니다. 이러한 자원에 접근하는 서비스점에서는 (중앙 제어점과는 달리) SNA 세션을 사용하지 않 아도 됩니다. 서비스점은 입력점 지워이 일부 네 트워크 관리 기능에서 사용할 수 없는 경우에 필 요합니다.

설치. (1) 퍼스널 통신에서. 퍼스널 통신 디스켓 에서 마이크로코드를 로드하는 프로세스. (2) 시 스템 개발시, 사용할 위치에서 기능 장치를 준비 하여 위치시킴. (T) (3) 이를 수행하는 작업과 이를 관리하는 사람, 이를 작동, 문제점에 적용, 제 공 및 생성된 결과의 사용등을 포함한 특정의 컥 퓨팅 시스템.

세그먼트(segment). 인터넷 통신에서, 서로 다른 기계에 있는 TCP 기능간의 전송 단위. 각 세그 먼트에는 제어 및 데이타 필드가 들어 있으며, 현 재 바이트열 위치와 실제 데이타 바이트 수는 체 크섬에 따라 식별되어 수시된 데이타를 확인합니 다.

세션. (1) 네트워크 아키텍쳐에서, 기능 장치간의 데이타 통신을 목적으로, 연결의 설정, 유지보수 및 해제시 발생되는 모든 활동. (T) (2) 두 네 트워크 접근 가능 장치(NAU)간의 논리 연결은 활 성화, 조정되어 다양한 프로토콜을 제공하고 요청

에 따라 비활성화될 수도 있습니다. 각 세션은 세 션시 교환되는 모든 전송에 수반되는 전송 헤더 (TH)에서 고유하게 식별됩니다. (3) 공유 자원에 대 한 정상적인 요청으로 시작된 서버와 리퀘스터간 의 논리적인 연결. 호스트 세션 및 DOS 세션도 참조하십시오.

세션 데이타(session data). NetView 프로그램에 의 해 수집된 세션에 대한 데이타로서, 세션 인지 데 이타, 세션 추적 데이타 및 세션 응답 시간 데이 타로 구성됩니다.

세션 레벨 페이싱(session-level pacing). (1) 수신되 는 반세션 또는 세션 연결자를 허용하여 정상 흐 름으로 데이타 전송율(요구 단위를 수신하는 비율) 을 제어하는 흐름 제어 기법. 이것은 수신자가 요청을 처리하는 것보다 더 빠르게 송신자가 요청 을 생성하는 경우, 처리되지 않은 요청을 수신자 가 오버로드하지 않도록 하는 데 사용됩니다. (2) 적용 세션 레벨 페이싱, 고정 세션 레벨 페이싱 및 가상 라우트 (VR) 페이싱도 참조하십시오.

세션 매개변수(session parameters). SNA에서, 두 네트워크 접근 가능 장치간의 세션에 대한 프로토 콜(예: 브라켓 프로토콜 및 페이싱)을 지정하거나 제한하는 매개변수, 로그온 모드도 참조하십시오.

세션 비활성화 요구(session deactivation request). SNA에서, 두개의 네트워크 접근 가능 장치 (NAU) 간의 세션을 비활성화시키는 요구. 예로는 UNBIND 및 DACTPU가 있습니다. 일반 UNBIND 와 유사합니다. 세션 활성화 요구와 대조됩니다.

세션 서비스(SS: session services). 제어점(CP)와 논 리 장치(LU)에 있는 네트워크 서비스 유형 중 하 나. 이러한 서비스에서는 LU 또는 네트워크 조 작원에 대한 기능을 제공하여, 제어 포인트(ENCP, NNCP, 또는 SSCP)가 논리 장치간의 세션을 시작 하거나 종료할 때 도움이 되도록 요청합니다. 세 션 종료에 대한 지원은 SSCP 종속 LU에만 필요 합니다. 구성 서비스, 유지보수 서비스 및 관리 서 비스를 참조하십시오.

세션 제어(SC; session control). SNA에서는 다음 중 하나.

- 전송 제어 구성요소 중 하나. 세션 제어는 복구 불가능한 오류가 발생한 후 세션에서 이동되는 데이타를 제거하고, 그러한 오류 이후에 데이타 흐름의 다시 동기화하며, 암호 확인을 수행하는 데 사용됩니다.
- 세션의 세션 제어 구성요소간에 교환된 요구과 응답에 대해 사용되며, 세션 활성화 및 비활성 화 요구 및 응답에 대해 사용되는 리퀘스트 단 위(RU) 범주.

**<G 0:- d8(session activation request).** SNA 에서, 두 네트워크 접근 가능 장치(NAU) 사이에서 세션을 활성화하고, 세션 활동(예: BIND 및 ACTPU)시 다양한 프로토콜을 제어하는 세션 매개 변수를 지정하는 요구. 세션 비활성화 요구와 대 조됨니다.

세션 ID(session ID). 퍼스널 통신이 각 세션이나 화면에 지정한 영문자 ID(a-h). 이것은 모든 유형 의 호스트 세션에 적용되며, 파일 전송시 사용됩 니다. 짧은 이름도 참조하십시오.

소켓(socket). 프로세스나 응용 프로그램 사이의 통신을 위한 최종 포인트.

 $\frac{2}{3}$ 신 페이싱(send pacing). SNA에서, 구성요소가 송신중인 메세지 장치의 페이싱. 수신 페이싱과 대조됩니다.

수신 페이싱(receive pacing). SNA에서, 구성요소 가 수신하는 메세지 장치의 페이싱. 송신 페이싱 과 대조됩니다.

**vEH 81 E# Kbb(RLSD; received line** signal detector). EIA 232 표준에서, 원격 데이타 회로 다말 장치(DCE)에서 신호를 수신했다는 것을 데이타 단말 장치(DTE)에 나타내는 신호. 반송파 검출 및 데이타 반송파 검출의 동의어.

 $\triangle$ 테이지(stage). NetView 파이프라인에 있는 메세 지를 처리하는 프로그램. 스테이지는 서로에 대해 순차적으로 메세지를 송신합니다.

**C:[ W.v) 86(SNA; Systems Network** Architecture). 네트워크를 통해 정보 단위를 전송 하고 네트워크의 구성 및 조작을 제어하는 논리 구조, 형식, 프로토콜 및 작동 순서에 대한 설명. SNA의 계층화된 구조를 사용하면 정보의 최후의 발신원과 수신지 즉, 사용자는 특정 SNA 네트워 크 서비스 및 정보 교환에 사용된 기능과는 독립 적이며 영향을 받지 않게 됩니다.

**C:[ -q: &n!(SSCP) \$G\*(system** services control point (SSCP) domain). SSCP에 활 성화 및 비활성화 요구에 의해 제어할 능력이 있 는 시스템 서비스 제어점, 물리 장치(PU), 논리 장 치(LU), 링크, 링크 스테이션 및 모든 자원.

**C:[ -q: &n!(SSCP; system services** control point). 부속영역 네트워크 내의 구성요소 로서, 구성, 조정 네트워크 조작원 및 문제점 판별 요구를 관리하고, 디렉토리 서비스와 네트워크의 사용자를 위한 기타 세션 서비스를 제공합니다. 서 로 대등하게 협력하는 다중 SSCP는 네트워크를 제 어 정의역으로 나눌 수 있으며, 각각의 SSCP는 그 고유의 정의역 내에서 물리 장치와 논리 장치와의 계층적 제어 관계를 갖습니다.

**C:[# kn kE bI W.v) ke(Advanced Peer-to-Peer Networking (APPN) network node).** 광범위한 일반 사용자 서비스를 제공하며, 다음을 제공할 수 있는 노드.

- 중앙 디렉토리 서버에 그 정의역 자원 등록을 포함한 분산 디렉토리 서비스.
- 토폴로지 데이타베이스는 기타 APPN 네트워크 노드와 교환하여, 네트워크 전반에 걸쳐 네트워 크 노드가 요청된 서비스 클래스에 따라 LU-LU 세션에 대해 최적의 라우트를 선택할 수 있도록 합니다.
- 그 로컬 LU와 클라이언트 최종 노드에 대한 세 션 서비스.
- APPN 네트워크 내의 중간 라우팅 서비스.

시스템간 대등 통신 기능 네트워크(Advanced Peer-to-Peer Networking (APPN) network). 상호 여결된 네트워크 노드와 이들의 클라이언트 최종 노드의 집합.

시스템간 대등 통신 기능 노드(Avanced Peer-to-Peer Networking (APPN) node). APPN 네트워크 노드나 APPN 최종 노드.

시스템간 대등 통신 기능 최종 노드(Advanced Peer-to-Peer Networking (APPN) end node). 광범 위한 일반 사용자 서비스를 제공하며, 그 로컬 제 어점(CP)과 인접 네트워크 노드에서의 CP간의 세 션을 지원합니다. 이것을 이러한 세션을 사용하여 인접 CP(그 네트워크 노드 서버)로 그 자원을 동 적으로 등록하고, 디렉토리 탐색 요청을 송수신하 며, 관리 서비스를 확보합니다. APPN 최종 노드는 또한 다른 최종 노드에 접속될 수도 있습니다.

시스템간 대등 통신 기능(APPN; Advaned Peer-to-Peer Networking). (a)보다 강력한 분산 네 트워크 제어 기능으로서 중대한 계층적 종속을 피 하므로, 한 지점에서의 실패 영향을 고립. (b)연 결, 재구성 및 적합한 라우트 선택이 보다 용이하 도록 네트워크 토폴로지 정보를 동적으로 교환. (c) 네트워크 자워의 동적 정의. (d) 자동화된 자 원 등록 및 디렉토리 검색등을 수행하는 확장된 SNA 기능. APPN은 일반 사용자 서비스에서 네트 워크 제어까지 LU 6.2 피어 방향을 확장하며, LU 2. LU 3. 및 LU 6.2등을 포함하는 여러 LU 유형 을 지원합니다.

시스템간 프로그램 통신 기능(APPC: advanced program-to-program communication). (1) (2) 상호 연결된 시스템이 프로그래밍 타스크를 공유하게 해 주는 SNA의 LU 6.2 논리 장치 프로토콜 구 현. LU 6.2 구조와 제품내에서의 다양한 구현의 특징을 나타내는 일반적인 기능. (3) 때때로 LU 6.2 구조와 그 제품 구현을 전체적으로 지칭하거 나. 특히 APPC 응용 프로그래밍 인터페이스와 같 은 LU 6.2 제품 기능을 지칭하는 데 사용됩니다.

시스템(system). 데이타 처리시, 특정 기능 세트를 수행하기 위해 구성된 사람, 기계 및 방법의 집 합. (I) (A)

### òŀ

아이콘(icon). 이미지, 이미지 백그라운드 및 레이 블로 구성되는 오브젝트의 그래픽 표현.

암호(password). 컴퓨터 시스템과 사용자가 알고 있는 고유한 문자열로, 이 사용자들은 문자열을 지 정하여 시스템으로의 접근과 시스템에 제공된 정 보로의 접근을 제공해야 합니다.

업스트림(upstream). 사용자가 호스트로 보내는 데 이타 흐름의 방향. 다운스트림과 대조됩니다.

에뮬레이터 고급 어어 응용 프로그래밍 인터페이 스(EHLLAPI: Emulator High-Level Language Application Programming Interface). 통신 관리 프 로그램/2에서, 사용자의 화면 이미지에 해당하는 컴퓨터 메모리 영역에 대한 프로그래밍 접근을 제 공하는 응용 프로그래밍 인터페이스(메모리의 이 영역을 『표시 공간』 이라고 함).

에뮬레이터(emulator). 디바이스가 서로 다른 유 형의 디바이스인 것처럼 작동될 수 있도록 하는 프로그램. 예를 들어, 퍼스널 통신을 사용하면, 지원되는 개인용 컴퓨터와 프린터는 3270 시리즈 의 워크스테이셔처럼 작동됩니다.

연산자, 조작원(operator). (1) 언어 명령문에서, 피 연산자에 대해 수행될 조치를 나타내는 합성 엔티 티. 정의 명령문도 참조하십시오. (2) MVS, NetView 프로그램이나 MVS와 같이 제공된 소프 트웨어에 의해 제어되는 활동을 관리하는 개인이 나 프로그램. (3) 장치를 작동시키는 개인. (4) 실행중인 시스템을 유지하는 개인. (5) 자동타스 크, 로그온된 조작원, 네트워크 조작원 및 조작원 스테이션 타스크도 참조하십시오.

예외(exception). 데이타 세트 또는 파일 처리시 발 견된 입/출력 오류와 같은 이상 상태.

오류. 계산된, 관찰된 또는 측정된 값이나 조건과 실제로, 지정된 또는 이론적으로 올바른 값이나 조 건간의 차이. (I) (A)

오브젝트(object). (1) 오브젝트 중심 설계 또는 프 로그래밍에서, 데이타 및 그 데이타와 연관된 조 작으로 구성된 추상적 개념. 클래스도 참조하십 시오. (2) 사용자가 타스크를 수행하기 위해 하나 의 장치로서 조작할 수 있는 항목, 오브젝트는 텍 스트, 아이콘 또는 이 둘 모두로 표시될 수 있습 니다.

오프라인(offline). (1) 컴퓨터의 주요 조작과 독립 적으로 또는 동시에 수행되는 기능 장치의 조작에 관련됩니다. (T) (2) 컴퓨터와 통신하지도, 컴퓨터 가 제어하지도 않습니다. 온라인과 대조됩니다.

오프(Off). 화면정리 선택사항의 중첩 메뉴에 나 타나는 선택사항. 이것은 화면정리 기능을 오프로 설정합니다.

요소(element). (1) 네트워크 주소의 필드. (2) SNA에서, 요소 주소에 의해 식별되는 부속영역 내 의 특정 자원. 부속영역도 참조하십시오.

운용 시스템(OS; operating system). 프로그램의 실 행을 제어하고, 자워 할당, 스케쥴링, 입/출력 제어 및 데이타와 관리 같은 서비스를 제공할 수도 있 는 소프트웨어, 운용 시스템이 주요 소프트웨어라 도, 부분적인 하드웨어 구현은 가능합니다. (T)

원격. (1) 원격 통신 회선을 통해 접근되는 시스 템, 프로그램 또는 디바이스에 관련됩니다. (2) 링 크 접속의 동의어. (3) 로컬과 대조됩니다.

위치 탐색 메세지(Locate search message). Locate/CD-Initiate의 동의어.

응답(response). (1) 데이타 통신에서, 응답 프레임 의 제어 필드에 표시되는 응답. 이것은 2차 또는 기타 조합된 스테이션에 의해 취해진 조치의 1차 또는 조합된 스테이션에 하나 이상의 명령을 권합 니다. (2) 명령도 참조하십시오.

응용 프로그램 인터페이스(API; application programming interface). (1) (2) IBM 시스템 제어 프로그램이나 IBM 사용권 프로그램과 프로그램 사용자간에 정의된 프로그래밍 언어 인터페이스. 응용 프로그램에서 코딩되어 기본적인 운용 시스 템이나 서비스 프로그램에서 제공하는 특정 기능 과 서비스를 확보하는 프로그램밍 언어 구조 또는 명령문 세트. (3) VTAM에서, 응용 프로그램이 이 들을 언급하여 VTAM에 인식시킬 수 있도록. 제 어 블록에서 사용되는 언어 구조.

이더넷. 이전의 조정없이 앞으로의 전송 매체에 여러 스테이셔이 접근할 수 있으며, 반송파 감지 및 복종(deference)을 사용하여 경합을 피하고, 충 돌 검출 및 지연된 재전송을 사용하여 경합을 해 결하는 10 Mbps 대역의 근거리 통신망. 이더넷 은 충돌 감지와 함께 반송파 감지 다중 접근 (CMSA/CD)을 사용합니다.

이벤트(event). 타스크에 대한 의미 발생. 예로는 SNMP 트랩, 창이나 서브맵의 열기 또는 비동기 조작의 완료 등이 있습니다.

이주(migration). 이전의 버전 또는 릴리즈를 대체 할 새로운 버전이나 릴리즈의 프로그램을 설치.

이중(duplex). 동시에 데이타가 송신 및 수신될 수 있는 통신에 관련됩니다. 동시 양방향 통신의 동 의어. 비동시 양방향과 대조됩니다.

인바운드(inbound). 통신시, 네트워크에서 수신되 는 데이타.

인터넷 패킷 교환(IPX; Internetwork Packet Exchange). Novell 서버 또는 워크스테이션이나 IPX를 구현하는 라우터를 다른 워크스테이션과 연 결시키는 데 사용되는 네트워크 프로토콜. 인터 넷 프로토콜(IP)과 유사하지만, IPX는 서로 다른 패 킷 형식 및 용어를 사용합니다.

인터넷 프로토콜(IP; Internet Protocol). 네트워크 나 상호연결된 네트워크를 통해 데이타를 라우트 하는 여결없는 프로토콜. IP는 상위 프로토콜층 과 물리 네트워크 사이의 중간 매개체의 역할을

합니다. 그러나 이 프로토콜은 오류 복구 및 흐름 제어를 제공하지 않으며, 물리 네트워크의 신뢰성 도 보장하지 않습니다.

인터넷(Internet). 인터넷 아키텍쳐 보드(IAB)에서 관리하는 인터넷으로서, 전 세계에 있는 대형 국 제 백본 네트워크와 많은 지역 및 캠퍼스 네트워 크로 구성됩니다. 인터넷에서는 인터넷 프로토콜 세트를 사용합니다.

인터넷(internet). 라우터 세트에 의해 상호 연결 된 네트워크 집합으로서, 이들은 단일의 대형 네 트워크로 기능할 수 있습니다. 인터넷도 참조하십 시오.

인터페이스(interface). (1) 두 기능 장치간의 공유 경계로서, 기능적 특성, 신호 특성 또는 기타 특성 에 의해 적절하게 정의됩니다. 이 개념에는 기능 이 서로 다른 두 개의 디바이스 연결에 대한 스펙 이 포함됩니다. (T) (2) 시스템, 프로그램 또는 디 바이스를 링크하는 하드웨어, 소프트웨어 또는 둘 모두.

일괄처리(batch). (1) 처리될 데이타의 누적. (2) 처리나 전송을 위해 함께 제공되는 레코드나 데이 타 처리 작업의 그룹. (3) 사용자 조치가 거의 필 요없는 작업에 관련됩니다. 대화식과 대조됩니다. (4) SNA에서, 두 개의 논리 장치(LU)간의 세션을 활성화하는 요청, 세션 활성화 요구도 참조하십시 오. UNBIND와 대조됩니다.

일반 언바인드(generic unbind). 세션 비활성화 요 구의 동의어.

읽기 전용 메모리(ROM; read-only memory). 저 장된 데이타를 특별한 조건을 제외하고는 사용자 가 수정할 수 없는 메모리.

입력 필드(entry field). 사용자가 입력하거나 텍스 트를 두는 영역. 대개는 이것의 경계가 표시됩니 다.

### 자

자국어 지원(NLS; national language support). 영 어 제품을 다른 언어나 국가의 요구사항에 맞도록 수정하거나 변환하는 작업. 여기에는 제품의 사 용 가능이나 개조, 전문 용어 변역, 기계 읽기 가 능 정보(MRI) 또는 제품 문서가 포함될 수 있습니 다. NLS를 『내부화(internationalization)』 라고도 합 니다.

자동 네트워크 라우팅(ANR; automatic network routing). 고성능 라우팅(HPR)에서, 라우트상에 있 는 중간 노드를 통해 네트워크 층 패킷을 라우트 하는 데 필요한 주기와 기억영역 소요량을 최소화 하는 고효율의 라우팅 프로토콜.

자원 등록(resource registration). LU와 같은 자원 의 이름을 네트워크 노드 서버나 중앙 디렉토리 서버에 나타내는 프로세스.

자원 유형(resource types). NetView 프로그램에서, 패널의 구성에 대해 설명하는 개념, 자원 유형은 한 범주에 대해서는 중앙 처리 장치, 채널, 제어 장치 및 입/출력 장치로 정의되며, 다른 범주에 대 해서는 통신 제어기, 접속기, 채널, 클러스터 제어 기 및 단말기로서 정의됩니다. 자원 유형은 데이 타 유형 및 표시 유형과 조합되하여 표시 구성에 대해 설명합니다. 데이타 유형 및 표시 유형도 참 조하십시오.

자원 인수(resource takeover). VTAM에서, 연결을 중단하거나 여결상의 기존 LU-LU 세셔을 훼손하 지 않고, 한 정의역에서 다른 정의역으로 자원의 제어를 전송하기 위해 네트워크 조작원이 시작하 는 조치. 획득 및 릴리즈도 참조하십시오.

자원(resource). 주 기억영역, 입/출력 장치, 처리 장치, 데이타 세트 및 제어 또는 처리 프로그램을 포함한 작업 또는 타스크에 필요한 컴퓨팅 시스템 이나 운용 시스템의 기능.

잠금(lock). (1) 둘 이상의 사용자가 동시에 같은 데이타나 오브젝트를 접근하거나 변경하지 못하도 록 하는 데이타 통합 방법. (2) Communications

Manager/2에서, 몇가지 확장 기능에 접근할 수 없 도록 하는 데 사용될 수 있는 암호 보호 시스템. 키잠금도 참조하십시오.

장치 구동 프로그램(device driver). (1) 접속된 장 치를 사용하는 데 필요한 코드가 들어 있는 파 일. (2) 컴퓨터가 프린터, 비디오디스크 플레이어 또는 CD 드라이브와 같은 특정 주변 장치와 통신 할 수 있도록 하는 프로그램. (3) I/O 디바이스 접 속기와 프로세서간의 인터페이스를 제어하는 서브 루틴의 집합.

전송 제어 프로토콜(TCP; Transmission Control Protocol). 인터넷 프로토콜에 대한 미국방성 표준 을 따르는 인터넷 및 기타 네트워크에서 사용되는 통신 프로토콜. TCP에서는 패킷 교환 통신 네트 워크에 있는 호스트와 그러한 네트워크의 상호연 결된 시스템 내에 있는 호스트 사이에서 신뢰할 수 있는 호스트 대 호스트 프로토콜을 제공합니다. 이것은 기초적인 프로토콜로 인터넷 프로토콜(IP) 을 사용합니다.

전송 제어 프로토콜/인터넷 프로토콜(TCP/IP: **Transmission Control Protocol/Internet Protocol).** 근거리 및 광역 통신망 둘 모두에 대해 피어 투 피어 연결 기능을 지원하는 통신 프로토콜 세트.

접속기(adapter). (1) 개인용 컴퓨터에 설치되어 SDLC, LAN, 비동기, DFT,또는 기타 통신 접속장 치(모뎀을 통해 연결 가능)에 연결해야 하는 하드 웨어 구성요소. (2) 전기적 또는 물리적으로 디 바이스를 컴퓨터나 다른 장치에 연결시키는 부품.

접속(attach). (1) 프로그래밍에서, 주회선 코드의 실행과 비동기적으로 실행될 수 있는 타스크를 작 성하는 것. (2) 링 네트워크에 논리적으로 장치 를 연결하는 것.

정의역 조작원(domain operator). 다중 정의역 네 트워크에서, 하나의 시스템 서비스 제어점(SSCP) 에 의해 제어되는 자원 조작을 제어하는 개인 또 는 프로그램. 네트워크 조작원도 참조하십시오.

정적(static). (1) 프로그래밍 언어에서, 프로그램 실행 전에 설정될 수 있는 특성에 관련됩니다. 예 를 들면, 고정 길이 변수의 길이가 정적입니다. (I) (2) 사전 결정되거나 고정된 시간에 발생하 는 조작에 관련됩니다. (3) 동적과 대조됩니다.

제어 프로그램(CP; Control Program). VM/ESA에 서, 여러 컴퓨팅 프로그램이 존재하도록 한 컴퓨 터의 자원을 관리하는 구성요소. 이러한 명백한 시스템이나 가상 기계들은 각각 IBM System/370, 370-XA 또는 ESA 컴퓨터와 기능이 동일합니다.

제어점(CP; control point). (1) 해당 노드의 자원 을 관리하는 APPN 또는 LEN 노드의 구성요소. APPN 노드에서는 CP가 다른 APPN 노드와의 CP-CP 세션에 참여할 수 있습니다. APPN 네트워 크 노드에서도, CP가 APPN 네트워크에서 인접 최 종 노드에 서비스를 제공합니다. (2) 해당 노드의 자원을 관리하고, 네트워크에서 다른 노드에 선택 적으로 서비스를 제공하는 노드의 구성요소. 예 로는 유형 5 부속영역 노드에서의 시스템 서비스 제어점(SSCP), APPN 네트워크 노드에서의 네트워 크 노드 제어 포인트(NNCP)와 APPN이나 LEN 최 종 노드에서의 최종 노드 제어점(ENCP)이 있습니 다. SSCP와 NNCP에서는 다른 노드에 서비스를 제 공할 수 있습니다.

제품 세트 식별(PSID; product-set identification). (1) SNA에서, 네트워크 구성요소를 구현하는 하드 웨어와 소프트웨어 제품 식별을 위한 기법. (2) 정의 (1)에서 설명된 정보를 전송하는 관리 서비 스 공통 서브벡터.

조작원 스테이션 타스크(OST; operator station task). 온라인 세션을 네트워크 조작원으로 구축 하고 유지보수하는 NetView 타스크. NetView 프 로그램에 로그온하는 각각의 네트워크 조작원마다 하나의 조작원 스테이션 타스크가 있습니다. NetView-NetView 타스크를 참조하십시오.

조작원 정보 영역(OIA; operator information area). 단말기나 시스템 상태 정보가 표시되는 표 시 영역의 하단 부분.

조정(customization). SDLC, LAN, ASYNCH, X.25, DFT 또는 기타 접속장치를 사용하여 한 호스트 시 스템에 여러 개인용 컥퓨터가 연결되도록 구성하 는 프로세스, 조정에 앞서 퍼스널 통신 설치가 선 행되며, 퍼스널 통신이 수행할 세션의 정의가 포 함됩니다.

종속 LU 리퀘스터(DLUR; dependent LU requester). 종속 LU를 소유하지만 종속 LU 서버 가 이들의 종속 LU에 대해 SSCP 서비스를 제공 하도록 요청하는 APPN 최종 노드나 APPN 네트워 크 노드.

종속 LU 서버(DLUS; dependent LU server). 그 고유 또는 또 다른 APPN 네트워크에서 종속 LU 에 대해 SSCP 서비스를 제공하는 APPN 네트워크 노드. 종속 LU 리퀘스터와 대조됩니다.

종속 LU(dependent LU). SSCP 종속 LU를 참조 하십시오.

주변 노드(peripheral node). 라우팅에 로컬 주소 를 사용하므로, 네트워크 주소의 변경사항에 영향 을 받지 않는 노드. 주변 노드에서는 인접 부속 영역 노드에서의 경계 기능 지워이 필요합니다. 주 변 노드는 부속영역 경계 노드에 연결된 유형 1, 2.0 또는 2.1의 노드가 될 수 있습니다.

주변 LU(peripheral LU). SNA에서, 주변 노드에 있는 논리 장치. 부속영역 LU와 대조됩니다.

주변 PU(peripheral PU). SNA에서, 주변 노드에 있는 물리 장치. 부속영역 PU와 대조됩니다.

중간 노드(intermediate node). 둘 이상의 분기 끝 에 위치한 노드. (T)

중앙 제어점(FP; focal point). 관리 서비스 중앙 제어점(MSFP)을 참조하십시오.

### 차

최종 노드(EN; end node). (1) 시스템간 대등 통 신 기능(APPN) 최종 노드 및 하위 입력 통신 네 트워크(LEN) 최종 노드를 참조하십시오. (2) 통신 에서, 단일 데이타 링크에 자주 접속하지만, 중간 라우팅 기능을 수행할 수 없는 노드.

취소(Cancel). 그 창에서의 변경사항을 적용하지 않고 창을 제거하는 누름 단추.

### 카

커널(kernel). 하드웨어 자원 할당과 같은 기본적 인 기능을 수행하는 운용 시스템의 부분.

컴파일(compile). (1) 고급 언어로 표시된 프로그 램의 전부 또는 일부를 어셈블리 또는 기계어와 같은 중간 언어로 표시된 컴퓨터 프로그램으로 변 환하는 것. (T) (2) 어셈블러 기능을 수행할 뿐 만 아니라 각 기호 명령문에 대해 하나 이상의 컥 퓨터 명령문을 생성하거나 전체적인 프로그램 논 리 구조를 사용하여 아니면, 이 둘 모두를 수행하 여 다른 프로그램 언어로 작성된 컥퓨터 프로그램 에서 기계 언어 프로그램을 준비하는 것. (A) (3) 소스 프로그램을 실행 가능한 프로그램(오브젝 트 프로그램)으로 변환시키는 것. (4) 고급 프로 그래밍 언어로 작성된 프로그램을 기계어 프로그 램으로 변환시키는 것.

코드 페이지(code page). (1) 언어나 국가에 대해 각각의 코드점이 의미하는 문자를 표에 지정함으 로써 코드화된 문자 세트를 정의하는 표. (2) 문 자들과 이들의 내부 2진 표현간의 맵핑. (3) 모 든 코드점이 의미하는 그래픽 문자 및 제어 기능 의 지정. 예를 들면, 8비트에 대한 256 코드점이 나타내는 의미와 문자 지정, 7비트 코드에 대한 128 코드점이 나타내는 의미와 문자 지정. (4) 인 쇄 관리 기능에서. 코드점과 문자 식별자를 연관 시키는 글꼴 라이브러리 멤버. 코드 페이지에서 는 유효하지 않은 코드점을 나타내기도 합니다. (5) 그래픽 문자에 대한 16진 식별자의 특별 지정. (6) AFP 지원에서, 코드점과 그래픽 문자를 연관 시키는 글꼴 파일.

콤팩트 디스크(CD; compact disc). (1) 레이저에 의 해 광학적으로 데이타를 읽는 직경 4.75인치의 디 스크. (2) 나선형 트랙을 따라 피트 양식으로 정 보가 저장된 디스크, 정보는 콤팩트 디스크 플레

이어에 의해 해석되어, 디지탈 오디어 데이타로 해 석되며, 이것의 대부분은 컥퓨터가 처리할 수 있 습니다.

클라이언트(client). (1) 서버로부터 공유 서비스를 수신하는 기능 장치. (T) (2) 사용자.

클라이언트/서버(client/server). 통신에서 한 사이 트에 있는 프로그램이 다른 사이트에 있는 프로그 램에 요청을 보낸 다음 응답을 기다리는 분산 데 이타 처리에서의 상호작용 모델. 요청한 프로그 램을 클라이언트, 응답하는 프로그램을 서버라고 합니다.

클러스터(cluster). 제어 장치(클러스터 제어기)와 이에 접속된 단말기로 구성되는 스테이션.

클립보드(clipboard). 데이타를 임시로 보관하기 위해 시스템에서 제공하는 기억영역.

키보드 템플리트(keyboard template). 각 키의 기 능을 설명하기 위해 키보드 위에 있는 오버레이.

키워드(keyword). (1) 프로그래밍 언어에서, 특정 문맥에서 일부 언어 구조를 규정짓는 어휘 단위. 예로는 일부 문맥에서 IF는 if문으로 규정지어 집 니다. 키워드는 보통 식별자 양식으로 되어 있습 니다. (I) (2) 인위적인 언어의 사전 정의된 단어 중 하나. (A) (3) 문서의 내용에 대해 설명하는 제목이나 문서에서 중요하고 정보가 되는 단어.

### 타

템플리트(template). 키보드 템플리트을 참조하십 시오.

토큰링(token ring). (1) IEEE 802.5에 따라, 매체 접속 스테이션 사이에서 토큰(특수 패킷 또는 프 레임)을 전달함으로써 매체 접근을 제어하는 네트 워크 기법. (2) 접속된 한 링 스테이션(노드)에서 다른 링 스테이션으로 토큰을 전달하는 링 토폴로 지의 FDDI 또는 IEE 802.5 네트워크. (3) 근거리 통신망(LAN)도 참조하십시오.

토큰(token). (1) 근거리 통신망에서, 임시로 전송 매체의 제어하에 있는 스테이셔을 나타내기 위해 한 데이타 스테이션에서 다른 스테이션으로 연속 적으로 전달되는 권한 기호. 각 데이타 스테이션 에서는 매체를 제어할 토큰을 확보하여 사용할 수 있습니다. 토큰은 전송될 권한을 표시하는 특별한 메세지 또는 비트 패턴입니다. (T) (2) LAN에서, 전송 매체를 따라 한 디바이스에서 다른 디바이스 로 전달되는 일련의 비트. 토큰이 데이타에 추가 되면, 프레임이 됩니다.

통신 접속기(communication adapter). (1) 프로세 서, 제어기 또는 기타 장치가 네트워크에 여결되 게 해 주는 소프트웨어와 연관된 회로 카드. (2) 통신 기능이 호스트 프로세서에 접속되도록 해 주 는 메카니즘.

통신용 공통 프로그래밍 인터페이스(CPI-C; Common Programming Interface for Communications). 서로 다른 응용 프로그램 환경 에서의 증가되는 요구를 충족시키고 통신 프로그 램밍을 위한 산업 표준으로서 개방성을 얻기 위한 기능을 포함하는 관련 응용 프로그램 인터페이스 (API). CPI-C에서는 (a)데이타 송신 및 수신, (b) 프로그램간의 동기 처리 및 (c) 통신에서 오류의 상대 통지와 같은 프로그램간 서비스에 대한 접근 을 제공합니다.

트랜잭션 프로그램(TP; transaction program). SNA 네트워크에서 트래잭셔을 처리하는 프로그램 응 용 트랜잭션 프로그램과 서비스 트랜잭션 프로그 램 두 종류의 트래잭셔 프로그램이 있습니다. 대 화도 참조하십시오.

#### 파

파일 전송 프로토콜(FTP: File Transfer Protocol). 인터넷 프로토콜 세트에서, TCP와 Telnet 서비스를 사용하여 기계와 호스트간의 벌크 데이타 파일을 전송하는 응용 프로그램층 프로토콜.

파일 전송(file transfer). 한 시스템에서 다른 시 스템으로 데이타 링크를 통해 하나 이상의 파일을 전송하는 것.

패킷(packet). (1) 데이타 통신에서, 데이타 및 제 어 신호를 포함한 일련의 2진 디지트로서, 구성된 그대로 전송되고 교환됩니다. 데이타, 제어 신호 및 가능한 경우 오류 제어 정보는 특정 형식으로 정렬됩니다. (I) (2) 주소 지정을 포함한 정보와 동일한 전송 순서 및 다른 전송 순서의 다른 패킷 과 인터리브하여 전송될 수 있는 순서 정보의 별 도의 정보 단위. X.25 프로토콜같은 패킷 교환 프로토콜에 의해 전송된 데이타는 항상 전송된 순 서로 도착하지 않으며, 이것은 PSDN상의 같은 라 우팅에 의해서도 항상 같은 순서로 도착하는 것은 아닙니다.

페이싱 그룹(pacing group). 페이싱 윈도우의 동 의어.

페이싱 윈도우(pacing window). (1) 가상 라우트 페이싱 응답을 수신하기 전에 가상 라우트를 통해 전송될 수 있는 경로 정보 장치(PIU)로, 가상 라우 트 수신자가 라우트에서 더 많은 PIU를 수신할 주 비가 되었음을 나타냅니다. (2) 세션 레벨 페이싱 응답을 수신하기 전에 세션에서 한방향의 정상 흐 름으로 전송될 수 있는 요청으로, 수신자가 다음 요청 그룹을 수용할 준비가 되었음을 나타냅니다. (3) 페이싱 그룹과 유사합니다.

페이싱(pacing). (1) 수신 구성요소가 오버런되거 나 혼잡하지 않도록 전송 구성요소의 전송율을 제 어하는 기법. (2) 수신 페이싱, 송신 페이싱, 세 션 레벨 페이싱 및 가상 라우트 (VR) 페이싱을 참 조하십시오. (3) 흐름 제어도 참조하십시오.

페이지(page). (1) 가상 기억영역 시스템에서, 가 상 주소를 가지고 있고 실제 기억영역과 보조 기 억영역 사이에서 하나의 단위로 전송되는 고정 길 이 블록. (I) (A) (2) 표시 장치의 화면과 동시 에 표시되는 정보. (3) 화면에 표시된 정보를 같은 파일에 있는 이전 정보나 후속 정보로 대체하는 것.

포트(port). (1) 자료 입력 또는 나감에 대한 접근 포인트. (2) 표시 스테이션과 프린터와 같은 기 타 장치에 대해 케이블이 접속되는 장치상의 연결 자. (3) 링크 하드웨어에 대한 물리적 연결의 표 현. 포트를 때때로 접속기라고도 합니다.그러나 한 접속기에 하나 이상의 포트가 포함될 수 있습니다. 단일 DLC 프로세스에서 제어되는 포트가 하나 이 상 있을 수 있습니다. (4) 인터넷 프로토콜 세트에 서. TCP나 사용자 데이타그램 프로토콜(UDP)과 고 급 프로토콜이나 응용 프로그램 사이에서 통신하 는 데 사용되는 16비트 숫자. 파일 전송 프로토 콜(FTP) 및 단순 우편 전송 프로토콜(SMTP)과 같 은 일부 프로토콜은 모든 TCP/IP 구현시 잘 알려 진 같은 포트를 사용합니다. (5) 한 호스트 기계에 서 여러 수신지를 구분하기 위해 전송 프로토콜에 서 사용되는 추상적인 개념. (6) 소켓과 유사합 니다.

폴더(folder). 오브젝트를 구성하는 데 사용되는 컨 테이너.

프레임(frame). (1) 열기 시스템 상호연결 구조에 서, 특정 영역의 정보에 속하고, 특정 속성값을 수 용할 수 있는 슬롯으로 구성되는 자료 구조로서. 그 결과는 해당 절차 접속장치에 의해 표현될 수 있습니다. (T) (2) IBM 토큰링 네트워크를 포함하 여, 일부 근거리 통신망에서의 전송 단위, 여기 에는 구분 문자, 제어 문자, 정보 및 검사 문자가 포함됩니다. (3) SDLC에서, SDLC 프로시듀어를 사 용하여 전송된 모든 명령, 모든 응답 및 모든 정 보에 대한 장치. (4) 한 유형의 통신 프로토콜의 필드 스펙에 맞는 필드로 구성된 데이타 구조(데 이타 프레임). 프레임은 데이타 링크에서 데이타 전송을 제어하는 데 사용됩니다. (5) SDLC에서, 열 기 플래그와 닫기 플래그로 구분되는 일련의 비 트. X.25 패킷 교환 데이타 네트워크에서, 프레임 은 시작 플래그와 종료 플래그로 구분되는 8비트 조합으로 구성됩니다. X.25에 있는 프레임들은 다 양한 기능, 데이타 전송 및 전송 검사를 제어합니 다.

프로그램 임시 수정(PTF; program temporary fix). 현재의 변경되지 않은 프로그램 릴리즈에서 IBM 이 진단한 문제점에 대한 임시 해결책이나 바이패 스.

프로시듀어(procedure). (1) 프로그래밍 언어에 서, 정상적인 매개변수를 갖거나 갖지 않는 블록. 이 매개변수의 실행은 프로시듀어 호출에 의해 호출 됩니다. (I) (2) 문제점의 해결책으로 취해진 조 치 과정에 대한 설명. (A)

프로토콜(protocol). (1) 통신시 기능 장치의 활동 을 결정하는 의미론적이고 구문론적인 규칙 세트. (I) (2) 열기 시스템 상호연결 아키텍쳐에서, 통 신 기능을 수행하는 동일한 층에서 엔티티 활동을 결정하는 의미론적이고 구문론적인 규칙. (T) (3) SNA에서, 네트워크 관리, 데이타 전송, 네트워 크 구성요소의 상태 동기화에 사용되는 요청 및 응답에 대한 일련의 규칙과 의미. 회선 제어 규 약 및 회선 규약과 유사합니다. 브라켓 프로토콜 및 링크 프로토콜 참조하십시오.

프로파일(profile). 사용자, 사용자 그룹 또는 하나 이상의 컴퓨터 자원의 중대한 특성에 대해 설명하 는 데이타.

### 하

하드 디스크(hard disk). 개인용 컴퓨터의 시스템 장치에서 사용되는 내부 디스크와 외부 하드 디스 크 드라이브(고정 디스크라고도 함)와 같은 딱딱한 마그네틱 디스크.

하위 입력 통신 네트워크(LEN) 최종 노드 (low-entry networking (LEN) end node). 인접 APPN 네트워크 노드로부터 네트워크 서비스를 받 는 LEN 노드.

할당 해제(deallocate). 대화를 종료하는 LU 6.2 응 용 프로그래밍 인터페이스(API)로서, 앞으로의 대 화를 위해 세션을 해제합니다. 할당과 대조됩니다.

할당(allocate). (1) 대화용으로 대화에 세션을 지 정할 때 사용하는 LU 6.2 응용 프로그래밍 인터페 이스(API) 명령. (2) 할당해제와 대조됩니다.

헤더(header). (1) 사용자 데이타 앞에 오는 시스 템 정의 제어 정보. (2) 하나 이상의 수신지 필 드, 원래 스테이션의 이름, 입력 순서 번호, 메세 지 유형을 나타내는 문자열 및 메세지에 대한 우 선순위 레벨과 같은 메세지에 대한 제어 정보가 들어 있는 메세지 부분.

호스트 세션(host session). 개인용 컴퓨터가 호스 트 시스템과 통신할 수 있도록 해 주는 논리 연 결. 세션은 LU 주소, LT 번호 또는 세션 ID에 의 해 식별될 수 있습니다. DOS 세션을 참조하십시 오. 논리 단말기도 참조하십시오.

호스트 인쇄(host print). 호스트 시스템에서 지정 된 로컬 개인용 컴퓨터의 프린터 세션.

호스트 코드 페이지(host code page). 게이트웨이 가 연결된 호스트 시스템에서 사용되는 문자 코드 페이지.

호스트 프로세서(host processor). (1) 사용자 응용 프로그램 네트워크의 전부 또는 일부를 제어하는 프로세서. (T) (2) 네트워크에서, 데이타 통신 접 근 방법이 들어 있는 처리 장치.

호스트 ID(host ID). 인터넷 프로토콜 세트에서, 네트워크에 호스트 시스템을 정의하는 IP 주소 부 분. 호스트 ID의 길이는 네트워크나 네트워크 클 래스의 유형(A, B, 또는 C)에 따라 달라집니다.

호스트(host). (1) 인터넷 프로토콜 세트에서, 최종 시스템. 최종 시스템은 워크스테이션이 될 수 있 지만, 메인프레임일 필요는 없습니다. (2) 호스트 프로세서를 참조하십시오.

호출(calling). (1) 데이타 스테이션간의 연결을 설 정하기 위해 선택 신호를 전송하는 프로세스. (I) (A) (2) X.25 통신에서, 호출하는 위치나 사 용자에 대한 정보와 관련됩니다.

호출(call). (1) 컴퓨터 프로그램, 루틴 또는 서브 루틴이 대개 입력 조건을 지정하거나 입력 지점으 로 점프함으로써 적용되도록 하는 조치. (I) (A) (2) 데이타 통신에서, 교환 회선상에 있 는 두 스테이션을 연결시키는 데 필요한 조치. (3) 통신에서, 두 사용자간의 대화. (4) 프로시듀 어. 프로그램 루틴 또는 서브루틴으로 제어를 전

송하는 것. (5) 시도의 성공 여부에 관계없이 사 용자에게 연결하려는 시도.

화면이동 막대(scroll bar). 특정 방향으로 사용할 수 있는 추가 정보가 있다는 것을 사용자에게 보 여주며, 열람을 위해 화면이동될 수 있는 창의 구 성요소. 화면이동 막대는 수직이나 수평이 될 수 있습니다.

화면이동(scroll). 화면 이미지를 수직이나 수평으 로 이동시켜 표시 화면 경계 내에서는 볼 수 없는 데이타를 열람하도록 하는 것.

확장 2진화 10진 변환 코드(EBCDIC). . 8비트 코 드화 문자로 구성되는 문자 세트를 사용하며, 퍼 스널 통신과 호스트 시스템간의 정보 교환을 위해 퍼스널 통신에서 사용되는 표준 코드. 미국 표준 정보 교환 코드도 참조하십시오.

환경 변수(environment variable). (a) 운용 시스템 이나 기타 프로그램이 수행되는 방법 또는 (b) 운 용 시스템에서 인식하는 디바이스를 지정하는 변 수.

활동(active). (1) 조작하는 것. (2) 다른 노드 또 는 장치에 연결되어 있거나 연결에 사용할 수 있 는 노드 또는 장치에 관련됩니다.

활성화(activate). 자원을 그 기능이 수행될 준비 가 되어 있도록 만드는 것. 비활성화와 대조됩니 다.

흐름(stream). (1) 한 디바이스에서 다른 디바이스 로 데이타를 전송하는 것. (2) 데이타열을 참조 하십시오.

### 숫자

1바이트 문자 세트(SBCS; single-byte character set). 각 문자가 1바이트 코드로 표현되는 문자 세 트. 2바이트 문자 세트(DBCS)와 대조됩니다.

2바이트 문자 세트(DBCS; double-byte character set). 각 문자가 2바이트로 표현되는 문자 세트. 일본어, 중국어 및 한국어와 같은 언어는 256개의

코드점에 의해 표시할 수 있는 것보다 더 많은 기 호를 포함하므로, DBCS가 필요합니다. 각 문자에 2바이트가 필요하므로, DBCS 문자의 입력, 표시 및 인쇄에는 DBCS를 지원하는 하드웨어 및 프로 그램이 필요합니다. 1바이트 문자 세트(SBCS)와 대 조됨니다.

#### $\mathbf{A}$

ANR. 자동 네트워크 라우팅.

ANSI. 미국 표준 협회.

AnyNet 제품 그룹(AnyNet product family). 다중 프로토콜 전송 네트워킹(MPTN) 구조를 구현하는 IBM 제품 그룹으로, 응용 프로그램에서 기본적인 네트워크 전송과는 독립적으로 통신이 가능합니다.

APAR. 권한이 있는 프로그램 분석 보고서.

API. 응용 프로그래밍 인터페이스.

APPC. 시스템간 프로그램 통신.

APPN. 시스템간 대등 통신 기능.

APPN 네트워크(APPN network). 시스템간 대등 통신 기능 (APPN) 네트워크를 참조하십시오.

APPN 최종 노드(APPN end node). 시스템간 대 등 통신 기능(APPN) 최종 노드를 참조하십시오.

**ASCII** (American National Standard Code for Information Interchange). 표준 코드로서, 7비트로 코딩된 문자로 구성된 코드화 문자 세트(패리티 점 검을 포함하여 8 비트)입니다. 이것은 데이타 처리 시스템, 데이타 통신 시스템 및 연관 장치에서 정 보를 교환하는 데 사용됩니다. ASCII 세트는 제어 문자와 그래픽 문자로 구성됩니다. (A)

ASYNC. 비동기.

#### <sub>R</sub>

BIOS. (1) 기본 입력/출력 시스템. (2) NetBIOS 도 참조하십시오.

bps. 초당 비트 수.

### C

CD. 콤팩트 디스크.

CD-ROM. 광학적 읽기 콤팩트 디스크 양식으로 된 읽기 전용의 고용량 메모리.

COM. ACDI 포트를 참조하십시오.

CP. (1) 제어점, (2) VM에서의 제어 프로그램,

CPI-C. 통신용 공통 프로그래밍 인터페이스.

CP명(CP name). CP 노드가 속하는 네트워크(또 는 이름 공간)를 나타내는 네트워크 ID 규정자와 CP를 나타내는 해당 네트워크의 범위 내의 고유 한 이름으로 구성되는 제어점의(CP)의 네트워크 규정 이름, 각각의 APPN 또는 LEN 노드에는 하 나의 CP 이름이 있으며, 이것은 시스템 정의시 지 정됩니다.

### D

DBCS. 2바이트 문자 세트.

DLC. 데이타 링크 제어.

DLUR. 종속 LU 리퀘스터.

DOS. 디스크 운용 시스템. IBM 디스크 운용 시 스템을 참조하십시오.

DS. 디렉토리 서비스.

DTE. 데이타 단말 장치. (A)

DTR. 데이타 단말기 준비.

#### $\mathbf{F}$

E1. Tl을 참조하십시오.

EBCDIC. 확장 2진화 10진 변환 코드. 256개의 8비트 문자의 코드화 문자 세트.

EGA. 확장 그래픽 접속기.

EHLLAPI. 에뮬레이터 고급 언어 응용 프로그래 밍 인터페이스.

ER. 명시 라우트

#### $\mathbf F$

FP. 중앙 제어점.

FTP. 파일 전송 프로토콜.

### $\mathbf G$

GMT. 그리니치 표준시.

#### H

HD. 비동시 양방향.

HPR. 고성능 라우팅.

### T

IBM 디스크 운용 시스템(DOS; IBM Disk Operating System). 모든 IBM 개인용 컴퓨터에서 작동하는 MS-DOS를 기본으로 하는 디스크 유용 시스텐

ID. (1) 식별자. (2) 식별.

**IEEE.** 미국 저기 저자 학회.

IEEE 802.2. 데이타가 LAN 전송을 위해 프레임 으로 포맷되는 방법에 대해 설명하는 IEEE 표준. 유형 1 프레임 및 유형 2 프레임도 참조하십시오.

IP. 인터넷 프로토콜.

IPX. 네트워크간 패킷 교환.

ISO. 국제 표준화 기구.

I/O. 입력/출력.

254 CS/NT 빠른 시작

### $\mathbf K$

kbps. 초당 킬로비트 수.

### $\mathbf{L}$

LAN. 근거리 통신망.

Locate, *Locate/CD-Initiate*의 동의어.

Locate/CD-Initiate. (1) 다음의 일반 일반 데이타 열(GDS) 변수 중 하나가 들어 있는 APPN 노드 사 이에서 교화된 메세지에 대해 축약된 용어.

- 네트워크 탐색 요구에 사용되는 Locate, Find Resource 및 Cross-Domain Initiate GDS 변수.
- 네트워크 자워이 있었던 탐색 응답에 사용되는 Locate, Found Resource 및 Cross-Domain Initiate GDS 변수.

이러한 메세지 구조는 분산 네트워크 디렉토리의 탐색을 수행하고 세션을 설정하는 CP 구성요소에 해당됩니다. Locate GDS 변수에는 네트워크에서 탐 색 메세지의 전달을 제어하는 데 사용되는 정보가 들어 있습니다. Find 및 Found GDS 변수에는 디 렉토리에 사용된 정보(원래 캐쉬 데이타(제어점 정 보), 탐색 인수(수신지 LU명) 및 위치한 자원 정보 등이 각각)가 들어 있습니다. Cross-Domain Initiate GDS 변수에는 세션에 대한 라우트를 선택할 때 사용되는 종료점 TG 벡터 정보가 들어 있습니다. Locate/CD-Initiate 메세지의 길이는 1024 바이트로 제한됩니다. (2) Locate 및 위치 탐색 메세지와 유 사합니다.

LS. 링크 상태.

LU. 논리 장치.

LU 2. SNA 3270 데이타열을 사용하여 대화식 화 경에서 단일 표시 워크스테이셔과 통신하는 응용 프로그램에 대한 LU 유형.

LU 3. SNA 3270 데이타열을 사용하여 하나의 프 린터와 통신하는 응용 프로그램에 대한 LU 유형.

LU 6.2. (1) 분산 처리 환경에서 프로그램간의 일 반적인 통신을 지원하는 논리 장치 유형. LU 6.2는 (a) 세션 상대간의 대등 관계, (b) 다중 트랜 잭션을 위한 세션의 효율적 이용, (c) 포괄적인 지 점간 오류 처리 및 (d) 제품 구현에 맵핑된 구조 화 명령으로 구성된 일반 응용 프로그램 인터페이 스(API) 로 특성이 구분됩니다. (2) SNA 일반 데 이타열을 사용하는 분산 데이타 처리 환경에서 두 응용 프로그램가 세션을 지워하는 LU 유형으로. 구조화된 필드 데이타열이거나 사용자 정의 데이 타열입니다.

LU 6.2 명령(LU 6.2 verb). 조작을 나타내는 LU 6.2 프로그래밍 인터페이스의 구문론적 단위.

LU 유형(LU type). 제공된 세션에 대해 지원하는 SNA 프로토콜 및 옵션의 특정 서브세트에 의한 LU 분류 방법.

- 세션 활성화 요구시 허용되는 필수 및 선택값.
- 데이타열 제어, 기능 관리 헤더(FMH), 리퀘스터 장치 매개변수 및 감지 데이타값의 용도.
- FMH 사용과 연관된 표시 서비스 프로토콜.

LU 유형 0, 1, 2, 3, 4, 6.1, 6.2 및 7이 정의됩니다.

LUS. 논리 장치 서비스.

LU-LU 세션. 두 사용자간의 통신을 제공하는 SNA 네트워크에 있는 두 논리 장치(LU)간의 논리 적인 연결.

#### M

MB. 메가바이트.

MS. 관리 서비스.

MSFP. 관리 서비스 중앙 제어점.

MVS. 다중 가상 기억영역, MVS/390, MVS/XA 및 MVS/ESA를 포함합니다.

### N

NetBIOS. (1) 네트워크 기본 입/출력 시스템. 네 트워크. IBM 개인용 컥퓨터(PC) 및 호환 가능한 PC로의 표준 인터페이스로, LAN에서 사용되어 메 세지, 인쇄 서버, 및 파일 서버 기능을 제공합니 다. NetBIOS를 사용하는 응용 프로그램은 LAN 데 이타 링크 제어(DLC) 프로토콜의 세부사항을 처리 하지 않아도 됩니다. (2) BIOS도 참조하십시오.

NLS. 자국어 지원.

NMVT. 네트워크 관리 벡터 전송.

NN. 네트워크 노드.

#### $\Omega$

OIA. 조작원 정보 영역.

OS. 운용 시스템.

### P

PTF. 프로그램 임시 수정.

PU. 물리적 장치.

### R

REX. 라우트 확장명.

ROM. 읽기 전용 메모리. (A)

RTP. 빠른 전송 프로토콜.

RTP 여결. 빠른 전송 프로토콜(RTP) 연결을 참 조하십시오.

RU 체인(RU chain). SNA에서, 특정의 일반 또는 고속 데이타 흐름으로 연속적으로 전송된 관련 요 청/응답 장치(RU) 세트, 요청 RU 체인은 복구 장 치입니다. 체인에 있는 RU 중 하나를 처리할 수 없을 때, 전체 체인이 삭제됩니다. 각각의 RU는 한 체인에만 속하며, RU 체인 내에 있는 요청/응답 헤

더에서 제어 비트에 의해 시작 및 종료가 표시됩 니다. 각각의 RU는 first-in-chain (FIC), last-in-chain (LIC), middle-in-chain (MIC) 또는 only-in-chain (OIC) 으로 지정될 수 있습니다. 응답 장치와 고속 흐름 요청 장치는 항상 only-in-chain으로만 전송됩니다.

#### S

SAP. (1) 서비스 접근 포인트. (2) 서비스 광고 프로토콜

SBCS. 1바이트 문자 세트.

SCS. SNA 문자열.

SDLC. 동기 데이타 링크 제어.

serial(직렬). (1) 모든 이벤트가 차례로 발생하는 프로세스에 관련됩니다. 예로는 V24 CCITT 프로 토콜에 따른 문자 비트의 직렬 전송이 있습니다. (T) (2) 단일 디바이스나 채널에서 둘 이상의 관 련 활동이 연속해서 발생하는 것. (A) (3) 연속 적인 부분에 대해 같은 기능을 사용하는 문자의 비트 수나 단어의 문자 수와 같이 전체에 대해 각 부분을 순서적으로 처리하는 것. (A) (4) 병렬 과 대조됩니다.

SNA. 시스템 네트워크 구조.

SNA 네트워크(SNA network). 시스템 네트워크 아 키텍쳐의 형식과 프로토콜을 구성하는 사용자 응 용 프로그램 네트워크 부분, 이를 사용하면 사용 자간에 신뢰성있는 데이타 전송할 수 있으며, 다 양한 네트워크 구성 자원을 제어하는 프로토콜을 제공할 수 있습니다. SNA 네트워크는 네트워크 접 근 가능 장치(NAU), 경계 기능, 게이트웨이 기능 및 중간 세션 라우팅 기능 구성요소와 전송 네트 워크로 구성됩니다.

SNA 문자열(SCS; SNA character string). SNA에 서, 요구/응답 단위 내에서 이동되어 일반 사용자 데이타와 선택적으로 결합되는, EBCDIC 제어로 구성되는 문자열.

SO. 한글/한자 시작 문자. (I) (A)

SP. 서비스점.

SS. 세션 서비스.

SSCP. 시스템 서비스 제어점.

SSCP 종속 LU(SSCP-dependent LU). LU-LU 세 셔을 시작하기 위해 시스템 서비스 제어점(SSCP) 에서 지원을 요구하는 LU. 여기에는 SSCP-LU 세 셔이 필요합니다.

SSCP-LU 세션(SSCP-LU session). SNA에서, 시스 템 서비스 제어점(SSCP)와 논리 장치(LU)간의 세 션, 세션에서는 LU가 SSCP에 LU-LU 세션을 시작 하는 데 도움을 주도록 요청할 수 있습니다.

### T

TCP. 전송 제어 프로토콜.

TCP/IP. 전송 제어 프로토콜/인터넷 프로토콜.

 $\mathbf{U}$ 

UNBIND. SNA에서, 두 개의 논리 장치(LU)간의 세션을 비활성화하는 요구. 세션 비활성화 요구 도 참조하십시오. BIND와 대조됩니다.

#### $\mathbf{V}$

VGA. 비디오 그래픽 접속기.

VR. 가상 라우트.

VTAM. (1) 가상 원격 통신 접근 방식. (2) ACF/VTAM와 유사합니다.

V.25. 데이타 통신에서. 일반적인 교환 전화 네트 워크에서 자동 응답 장치와 병렬 자동 호출 장치 를 정의하는 CCITT 스펙, 여기에는 수동 및 자동 으로 설정된 호출 둘 모두에 대한 에코 제어 디바 이스를 사용 불가능하게 하는 프로시듀어가 포함 됩니다.

#### W

WAN. 광역 네트워크.

WinSock 응용 프로그램 인터페이스(API)(WinSock application programming interface). Windows  $\Box$ 룹의 운용 시스템을 위해 개발된 소켓 유형의 전 송 인터페이스.

# <u>색인</u>

## **[[!](#page-44-0)]**

게이트웨이 [SNA](#page-44-0)를 통한 소켓 27 TCP/IP를 통한 [SNA 27](#page-44-0) 게이트웨이 지워 기능 표 18 기능의 요약 18 부속영역 네트워크의 응용 프로 그램 18 설명 17 소개 12 프로토콜 변환기로서 17 [LAN](#page-35-0) 네트워크 관리자 18 [NetView](#page-35-0) 명령 18 [NMVT](#page-35-0)의 전송 18 계획 설치 [3](#page-56-0)9 고성능 라우팅 16 관리 서비스 34 관리 타스크 [IBMCSADMIN](#page-173-0) 계정 설정 156 구성 호스트 매개변수 [169](#page-186-0) 구성 내용 결정 49 근거리 통신망[\(LAN; local area](#page-56-0) [network\) \)](#page-56-0) 통신 관리 프로그램 요구사항 3 [9](#page-56-0) 기본 구성 대체 [148](#page-165-0) 기본값 구성, 대체 [148](#page-165-0) 기술 지워 [165](#page-182-0)

## **[[\\*](#page-35-0)]**

네트워크 관리 벡터 전송[\(NMVT\)](#page-35-0) [18](#page-35-0) 네트워크 관리자 13 노드 조작 [149](#page-166-0)

# **[[Y](#page-179-0)]**

데이타 추적 [162](#page-179-0)

도구 네트워크 관리 34 진단 34 등록상표 [231](#page-248-0) **디스크 공간 40** 

# **[\[](#page-242-0)s]**

라우트 검색 기능 [225](#page-242-0) 라이센스 계약 [230](#page-247-0) 로그 메세지 34 오류 34 로그 표시기 유틸리티 [161](#page-178-0)

# **[\[](#page-186-0)6]**

매개변수 호스트 연결 [169](#page-186-0) 메세지 보기 [161](#page-178-0) 메세지 로그 34 문제점 보고[\(PR\) 163](#page-180-0) 문제점 판별(PD) 문제적 개조 160 문제점 소스 식별[\(PSI\) 161](#page-178-0) 문제점 영역 160 문제점 유형 160 보조 34 증상 [159](#page-176-0) 화경 [159](#page-176-0) 문제점 해결 159

# **[\[](#page-49-0)Y]**

보안 개요 [3](#page-49-0)2 대화[\(conversation\) 32](#page-49-0) 세션 32 부속영역 네트워크 응용 프로그램 [18](#page-35-0)

빠른 전송 프로토콜[\(RTP\) 16](#page-33-0)

# **[[g](#page-33-0)]**

서비스 제공자의 검색 16 서적 [167](#page-184-0) 서적 주문 [167](#page-184-0) 설치 계획 3[9](#page-56-0) 스택 클라이언트 분할 46 원격 40 [SNA](#page-63-0) 클라이언트 서비스 46 소프트웨어 요구사항 통신 서버 39 시동 드라이브, 요구사항 40 시스템 네트워크 구조[\(SNA; Systems](#page-29-0) [Network Architecture\) 12](#page-29-0) 시스템가 대등 통신 기능 15 시스템가 프로그램 통신 기능 32 쌍축 호스트 매개변수 [198](#page-215-0)

# **[[F](#page-30-0)]**

에뮬레이터 제품 13 오류 로그 34 워격 설치 40 워격 [TCP/IP](#page-45-0) 네트워크 연결 28 이더넷[\(VTAM\)](#page-192-0) 호스트 매개변수 17 [5](#page-192-0) 입력 레벨 에뮬레이터 35

# **[[Z](#page-33-0)]**

자동 네트워크 라우팅[\(ANR\) 16](#page-33-0) 자원 모니터링 35 접근 노드 [SNA](#page-44-0)를 통한 소켓 27 TCP/IP를 통한 [SNA 27](#page-44-0) 정보 보기 [167](#page-184-0) 서적 주문 [167](#page-184-0)

© Copyright IBM Corp. 1997 **259**

정보 (계속) 인쇄 167 종속 LU 리퀘스터 16 종속 LU 서버 16 진단 도구 34

[차]

참고 문헌 167

# 「타]

토쿠링 호스트 연결 9370 네트워크 접속기 172 VTAM 교환 네트워크 170 VTAM에서의 NCP 169 토큰링(VTAM) 호스트 매개변수 17  $\Omega$ 통신 프로토콜 11 통신 서버 12 사용법 147 사용자 투자 보호 13 소개 11 소프트웨어 요구사항 39 에뮬레이터 제품 13 유통성 11 응용 프로그래밍 인터페이스 11 SNA 네트워크의 관리 13 통신 서버 구성 49 구성 내용 결정 49 통신 서버 설치제거 44 통신 서버 소개 11 통신 서버 CD-ROM 패키지 41 통신 서버용 CD-ROM 목차 41 통신 서버의 자동 시작 157 통신용 공통 프로그래밍 인터페이스  $32$ 

# 「 과 ]

프로그래밍 지원 31 프로토콜 변환기 17 프로토콜, 통신 11

「 하 ] 호스트 연결 매개변수 169

# 「 숫자 ]

3174 제어기 통신 서버 호스트 매개변수 172 VTAM PU 호스트 매개변수 173 802.2 39 9370 통신 서버 호스트 매개변수 172 SDLC 호스트 매개변수 182

# $\mathbf{A}$

AnyNet 고유한 CP명과 연결 네트워크명 정의 203 서로 다른 플랫폼에서 SNA 응용 프로그램을 연결하는 데 사용  $25$ AnyNet 예 209 IP 주소에 SNA 자원 맵핑 201 TCP/IP를 통한 AnyNet SNA를 통 해 SNA 세션을 라우팅 208 TCP/IP에서의 APPC 또는 CPI-C 응용 프로그램 실행 24 AnyNet 구성 24 **APPC** 개요 32 성능, 향상 15 VTAM 호스트 매개변수 181 X.25 호스트 매개변수 191 **APPN** 개요 15 기능 16 기본값 대체 148 설명 15  $AS/400$ 쌍축 호스트 매개변수 198 호스트 디바이스 호스트 매개변 今 196 호스트 제어기 호스트 매개변수 194 호스트 제어기(통신 서버) 호스트 매개변수 197 호스트 회선 호스트 매개변수 1 93

AS/400 (계속) 호스트 회선(통신 서버) 호스트 매개변수 197 X.25 PVC 호스트 매개변수 199

## $\mathbf C$

CPI-C 개요 32 성능, 향상 15 CSLIC 157 CSOUERY 157 CSSTART 157 CSSTOP 157

## D

**DLUR** 설명 16 호스트 매개변수 185 DLUS 16

### E

ES/9000 호스트 연결 매개변수 182

### $\bf H$

HPR 16

### T

IBMCSADMIN 156 IBM에 문의 165, 159 IEEE 802.2 39

## $\mathbf{I}$ .

LAN 네트워크 관리자 18 LU 지워 33 LU 폴 18

## M

MPTS, 통신 서버 요구사항 39

260 CS/NT 빠른 시작

## N

NCP(NTRI) 통신 서버 호스트 매개변수 169 NDIS<sub>39</sub> NMVT 18 NPSI 호스트 매개변수 187

### P

PD/PSI 34

### $\mathbf R$

README 파일 39

## S

SDDLU 지원 호스트 매개변수 185 SDLC 호스트 연결 9370 182 VTAM/NCP 177 **SNA** 게이트웨이 12, 17 관리 서비스 34 시스템간 대등 통신 기능 15 통신 서버 일치 33 APPN 개요 15 LU 지워 33 SNA 게이트웨이 지원 설명 17 소개 12 TCP/IP 네트워크에서 3270 에뮬 레이션용으로 사용 26 SNA 네트워크의 관리 13 SNA 노드 조작 149.35 SNA 클라이언트 서비스 46 SNA를 통한 소켓 라우트 검색 기능 225 설명 27 SNA 네트워크에서의 통신 27 SNA를 통한 소켓 게이트웨이 사 용 27

## T

```
TCP/IP를 통한 SNA
  접근 노드 및 게이트웨이 지원
  27TCP/IP를 통한 SNA 구성 24
Telnet 3270 표준 확장 19
TN3270E 서버 19
```
### $\mathbf{V}$

VTAM 교환 네트워크 호스트 연결 이더넷 175 토큰링 170 VTAM(APPC) 호스트 매개변수 181 **VTAM/NCP** NTRI 호스트 매개변수 169 SDLC 호스트 매개변수 177 X.25 호스트 매개변수 189

## W

WinSock 217, 218

## $\mathbf{X}$

 $X.25$ APPC 호스트 연결 매개변수 19  $\overline{1}$ AS/400 호스트 매개변수 199 NPSI 호스트 연결 매개변수 187 VTAM/NCP 호스트 연결 매개변 **수 189** 

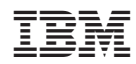

Printed in Korea

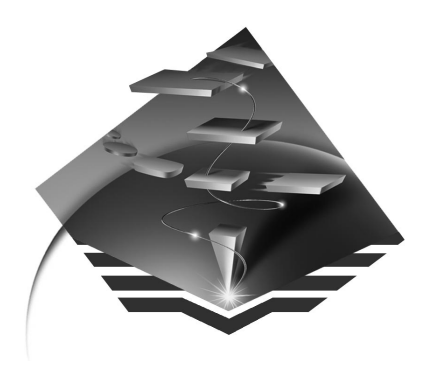

GA30-0204-01

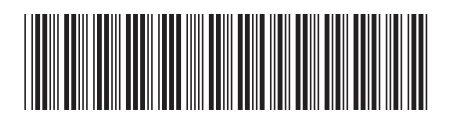